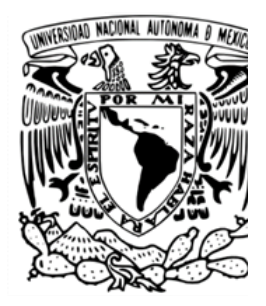

### UNIVERSIDAD NACIONAL AUTÓNOMA DE MÉXICO

FACULTAD DE ESTUDIOS SUPERIORES ACATLÁN

PRODUCCIÓN DE CURSOS DE APOYO EN LAS PLATAFORMAS SICAVI Y SICAVI QA PARA CAPACITACIÓN DEL INSTITUTO MEXICANO DEL SEGURO SOCIAL, DESARROLLADOS EN EL ÁREA DE INNOVACIÓN E INTERACCIÓN DE MEDIOS DIGITALES

#### **TESINA**

QUE PARA OBTENER EL TÍTULO DE LICENCIADO EN DISEÑO GRÁFICO

PRESENTA:

**LUIS ENRIQUE LOREDO BERNAL**

TUTOR-DIRECTOR DE TESIS:

**ADRIANA GALVÁN GUERRERO**

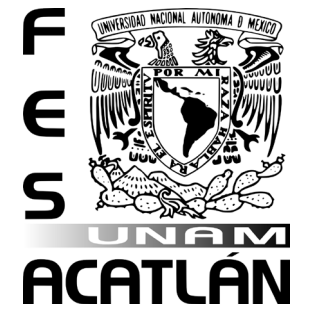

**FACULTAD DE ESTUDIOS SUPERIORES ACATLÁN** 

**Cd. Mx. 2024**

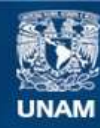

Universidad Nacional Autónoma de México

**UNAM – Dirección General de Bibliotecas Tesis Digitales Restricciones de uso**

#### **DERECHOS RESERVADOS © PROHIBIDA SU REPRODUCCIÓN TOTAL O PARCIAL**

Todo el material contenido en esta tesis esta protegido por la Ley Federal del Derecho de Autor (LFDA) de los Estados Unidos Mexicanos (México).

**Biblioteca Central** 

Dirección General de Bibliotecas de la UNAM

El uso de imágenes, fragmentos de videos, y demás material que sea objeto de protección de los derechos de autor, será exclusivamente para fines educativos e informativos y deberá citar la fuente donde la obtuvo mencionando el autor o autores. Cualquier uso distinto como el lucro, reproducción, edición o modificación, será perseguido y sancionado por el respectivo titular de los Derechos de Autor.

PRODUCCIÓN DE CURSOS DE APOYO EN LAS PLATAFORMAS SICAVI Y SICAVI QA PARA CAPACITACIÓN DEL INSTITUTO MEXICANO DEL SEGURO SOCIAL, DESARROLLADOS EN EL ÁREA DE INNOVACIÓN E INTERACCIÓN DE MEDIOS DIGITALES

LOREDO BERNAL LUIS ENRIQUE

### AGRADECIMIENTOS

Agradezco la realización de este trabajo y mi éxito académico y profesional a mis padres, quienes siempre me apoyaron sin importar nada; a la Lic. María José Sánchez Loredo, que me mantuvo en el camino hasta la conclusión de mis estudios; a mi mejor amiga y compañera, Sandra Fernanda Galván Reyes; a mi pareja, Mariana Martínez Hernández; y al resto de mis amigos, familia y compañeros de trabajo por todo el apoyo incondicional.

## **CONTENIDOS**

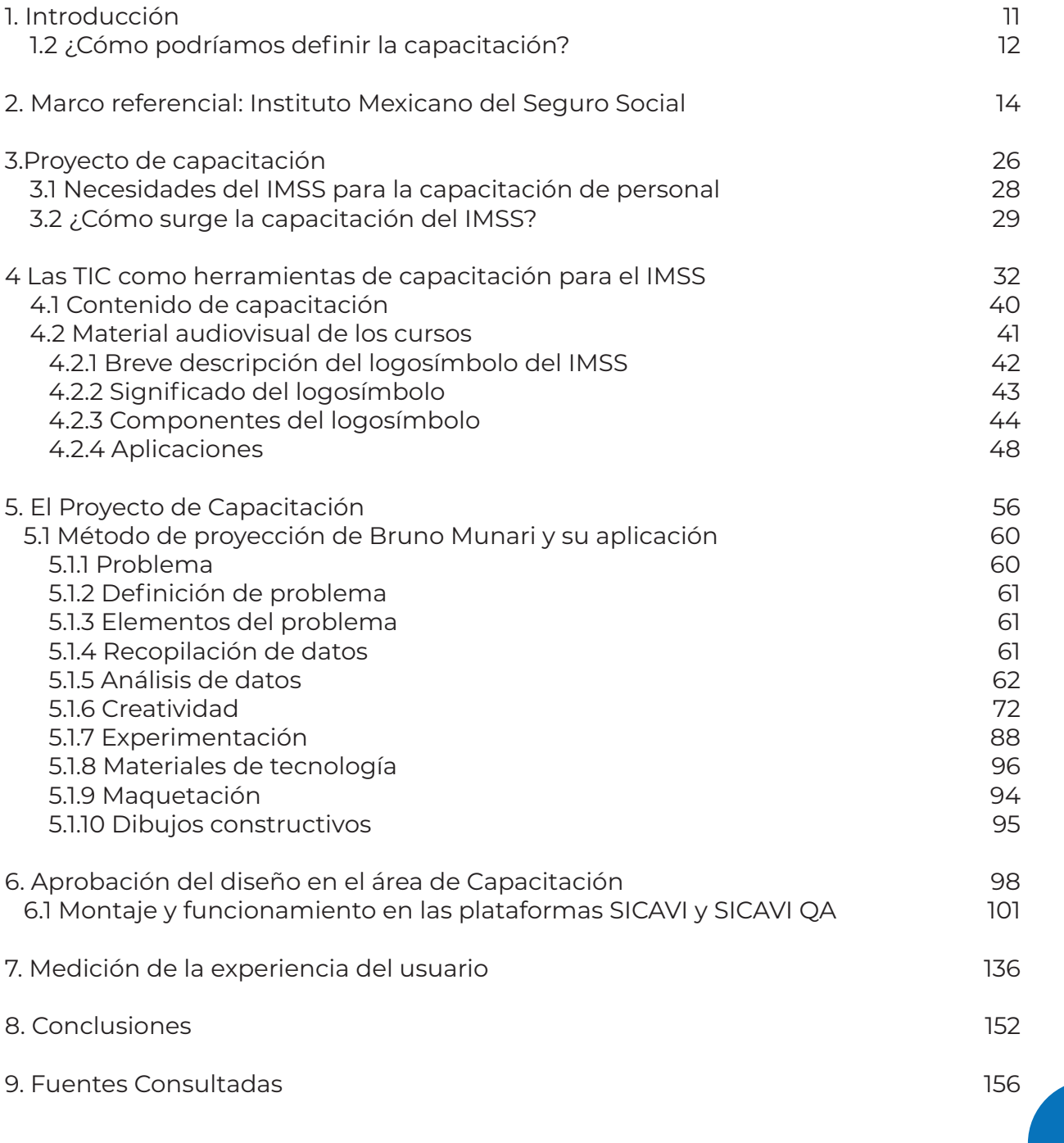

 $\blacksquare$ 

 $\blacksquare$ 

 $\blacksquare$  $\blacksquare$   $\blacksquare$ 

 $\blacksquare$  $\blacksquare$   $\frac{1}{2}$ 

 $\blacksquare$ 

 $\cdot$  x  $\cdot$  x  $\cdot$  x  $\cdot$ 

۹  $\overline{\phantom{0}}$ 

 $\times$ 

 $\times$ 

 $\times$ 

 $\sim$   $\sim$ 

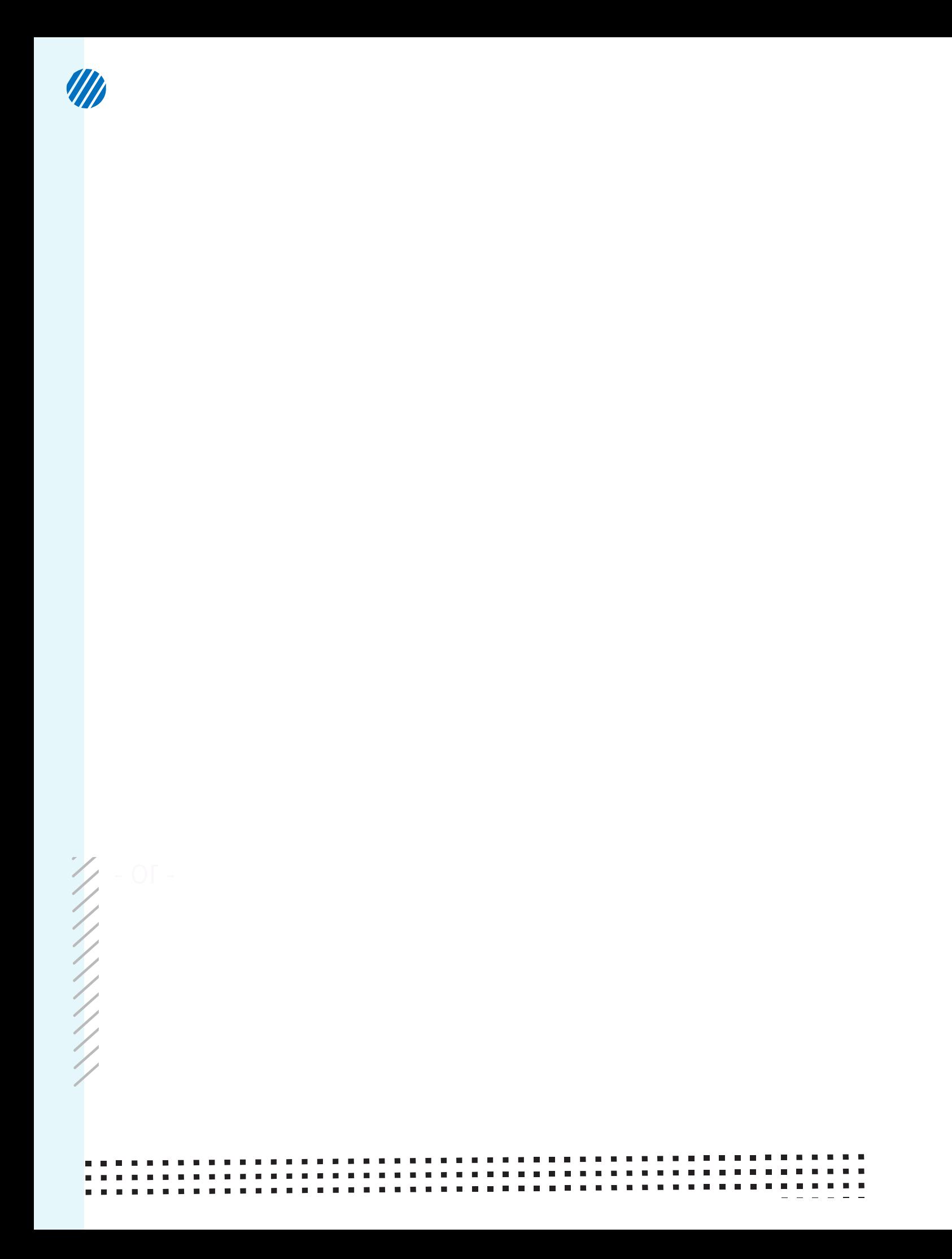

# INTRODUCCIÓN

Durante mis 4 años de experiencia en el área de Innovación e Interacción de Medios Digitales en el Instituto Mexicano del Seguro Social (IMSS), me planteé una pregunta crucial antes de mi entrevista de contratación: ¿Cuál sería el papel del diseño gráfico en el ámbito médico y de la salud? Inicialmente, pensé en su influencia en la creación de contenido para redes sociales, reconociendo su importancia en la comunicación de información médica. Sin embargo, a medida que mi trayectoria avanzaba, comprendí que el diseño gráfico desempeña un papel esencial más allá de las redes sociales. Se convierte en una herramienta poderosa para la creación de materiales educativos y de capacitación que contribuyen a la formación de profesionales de la salud y al mantenimiento de altos estándares en una institución tan relevante como el IMSS.

En resumen, mi experiencia en el IMSS me permitió apreciar profundamente cómo el diseño gráfico no solo mejora la comunicación en el ámbito médico, sino que también es fundamental para la capacitación y la educación en una institución de salud tan destacada en México.

- 11 -

# ¿CÓMO PODRÍAMOS DEFINIR LA CAPACITACIÓN?

Es una herramienta que ha permitido un crecimiento de conocimientos que tienen un impacto en la organización en la cual se labora para la mejora continua. Se considera también una propuesta de soluciones ante los nuevos retos que abordan los trabajadores de diferentes centros de trabajo, entre ellos el IMSS. Así mismo crea una solución efectiva a problemáticas que surgen en diferentes áreas de Instituto, por ello parte del proceso resolutivo recae en el Diseño Gráfico, el cual se une con la pedagogía para desarrollar cursos en plataformas de red abierta o dispositivos específicos.

La capacitación laboral se mantiene en desarrollo continuo, esto es debido a que el trabajador necesita estar preparado para un puesto que requiera el conocimiento para resolver procesos que se presenten en un proyecto; requiere herramientas y recursos para alcanzar objetivos, al mismo tiempo permite un desarrollo personal y profesional. Este también funciona como un incentivo para el personal.<sup>1</sup>

Ahora bien, ¿Cuál el punto donde convergen el diseño gráfico y la capacitación en el Instituto Mexicano del Seguro Social? El proceso de creación de cursos en diferentes áreas, las cuales van desde el diseño multimedia, ilustraciones e incluso teniendo la interacción del diseño web.

En esta tesina abordaremos el proceso de creación de cursos del área Innovación e Interacción de Medios Digitales del Instituto Mexicano del Seguro Social, la cual se encarga del diseño de material didáctico para sus trabajadores, así mismo permitiendo que los procesos de trabajo sean Fig 01. Representación de la elaboración de un curso en el

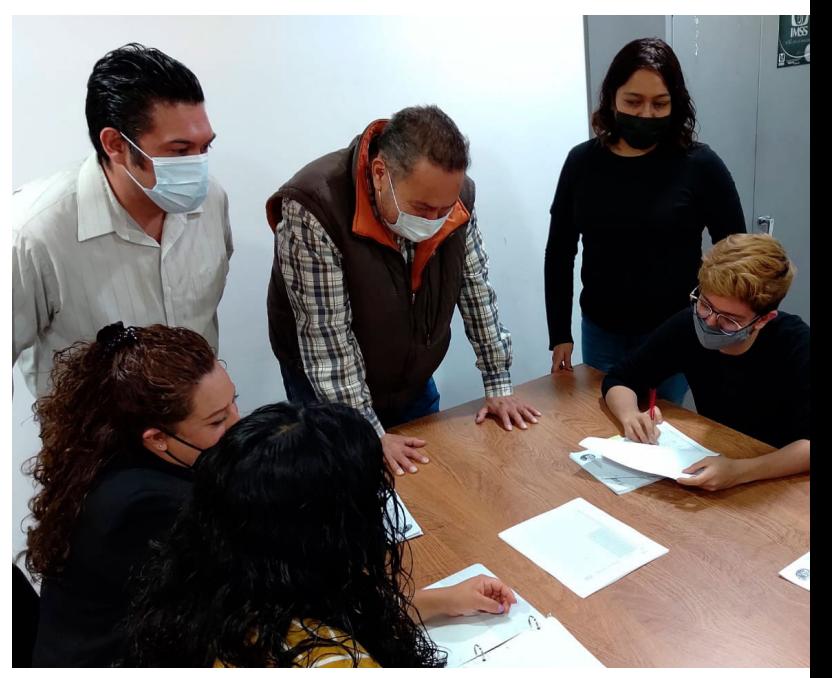

área de Diseño Instruccional y Diseño Gráfico. (2021). [fotografía] Autoría Propia.

 $\times$ 

 $\times$ 

1 Infante y Brello, (2017).

eficaces, claros y directos, con el fin de, no sólo optimizar el rendimiento laboral, sino comprender cómo es que el diseño gráfico mejora la capacidad cognitiva al unirse con la educación pedagógica.

El objetivo principal del presente trabajo en modalidad tesina es el diseño de material gráfico impreso y audiovisual para respaldar y hacer más dinámica, didáctica, sencilla y directa la capacitación del personal del Instituto Mexicano del Seguro Social, utilizando el diseño gráfico respaldado en diferentes áreas de la pedagogía para alcanzar un objetivo en común: el mejoramiento de la capacitación laboral. Es necesario hacer énfasis en el Ideario Institucional del IMSS: Misión, visión, filosofía, valores; (como piedra angular en la realización de este proyecto), puesto que éstos son el eje que permitirá fortalecer lo que se pretende con esta capacitación.

La elaboración de este proyecto se centró en el área de diseño gráfico. Esto se debió a dos razones:

a) El diseño gráfico ha sido un catalizador en el mejoramiento del aprendizaje y capacitación del personal del IMSS mediante el uso del diseño editorial y web con la aplicación asertiva de elementos y recursos como la tipografía, color, imagen, el uso de ilustraciones específicas que permiten la claridad y comprensión del material y sus contenidos. El diseño gráfico prevé y contribuye con el mejoramiento de la formación y capacitación.

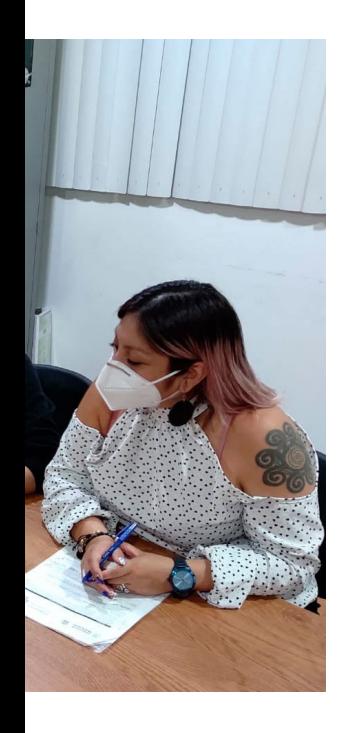

b) El diseño gráfico va de la mano con la tecnología e innovación, sumando funcionalidad y estética a cada proyecto. Estos cursos se elaboran para su difusión online para hacerlos llegar a un mayor número de colaboradores. La problemática para resolver será el demostrar que, mediante este material didáctico, el diseño gráfico funciona para mejorar y masificar de manera clara y sencilla el aprendizaje en las diferentes áreas del Instituto Mexicano del Seguro Social.

La problemática fue abordada para dar una solución, utilizando la metodología de proyección de Bruno Munari en el desarrollo de proyectos de diseño para la capacitación en línea.

13

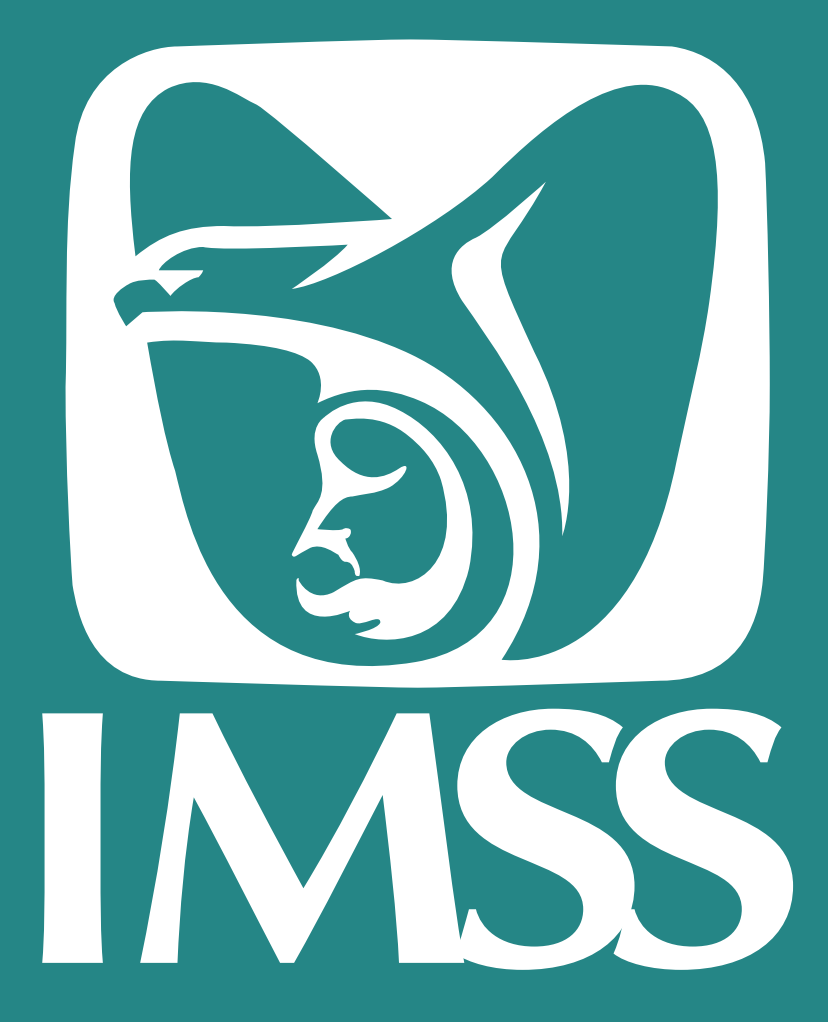

### **MARCO REFERENCIAL: IMSS**

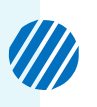

### MARCO REFERENCIAL: INSTITUTO MEXICANO DEL SEGURO SOCIAL

El instituto Mexicano del Seguro Social es una institución dedicada al cuidado de la salud a cargo del gobierno federal, siendo la que tiene mayor presencia en atención a la salud y en la protección social de los mexicanos bajo la ley del Instituto, a través de la procuración de servicios necesarios brindando una forma digna de vivir.

Para entender La ley del Seguro Social es importante mirar la forma en la que la sociedad mexicana ha tenido en cuenta a sus trabajadores. Según registros históricos, desde la época prehispánica, guerreros de Moctezuma II, habían desarrollado grandes habilidades en las ciencias botánicas para la medicina. Debido al ecosistema que se tenía en esa época las plantas permitieron un desarrollo en recursos herbolarios importantes, que fueron aplicados en la farmacología. Según la autora e investigadora Rosa María Meyer, existieron instituciones parecidas a las del IMSS en el pueblo Azteca, en regiones de Tenochtitlán, Texcoco o Cholula, cuyo fin era proteger a los guerreros, quienes recibieron atención médica en lo que parecían hospitales. De igual forma, también se atendieron enfermos, así mismo existió un servicio similar al Seguro

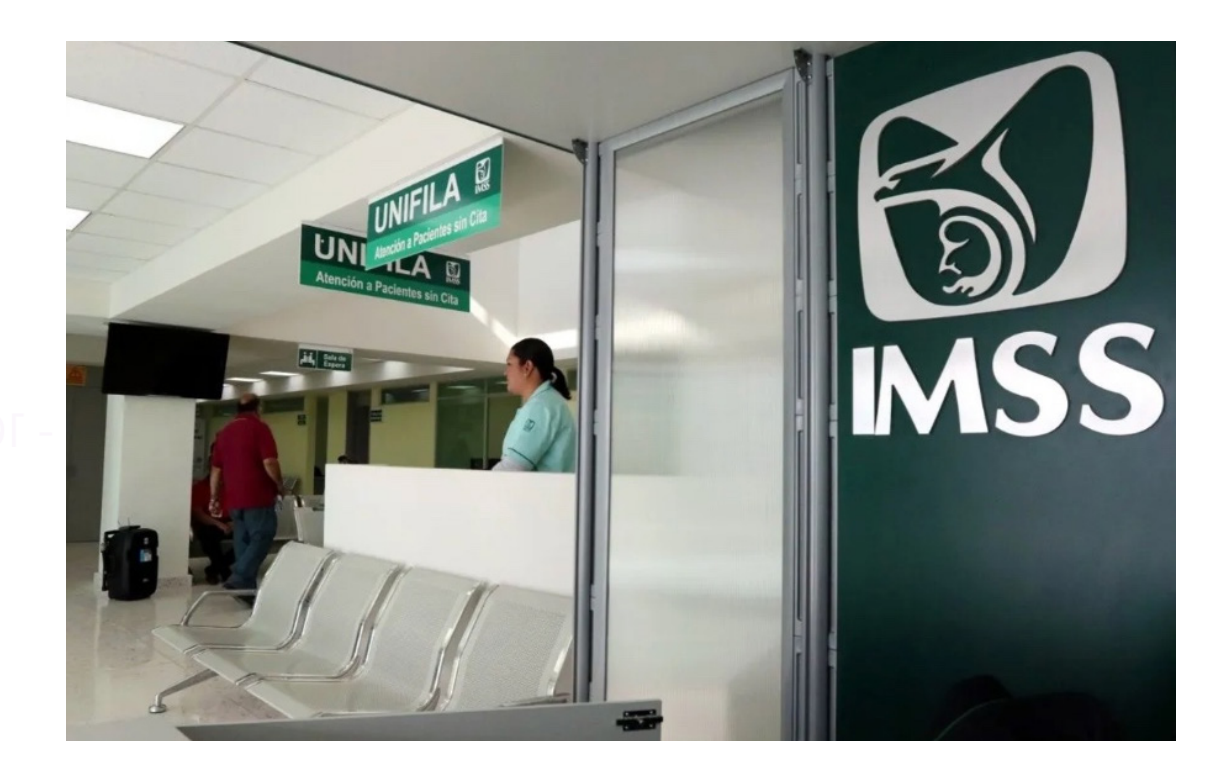

Fig 02. Instalación del IMSS. (2022) "Gobierno publica decreto con el que se crea el IMSS-BIENESTAR" [fotografía] Recuperado de https://cafenegroportal.com/gobierno-publicadecreto-con-el-que-se-crea-el-imss-bienestar/

de Invalidez. A su vez, en Cuihuacán, existía un centro que atendía a los políticos o militares. Para mantener estos lugares, se consideraban las sobras de las cosechas destinadas al culto de los dioses. Parte de estas cosechas también se distribuía entre el pueblo en diversas circunstancias críticas, como hambrunas, epidemias e inundaciones o sequías. Estos recursos eran extraídos del erario público, con el fin de ser entregadas a la asistencia médica o a quienes habían servido al estado.<sup>1</sup>

Debido a la conquista, mucho del conocimiento acumulado en la época prehispánica fue destruido, instaurando nuevas formas de entendimiento de la medicina. De la misma manera hubo una gran desorganización y pobreza debido al colonialismo español. Este cambio se reflejó en el ámbito de protección y asistencia de clases desposeídas. En el siglo XVI se erigieron 129 hospitales a lo largo del país, entre los cuales se encuentra, en Puebla, el Hospital de San Pedro. Es por ello que Vasco de Quiroga, el primer Obispo de Michoacán, formuló un plan de seguridad social para indígenas en 1531<sup>2</sup>

Él llegó a la nueva España en 1532 con el fin de pacificar los conflictos del conquistador Nuno de Guzmán, la región Tarasca. Ahí fue nombrado Obispo del Estado.3

Compadecido por la forma en la que vivían "los pobres Macehuales" toma en consideración dos oportunidades esenciales: en el Consejo de las Indias el 14 de agosto de 1531 y en la información de Derecho el 24 de Julio de 1535. En estos establece los fines de un sabia y prudente colonización y conversión, también la medida del credo de los grupos indígenas. Para Vasco de Quiroga, la seguridad social se intuye cuando se atiende al ser humano en tres aspectos: físico, espiritual y social.

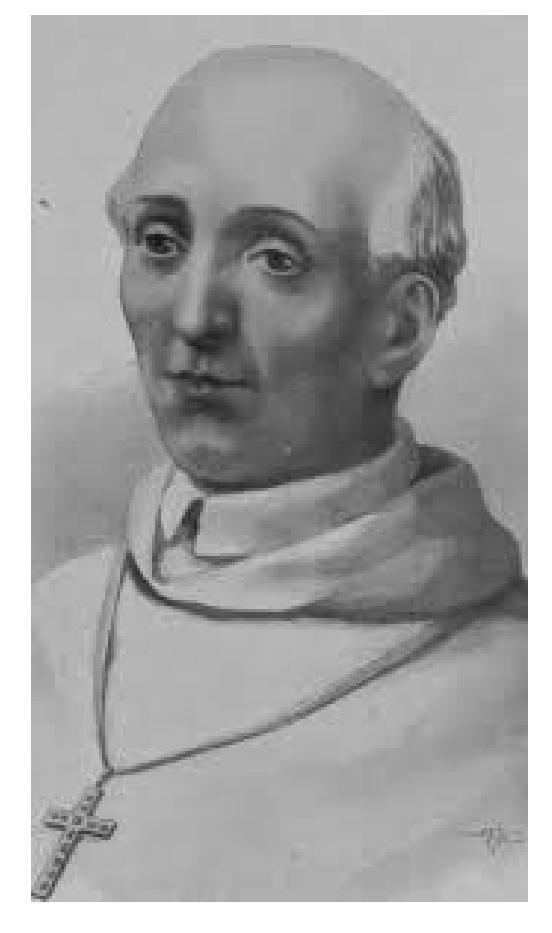

Fig 03 *Representación de Vasco de Quiroga Rosas* s.f. *Vasco de Quiroga y Zumárraga* [fotografía] Recuperado de http://www.wikimexico.com/articulo/ vasco-de-quiroga-y-zumarraga

- 17 -

1, 2 Díaz Limón, J., (s.f.). 3 Garza, B. (2011).

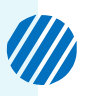

Formó grupos de edificaciones donde una iglesia, un hospital, un orfanato, un taller o un centro de trabajo, un lugar para la labranza, un espacio de descanso y la protección de diferentes situaciones, como la vejez, la viudedad, accidentes o la incapacidad, esto descrito en su libro Utopías.<sup>3</sup>

Estos lugares institucionalizados son llamados Hospitales-Pueblo. En estos se brindaba hospitalidad a personas con necesidades.

Vasco de Quiroga estableció 72 unidades hospitalarias. Algunas de sus obras más importantes están el Hospital de Tzintzuntzan y la Casa de Expósitos de Santa Fé, la Laguna.

Ya en el S XIX, Rosa María Meyer hace énfasis en que la función principal de estas instituciones era la caridad. Así mismo funcionó como vehículo de influencia para el dominio y control de indígenas. No obstante, la situación económica antes de la independencia repercutió un declive en la política social, esto reflejado en los malos servicios y decrecimien-

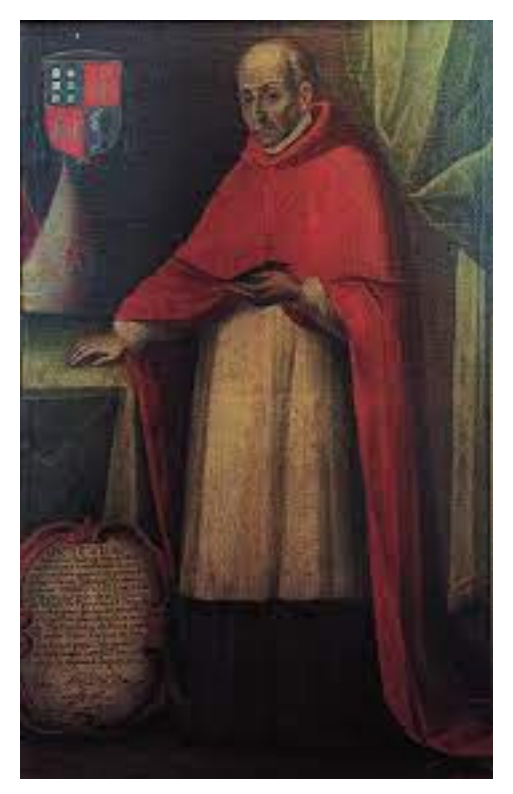

Figura 04. Pulido Echeveste, *M. Retrato de Vasco de Quiroga, autor desconocido.* (2018) *Los retratos de Vasco de Quiroga: imagen y memoria* [fotografía] Recuperado de https://historicas.unam.mx/publicaciones/publicadigital/libros/695/695\_04\_09\_ VascoQuiroga.pdf

to de los apoyos asistenciales. Esto deterioró los hospitales y provocó su desaparición. Esto inicia con la Real Cédula de 1804, con la que enajenaron los bienes raíces. Con la llegada de la independencia, estas instituciones también fueron administradas por el Ayuntamiento.

- 18 - de los establecimientos públicos, dando paso a las políticas de Asistencia Social. En el año 1841 tomaron relevancia temas como la Salubridad en el país, dando espacio al Consejo de Salubridad. Los objetivos principales de este fueron fomentar los hábitos de higiene. También fueron importantes en la vigilancia

En 1861, Benito Juárez decretó la creación de la Dirección General de Beneficencia, centralizando todos los servicios hospitalarios organizando y coordinando estos medios.<sup>4</sup> Esto con el fin de convertirlo en un servicio público dependiente del Estado. También existieron planes de seguridad social creados por el Emperador Maximiliano de Habsburgo, los cuales no progresaron. 5

> $\blacksquare$  $\blacksquare$  $\blacksquare$

3 Cárdenas de la Peña, E. (2004). 4 Díaz Limón, J., (s.f.). 5 Consejería Croc IMSS (s.f.)

Debido al crecimiento de la industrialización mexicana en el Porfiriato, la clase obrera tuvo la necesidad de un sistema de seguridad social en sus ciudades y entidades principales: Ciudad de México, Puebla, Monterrey, Estado de México y Guadalajara. Por ello se proclamó, por parte del Gobernador del Estado de México, José Vicente Villada, una Ley de Accidentes de Trabajo. En el año 1906, el gobernador de Nuevo León, proclamó la misma ley.6

Sin embargo, los primeros vistazos a una Ley del Seguro Social de manera oficial en México, se dan durante el sexenio de Álvaro Obregón, quien elaboró este proyecto de Ley. De éste, no sólo se dieron los primeros pasos sino también ayudó a establecer la Dirección General de Pensiones Civiles de Retiro. Luego, durante los años 1932 a 1940, tuvieron desarrollo diferentes proyectos no exitosos de seguridad social, en los siguientes departamentos:

- Trabajo y Salubridad.
- Secretarías de Gobernación y Hacienda.
- Comisión de Estudios de la presidencia de la República.7

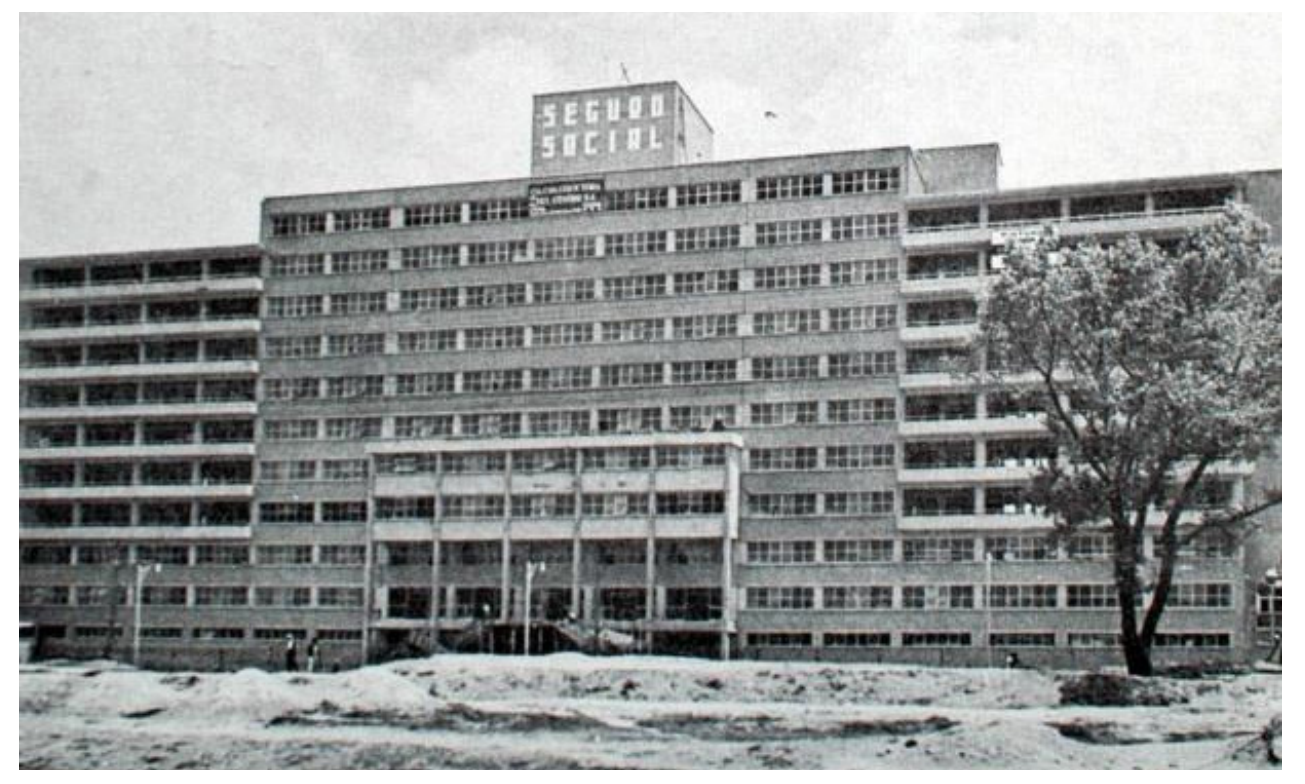

Fig 05 *Fotografía del Edificio central del IMSS.* (2021) *Edificio central del IMSS cumple 71 años de historia a favor de la seguridad social mexicana* [fotografía] Recuperado de https://www.imss.gob.mx/prensa/ archivo/202109/402

6 Díaz Limón, J., (s.f.). 7 Lozada León. G. (s.f.)

Durante el año de 1940, Manuel Ávila Camacho, expresó la consolidación de una política Gubernamental de Seguridad Social ante el Congreso de la Unión, sin embargo, hasta el siguiente año, con creación de la Comisión Técnica, se dieron los primeros pasos al Proyecto de Ley de Seguros Sociales. El secretario a cargo fue el Licenciado Ignacio García Téllez, el cual fue secretario del Trabajo y Previsión Social. El 3 de junio de 1942, se presentó la iniciativa de Ley del Seguro Social al Congreso de la Unión:

> "El proyecto concreta uno de los más altos propósitos de la Revolución mexicana, tendiente a proteger a los trabajadores y asegurar su existencia, su salario, su capacidad productiva y la tranquilidad de la familia obrera, y contribuye al cumplimiento de compromisos exteriores, de promesas gubernamentales y de un deber constitucional ineludible".8

El día 19 de enero de 1949, el Presidente Manuel Ávila Camacho, quien mostró un gran interés en el trabajador mexicano, creó el Instituto Mexicano del Seguro Social. Todo esto como herencia directa a la Revolución Mexicana. Junto a este se publicó en el Diario Oficial de la Federación, La Ley del Seguro Social, cuyo objetivo principal es:

> "Garantizar el derecho humano a la salud, la asistencia médica, la protección de los medios de subsistencia y los servicios sociales necesarios para el bienestar individual y colectivo". 9

Así mismo el artículo 123 fracción XXIX de la Constitución de 1917 menciona:

"Se considera de utilidad pública la expedición de la Ley del Seguro Social y ella comprenderá seguros de invalidez, de vida, de cesantía involuntaria del trabajo, de enfermedades y accidentes, y otras con fines análogos". 10

Es decir, al crear la Ley Federal del Seguro Social se busca proteger al sector laboral. Los objetivos principales al crear La Ley del Seguro Social son los siguientes:

8, 9, 10 Ley del seguro social (1973).

**W** 

 $\times$ 

 $\times$ 

- 20 -

- Elevar las condiciones del sector de los trabajadores en la población mexicana.
- Aumentar el poder adquisitivo de los trabajadores.
- Mantener las relaciones obrero-patronales estables, eliminando los intermediarios.
- Aprovechar ahorros con fines de crédito productivo y de utilidad colectiva.
- Crear nuevas fuentes de trabajo de interés público.
- Uniformar las prestaciones sociales de los trabajadores, anulando las competencias de mano de obra barata.<sup>11</sup>

La influencia principal del IMSS se dio debido a que, en América Latina, así como en Europa, países como Chile, Perú, Venezuela, Brasil, Uruguay y Argentina, habían leyes vigentes referentes al seguro social, las cuales permitían el favorecimiento del estilo de vida de diferentes familias del proletariado.<sup>12</sup>

El modelo de Bismarck, en Alemania, promovió que el Estado debe proveer el bienestar de todos los miembros de la sociedad, particularmente de los más débiles y necesitados, utilizando los medios que dispone la colectividad. Las leyes principales establecidas por Bismarck abordan temas que van desde los accidentes de trabajo, jornadas de trabajo justas hasta de jubilación, también la protección de los trabajadores por parte de los empleadores, quienes deben cubrir estas obligaciones.13

Al siguiente año se presentaron los primeros citatorios donde los patrones y trabajadores se registraron en el anteriormente llamado Distrito Federal. A finales de Julio se habían inscrito más de la mitad de los trabajadores. Así mismo en el año de 1943 el IMSS se

11 García Téllez, Ignacio (s.f.) 12 Lozada León. G. (s.f.) 13 Sánchez Castañeda, A. (2012)

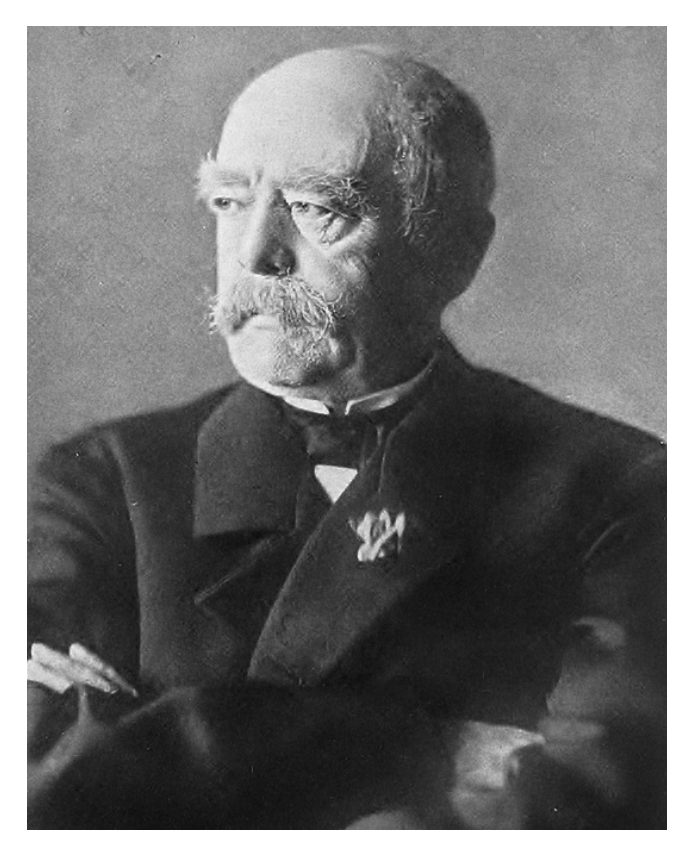

Fig 06 *Otto von Bismarck fotografiado en 1890*  (1890) *Otto von Bismarck* [fotografía] Recuperado de https://es.wikipedia.org/wiki/Otto\_von\_Bismarck

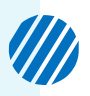

preparó para la apertura de sus servicios, contando con 207 empleados, cuyo primer centro de operaciones se encontraba en la calle de 16 de Septiembre. Ahí se dio a los empleados el primer servicio médico. Luego se instalaron consultorios y la farmacia de la calle de Ignacio Mariscal 7.

Los sanatorios creados durante esta década fueron los siguientes:

- El Sanatorio Número 1, ubicado en las avenidas México y Michoacán.
- El Sanatorio Número 2, especializado en oncología, situado en Niños Héroes.
- El 3, en Inglaterra, en la delegación Coyoacán.
- El 4, de especialización en traumatología en las instalaciones de lo que había sido el Hospital Italiano.
- El 5, urológico, en la calle de Colima.

Posteriormente se agregaría el Hospital de Neuropsiquiatría, en la colonia Santa María. Pero a pesar de la infraestructura, fueron ineficientes.

La característica principal de esta etapa fue el proteccionismo, una estrategia político-económica. Que funciona para fortalecer el desarrollo de la industria mexicana, usando la optimización de bienes, y servicios. Así mismo debilita la compra/venta de productos extranjeros para promover el consumo nacional interno. Se implementaron aranceles, los cuales permitieron un periodo de estabilidad durante los años de 1954 a 1970.

Durante el año de 1942, se aprobó la Ley del Seguro Social. Para el financiamiento de bienes y servicios, existió una contribución tripartita del Estado, el Trabajador y el Patrón/Empleador. Estos eran los pilares principales de la Institución. Estos estaban dirigidos únicamente a trabajadores paraestatales, privados y de administración social. También se buscaba incrementar la cobertura. En 1955 se integraron empleados de instituciones de crédito y organizaciones auxiliares y finanzas del Estado.

- 22 - Con estas acciones se convirtió en referente en el área de salud más importante del país y también de Latinoamérica.

Durante el periodo de Adolfo López Mateos, el 30 de diciembre de 1959, se creó el Instituto de Seguridad y Servicios Sociales de los Trabajadores del Estado. Su objetivo era la administración de seguros, prestaciones y servicios.

Finalmente se crearon reformas de nivel constitucional, en el artículo de 123 de la CPEUM, consideradas las más importantes:

. . . . . . . .

Reconocimiento de la relación Laboral Estado Federal de servidores públicos.

- Aumento de edad mínima de trabajar a los 14 años.
- Se crearon las Comisiones Federales y Regionales de los Salarios mínimos.
- También se aumentó la participación de los trabajadores en las utilidades.
- Se obstaculizó una reinstalación mediante el pago de indemnizaciones.

Para terminar esta etapa, Gustavo Díaz Ordaz, envió una iniciativa de Ley Federal de Trabajo a la Cámara de Diputados. En esta se tuvo la intención de incluir a la previsión social relacionada al trabajo de mujeres y menores, también la normatividad e higiene. De igual manera se incluyeron las capacitaciones, riesgos en el trabajo y derechos habitacionales.

A pesar de los avances del proteccionismo, con la llegada de la década de 1970, hubieron decisiones políticas y sucesos sociales que lo mermaron, entre ellos está la "Masacre de Tlatelolco" ocurrida en 1968, también el favorecimiento del sector privado, lo que significó una reducción de la intervención del Gobierno, es decir, el Modelo Neoliberal. También hubo una implementación del Modelo Keyesiano, el cual introduce la intervención del Estado de forma directa para las soluciones de la problemática económica que pudiera presentarse.

Las reformas que se crearon bajo el ala de la Ley del Seguro Social son las siguientes:

- Afiliación voluntaria de trabajadores excluidos.
- Guarderías.
- Introducción de personas marginadas de los medios campesinos y urbanos.
- El Instituto de Seguridad Social para las Fuerzas Armadas de México (ISSFAM) y de Trabajadores de Petróleos Mexicanos (PEMEX).
- IMSS-Coplamar, cuyo objetivo era la expansión a Zonas Rurales de Alta Marginación.

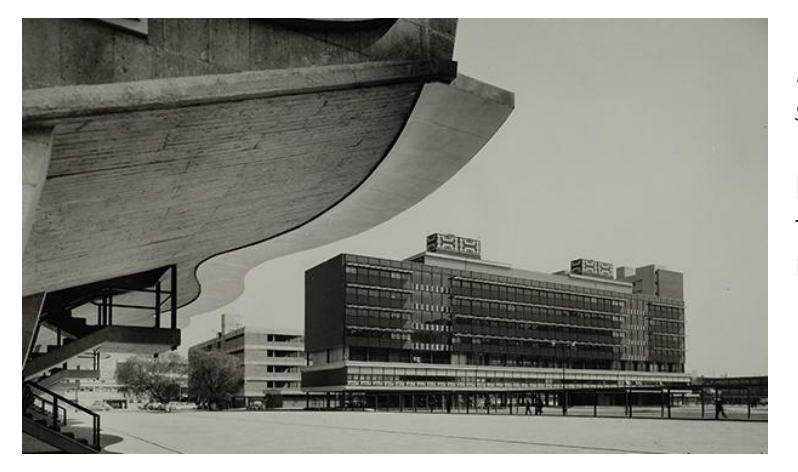

Fig. 07 *Hospital Nacional Infantil* s.f. *Creación del sistema nacional de salud*  [fotografía] Recuperado de https://www.timetoast.com/ timelines/creacion-del-sistema-nacional-de-salud

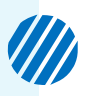

La inestabilidad política fue una característica de esta década, debido al interés cuestionable del estado por el bienestar social, así mismo por la expansión de los servicios públicos, con un objetivo de cobertura universal.

Ahora bien, durante la época de los 80's hubo un auge de petróleo que permitió a México posicionarse entre los mayores productores internacionales, sin embargo, el gobierno tomó malas decisiones respecto a la economía del país, solicitando créditos a la banca internacional aumentando el gasto público. Como resultado hubo un desplome a las finanzas. Esto provocó una suspensión del pago de la deuda externa. Para el sector salud, hubieron medidas legislativas que tuvieron que ver con la compactación de estructuras administrativas y la descentralización de servicios. La reforma constitucional de 1983 sirvió de protección a la salud de los mexicanos. También estableció las bases para la promulgación de la Ley General de Salud.

Debido a la crisis económica hubo un recorte al gasto público, entre ellos el de materia de salud, desembocando en una crisis de operación de servicios. 14

El modelo Neoliberal fue establecido durante el sexenio de Carlos Salinas de Gortari con el Tratado de Libre Comercio. Debido a la deuda externa, el sistema de salud fue disminuido, siendo suplido por el sistema de salud privado.

Los cambios, programas y nuevas leyes en materia de derecho habientes fueron los siguientes:

- Programa de Reforma de Salud Social.
- Nueva Ley del Seguro Social de 1995.
- Firma del Acuerdo Nacional para la Descentralización de los Servicios de Salud.
- Servicios Estatales de Salud (SESA).

Durante la Década del 2000 al 2010 fueron creados:

- $_{\rm 24}$   $\le$  a) El Plan Nacional de Salud, del que se desprendieron:
	- 1. Seguro Popular (SP).
	- 2. Comisión Nacional de Protección Social en Salud (CNPSS) y
	- 3. El Catálogo de Servicios Esenciales de Salud (CAUSES).
	- b) La Ley del Instituto de Seguridad y Servicios Sociales de los Trabajadores del ISSSTE, Fondo Nacional de Pensiones de los Trabajadores al Servicio del Estado (PENSIONISSSTE).

. . . . . . .

14 Cotonieto-Martínez, E. (2020, 28 de Marzo)

También fueron consolidadas las siguientes reformas:

- Reforma CCT 2011-2013. Esta trajo manifestaciones de trabajadores del IMSS ya que los trabajadores sindicales desconfiaron de ella tomando la consideración de hacer un intento de privatización del IMSS.
- Reforma CCT 2015-2017. Esta fue el resultado de acuerdos entre el Sindicato Nacional de Trabajadores del Seguro Social y el IMSS.

En la actualidad el IMSS está bajo el gobierno federal mexicano, el cual está debajo del ala de Andrés Manuel López Obrador, principal representante del partido Movimiento de Regeneración Nacional (MORENA),instrumento político y social, (el llamado Lopezobradorismo).

Uno de los principales mandatos respecto al sistema de salud que ha tenido este gobierno a sido la sustitución del Seguro Popular debido a las ineficiencias de la calidad del servicio.

En el año 2019 se presentó un nuevo Plan Nacional de Salud y también fue creado el INSABI. Este último como un organismo descentralizado, con patrimonio y personalidad jurídica propia. Que busca garantizar la universalidad de la salud con servicios gratuitos a la población que no cuenta con seguro social, trabajando en conjunto con la Secretaría de Salud. En este organismo, cualquier persona puede solicitar atención médica gratuita aún si no tiene seguridad social en donde se encuentre una unidad INSABI.

También se propone la creación del Fondo de Salud para el Bienestar, teniendo en cuenta como tarea administrar los recursos del INSABI.

En la actualidad el IMSS es considerado como uno de los organismos públicos más importantes del país, el cual brinda atención a la salud y la protección social de los mexicanos.<sup>15</sup>

Tomando como objetivo principal la protección de los trabajadores, el IMSS adopto como ideario organizacional:

### MISIÓN

La misión del IMSS es ser el instrumento básico de la seguridad social, establecido como un servicio público de carácter nacional, para todos los trabajadores y trabajadoras y sus familias. 16

#### VISIÓN

Por un México con más y mejor seguridad social.<sup>17</sup>

De estas características el IMSS se divide en áreas que trabajan en conjunto para el beneficio del trabajador.

15 Cotonieto-Martínez, E. (2020, 28 de Marzo) 16, 17 IMSS (s.f)

- 25 -

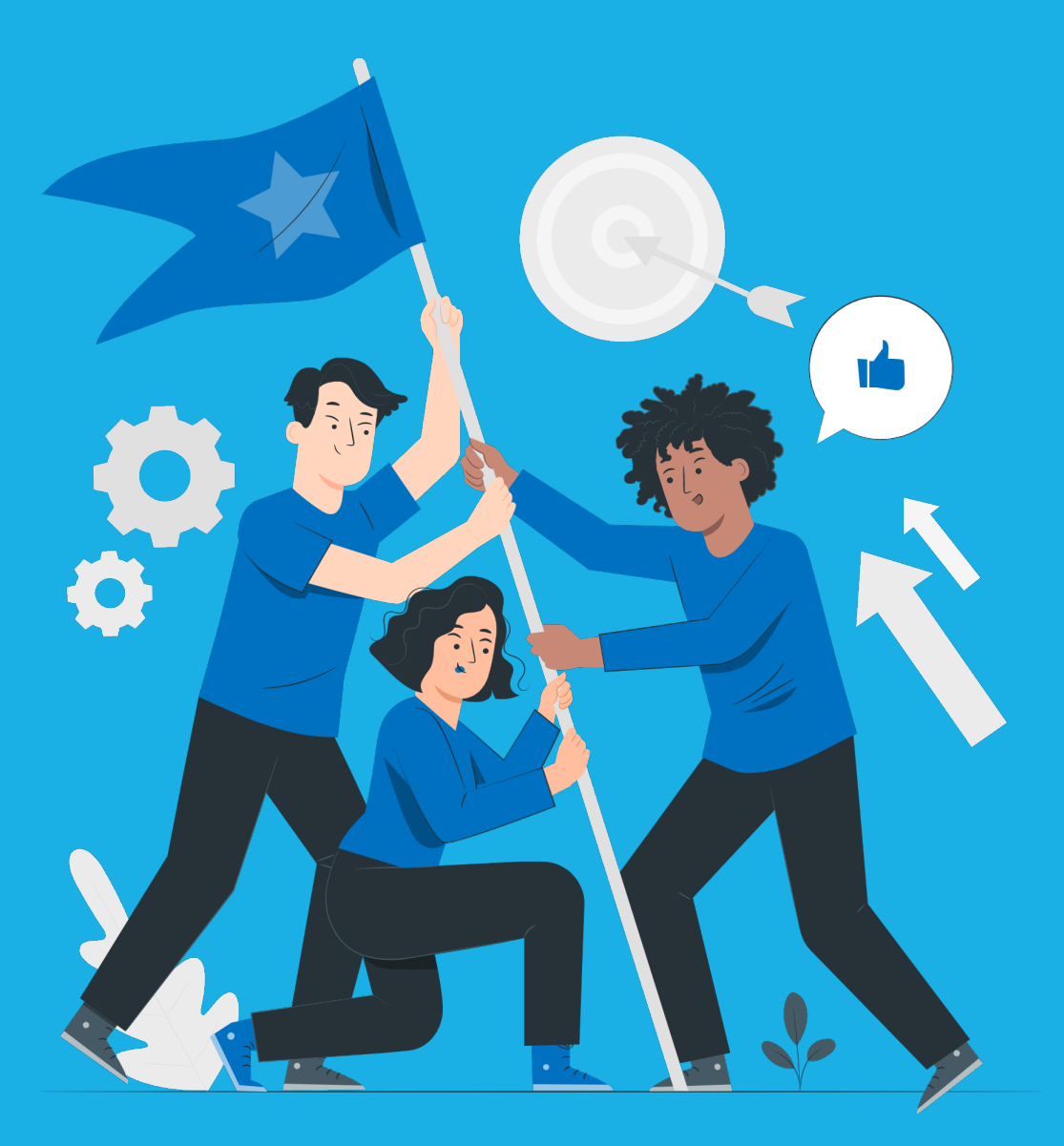

# **PROYECTO DE INVESTIGACIÓN**

## 3.1 NECESIDADES DEL IMSS PARA LA CAPACITACIÓN DE PERSONAL

Parte de la problemática que presentaba el IMSS en la capacitación fue la ausencia de un material eficaz que permitiera a los trabajadores mejorar su desempeño en sus respectivos campos. Por ello surgió el área de Innovación e Interacción de Medios Digitales.

La división de capacitación surgió en el año 2008 con el objetivo de desarrollar una metodología que pudiera utilizarse para la detección de diagnósticos en la capacitación del personal del Instituto.

En el 2018 la Coordinación de Capacitación pasa a ser de nivel central, perteneciendo a la Dirección de Administración y a la Unidad de Personal.

Durante este tiempo el equipo del área de Innovación e Interacción de Medios Digitales toma presencia para la elaboración de material para la capacitación, haciendo que este proceso sea más directo y eficaz, puesto que ya no habría un intermediario; sólo especialistas que se dedican a la realización de material de educación. También permite una evaluación de usuario que permite una retroalimentación más controlada y veloz.

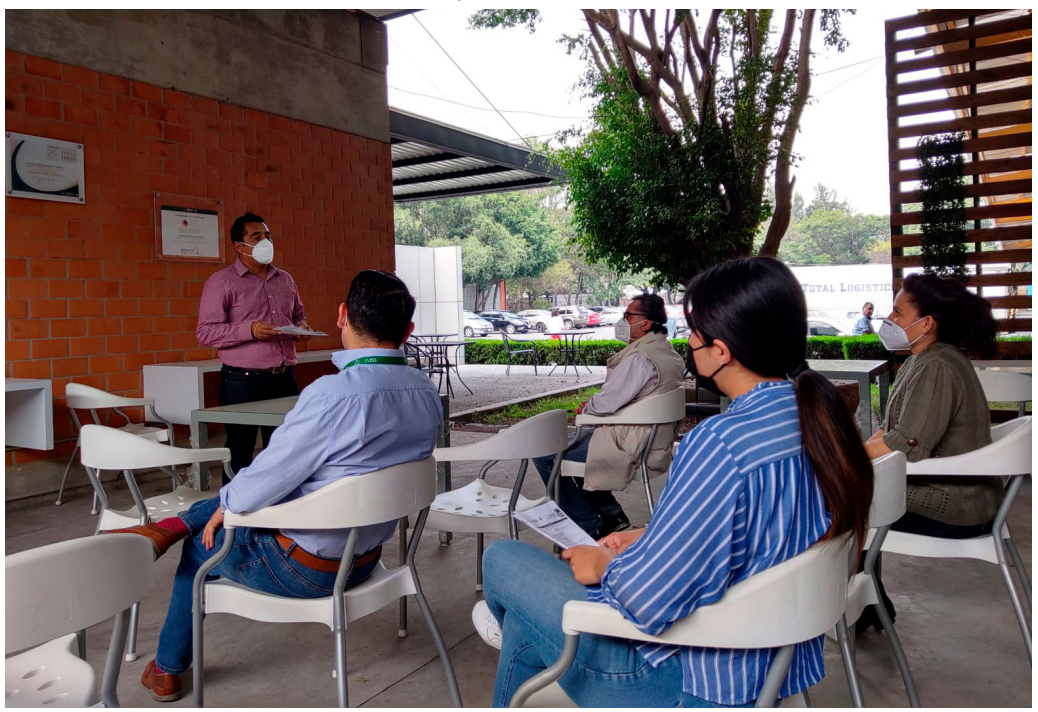

Fig. 08 Representación de una capacitación. [fotografía]. (2021). Autoría Propia.

# 3.2 ¿CÓMO SURGE LA CAPACITACIÓN DEL IMSS?

Debido al crecimiento del Instituto y sus necesidades, la capacitación surge como medida de resolución para brindar conocimiento en diferentes áreas, con el fin de contar con personal más eficaz en la ejecución de labores que pudieran ser presentadas en su día a día, mejorando la calidad y servicio. Es también un derecho en la Constitución Política de los Estados Unidos Mexicanos, establecido en el artículo 123, de igual manera se encuentra en la Ley Federal del Trabajo, en su artículo 132, facción XV.

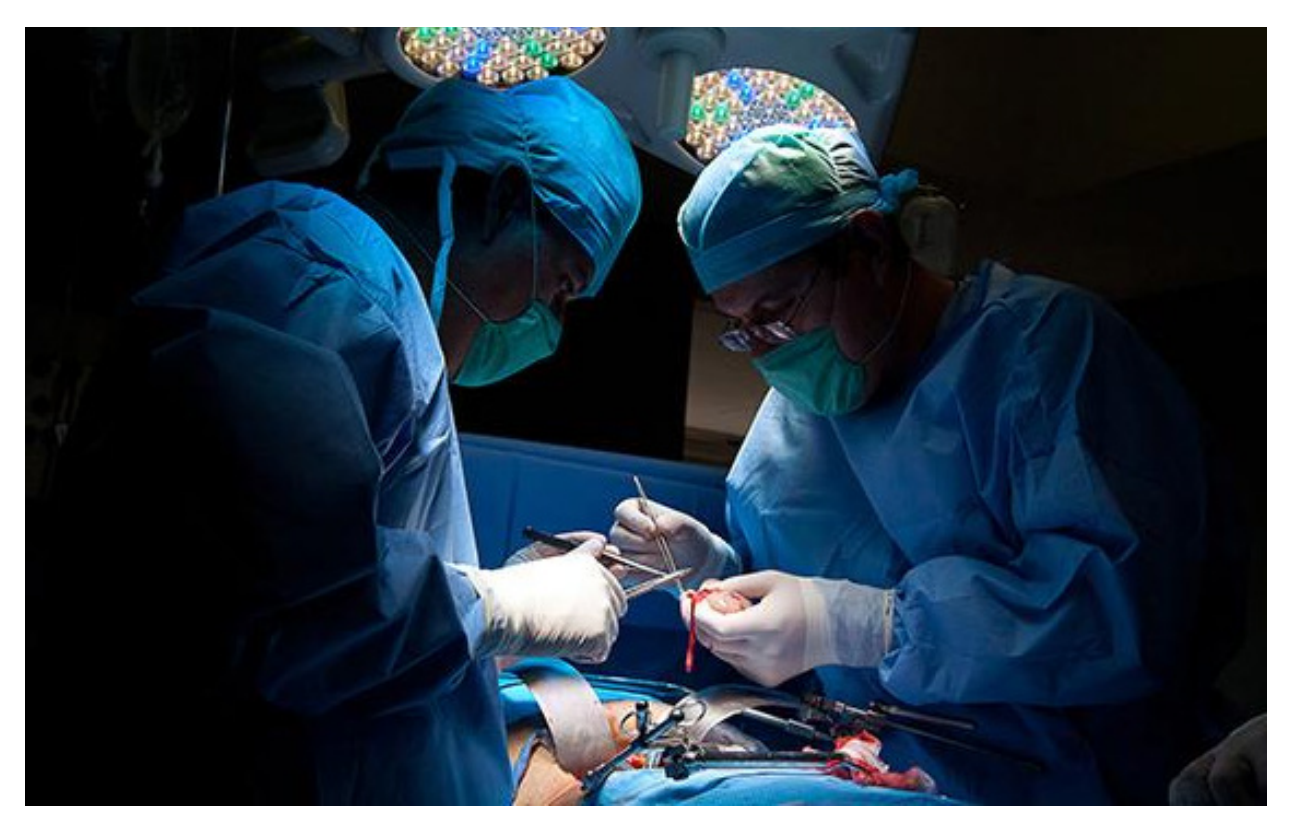

Fig. 09 *Grupo de médicos realizando un trasplante* (2022) *En 2021 IMSS realizó mil 791 trasplantes de órganos y tejidos, y aumentó su productividad en 212 por ciento* [fotografía] Recuperado de https://www.gob.mx/imss/articulos/en-2021-imss-realizo-mil-791-trasplantesde-organos-y-tejidos-y-aumento-su-productividad-en-212-por-ciento-293071

Cada curso de capacitación es estudiado por la Dirección de Prestaciones Médicas, la cual analiza y proyecta a futuro las posibles necesidades que podrían tener los trabajadores del IMSS para mantenerse a la vanguardia. Esta dirección determina las necesidades o casos específicos de cada unidad médica del Instituto. Se rigen principalmente en el marco normativo del IMSS y al Contrato Colectivo de Trabajo.

 $-29$ 

Este proceso da origen a la programación de actividades de educación continua, cuyas modalidades son las siguientes:

- Monográficos.
- Congresos.
- Visitas de docente
- Diplomados.
- Adiestramientos en servicio.

En el año 2014 iniciaron también actividades de capacitación para ser realizadas en el extranjero, cuyo programa fue denominado: Educación en Centros de Excelencia (PECE): En cuestión de convenios nacionales, el Consejo Nacional de Ciencia y Tecnología (CONACyT), la Secretaría de Educación Pública (SEP) y la Alianza Médica para la Salud (AMSA).

Personas enviadas al extranjero por medio de estos convenios.

- SEP: 82 personas (Estados Unidos).
- IMSS 240 personas (Estados Unidos).

Los temas específicos centrales son tres: capacitación docente, enfermedades crónico-degenerativas y enfermedades específicas de Alta Especialidad.

• AMSA (2016) 14 personas (Latinoamérica y Europa).

Temas centrales: Diabetes, oncología, cirugía, metabolismo de lípidos, ortopedia pediátrica, educación médica, salud materna infantil, urología y cáncer de mama.

• AMSA (2017) 30 personas (Latinoamérica y Europa)

Temas centrales: La patología, la cirugía ortopédica, la anestesiología, la oncología, la inmunología pediátrica, la infectología pediátrica, la cirugía de columna, la cardiología y el liderazgo médico.

No sólo son enviados aspirantes al extranjero, sino también se organizan actividades de difusión bajo la coordinación de la División de Educación Continua.

La Fundación IMSS, A.C. también trabaja para brindarle apoyo a la capacita $ci$ ón.<sup>1</sup>

1 Zerón-Gutiérez, L.E (&); Montaño-Fernández, G. (2017)

 $\times$ 

 $\times$ 

Con esto, se consolida la importancia de la capacitación continua en el IMSS, la cual se ha adaptado de manera constante a las demandas tecnológicas y al avance del conocimiento. Este proceso abarca diversas modalidades de aprendizaje, que van desde la formación a distancia a través de plataformas disponibles en todo el país y en las instalaciones del IMSS. Además, la institución ha extendido su alcance a nivel internacional y nacional, colaborando con instituciones mexicanas para llevar el conocimiento a las regiones donde más se necesita. Esto ha permitido que médicos y otros profesionales reciban la información esencial, así como retroalimentación y recursos, contribuyendo a una mejora significativa en la calidad de los servicios proporcionados.

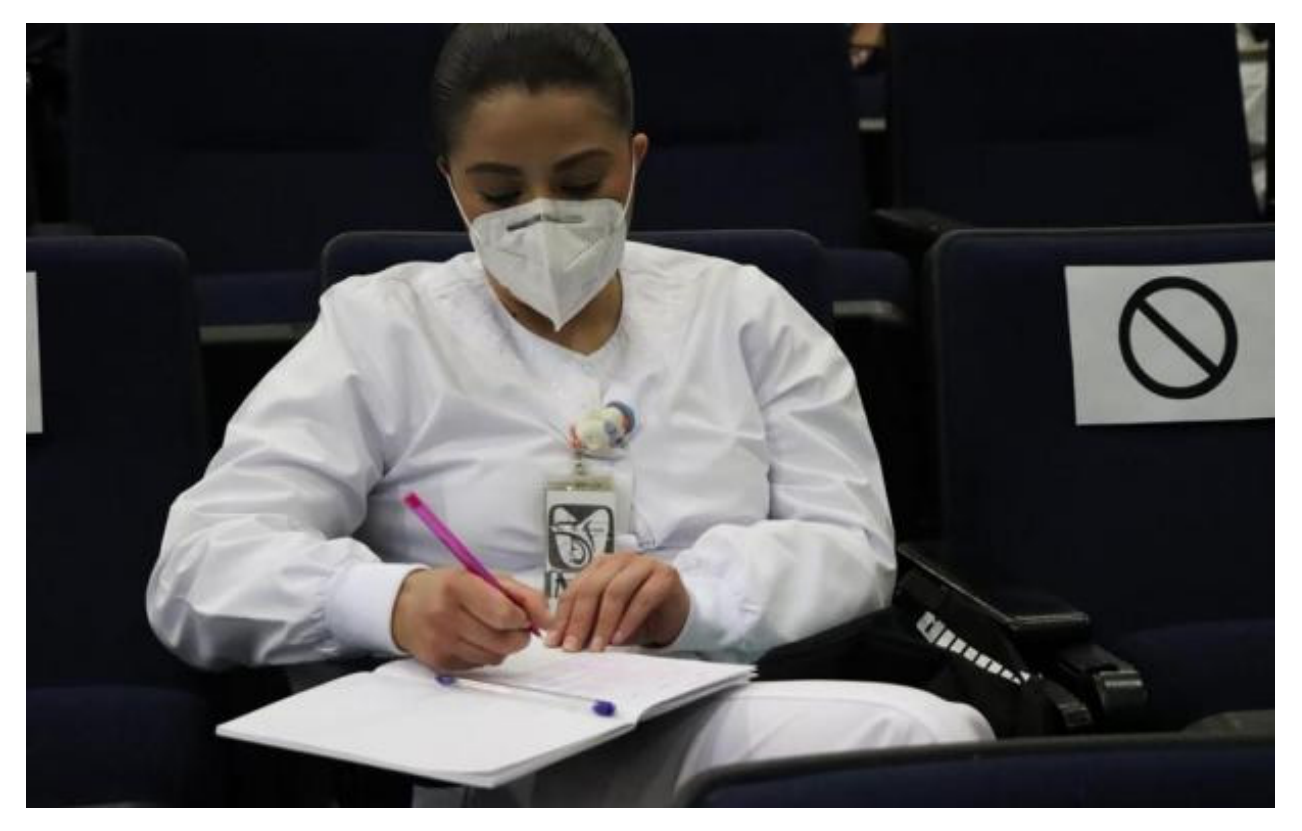

Fig 10 *Médico recibiendo capacitación* (2020) *Personal del IMSS experto en vacunas participa en capacitación para campaña nacional contra COVID-19* [fotografía]. Recuperado de https:// www.gob.mx/imss/articulos/en-2021-imss-realizo-mil-791-trasplantes-de-organos-y-tejidos-yaumento-su-productividad-en-212-por-ciento-293071

- 31 -

' X "

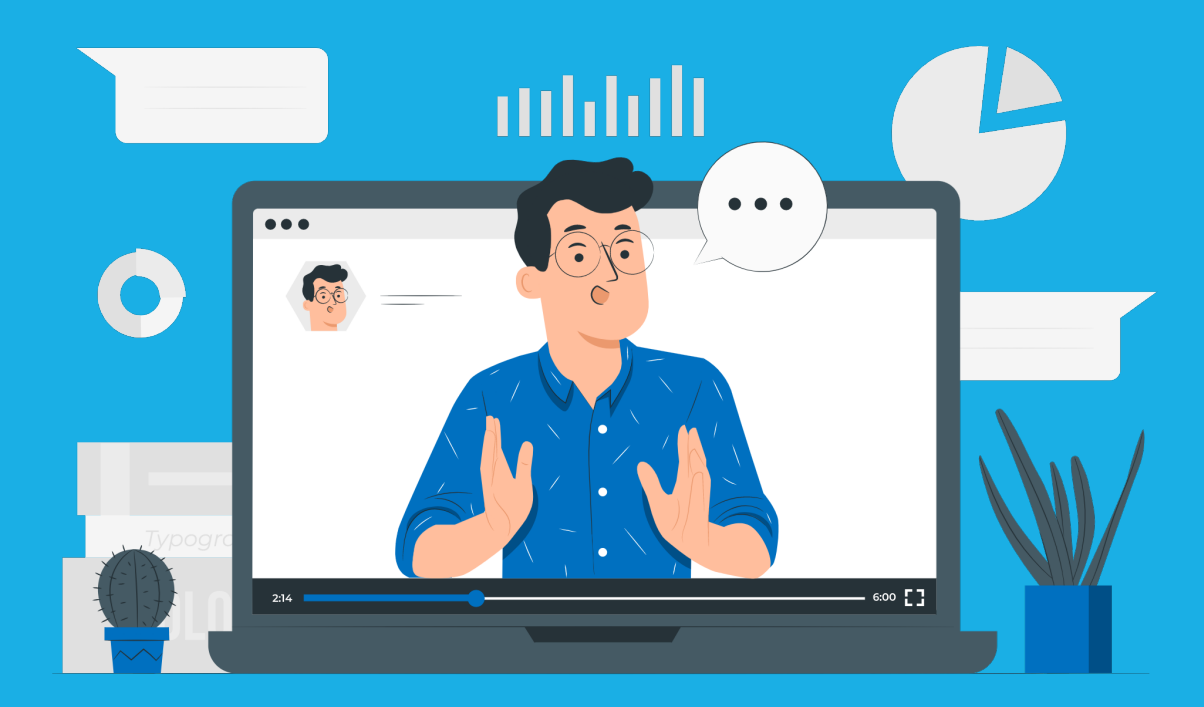

# **LAS TIC COMO HERRAMIENTAS DE CAPACITACIÓN PARA EL IMSS**

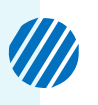

## 4. LAS TIC COMO HERRAMIENTAS DE CAPACITACIÓN PARA EL IMSS

La capacitación consiste en una actividad planeada y basada en necesidades reales de una empresa u organización y orientada hacia el cambio en los conocimientos, habilidades y actitudes del colaborador.<sup>1</sup>

Surge como necesidad de las problemáticas laborales de un área específica. En diferentes modalidades de la capacitación (diplomados, cursos, talleres, conferencias) el diseño gráfico tiene un espacio importante. Este admite que los textos creados en la pedagogía puedan ser claros, concisos y directos, para mejorar la curva de aprendizaje de los trabajadores. Además, permite a los trabajadores insertarse de una manera óptima en un mercado más competitivo. Así mismo una de las características principales de la capacitación es ser un instrumento que funciona para los trabajadores, esto con el fin de tener conocimientos, destrezas y habilidades para enfrentar de una manera más eficaz, productiva, competente y provechosa los cambios tecnológicos y de innovación.2

Es importante señalar que, para los diseñadores gráficos que se dedican a la creación de material didáctico o cualquier referente de la educación o capacitación, el proceso de creación es totalmente diferente al de cualquier otra área: hay que tomar en consideración las diferentes formas en las que las personas entienden el mundo y su proceso de aprendizaje. Para ello se deben unir a un personal que conozca a los posibles usuarios de los cursos, desde un enfoque humanista e inclusivo.

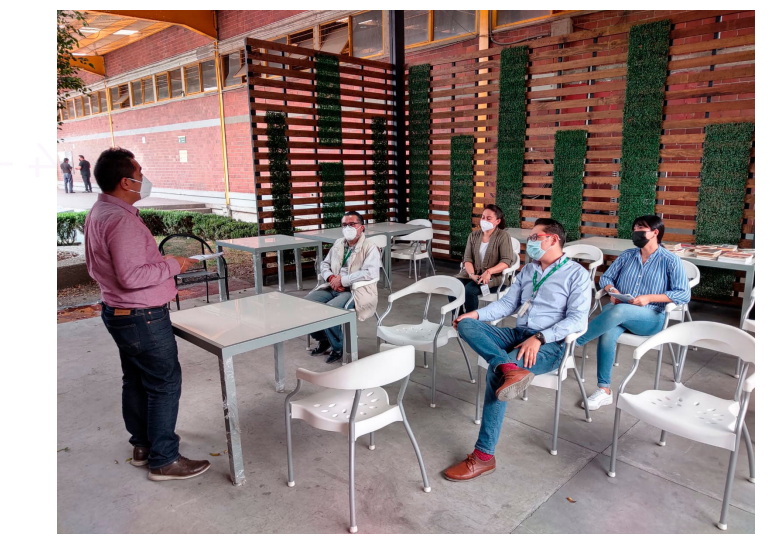

Fig 11 Representación de un grupo en una capacitación [fotografía] (2021). Autoría Propia.

1 Santibañez Ibarrola, M.M. (&); Reyes Bermeo, V (2020). 2 Reynoso Castillo, C. (2007).

Se hace un trabajo colaborativo con pedagogos, psicólogos y sociólogos entre otros profesionales para detectar las habilidades cognitivas de los diversos grupos humanos a capacitar y las mejores oportunidades de los procesos de enseñanza y las estrategias y técnicas oportunas que faciliten el aprendizaje.<sup>3</sup>

Para mejorar el proceso de capacitación, es necesario buscar alternativas distintas que permitan romper el paradigma de la adaptación del trabajador al ambiente del trabajo.<sup>4</sup>

Apoyándose de las diferentes tecnologías que surgen con el fin de tener una mejor distribución de información, que va desde dispositivos móviles hasta software especializado para la creación de material audiovisual. A esto se le conoce como Tecnologías de la Información y de la Comunicación (o por sus siglas, TIC). Con el paso de los años, las TIC han influenciado la diversificación de la transmisión de información, esto es debido a un factor importante: la inmediatez. Así mismo se han visto afectadas las maneras en las que la educación ha evolucionado a través de plataformas, donde los alumnos pueden tener control total de la información y su aprendizaje, con su propio ritmo y una facilidad que no tuvo precedentes.

Las Tecnologías de la Información y de la Comunicación son herramientas que permiten la distribución a través de diferentes canales y soportes que tienen diferentes procesos en el almacenamiento y administración de la información a través de elementos tecnológicos, como podrían ser desde una computadora hasta un sitio web.<sup>5</sup>

Debido a que la sociedad produce gran cantidad de información, es necesario presentarla de una forma clara, sencilla, bien organizada permitiendo que le usuario elija cómo desea profundizarla.<sup>6</sup>

En el caso particular del IMSS, a través de las plataformas web SICAVI y SICAVI QA, los trabajadores pueden encontrar diferentes cursos que permiten su capacitación en diferentes áreas de trabajo, con la ayuda de un diseñador gráfico en el área audiovisual y pedagogos que colaboran con médicos especialistas de las diversas áreas donde son requeridos.

- 35 -

3 Leyva, V. (s.f.) 4 Santibañez Ibarrola, M.M. (&); Reyes Bermeo, V. (2020). 5 Universidad Latina de Costa Rica (s.f.) 6 J.A. (s.f.)
Los materiales presentados en las plataformas SICAVI y SICAVI QA tienen características que forman parte de las TIC:

- **• Acceso a la información fácil y rápida:** debido a que ambas plataformas están 24/7 en línea, donde los trabajadores del IMSS pueden acceder a los cursos a través de diferentes dispositivos, como un smartphone o una computadora de escritorio o una portable. Basta que tengan acceso a WIFI para acceder a estas.
- **• Inmaterialidad:** Disposición de información inmaterial, para el almacenamiento de grandes cantidades en soportes pequeños. Esto es a través de la distribución a los cursos presentados en archivos que pueden ser desde videos, imágenes o PDFs elaborados exclusivamente para los trabajadores, sin que ocupen un espacio real.
- **• Instantaneidad:** Información y comunicación al instante a pesar de estar a kilómetros de la fuente original. Esto se presenta con el acceso a las cuentas de las plataformas desde cualquier lugar de la república mexicana, si un trabajador vive al otro extremo de la ciudad, puede acceder a esa información sin que deba ir a su zona de trabajo, basta con hacer un click en la plataforma SICAVI QA para que él, como sus demás compañeros de trabajo, dispongan de la información.
- **• Interactividad:** Permiten la comunicación bidireccional entre personas independientemente donde se encuentren, a través de diferentes espacios virtuales. Cuando un trabajador inicia un curso, los materiales
- **• Automatización de tareas:**  programar actividades que van a realizar automáticamente los ordenadores con total efectividad. Esto sucede cuando los trabajadores terminan sus cursos y son calificados o cuando

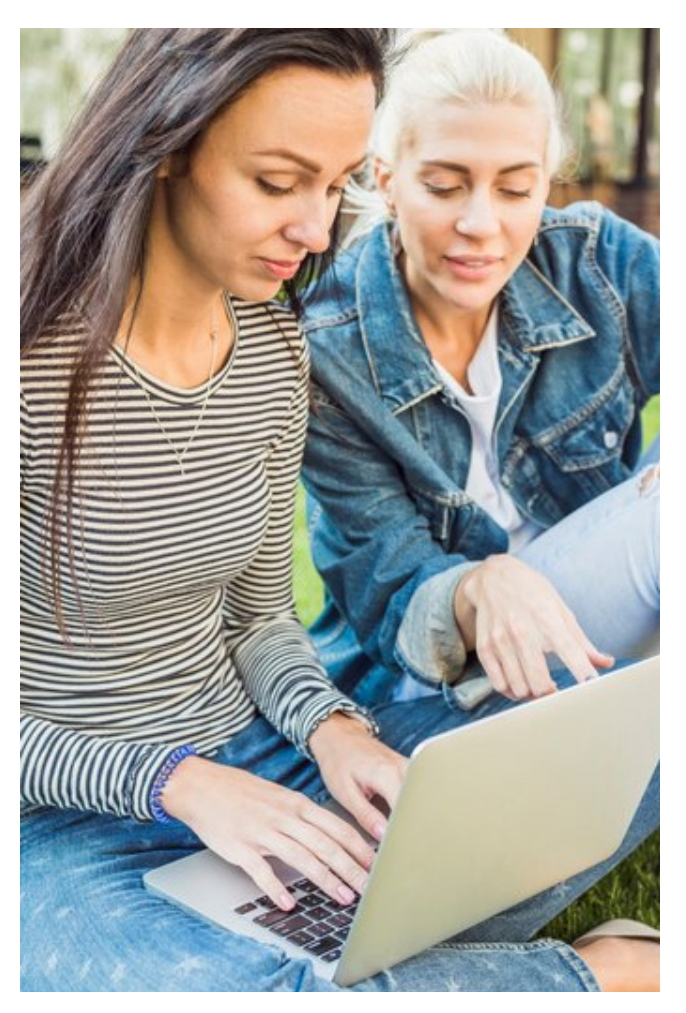

Fig 12 Imagen de dos personas frente a una computadora [fotografía].

- 36 -

 $\times$ 

**ID** 

 $\times$ 

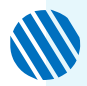

111111111

existen diferentes cuestionarios de experiencia de usuario que permiten conocer los resultados a los diseñadores y pedagogos con el fin de ayudar a mejorar su aprendizaje. 7

Con estas características, la capacitación y educación pudieron evolucionar a un sistema más independiente de las aulas físicas o talleres presenciales, mejorando su capacidad de aprendizaje debido a la facilidad el acceso a la educación e incluso dentro de sus áreas profesionales, servicio y de oficio.

Como ventajas y en la educación y capacitación digital los trabajadores:

- Obtienen información de manera inmediata.
- Tienen áreas de oportunidad en el tiempo y lugar de estudio, contando con flexibilidad puesto que pueden capacitarse desde la comodidad de su casa si así lo desean, también refiriéndose al ahorro de recursos, incluso.
- Adquieren autonomía en su propio preparamiento educativo, puesto que pueden decidir en qué momento estudian, la duración de estudio y de ser necesario, pueden repetir las lecciones. 8

Aunque también podrían presentarse desventajas las cuales son:

- Desconcentración debido a la capacidad cognitiva individual.
- Fallas en la conexión de internet.
- Desconocimiento del uso de las TIC por parte de los adultos mayores.9

El diseño gráfico se apoya de ergonomía cognitiva, mejorando la experiencia de usuario, tomando en cuenta sus procesos de aprendizaje, interfaces intuitivas, colores, interactividad, etc.

#### **Para ello, es necesario explicar qué es la Ergonomía:**

Según la Asociación Internacional de Ergonomía,

"La ergonomía es la disciplina científica que se ocupa de la comprensión de las interacciones entre los seres humanos y otros elementos de un sistema, y la profesión que aplica la teoría, los principios, los datos y los métodos para diseñar con el fin de optimizar el bienestar humano y el rendimiento general del sistema" (IEA, 2000).<sup>10</sup>

El objetivo de la ergonomía es el estudio de las personas a través de su entorno común donde se realizan diferentes actividades (el trabajo es una de ellas) para mejorar o modificar un sistema, así mejorándolo y beneficiándolas. Esta contiene tres diferentes dominios, que unidos y estudiados brindan una mejor optimización. Tienen que ver desde el estudio del cuerpo, el entorno social y de aprendizaje y también el de sistemas organizacionales.

7 Pombo, S. (2018, 8, 8 GCF Global (s.f.) 10 Escuela Colombiana de Rehabilitación (s.f.)

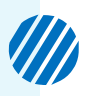

- Físico: Estudia la anatomía, psicología, antropometría y biomecánica.
- Cognitivo: Que va directo a la comunicación, trabajo, relación entre máquinas/personas, memoria, percepción, razonamiento y respuestas motoras.
- Organizacional: Relacionado a la participación, cooperación y sistemas socio-técnicos y medio ambiente.<sup>11</sup>

Es decir, la ergonomía comprende cómo es la relación del ser humano teniendo interacción con el entorno y sus capacidades físicas, con el fin de modificar o diseñar un espacio de trabajo.

#### **Entendida la ergonomía ¿Qué entendemos por ergonomía cognitiva?**

Es una rama de la ergonomía, dirigida a las capacidades cognitivas de los usuarios. Se centra en la percepción humana, el procesamiento mental y la memoria y su procesamiento.

La integración de los procesos cognitivos a la actividad laboral y en conjunto con otras acciones de diagnóstico, evaluación e intervención, mejoran las condiciones de trabajo, el desempeño humano, la seguridad y la salud, disminuyendo los errores humanos, la carga mental y otros aspectos que influyen en sus dimensiones físicas y psicológicas.

En el diseño gráfico es menester crear material audiovisual que permita comprender cómo es la curva de aprendizaje del uso de las TIC (más específicamente, de los cursos de la plataforma SICAVI o SICAVI QA), por parte de los trabajadores. Para conseguir la creación de un curso como herramienta y la colaboración del diseño gráfico, se requiere un proceso que se ajusta a formatos claros que evolucionan con los medios tecnológicos, creando así la innovación del diseño gráfico como de la capacitación. Ambos pueden complementarse al trabajar en conjunto.

- 38 - tendimiento de la vida común, que van desde el trabajo mental, decisiones Dentro de la ergonomía se toman en cuenta las diferentes formas del entomadas, desempeño, interfaces e interacciones. Así mismo la confiabilidad, el estrés laboral y la capacitación.<sup>12</sup>

#### **Dicho esto, ¿Qué relación tiene la ergonomía cognitiva con el trabajo?**

 $\mathbf{m}$ 

El trabajo es un rol básico en la vida de las personas, ya que permiten la satisfacción de necesidades tanto económicas y psicosociales. Así mismo forma parte importante del desarrollo cognitivo, social, moral y de personalidad.13

. . . . . . . . .

11 Escuela Colombiana de Rehabilitación (s.f.) 12 Santibañez Ibarrola, M.M. (&); Reyes Bermeo, V.(2020) 13 García, F.J. et al., (s.f.)

Es decir, el trabajo permite que un ser humano pueda tener satisfacción desde un punto de vista social, emocional, psicológico, fisiológico y hasta educativo. Para ello es necesario crear espacios de trabajo que mejoren la experiencia de un empleo en su entorno.

Dicho esto, la ergonomía cognitiva realiza estudios e investigaciones dentro de un trabajo para ofrecer una mejor experiencia de usuario.

Tiene en cuenta temas importantes que incluyen:

- Percepción visual y auditiva y diseño de soportes de información
- El color y su uso en la presentación de información
- Percepción y efectos del contexto en la codificación de estímulos
- Atención, ejecución en doble tarea y compatibilidad estímulo- respuesta
- Carga mental, vigilancia y asignación de funciones
- Aprendizaje, ejecución habilidosa
- Memoria y sus limitaciones en la ejecución de tareas complejas
- Lenguaje, lectura y comunicación hombre ordenador
- Resolución de problemas, razonamiento y procesos de control
- Confiabilidad humana
- Estrés laboral. 14

Los resultados de estos campos de estudio se aplican en el ámbito laboral con la búsqueda de la mejora del rendimiento de los sistemas utilizados. La integración de los procesos cognitivos mejoran, no sólo la experiencia de usuario en un ámbito laboral, sino también las condiciones de trabajo, su desempeño, seguridad y salud y aspectos psicosociales y fisiológicas. 15

Es por ello que es totalmente necesario crear productos y sistemas que puedan adaptarse a las capacidades y limitaciones cognitivas; las características principales que deben poseer directamente son:

- **Fáciles**
- Concisos
- Simples de usar

Todo esto con el fin de mejorar la experiencia de usuario y hacerla satisfactoria. Por ello, la ergonomía cognitiva debe de estar presente en el estudiodel diseño de productos o interfaces. 16

14, 15, 16 Romero Medina, A. (s.f.)

# 4.1 CONTENIDO DE CAPACITACIÓN

Para la creación de diversos cursos, el área de Innovación e Interacción de Medios Digitales tiene un proceso específico que podría resumirse en estos pasos:

- Investigación
- Compilación de Material
- Creación de Diseños
- Colocación en las plataformas

Esto a partir de las TIC y la ergonomía cognitiva, para la comprensión de los usuarios y de la distribución de la información.

Una de las características principales en la elaboración de un curso es que éste sea atemporal y duradero. Esto quiere decir que los materiales deban prevalecer vigentes con el paso de los años, sin importar la administración de un gobierno o un cambio de personal interno: los cursos deberán de usarse para las siguientes generaciones de trabajadores.

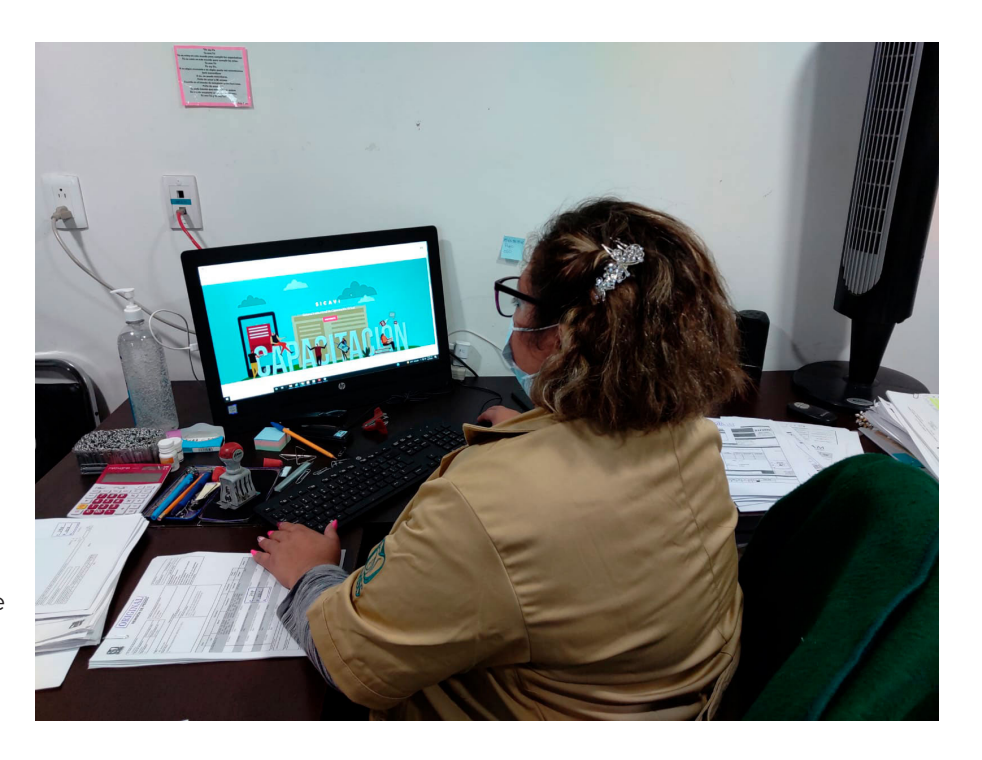

Fig 13 Representación de una mujer siendo capacitada [fotografía] (2021). Autoría Propia.

 $-40 -$ 

 $\mathscr{Z} \times \times$ 

 $\times$ 

 $\times$ 

 $\overline{\mathsf{X}}$ 

# 4.2 MATERIAL AUDIOVISUAL DE LOS CURSOS

En el proceso creativo, se toma en consideración dos puntos:

- Si es un curso perteneciente al IMSS como institución, se tomará en cuenta la imagen institucional
- Si es un curso perteneciente a diferentes áreas dentro del IMSS, se tomará únicamente la tipografía montserrat, autorizada por el Instituto.

montserrat regular

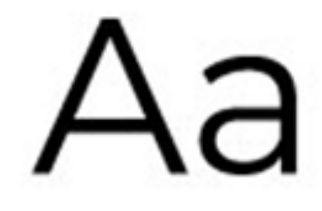

ABCDEFGHIJKLMNÑOPORSTUWXYZ abcdefghijklmnñopqrstuwxyz 0123456789  $1745%8/()=?$ 

montserrat bold

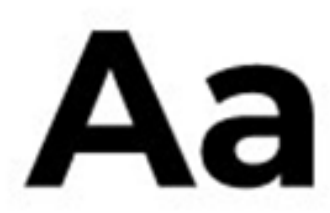

ABCDEFGHIJKLMNÑOPQRSTUWXYZ abcdefghijklmnñopqrstuwxyz 0123456789 !"#\$%&/()=?

Esto último es debido a la libertad creativa que se le brinda a los diseñadores para encontrar diferentes maneras de desarrollar un curso. Para comprender más este tipo de decisiones, es necesario visualizar la identidad del IMSS de manera breve, aplicada en un curso con las primeras características comparándola con la segunda opción.

- 41 -

 $\times$   $\times$   $\cdot$ 

# 4.2.1 BREVE DESCRIPCIÓN DEL LOGOSÍMBOLO DEL IMSS

Fue diseñado por Salvador Zapata a propuesta del entonces director general del Instituto, Lic. Ignacio García Téllez. 1945.

Las características principales del logosímbolo son las siguientes:

- **1. Institución:** Instituto Mexicano del Seguro Social. 5.5.
- **2. Lema:** SEGURIDAD Y SOLIDARIDAD SOCIAL, en tipografía institucional.
- **3. Logosímbolo:** Representación gráfica de la imagen institucional.
- **4. Logotipo:** Representación de las siglas IMSS, formadas con tipografía institucional.
- **5. PMS:** Pantone Matching System. Sistema universal empleado como catálogo para la obtención de diversos colores.

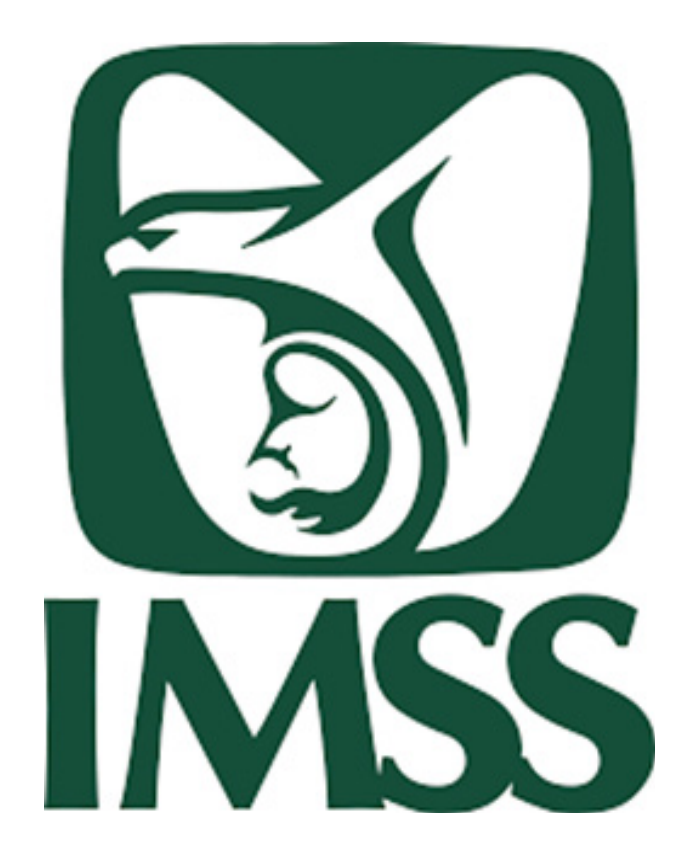

Fig 15 *Logosímbolo del IMSS.* (2003) *Guía de aplicación del logosímbolo institucional* [Gráfico] Recuperado de http://edumed.imss.gob.mx/edumed/pdf/ GUIA%20APLICACION%20LOGOSIMBOLO%20IMSS%20.pdf

 $\mathscr{D} \times$ 

- 42 -

 $\times$ 

 $\times$ 

# 4.2.2 SIGNIFICADO DEL LOGOSÍMBOLO

Para comprender el logosímbolo es necesario dividirlo en tres niveles.

Palabras clave: Fortaleza, vigilancia, protección, madre e hijo, comunidad, calor humano y naturalidad, nido.

- **1. Primer Nivel:** Representación del IMSS mediante un águila la cual protege a los trabajadores y a sus familias, como lo haría una madre con su hijo. Simboliza la ternura materna, naturalidad y calor humano, como si fuese la protección de un nido, que se une con el águila.
- **2. Segundo Nivel:** Siglas del IMSS (Instituto Mexicano del Seguro Social).
- **3. Tercer Nivel:** SEGURIDAD Y SOLIDARIDAD SOCIAL (lema).

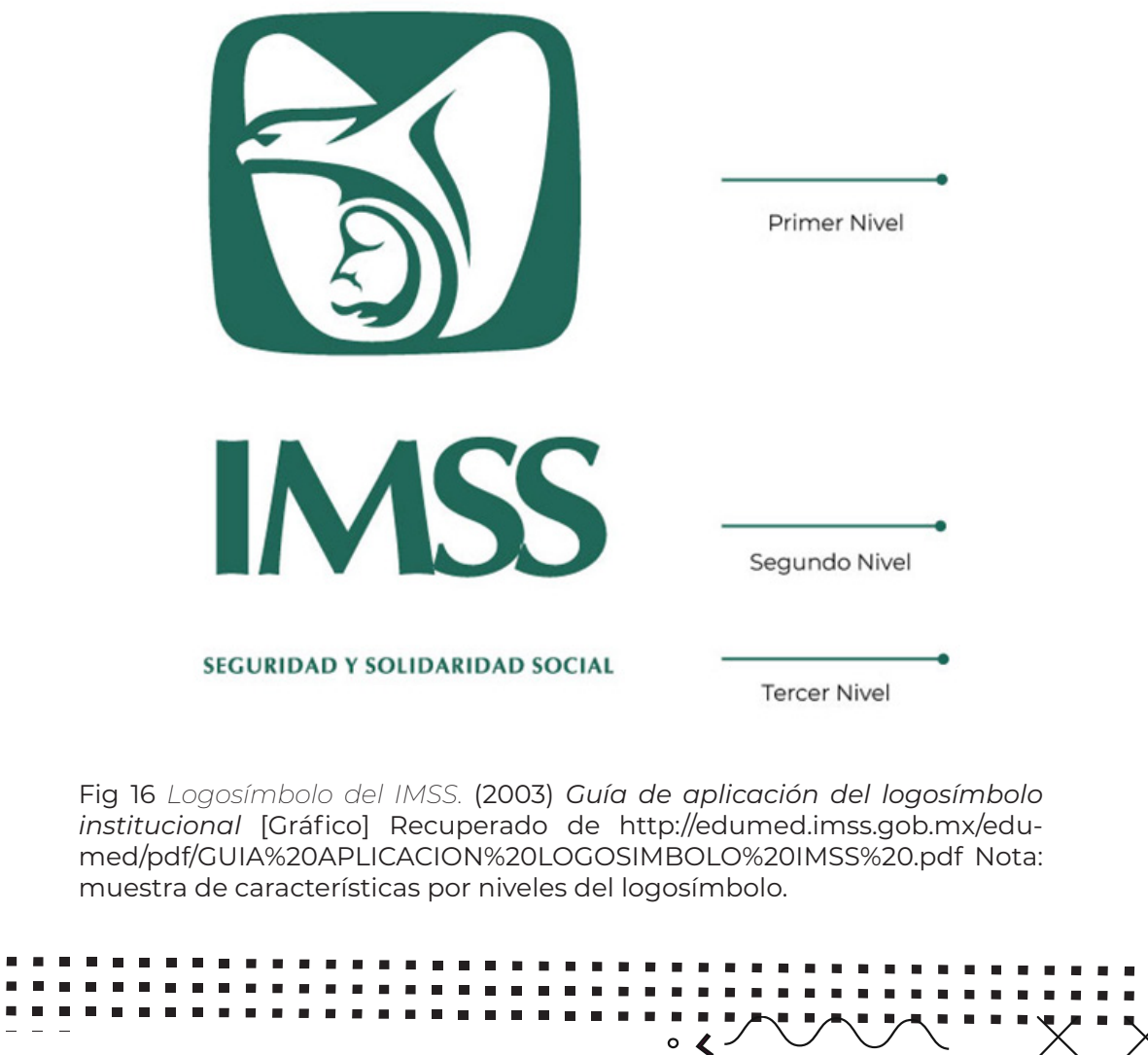

# 4.2.3 COMPONENTES DEL LOGOSÍMBOLO

- **1. Símbolo:** Elemento gráfico que representa la filosofía institucional.
- **2. Logotipo:** Siglas IMSS (Instituto Mexicano del Seguro Social) usando la tipografía institucional.
- **3. Lema:** Leyenda "SEGURIDAD Y SOLIDARIDAD SOCIAL" en tipografía institucional.
- **4. Designación Institucional:** "INSTITUTO MEXICANO DEL SEGURO SOCIAL" con tipografía asignada.

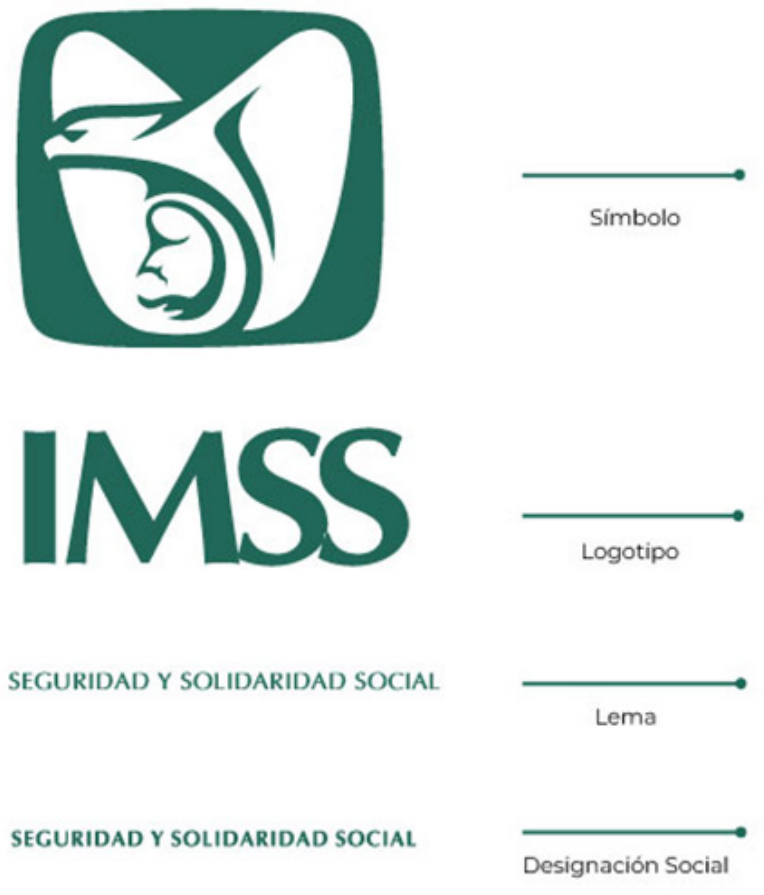

Fig 17 *Logosímbolo del IMSS.* (2003) *Guía de aplicación del logosímbolo institucional* [Gráfico] Recuperado de http://edumed.imss.gob.mx/edumed/pdf/ GUIA%20APLICACION%20LOGOSIMBOLO%20IMSS%20.pdf Nota: muestra de componentes del logosímbolo.

 $\searrow$   $\circ$ 

- 44 -

 $\times$ 

 $\times$ 

# TIPOGRAFÍA

Deberá de ser Sans Serif, específicamente la tipografía Óptima Bold y Otawa Bold. Se debe utilizar en mayúsculas en el logotipo, designación y el tema institucional.

Fig 18 *Tipografía del IMSS*. (2003) *Guía de aplicación del logosímbolo institucional* [Gráfico] Recuperado de http://edumed.imss.gob.mx/edumed/ pdf/GUIA%20APLICACION%20LOGO-SIMBOLO%20IMSS%20.pdf

CDEFG B A J K L M H. Ñ  $\mathbf P$ Q R S X

Óptima Bold

# COLORES INSTITUCIONALES

#### **Color principal**

Verde \*PMS (Pantone Matching System) 561 al 100% 561 "U" para papel mate 561 "C" para papel brillante

#### **Colores Alternativos**

Blanco o Negro al 100% \* PMS: (Pantone Matching System) sistema universal empleado como catálogo para la obtención de los diversos colores.

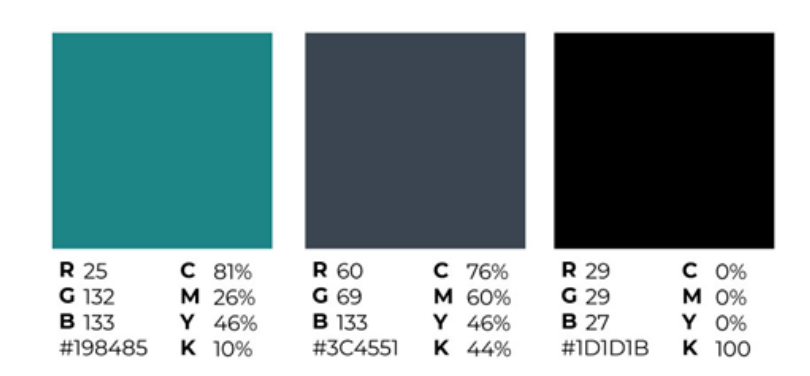

Fig 19 *Colores oficiales del IMSS* (2003) *Guía de aplicación del logosímbolo institucional* [Gráfico] Recuperado de http://edumed.imss.gob.mx/edumed/pdf/ GUIA%20APLICACION%20LOGOSIMBOLO%20IMSS%20.pdf

- 45 -

 $\times$  .

# VARIACIONES DEL LOGOSÍMBOLO

Son el resultado de la integración de los componentes de la imagen en conjuntos individuales. Se divide en tres versiones: Logosímbolo básico, logosímbolo vertical y logosímbolo horizontal.

# **Logosímbolo básico**

Se compone de símbolo, logotipo y lema.

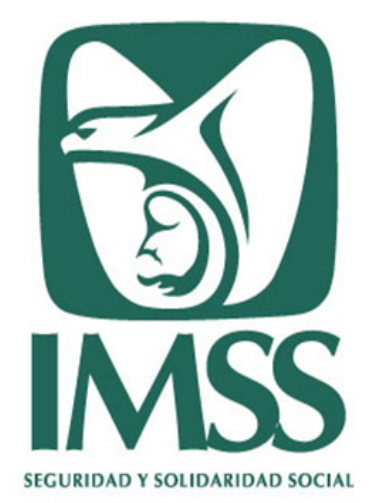

Fig 20 *Logosímbolo básico del IMSS* (2003) *Guía de aplicación del logosímbolo institucional* [Gráfico] Recuperado de http://edumed.imss.gob.mx/edumed/ pdf/GUIA%20APLICACION%20LOGOSIMBOLO%20IMSS%20.pdf

## **Logosímbolo vertical**

Reune de arriba hacia abajo, de manera centrada, el símbolo, como la designación institucional y lema.

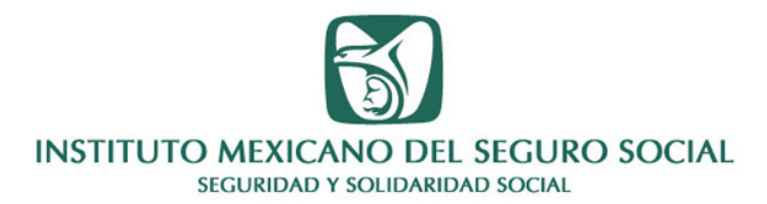

Fig 21 *Logosímbolo vertical del IMSS* (2003) *Guía de aplicación del logosímbolo institucional* [Gráfico] Recuperado de http://edumed.imss.gob.mx/edumed/ pdf/GUIA%20APLICACION%20LOGOSIMBOLO%20IMSS%20.pdf

- 46 -

V)

**M** 

 $\times$ 

### **Logosímbolo horizontal**

Reúne el símbolo, la designación institucional y lema, ubicándolo a la derecha.

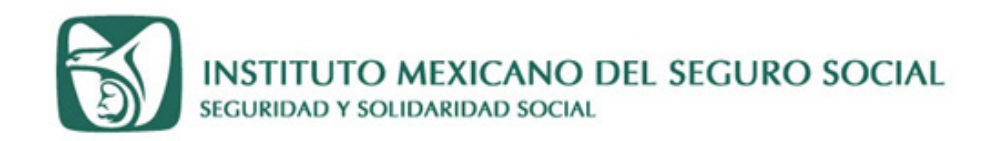

Fig 22 *Logosímbolo horizontal del IMSS* (2003) *Guía de aplicación del logosímbolo institucional* [Gráfico] Recuperado de http://edumed.imss.gob.mx/ edumed/pdf/GUIA%20APLICACION%20LOGOSIMBOLO%20IMSS%20.pdf

Como nota final, se deberán respetar las proporciones del símbolo, tipografía, puntaje y espacios establecidos.

# VINCULACIÓN

Debido a que el IMSS tiene diferentes vinculaciones con diversas áreas y dependencias del sector salud, con gobiernos de los estados, con organismos públicos descentralizados, paraestatales y privados, en el desarrollo de sus funciones, se han realizado dos tipos de distribución del logosímbolo. En este caso son áreas institucionales e instituciones externas.

### **Con áreas institucionales**

Este tipo de vinculación y variantes se hará tipográficamente, respetando las proporciones, alineación y áreas de restricción establecidas.

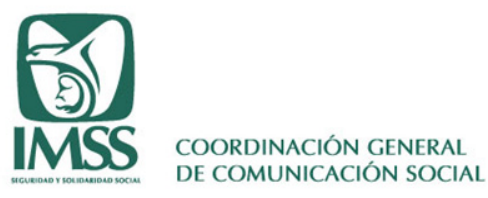

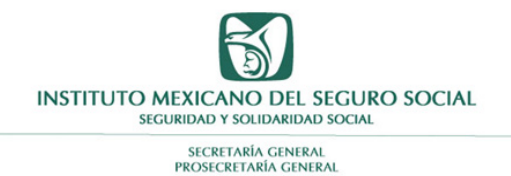

Fig 23, 24, 25. (De derecha a Izquierda, arriba abajo). *Muestras de vinculación del logosímbolo del IMSS* (2003) *Guía de aplicación del logosímbolo institucional* [Gráfico] Recuperado de http://edumed.imss.gob.mx/edumed/ pdf/GUIA%20APLICACION%20LOGOSIMBO-LO%20IMSS%20.pdf

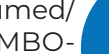

47

**DIRECCIÓN JURÍDICA** 

**EGURIDAD Y SOLIDARIDAD SOCIAL** 

**INSTITUTO MEXICANO DEL SEGURO SOCIAL** 

#### **Con instituciones externas**

En este tipo de vinculación y variantes no se deberán tomar en cuenta las variantes verticales ni las horizontales.

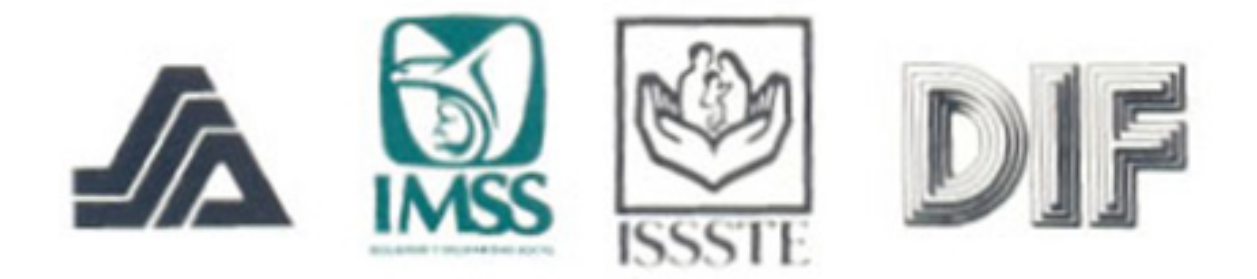

Fig 26 *Muestras de vinculación del logosímbolo del IMSS* (2003) *Guía de aplicación del logosímbolo institucional* [Gráfico] Recuperado de http://edumed.imss.gob.mx/edumed/pdf/ GUIA%20APLICACION%20LOGOSIMBOLO%20IMSS%20.pdf

# 4.2.4 APLICACIONES

#### **Publicaciones e impresos**

En la aplicación de soportes como podrían ser: carteles, revistas internas, desplegados de prensa, anuncio exterior, libros, manuales y formatos presentados en eventos culturales y recreativos, conferencias, seminarios, cursos de capacitación (que serán descritos a detalle más adelante), campañas de salud, resultados de investigaciones, es decir, a cualquier tipo de contenidos informativos de interés para los derechohabientes y trabajadores del instituto se usarán las siguientes características:

- **• Variante del logosímbolo:** Básico, horizontal y vertical.
- **• Para créditos en cuarta de forros:** utilizar el logosímbolo horizontal.
- **• Color:** De acuerdo con el diseño, por orden de jerarquía: verde institucional PMS 561, blanco o negro.
- **• Tipografía:** Óptima versión bold para títulos, Familia Montserrat en sus versiones bold y regular para textos. Así mismo podría utilizarse otras tipografías en los títulos con fines de diferenciación de temas.

- 48 -

«

 $\times$ 

Es necesario mencionar que, dentro de aplicaciones actuales, es necesario agregar un color extra a materiales audiovisuales. Este color se trata del dorado. Se representa en figuras geométricas lineales, en colores de elementos complementarios ilustrativos y de decoración. Así mismo puede usarse de fondo con contraste.

Fig 27 Color dorado complementario s.f. [Gráfico].

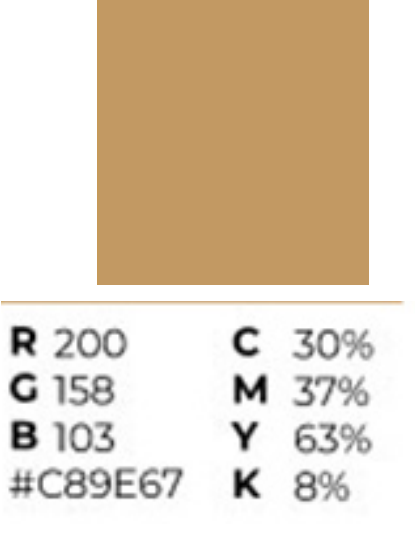

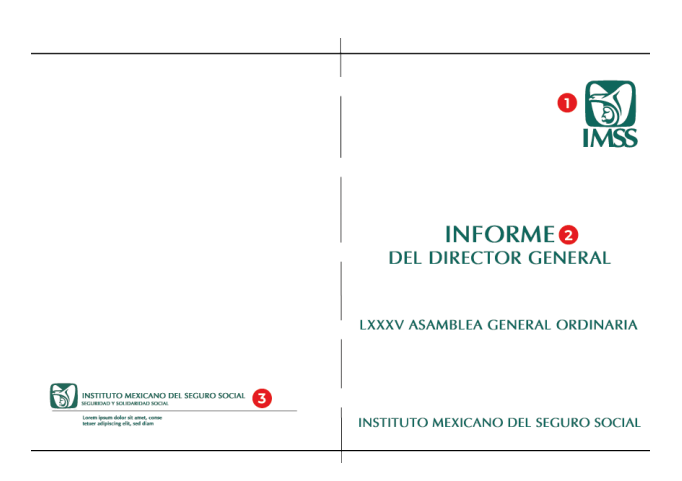

**INSTRUCTIVO PARA** LA EVALUACIÓN **CURRICULAR DE LOS** 

**INVESTIGADORES** 

**DEL IMSS** 

Lorem ipsum dolor<br>sit amet. consectetue

Fig 28 *Muestras de aplicación del logosímbolo del IMSS en un díptico* (2003) *Guía de aplicación del logosímbolo institucional* [Gráfico] Recuperado de http://edumed.imss.gob.mx/ edumed/pdf/GUIA%20APLICACION%20LO-GOSIMBOLO%20IMSS%20.pdf *Nota: los números señalarán los elementos necesarios en papelería básica. hh*

- *1. Logosímbolo básico*
- *2. Títulos con tipografías aceptadas*
- *3. Logosímbolo horizontal*

Fig 29 M*uestras de aplicación del logosímbolo del IMSS en una portada* (2003) *Guía de aplicación del logosímbolo institucional* [Gráfico] Recuperado de http://edumed. imss.gob.mx/edumed/pdf/GUIA%20APLICA-CION%20LOGOSIMBOLO%20IMSS%20.pdf *Nota: los números señalarán los elementos necesarios en papelería básica.* 

- *1. Logosímbolo básico*
- *2. Títulos con tipografías aceptadas*
- *3. Elementos ornamentales*
- *4. Colores oficiales del IMSS*

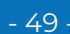

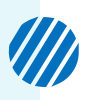

 $\frac{1}{\sqrt{2}}$ 

### **Papelería básica**

Pueden ser: hojas membretadas, tarjetas de presentación, tarjeta de acuerdo, hoja monarca, sobres, tarjeta intermedia, de atentos saludos, folders, portadas y blocks.

- **• Variante del logosímbolo:** Básico, vertical u horizontal.
- **• Color:** Verde institucional PMS 561 en el logosímbolo.
- **• Tipografías:** Familia Helvética.

Para entender cómo son las aplicaciones, se describirán materiales con las características que se han presentado en el manual.

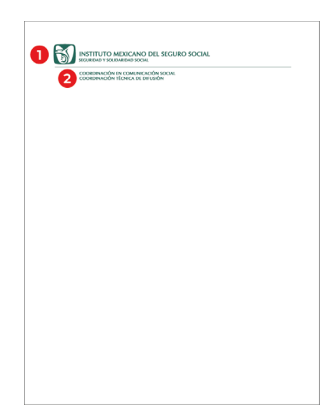

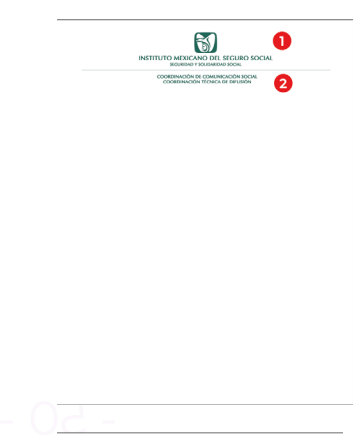

Fig 30 *Muestras de aplicación del logosímbolo del IMSS en una hoja membretada* (2003) *Guía de aplicación del logosímbolo institucional* [Gráfico] Recuperado de http://edumed.imss.gob. mx/edumed/pdf/GUIA%20APLICACION%20LOGOSIMBOLO%20 IMSS%20.pdf *Nota: los números señalarán los elementos necesarios en papelería básica.* 

*1. Logosímbolo horizontal 2. Títulos con tipografías y colores oficiales*

Fig 31 *Muestras de aplicación del logosímbolo del IMSS en una hoja membretada* (2003) *Guía de aplicación del logosímbolo institucional* [Gráfico] Recuperado de http://edumed.imss.gob. mx/edumed/pdf/GUIA%20APLICACION%20LOGOSIMBOLO%20 IMSS%20.pdf *Nota: los números señalarán los elementos necesarios en papelería básica.* 

- *1. Logosímbolo vertical*
- *2. Títulos con tipografías y colores oficiales*

Fig 32 *Muestras de aplicación del logosímbolo del IMSS en una hoja membretada* (2003) *Guía de aplicación del logosímbolo institucional* [Gráfico] Recuperado de http://edumed.imss.gob. mx/edumed/pdf/GUIA%20APLICACION%20LOGOSIMBOLO%20 IMSS%20.pdf Nota: *los números señalarán los elementos necesarios en papelería básica.* 

*1. Logosímbolo básico*

**INSTITUTO MEXICANO DEL SEGURO SOCIAL JURIDAD Y SOLIDARIDAD SOCIAL** COORDINACIÓN EN COMUNICACIÓN SOCIAL<br>COORDINACIÓN TÉCNICA DE DIFUSIÓN

Fig 33 *Muestras de aplicación del logosímbolo del IMSS en un memorándum* (2003) *Guía de aplicación del logosímbolo institucional* [Gráfico] Recuperado de http://edumed. imss.gob.mx/edumed/pdf/GUIA%20APLICACION%20LOGO-SIMBOLO%20IMSS%20.pdf *Nota: los números señalarán los elementos necesarios en papelería básica.* 

1. Logosímbolo horizontal

2. Títulos con tipografías y colores oficiales

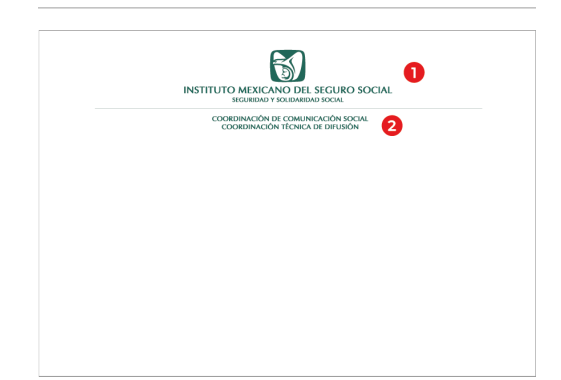

Fig 34 *Muestras de aplicación del logosímbolo del IMSS en una receta médico* (2003) *Guía de aplicación del logosímbolo institucional* [Gráfico] Recuperado de http://edumed. imss.gob.mx/edumed/pdf/GUIA%20APLICACION%20LOGO-SIMBOLO%20IMSS%20.pdf *Nota: los números señalarán los elementos necesarios en papelería básica.* 

1. Logosímbolo vertical 2. Títulos con tipografías y colores oficiales

#### **Publicaciones en medios audiovisuales de redes sociales e impresos**

En la aplicación de soportes como podrían ser: carteles, revistas internas, desplegados de prensa, anuncio exterior, libros, manuales y formatos presentados en eventos culturales y recreativos, conferencias, seminarios, cursos de capacitación, campañas de salud, resultados de investigaciones, es decir, a cualquier tipo de contenidos informativos de interés para los derechohabientes y trabajadores del instituto, publicadas en redes sociales, se usarán las siguientes características:

- **• Variante del logosímbolo:** horizontal; tres líneas horizontales, con el color verde oficial, blanco, dorado. Con variante de dorado, blanco y verde. La línea superior es el diferenciador de la publicación, pueden usarse colores sólidos o degradados. Es importante colocar la variante del logosímbolo horizontal. En la línea final es necesario colocar los íconos de las redes sociales del IMSS.
- **• Color:** De acuerdo con el diseño, por orden de jerarquía: verde institucional PMS 561, blanco o negro.
- **• Tipografías:** Montserrat en versiones bold, regular e itálica. También se podrán usar otras tipografías para títulos.
- **• Campañas:** Colocar el logo de la campaña presentada.
- **Ilustraciones:** vectoriales, que sean relacionadas al tema.
- **• Fotografías:** que sean relacionadas al tema.

Para entender cómo son las aplicaciones, se describirán materiales con las características que se han presentado en el manual

' X "

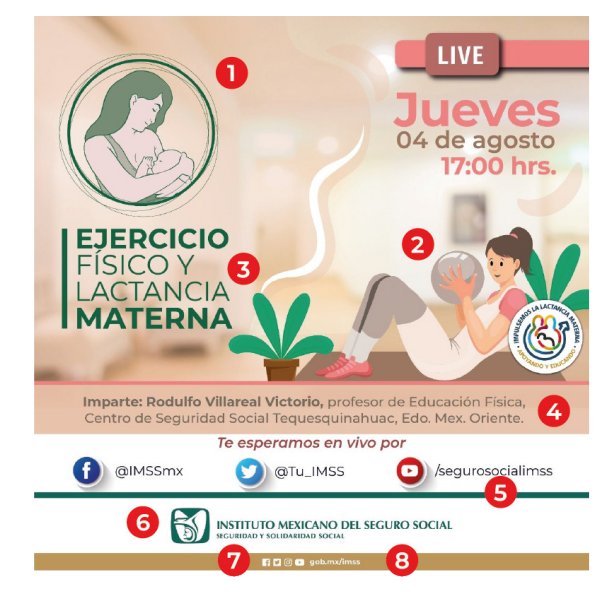

Fig 35 *Cartel digital del curso Ejercicio físico y lactancia materna* (2022) [Gráfico]. Tweet de la cuenta @Tu\_IMSS. Recuperado de: bit.ly/3LDfEQo Nota: Numeración de elementos del cartel digital

1. Logo de campaña

2. Material ilustrativo para la representación del tema

- 3. Tipografía Montserrat para los títulos
- 4. Uso de la tipografía y sus variaciones
- 5. Uso del color oficial verde
- 6. Logosímbolo horizontal
- 7. Uso del color dorado
- 8. Redes Sociales

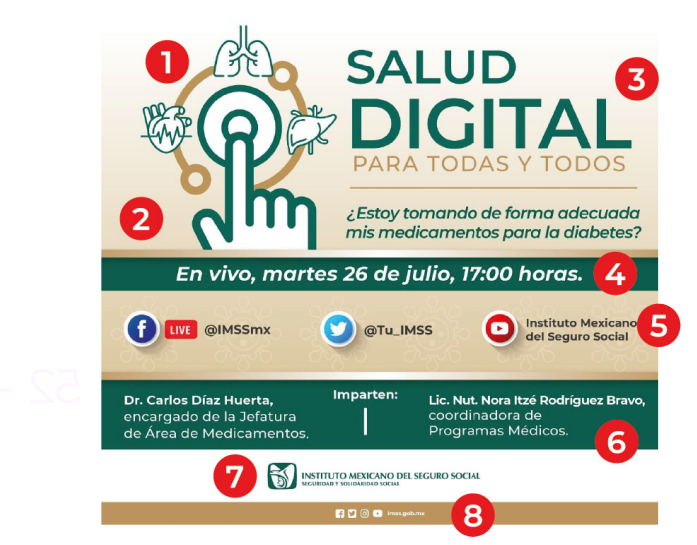

Fig 36 *Cartel digital del curso Salud Digital para todas y todos* (2022). [Gráfico]. Tweet de la cuenta @Tu\_IMSS. Recuperado de: bit.ly/ 3Tx0zlp Nota: Numeración de elementos del cartel digital

- 1. Logo de la campaña
- 2. Uso del color dorado
- 3. Tipografía Montserrat para los títulos
- 4. Uso de la tipografía y sus variaciones
- 5. Material ilustrativo para la representación del tema
- 6. Uso del color oficial verde
- 7. Logosímbolo horizontal
- 8. Redes Sociales

 $\blacksquare$  $\blacksquare$  $\blacksquare$ 

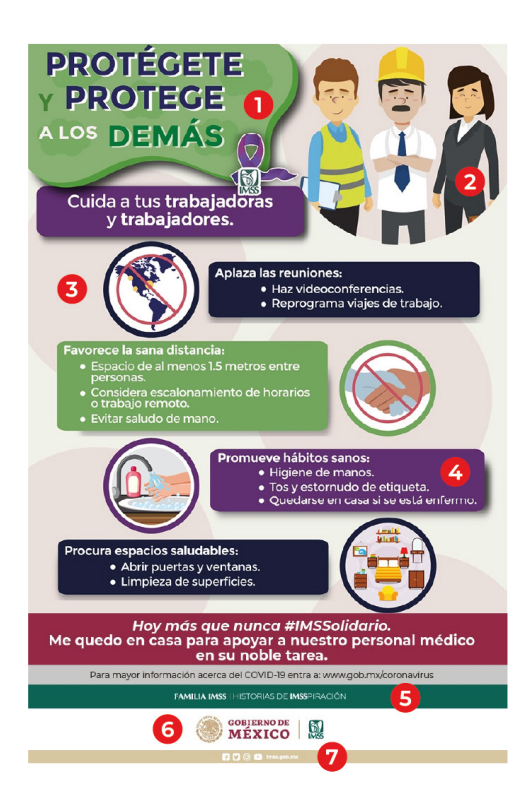

Fig 37 *Cartel digital preventivo "Protégete y protege a los demás" (2020)* [Gráfico] Recuperado de: http:// imss.gob.mx/covid-19/materiales Nota: Numeración de elementos del cartel digital

- 1. Tipografía Montserrat para los títulos
- 2. Material ilustrativo para la representación del tema
- 3. Uso del color dorado
- 4. Tipografía Montserrat para los títulos
- 5. Uso del color oficial verde
- 6. Logosímbolo horizontal 7. Redes sociales

Siguiendo las características de las aplicaciones, los cursos deberán tener:

- Básico. Esto es debido a que pueden ser unidos a instituciones ajenas al IMSS o a logos que hacen referencia a áreas internas o campañas.
- De acuerdo con el diseño, por orden de jerarquía: verde institucional PMS 561, blanco o negro. También es necesario destacar que en estos cursos se pueden utilizar colores que no hagan referencia directa al instituto, sin embargo siempre se deberá de respetar el logosímbolo en sus variantes crómaticas.
- Montserrat en versiones bold, regular e itálica. También se podrán usar otras tipografías para títulos.
- Colocar el logo de la campaña presentada.
- Vectoriales, que sean relacionadas al tema.
- que sean relacionadas al tema.

Para entender cómo son los cursos, se describirán materiales con las características que se han presentado en el manual.

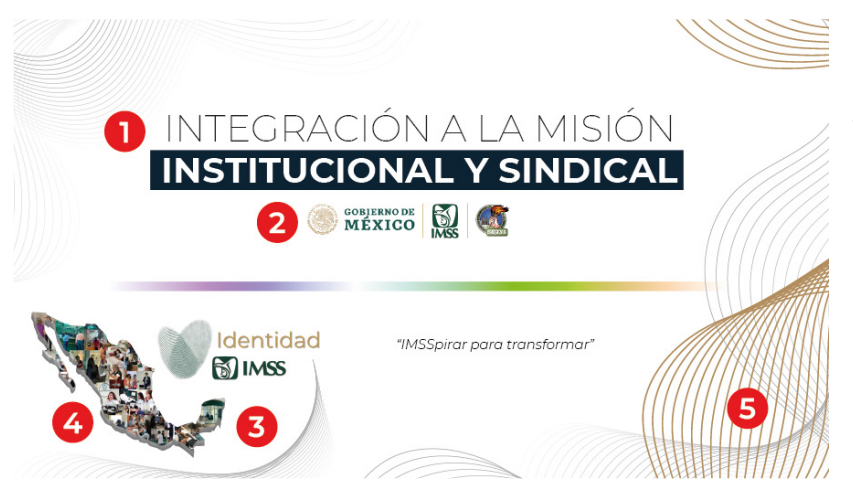

Fig 38 Visualización de material del cur so *Integración a la misión Institucional y Sindical en la plaaforma SICAVI QA*  (2021). [Gráfico]. Autoría propia. Nota: descripción de elementos gráficos del curso.

1. Títulos con tipografías y colores oficiales 2. Aplicación del logosímbolo del IMSS con vinculación a diferentes instituciones 3. Logo del curso

4. Imagen relacionada al tema

5. Ornamentación con colores permitidos

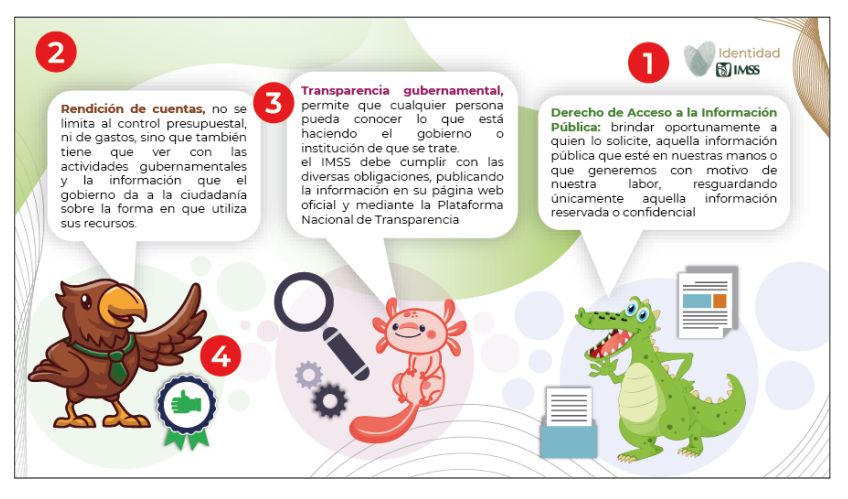

Fig 39 Visualización de material del cur so *Integración a la misión Institucional y Sindical en la plaaforma SICAVI QA*  (2021). [Gráfico]. Autoría propia. Nota: descripción de elementos gráficos del curso.

- 1. Logo del curso
- 2. Color referente al tema del curso
- 3. Títulos con tipografías y colores oficiales
- 4. Imagen relacionada al tema

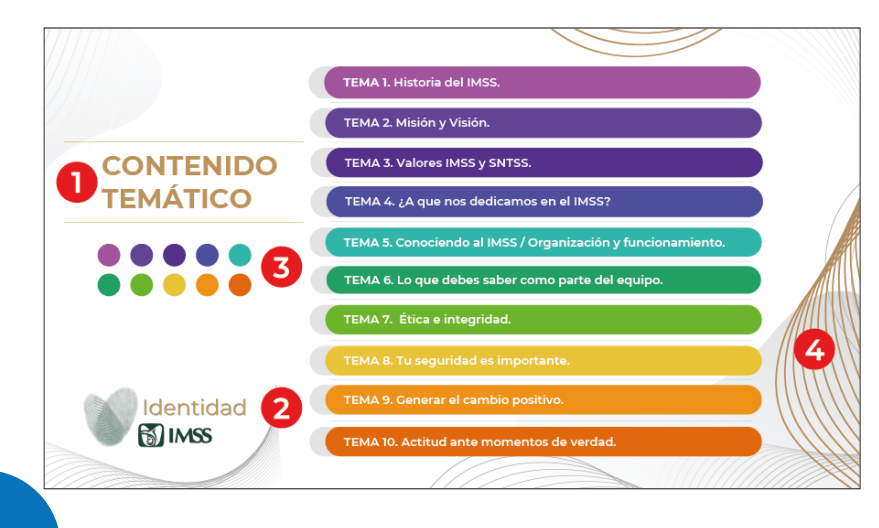

Fig 40 Visualización de material del cur so *Integración a la misión Institucional y Sindical en la plaaforma SICAVI QA*  (2021). [Gráfico]. Autoría propia. Nota: descripción de elementos gráficos del curso.

- 1. Títulos con tipografías y colores oficiales 2. Logo del curso
- 3. Color referente al tema del curso
- 4. Ornamentación con colores permitidos

- 54 -

**SP** 

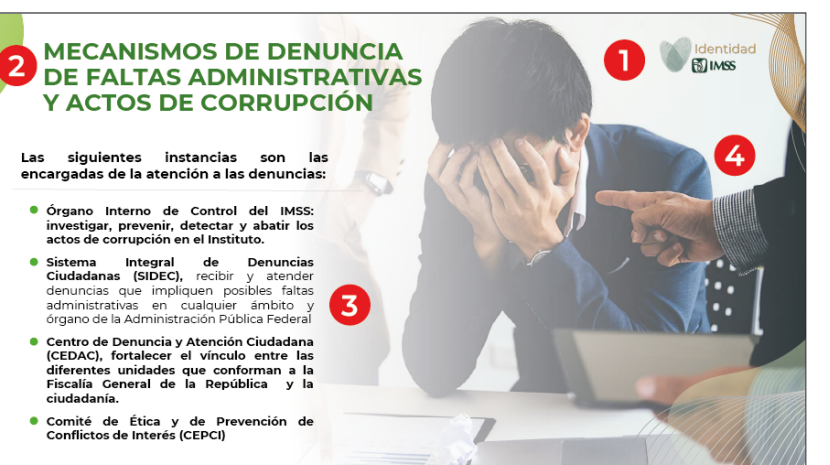

Fig 41 Visualización de material del curso *Integración a la misión Institucional y Sindical en la plaaforma SICAVI QA*  (2021). [Gráfico]. Autoría propia. Nota: descripción de elementos gráficos del curso.

1. Títulos con tipografías y colores oficiales 2. Aplicación del logosímbolo del IMSS con vinculación a diferentes instituciones

- 3. Logo del curso
- 4. Imagen relacionada al tema
- 5. Ornamentación con colores permitidos

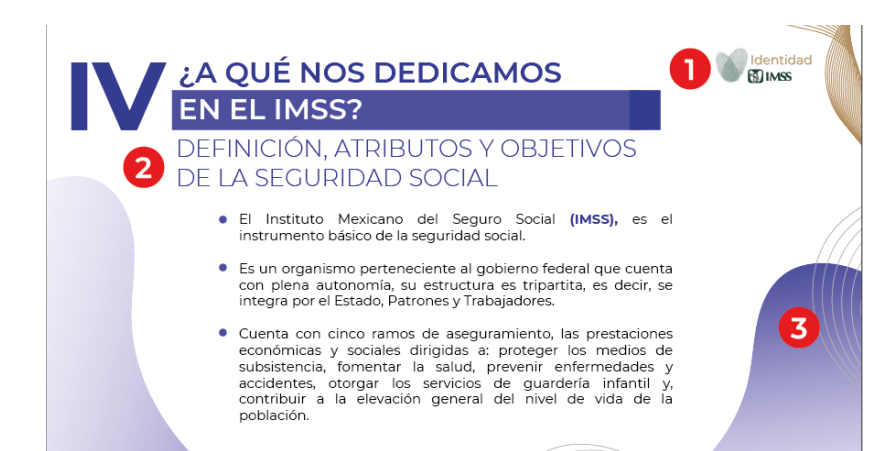

Fig 42 Visualización de material del curso *Integración a la misión Institucional y Sindical en la plaaforma SICAVI QA*  (2021). [Gráfico]. Autoría propia. Nota: descripción de elementos gráficos del curso.

1. Logo del curso

- 2. Color referente al tema del curso
- 3. Títulos con tipografías y colores oficiales
- 4. Imagen relacionada al tema

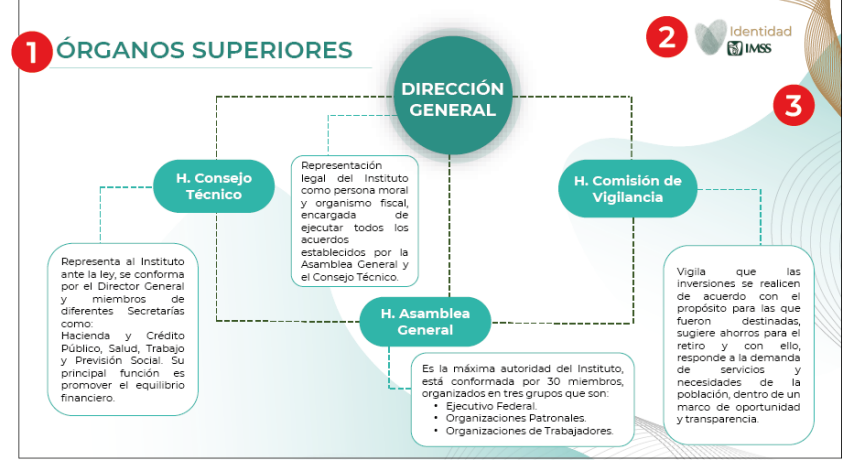

п

 $\mathcal{L}_{\mathcal{A}}$  $\blacksquare$  $\blacksquare$  $\blacksquare$  $\blacksquare$  $\blacksquare$  $\blacksquare$  $\blacksquare$  $\blacksquare$  $\blacksquare$  $\mathbf{r}$  $\blacksquare$ 

 $\blacksquare$  $\blacksquare$  $\blacksquare$  $\blacksquare$  $\blacksquare$  $\blacksquare$ 

> $\mathbf{m}$  $\blacksquare$  $\blacksquare$

**CONTRACTOR** 

 $\blacksquare$  $\blacksquare$  $\blacksquare$ 

・・ノ

. . . . . .

 $\mathbf{H}^{\prime}$  .  $\mathbf{H}^{\prime}$ **THE R**   $\blacksquare$  $\blacksquare$ 

. . . . . . . . .

Fig 43 Visualización de material del curso *Integración a la misión Institucional y Sindical.*  (IMSS-SICAVI, 2021). Captura de diapositiva power point. [Gráfico]. Autoría propia. Nota: descripción de elementos gráficos del curso.

- 1. Títulos con tipografías y colores oficiales 2. Logo del curso
- 3. Color referente al tema del curso
- 4. Ornamentación con colores permitidos

"《

 $X^{\bullet}$ 

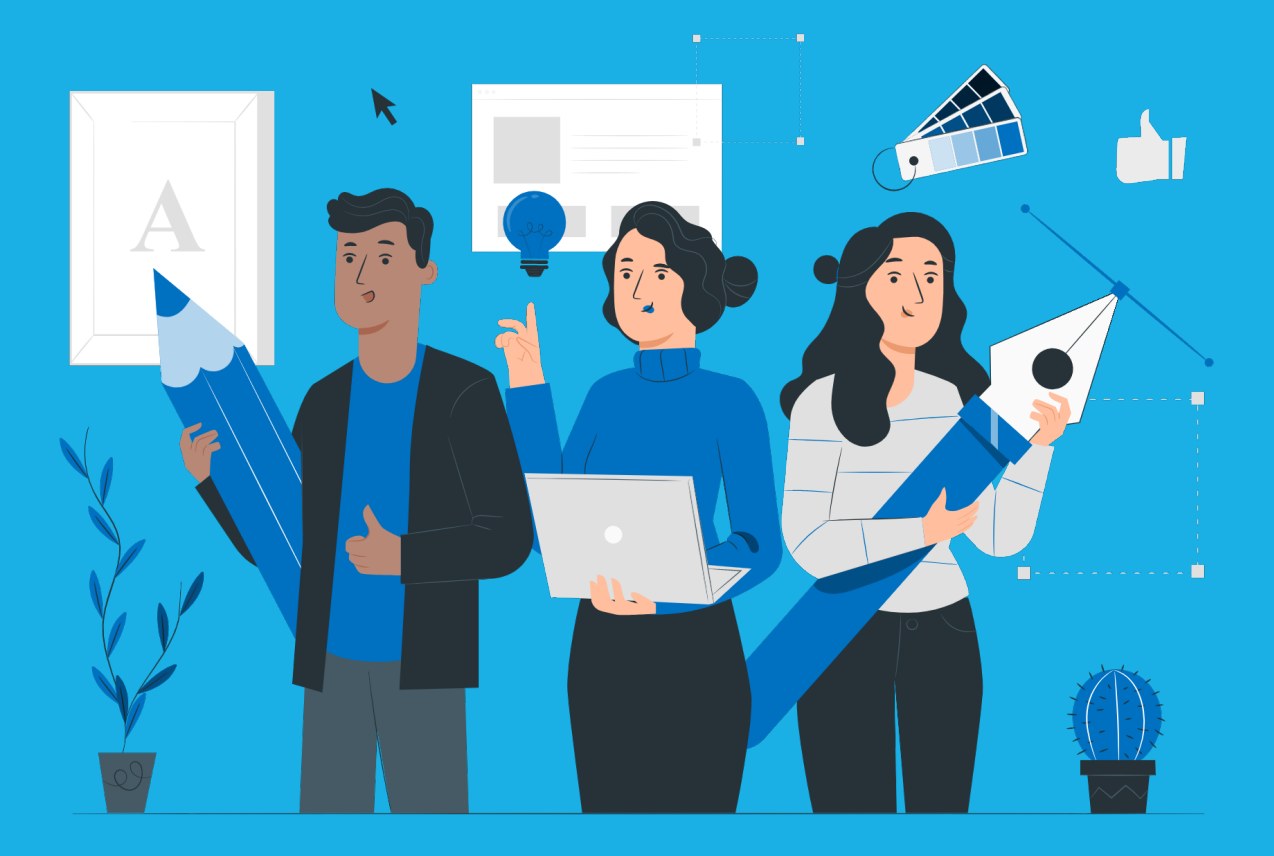

# **EL PROYECTO DE CAPACITACIÓN**

# 5. EL PROYECTO DE CAPACITACIÓN

#### **Antecedentes**

El IMSS siempre se ha caracterizado por ser una institución de gobierno a la vanguardia, en especial en la capacitación de sus trabajadores. Para ello, se crean de manera constante, cursos, los cuales pasan por 4 fases importantes en su desarrollo:

- Diseño Instruccional.
- Diseño Gráfico.

- Diseño Multimedia.
- Administración de la plataforma.

Estas cuatro fases han sido creadas por equipos multidisciplinarios.

### **Diseño Instruccional**

En esta fase se encuentran las necesidades de algunas áreas del IMSS, encontrando posibles problemas de los cuales personal especializado se une a pedagogos en la observación, recaudación de información y estructuración de textos para cursos de capacitación.

El Diseño Instruccional tiene como objetivo brindar información al equipo de Diseño Gráfico y Diseño Multimedia para la elaboración de material gráfico y audiovisual. Una vez verificada la información, pasa a la siguiente fase.

### **Diseño Gráfico**

En esta etapa el equipo de diseño se reúne con el equipo de diseño instruccional, donde se realizará una junta para la elaboración de un brief, en el cual se establecerán colores clave, tipografías, estilo de diseño y el enfoque que deberá de darse. Además de explicar a qué área del IMSS estará dedicado este material. Esta fase tiene una duración aproximada de tres semanas, donde el equipo de Diseño Gráfico entrega tres propuestas que resuelven las solicitudes del equipo de Diseño Institucional.

. . . . . .

### **Diseño Multimedia**

Una vez aprobada alguna propuesta del equipo de Diseño Gráfico, el equipo de Diseño Multimedia tiene como tarea realizar material gráfico dinámico para que los cursos sean amenos, claros e interactivos. Esto mediante animaciones en 2D y 3D. Cuando los cursos quedan totalmente aprobados, se envían a la siguiente fase.

### **Administración de la plataforma**

Este equipo se encarga de planear, organizar, dirigir y dar seguimiento estadístico para mantener en mejora constante los cursos que se realizan. Así creando nuevas opciones en la resolución de problemas que siguientes cursos puedan presentar.

El uso de la plataforma de capacitación SICAVI ha sido un gran avance para el IMSS, ya que ha permitido mejorar la formación y habilidades de su personal de manera eficiente. La plataforma ha sido utilizada de manera presencial para capacitar a los trabajadores en diferentes áreas y puestos de trabajo, lo que ha mejorado su desempeño y ha permitido que brinden un servicio de calidad a la población. Sin embargo, con la llegada de la pandemia del COVID-19, el uso de la plataforma SICAVI se volvió aún más importante, ya que permitió que el personal pudiera capacitarse desde la comodidad de sus hogares sin tener que arriesgarse a salir. La plataforma SICAVI QA se ha convertido en una herramienta esencial para el IMSS, ya que ha permitido que el personal continúe su formación, aun en momentos de contingencia, manteniendo la calidad de los cursos y mejorando su capacidad para brindar un servicio eficiente a la población. Además, ambas plataformas permiten ahorrar presupuesto y crear mejores ambientes tanto para el personal como para los pacientes, ya que el personal está mejor capacitado y los pacientes reciben un servicio de mayor calidad. En definitiva, el uso de las plataformas SICAVI ha sido un gran avance para el IMSS, permitiendo mejorar la capacitación del personal y la calidad del servicio que se brinda a la población.

# 5.1 MÉTODO DE PROYECCIÓN DE BRUNO MUNARI Y SU APLICACIÓN

El método de proyección de Bruno Munari consiste en una serie de procesos en los que el diseñador encuentra la solución de un problema o un conjunto de problemas, ya sean mayores o menores. Este procedimiento funciona para que el diseñador proyecte, de manera adecuada, soluciones concisas y realistas.

Los pasos para realizarlos son los siguientes:

- 1. Problema
- 2. Definición del Problema
- 3. Elementos del Problema
- 4. Recopilación de Datos
- 5. Análisis de Datos
- 6. Creatividad
- 7. Materiales de Tecnología
- 8. Experimentación
- 9. Maquetas
- 10. Verificación
- 11. Dibujos Constructivos

Cada uno de los elementos permite que encontrar la solución de manera directa.<sup>1</sup>

# 5.1.1. PROBLEMA

debemos de analizarlo de manera directa. Conocer el problema es el primer paso para poder resolverlo, es por ello que

Pedagogos pertenecientes a la división de capacitación necesitan una actualización en técnicas pedagógicas para el desarrollo de cursos presenciales y en línea en el Instituto Mexicano del Seguro Social. Para ello se creará un curso que cubrirá estas áreas.

En este punto se hace una junta con el Área de Diseño Instruccional y Médicos Expertos en el tema necesario para la elaboración de textos en la capacitación.

1 Munari, B. (2010)

# 5.1.2. DEFINICIÓN DEL PROBLEMA

Para Bruno Munari es necesario definir principalmente el problema, con todas sus limitaciones para poder encontrar una respuesta directa. Es decir, si no defines correctamente el problema, encontrar una solución correcta no será posible.

En este caso, la definición de problema sería: La creación de un curso online dirigido a pedagogos de la división de capacitación para su actualización en técnicas de desarrollo de cursos presenciales para el IMSS.

# 5.1.3. ELEMENTOS DEL PROBLEMA

Conocer los elementos del que está hecho el proyecto es parte importante en la resolución del proyecto, estos serán específicos puesto en cada definición y caso será único. Definirlos ayudará a analizar los pequeños problemas ocultos para encontrar un punto de partida efectivo funcional.

A partir de este punto, se solicito la intervención de las áreas de Diseño Institucional y Diseño Gráfico, se realizo una reunión donde se habla acerca de las necesidades del proyecto:

Creación de un curso interactivo.

Las características de este curso deberán de ser:

- Que sea funcional de manera primordial para el aprendizaje online.
- Que sea funcional complementariamente para el aprendizaje en persona.
- Que tenga un formato que permita ser colocado en la plataforma SICAVI QA.

A partir de esto, se iniciará el análisis de la información de los datos.

# 5.1.4. RECOPILACIÓN DE DATOS

Este punto permite conocer cómo se han solucionado otros proyectos para saber cómo solucionar el nuestro, es decir a partir de la documentación, el diseñador conocerá las ideas disponibles, efectivas y únicas para la proyección.

En el IMSS, se han establecido diferentes parámetros para sus cursos en línea, es decir se requieren características que ya han funcionado para realizar un

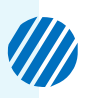

curso completo, directo y funcional a partir de la interacción.

Para ello las solicitudes en este proyecto fueron las siguientes:

- Que el curso sea dinámico que capte la atención y que se contraponga a colores de gobierno o institucionales.
- Un avatar que no haga distinción de género.
- La creación e implementación de Flippbooks, videos, audios, botones e infografías con el fin de que este sea más interactivo.
- Hipervínculos que permitan que el curso tenga elementos de complementación, es decir que el alumno pueda no sólo dirigirse a través de la presentación de la web, sino en diferentes plataformas donde habrán juegos interactivos que permitan una experiencia ludopedagógica.
- Que el curso tenga elementos dinámicos.
- Que sea claro, conciso y directo.
- Que tenga secciones de actividades para comprobar el aprendizaje del alumno.
- Que se respeten las secciones de diferentes áreas.
- Que tenga material de repaso.
- Que tenga ilustraciones.
- Que tenga diversos mapas mentales.

El área de diseño institucional le brindó al equipo del diseño gráfico el curso que se ha realizado.

# 5.1.5. ANÁLISIS DE DATOS

Para analizar los datos es necesario conocer las carencias que tienen otros proyectos y las necesidades que puede tener nuestro proyecto, con el fin de mejorarlo.

A partir de la pre pandemia se realizaron estudios para comprender cómo se podría mejorar la experiencia de usuario, con el fin de crear cursos dinámicos, entretenidos y útiles. Los cursos pre pandemia no tenían una intención dinámica, tampoco eran tan directos con respecto a la interacción, mucho menos eran tan humanizados, por ello se requirió reconocer cómo podrían mejorarse los aspectos educativos.

. . . . . . .

Los datos de los cursos pasados arrojaron que es necesario mejorar la atención de los participantes, tener colores llamativos y elementos gráficos que permitan el dinamismo, así como animaciones y un avatar que humanice los cursos. Además de la diferenciación de temas mediante colores con el fin de que los alumnos comprendan y recuerden la información mediante asociación.

En el caso particular de este curso, se llama *La educación y el aprendizaje*. Está estructurado por:

- Portada
- **Introducción**
- Preguntas de reflexión
- Temario

#### Tema 01

- 1. Portada
- 2. Objetivos
- 3. Un subtema
- 4. Seis Actividades
- 5. Resumen del Tema 01
- 6. Mensaje final y redirecciónal Tema 02

#### Tema 02

- 1. Portada
- 2. Objetivos
- 3. Cuatro subtemas
- 4. Dos flipbooks
- 5. Dos páginas aplicativas
- 6. Tres actividades
- 7. Resumen del Tema 02
- 8. Mensaje Final y redirección al Tema 03

#### Tema 03

- 1. Portada
- 2. Objetivos
- 3. Tres subtemas
- 4. Un audio
- 5. Resumen del Tema 03
- 6. Mensaje final y redirección a examen final

• Bibliografía

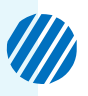

Para comprender los parámetros de diseño, se realiza una junta con el fin de realizar un brief, dando especificaciones generales de lo que se requiere según la solicitud del área de Diseño Institucional:

| <b>Colores Módulos</b>      | 1 Color base<br>por módulo<br>más 1 color<br>adicional | Inicio                                                                                                    |    | Módulo                                                                                                    | Módulo 2               | Módulo<br>3             |  |
|-----------------------------|--------------------------------------------------------|----------------------------------------------------------------------------------------------------|----|----------------------------------------------------------------------------------------------------|------------------------|-------------------------|--|
|                             |                                                        | R 105 - G 216 -<br><b>B</b> 255                                                                                                    |    | R 38 - G 82 - B 170                                                                                                    | R 255 - G 74 - B<br>97 | R 66 - G 190 - B<br>131 |  |
|                             | Argumento<br>de color                                  | Uso de color azul claro el cual<br>denota tranquilidad, un espacio<br>visualmente amplio y le da una<br>sensación de frescura.      |    | Colores complementarios seleccionados por triada de circulo<br>cromático para logar crear una combinación vibrante y atractiva. |                        |                         |  |
| Enfoque al Diseño del Curso |                                                        | Conservador                                                                                                    |    | Dinámico                                                                                                    |                        | <b>Tradicional</b>      |  |
|                             |                                                        |                                                                                                    |    | Dinámico con formas minimalistas                                                                                                |                        |                         |  |
| Tipo de letra               |                                                        | <b>Titulos</b>                                                                                                    |    | <b>Subtítulos</b>                                                                                                    |                        | Cuerpo de texto         |  |
|                             |                                                        | Monserrat                                                                                                    |    | Monserrat                                                                                                    |                        | Monserrat               |  |
|                             | $32 - 28$                                              |                                                                                                    | 28 |                                                                                                    |                        | 16                      |  |
|                             |                                                        |                                                                                                    |    |                                                                                                    |                        |                         |  |
| Estilo de diagramas         |                                                        | Bordes redondeados, imágenes y líneas con patrones que aparenten no estar concluidos,<br>figuras estéticamente limpias y dinámicas. |    |                                                                                                    |                        |                         |  |

Fig 44 *Brief del curso Integración a la misión Institucional y Sindical.* [Tabla] (2021) Autoría propia.

### **Enfoque del curso**

El curso tendrá formas dinámicas y minimalistas. Para ello se utilizan líneas y elementos visuales que muestren movimiento fluido, esto para que sea complementario a la idea de hacerlo más llamativo y menos aburrido, esto tiene también animaciones.

 $-47 -$ A partir de esto, tendremos un análisis de los siete principales elementos del diseño gráfico<sup>2,</sup> los cuales son:

> $\blacksquare$ **COLOR**

- 1. Punto y línea
- 2. Forma

- 3. Objeto
- 4. Espacio
- 5. Tipografía
- 6. Textura
- 7. Color
- 2. P. Llasera J.P. (2020)

### **Punto y línea**

• **Punto:** Es un elemento gráfico indivisible, fundamental y más importante. Según la escuela de Gestalt, el punto, colocado en un plano, puede brindar movimiento debido a la manera en la que interactúa con un elemento similar.3

**• Línea:** Es una sucesión de puntos, conectándolos, convirtiéndose así en un elemento visual básico, Expresan dinamismo, movimiento, enlace, comunicación y dirección, así mismo se crea tensión, separación de espacio y la estructuración de una composición ayudando al espectador en su lectura. También le darán textura a los elementos.

Las diversas maneras en las que se presentan las líneas dependerán de su significado, es decir si la línea está inclinada evocarán movimiento, dinamismo, velocidad y fuerza. Si están en posición horizontal representará tranquilidad, fiabilidad y confianza. De manera vertical evocará equilibrio, jerarquía y eficiencia.

En el curso existen dos tipos de líneas: Líneas rectas, curvas y flechas, con el fin de ayudar a la legibilidzad, composición y elementos decorativos.4

#### **Formas**

Una forma es un espacio cerrado y plano de dos dimensiones, midiéndose por su anchura y altura.<sup>5</sup>

Existen dos grupos de formas:

**• Geométricas:** Figuras encontradas en matemáticas, dibujadas con instrumentos como una regla o compás.

**• Orgánicas:** Figuras encontradas en la naturaleza, pueden ser dibujadas a mano alzada.6

Formas encontradas en el curso son exclusivamente geométricas:

**• Círculos:** Simbolizan movimiento y adaptabilidad, también creatividad.7

**• Triángulos:** Evocan enfoque, crecimiento, soporte, inspiración, vitalidad y ciencia.8

**• Cuadrados y trapecios:** Transmite fortaleza, solidez, seguridad y orden, honestidad, estabilidad y confianza.<sup>9</sup>

**• Cruz:** Simboliza unión, relación, asistencia y colaboración.10

Estas fueron seleccionadas por su simbolismo y por su dinamismo. 3. Artes Visuales (2020) 4. 2. P. Llasera J.P. (2020) 5, 7, 9 CEI. Escuela de Diseño y Marketing (s.f.) 6, 8, 10 P. Llasera J.P. (2021)

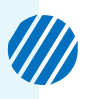

### **Objeto**

Un objeto es una forma que adquiere tridimensionalidad, haciendo que no sólo se mida por su anchura o altura, sino también por su profundidad<sup>12</sup>

En el curso, el elemento que tiene esta característica en especial es el avatar, el cual es una esfera que personificará el curso, la esfera no muestra rasgos ni masculinos ni femeninos, esto por el hecho de no darle prioridad ni exclusión a ningún género.

Para el proceso de creación de este personaje se buscaba que fuera familiar, agradable y con una forma básica muy sencilla para que fuera reconocible cada vez que apareciera. Es por ello que se tomó de inspiración a Circ, un personaje del juego Halo: Infinite, donde la inteligencia artificial, junto al personaje Master Chief, se encargan de realizar tareas que pudieran parecer complejas en el mundo real pero con un toque de diversión, amenidad y familiaridad.

La apariencia de Circ es de una esfera de color azul translúcida, con una personalidad femenina muy amigable, optimista y un poco ingenua en ocasiones, pero siempre buscando la manera de realizar las tareas de forma eficiente y agradable para cada jugador, esto se refleja incluso en su representación vocal.

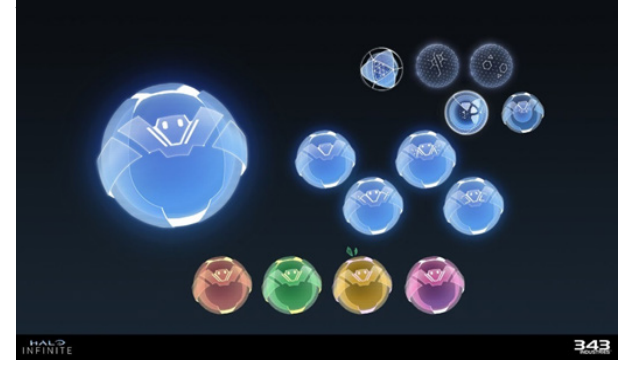

- 66 - en diferentes colores (s.f.) *Concept art of*  Fig 45 McLaughlin, M. Visualización de CIRC *CIRC for Halo Infinite.* [Captura de pantalla] Recuperado de https://www.artstation.com/ artwork/Pe4dE4

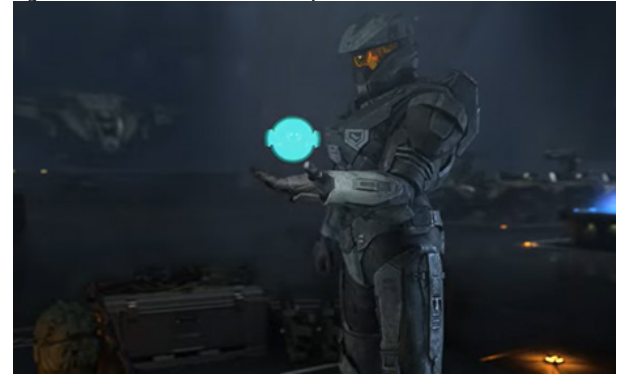

Fig 46 Visualización de CIRC con jefe maestro (2021) *Concept art of CIRC for Halo Infinite.* [Captura de pantalla] Recuperado del juego *Halo Infinite.*

A diferencia de Circ, el avatar creado para el curso, no tiene un género en específico, sin embargo sí tiene la misma función: ayudar a los estudiantes en puntos muy específicos durante el curso, que van desde la bienvenida e introducción, descarga de elementos pdf hasta la realización de actividades. Así mismo el avatar tiene una breve animación donde aparece a través de un halo de luz, tal como lo hace Circ.

12 P. Llasera J.P. (2020) 13 Halopedia (s.f.)

La forma seleccionada fue de esfera debido a que es una forma geométrica de fácil identificación, además permite una familiarización debido al rostro que tiene.

Los colores usados están alineados con el color principal del curso. También este personaje tiene una mano que señala elementos de descarga, facilitando el uso del curso, así como un globo de texto que brinda indicaciones.

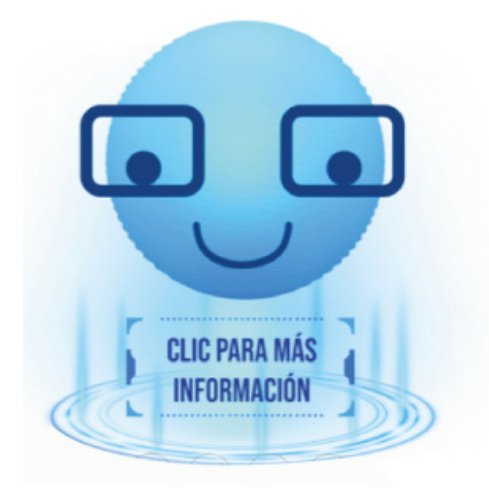

Fig. 47 Avatar del curso. [Gráfico] Representación visual del avatar. Autoría propia.

#### **Espacio**

Se le conoce como espacio al área y a los elementos dentro de un diseño, es decir al acomodo de los elementos.

Existen dos tipos de espacio:

- **• Positivo:** elementos donde cae la atención del diseño.
- **• Negativo:** espacio donde no hay elementos del diseño, este enmarca y contiene la composición.14

En la estructura del curso se encuentran:

#### **Espacios Positivos:**

- Colores distintivos del curso
- Títulos
- Subtítulos
- Cajas de texto
- Ilustraciones
- Ornamentos del curso
- Botones interactivos
- Avatar
- Marcos
- Animaciones

#### **Espacios Negativos:**

• Fondo Blanco

Es importante señalar que, dentro de estos espacios, se requerirán conocer las estructuras y dimensiones del soporte: Diapositiva de Power Point de 1280 x 720 pixeles, o de proporción 19:6.

14 P. Llasera J.P. (2020)

### **Tipografía**

La tipografía seleccionada es la familia Montserrat, esto es debido a que actualmente es la usada en los documentos oficiales del IMSS.

Montserrat Regular

ABCDEFGHIJKLMNÑOPQRSTUVWXYZ abcdefghijklmnñopqrstuvwxyz 01234567889?!,.:,

#### **Montserrat Bold**

**ABCDEFGHIJKLMNÑOPQRSTUVWXYZ abcdefghijklmnñopqrstuvwxyz 01234567889?!,.:,** 

### **Textura**

Se refiere a la ilusión del tacto de un objeto a través de uso de patrones repeticiones de imágenes.<sup>15</sup>

En el curso se usarán texturas realizadas a través de las formas geométricas que se mencionaron en el punto de formas: círculos, triángulos, cuadrados, trapecios y cruces. Este se complementa con el uso de colores para el curso y el espacio establecido en la composición.

### **Colores**

Para el desarrollo del curso, se han seleccionado el color azul, el cuál según su psicología del color, se relaciona con la naturaleza (en el agua y aire), se asocia con la paz y tranquilidad, así como amistad, lealtad, seguridad y confianza. Así mismo las tonalidad azules ayudan a concentrarse y a activar la mente. 16

A partir de la selección de este color, se formó una paleta de colores, cuyos elementos son complementarios, seleccionando el azul marino, rojo y verde, esto es debido al formato de presentación, puesto que el soporte es de color blanco, por lo que es necesario crear contraste entre los colores para una legibilidad adecuada.

15 P. Llasera J.P. (2020) 16 Saavedra J. A. (2022)

W

 $\times$ 

- 68 -

VI.

La paleta de colores es la siguiente:

- Azul Claro #69D8FFcomo color principal del curso.
- Azul Marino #005BC0 como color principal del módulo 01.
- Rojo #FF4A61 como color principal del módulo 02.
- Verde #42BE83 como color principal del módulo 03.

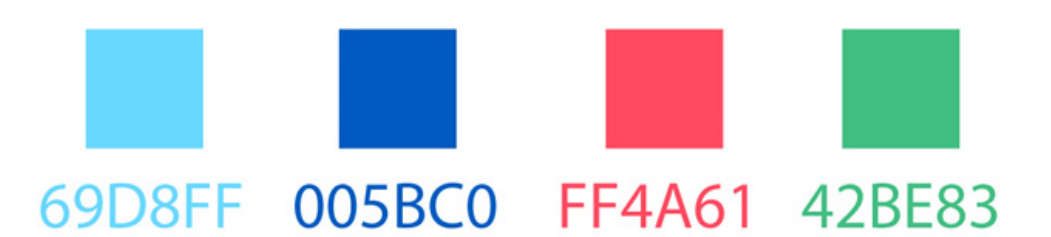

Estos cuatro colores tendrán tonalidades especiales para sus distinciones:

Azul Claro

- #69D8FF al 10% Como color distintivo del curso
- #00B0F0 como color complementario

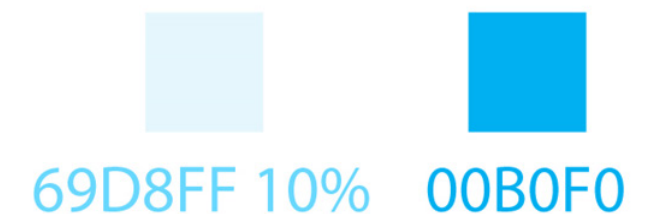

Azul Marino

• #005BC0 Como color complementario del tema 01

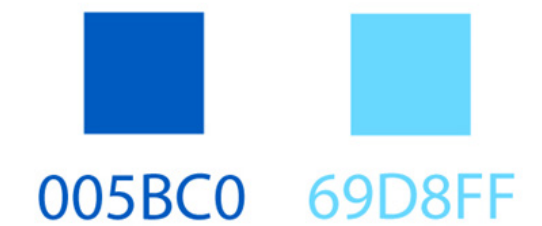

 $\circ$   $\lt'$ 

. 《

 $\times$ 

 $\mathsf{X}$  '  $\mathsf{X}$  '

 $\times$ 

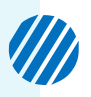

Rojo

• #EA4D64 al 10% Como color complementario distintivo del tema 02

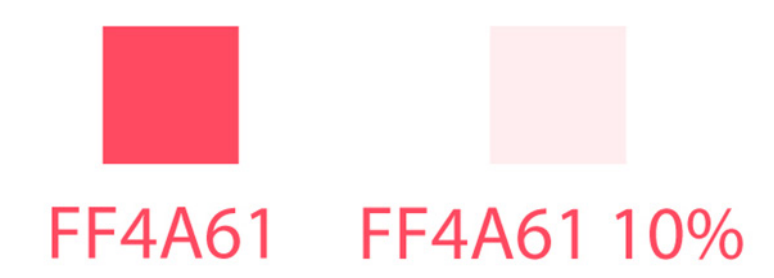

Verde

• #42BE83 al 10% Como color complementario distintivo del tema 03

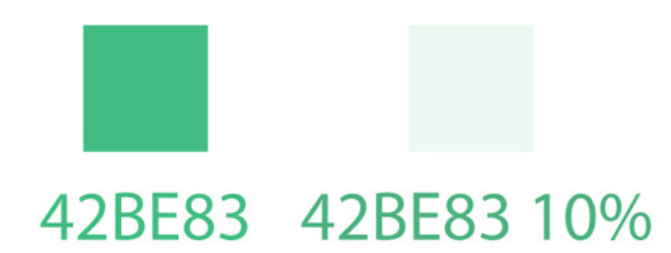

Colores complementarios

Dependiendo del contraste, se usarán:

- Blanco: #FFFFF
- Negro: #141515

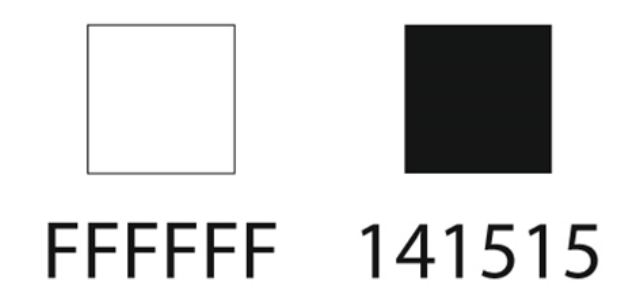

Los colores deberán de usarse en la presentación en los siguientes elementos:

- Títulos
- Clasificación de curso
- Cajas de texto
- Elementos decorativos
- Ilustraciones
- Botones interactivos
- Mapas Conceptuales

Adicionalmente habrán colores extra debido a diferentes secciones especiales:

• Actividades, que servirán como previos al examen final del curso.

• Aplicativos, que servirán como material interactivo adicional al curso, es decir, estos se encontrarán en una plataforma distinta a SICAVI QA debido a su formato: videojuegos.

Los colores seleccionados son:

- Verde #00B050 como color distintivo de actividades.
- Morado #9966FF como color distintivo de Aplicativos.

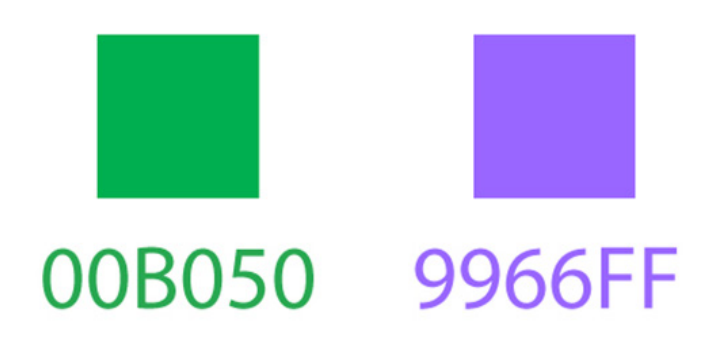

Esto con el fin de distinguirlos de los colores principales del curso.

Como guiño extra, dentro del curso habrán clases donde será necesario tener la asesoría de un profesor, es por ello que puntos específicos serán resaltados, usando los colores dependiendo del tema.

Con todos estos puntos, se espera proyectar el curso de manera eficiente y adecuada.

- 71 -
### 5.1.6. CREATIVIDAD

Luego de realizar el análisis de datos, se puede comenzar a la fase de creatividad, donde se proyectarán gráficamente los puntos anteriores. En este caso, demostraremos paso por paso cómo es la realización de una diapositiva común del curso, así como sus elementos clave.

Elementos generales de las diapositivas:

- Color principal del curso
- Cajas de Texto
- 1. Título
- 2. Subtítulos
- Ilustraciones
- Decoración
- Avatar

 $\times$ 

- Íconos
- Links de descargas
- Botones interactivos
- Marcos

Estos aparecerán dependiendo de las necesidades e información dispuesta en las diapositivas.

## **Apartado visual**

En la creación del curso siempre se tomará en cuenta el soporte, es decir, una diapositiva panorámica de power point de color blanco. Dentro de esta se agruparán los elementos mencionados.

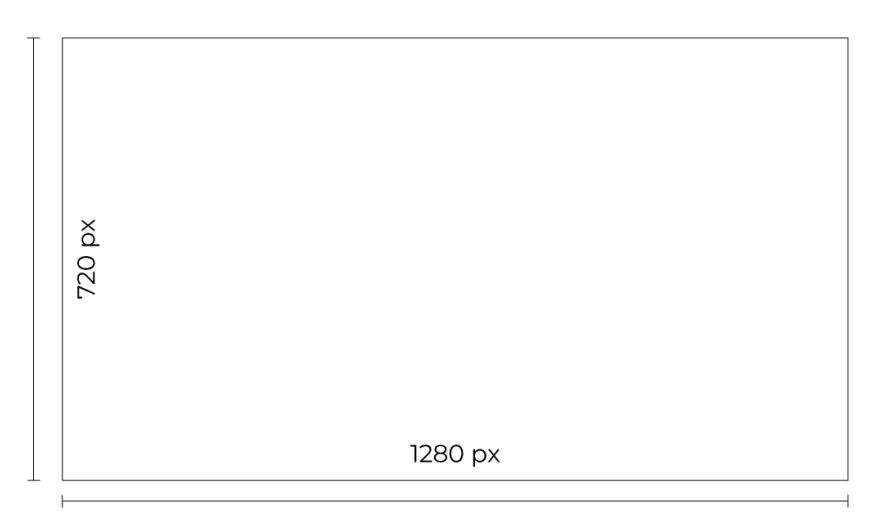

Fig. 48 Representación de las dimensiones de una diapositiva panorámica.[Gráfico] Autoría propia.

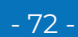

Ø

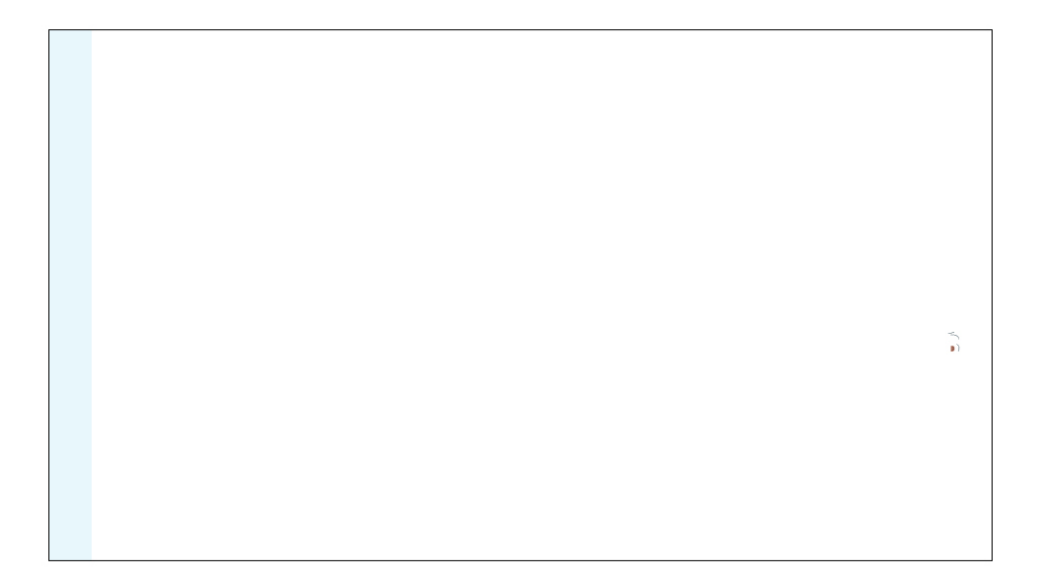

Fig 49 Desarrollo de del curso *La educación y el aprendizaje.* (2022) [Gráfico] Autoría propia. Nota: De acuerdo a los siete fundamentos de diseño hablados en el tema anterior, iniciaríamos con el color. Este se presenta a partir del color principal del curso. Estas líneas se presentarán dependiendo de los colores del tema de igual manera. Siempre se representará en forma de línea horizontal a la izquierda. En el caso de alguna excepción, se presentará en un elemento gráfico con el mismo color.

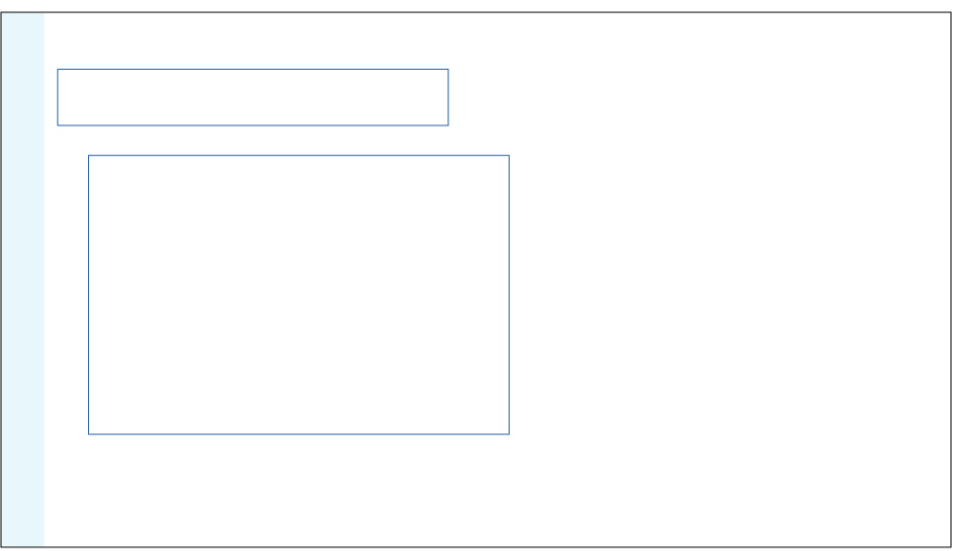

Fig 50 Desarrollo de diapositiva del curso *La educación y el aprendizaje.* (2022) [Gráfico] Autoría propia. Nota: Luego de establecer el primer punto, ahora será tiempo de establecer las cajas de texto. Estos dependerán de la información presentada. Estos de definirán a partir de la jerarquización, es decir títulos, subtítulos y descripción del tema.

・・!

- 73 -

14

"X"

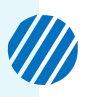

Una vez establecidas las cajas de texto, se decidirán los tamaños de fuentes, que varían dependiendo de la información que puede estar denro de una diapositiva.

• Tipografía: Familia Montserrat Regular y Bold.

• Puntaje: Generalmente el puntaje de título es de 32 y de la descripcion es de 12 a 16.

• Colores

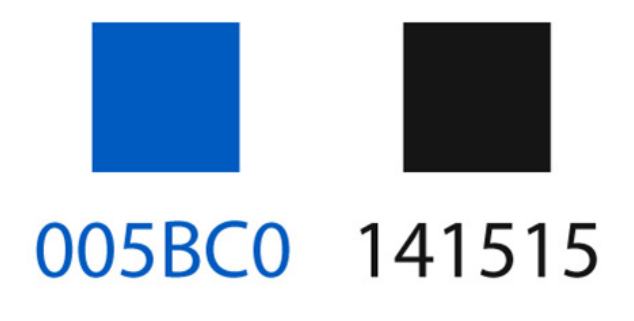

#### **I.1 MODELO DE APRENDIZAJE INDIVIDUAL**

- . No se puede profundizar en el aprendizaje organizacional, sin hablar primero del<br>aprendizaje individual, pues de éste depende que se logre el conocimiento necesario dentro de la empresa.
- De acuerdo a lo anterior, se puede afirmar que las organizaciones no pueden crear conocimientos sin individuos, y que a menos que el<br>conocimiento individual se comparta con otras personas y grupos.
- \* Las organizaciones deben saber cómo<br>aprovechar las capacidades de sus empleados y encaminarlas hacia un fin común.

Fig 51 Desarrollo de diapositiva del curso del curso *La educación y el aprendizaje.* (2022) [Gráfico] Autoría propia. Nota: Es necesario establecere que, dependiendo del curso, tendrán el color principal, en este caso se habla del tema 01, entonces serán los azules. Autoría propia.

> ٠  $\blacksquare$

 $\blacksquare$  $\blacksquare$ 

ж  $\blacksquare$  $\blacksquare$  $\mathbf{m}$ 

m.  $\sim$ **COLOR**   $\blacksquare$  $\blacksquare$ 

> $\blacksquare$ ×

**III** 

. . . .

 $\blacksquare$  $\blacksquare$  $\blacksquare$  $\blacksquare$  $\blacksquare$  $\blacksquare$  $\blacksquare$  $\blacksquare$  $\blacksquare$ 

п  $\blacksquare$  $\blacksquare$  $\mathbf{u}$ 

 $\blacksquare$  $\blacksquare$  $\blacksquare$  $\mathbf{u}$  $\mathbf{u}$  $\blacksquare$  $\blacksquare$ 

 $\blacksquare$ 

 $\blacksquare$ 

 $\blacksquare$ 

 $\blacksquare$ 

-------------

 $\begin{array}{ccc} \textbf{1} & \textbf{1} & \textbf{1} & \textbf{1} \end{array}$  $\blacksquare$ 

. . . . . . . .

## **Decoración**

Se basa en formas geométricas y texturas con las siguientes formas:

- Círculos
- Triángulos
- Cuadrados y trapecios
- Cruz

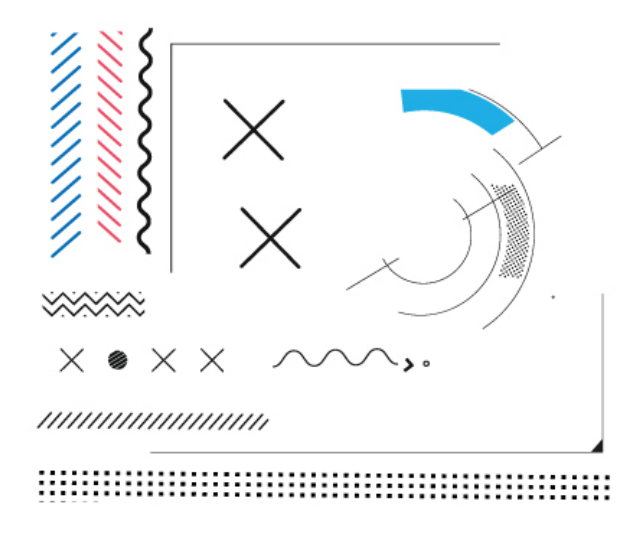

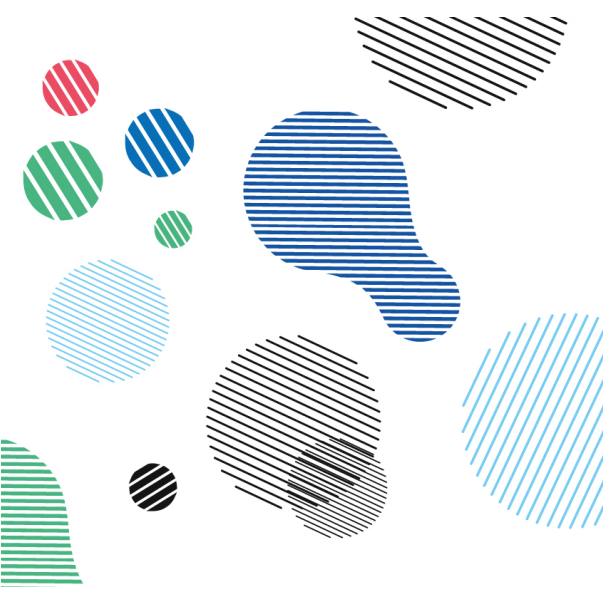

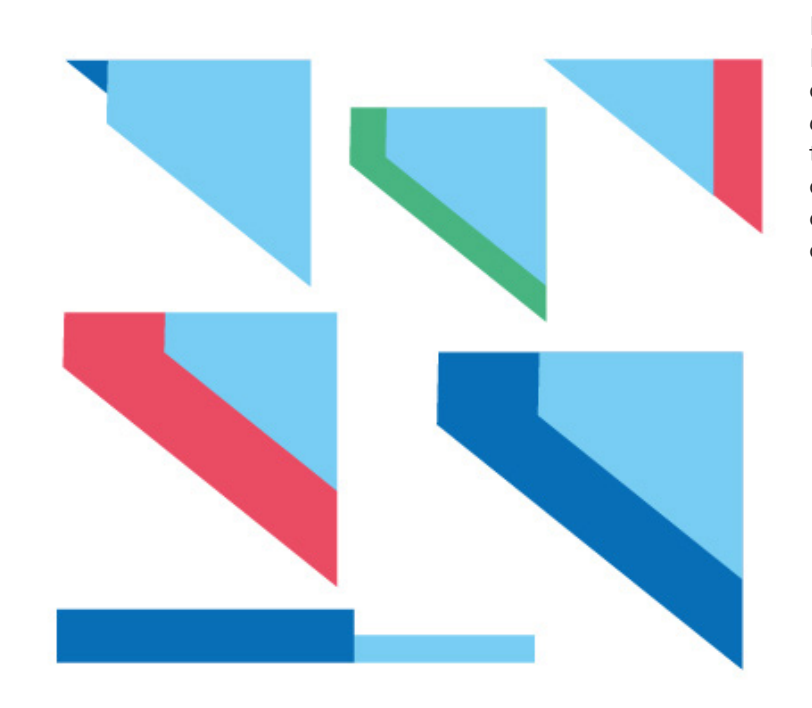

Fig 52 (De izquierda a derecha) Diferentes texturas que aparecen del curso *La educación y el aprendizaje.* (2022) [Gráfico] Autoría propia. Nota: Representación de texturas que funcionarán como material decorativo de los cursos.

 $\circ$  <  $\checkmark$ 

- 75 -

\$

 $\times$ 

 $\times$   $\overline{\phantom{a}}$ 

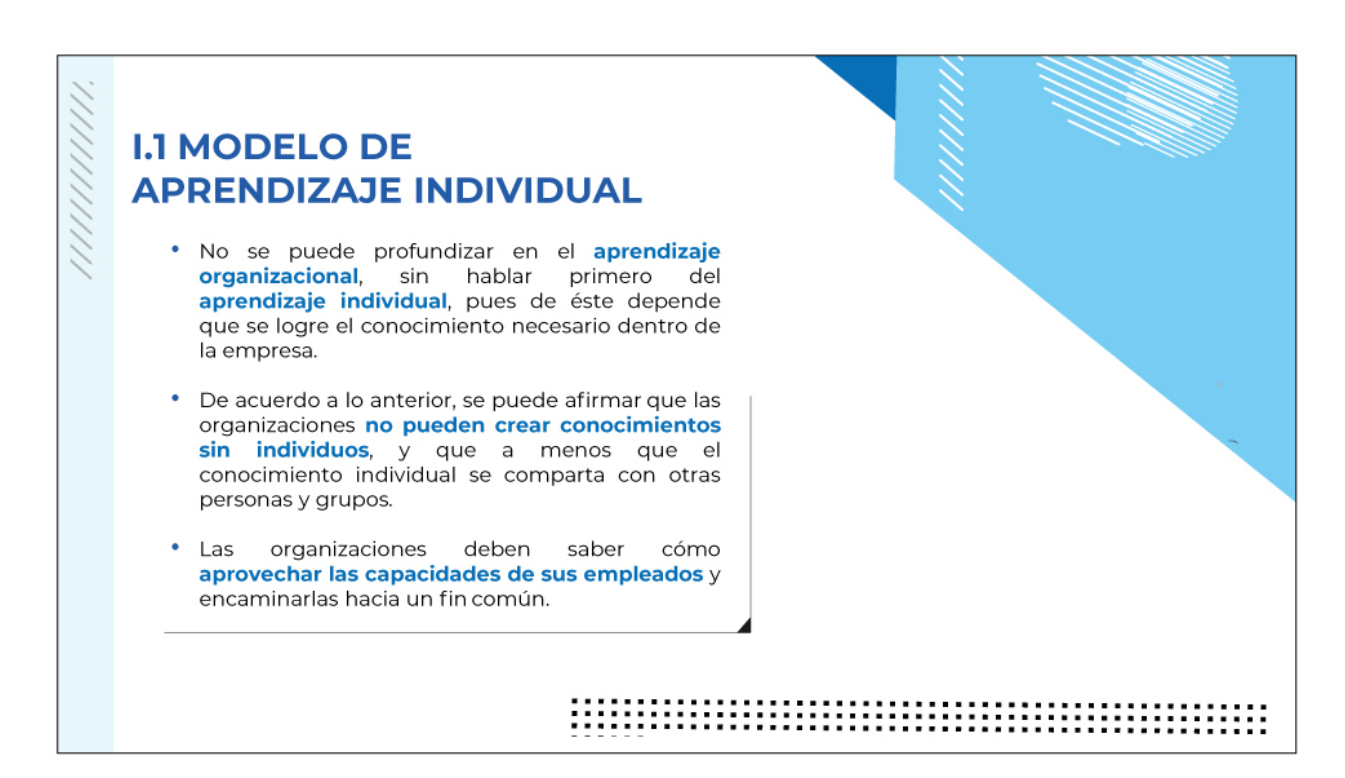

Fig 53 Desarrollo de diapositiva del curso *La educación y el aprendizaje.* (2022) [Gráfico] Autoría propia. Nota: se enumeran dependiendo de la composición. Nota: Estas formas servirán como material decorativo y de identifiación para los temas.

Estos tienen la función de darle una identidad a los temas del curso, así mismo para darle dinamismo a la composición.

Los colores utilizados son:

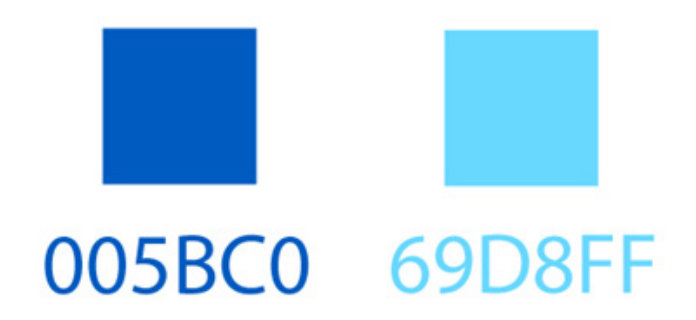

Como punto final, se agregaría una ilustración que va de acuerdo con los colores establecidos.

**DE DE DE** 

 $\sim$ **COLOR** 

 $\blacksquare$  $\mathbf{m}$  .  $\mathbf{r}$  **CONTRACTOR** 

 $\mathbf{m}$ **CONTRACTOR** 

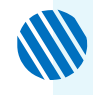

De forma general, las diapositivas se dividen en diferentes secciones dependiendo de la información requerida. A continuación se describirán las diapositivas con mayor uso y frecuencia para entender el diseño.

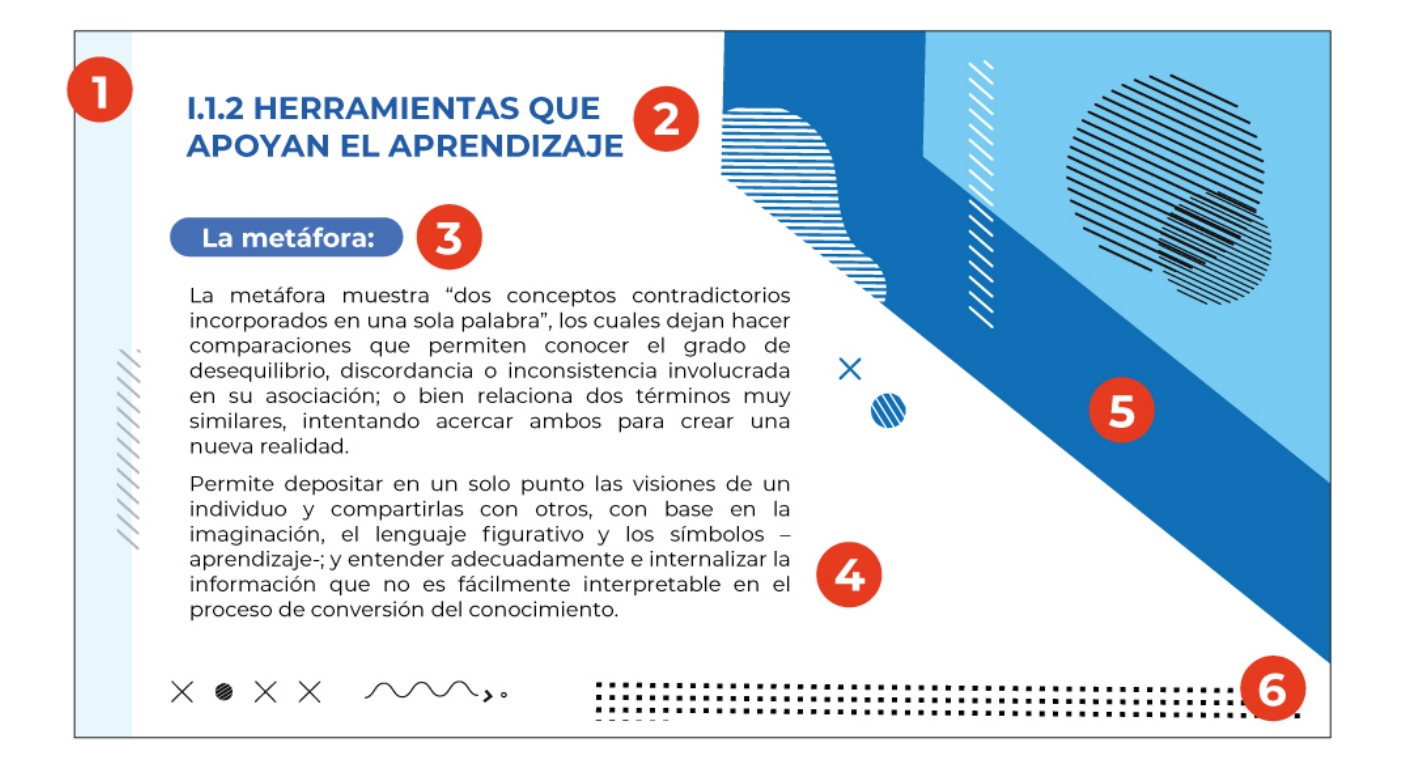

Fig. 54 Descripción de elementos de diapositivas del curso *La educación y el aprendizaje.* (2022). [Gráfico] Autoría propia. Nota: se enumeran dependiendo de la composición.Nota: se enumeran dependiendo de la composición.

1. Color principal del curso

2. Título con color principal del tema

3. Subtítulo con color principal del tema y contraste de color en la tipografía

4. Caja de texto con color contrastante

5. Decoración del curso con colores principales tanto del curso como del tema, así mismo, colores contrastantes.

6. Elementos decorativos.

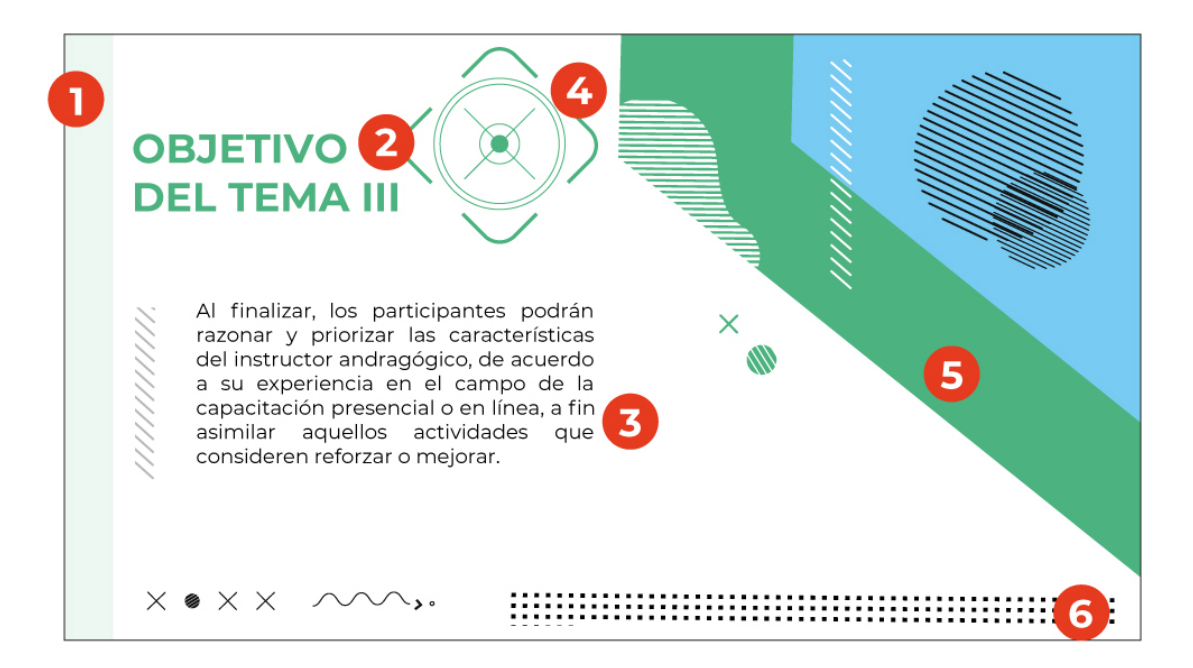

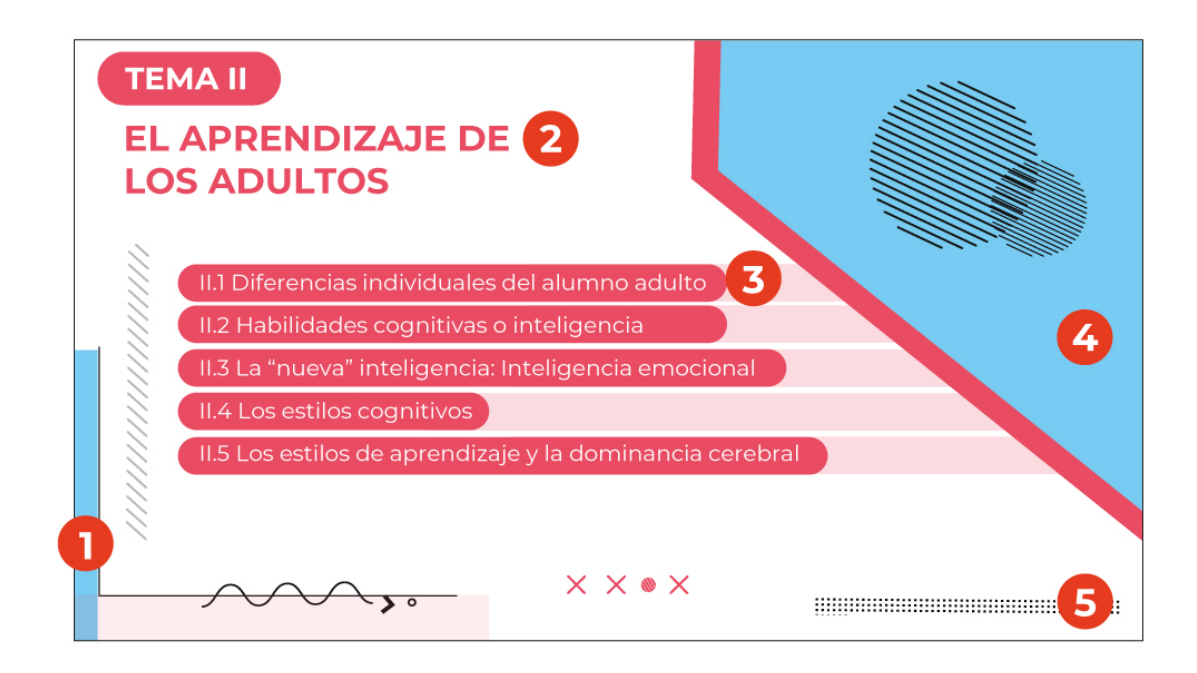

Fig. 55 (Izquierda superior) Descripción de elementos de diapositivas del curso *La educación y el aprendizaje.* (2022). [Gráfico] Autoría propia. Nota: se enumeran dependiendo de la composición. [Gráfico] Nota: se enumeran dependiendo de la composición. .

- 1. Color principal del tema.
- 2. Título con color principal del tema
- 3. Caja de texto con color contrastante
- 4. Icono con color principal del tema.

5. Decoración del curso con colores principales tanto del curso como del tema, así mismo, colores contrastantes.

6. Elementos decorativos.

Fig. 56 (Izquierda inferior) Descripción de elementos de diapositivas del curso *La educación y el aprendizaje.* (2022). [Gráfico] Autoría propia. Nota: se enumeran dependiendo de la composición. Nota: se enumeran dependiendo de la composición.

1. Color principal del tema.

2. Título con color principal del tema

3. Caja de texto con color contrastante y color principal del tema.

4. Decoración del curso con colores principales tanto del curso como del tema, así mismo, colores contrastantes.

5. Elementos decorativos.

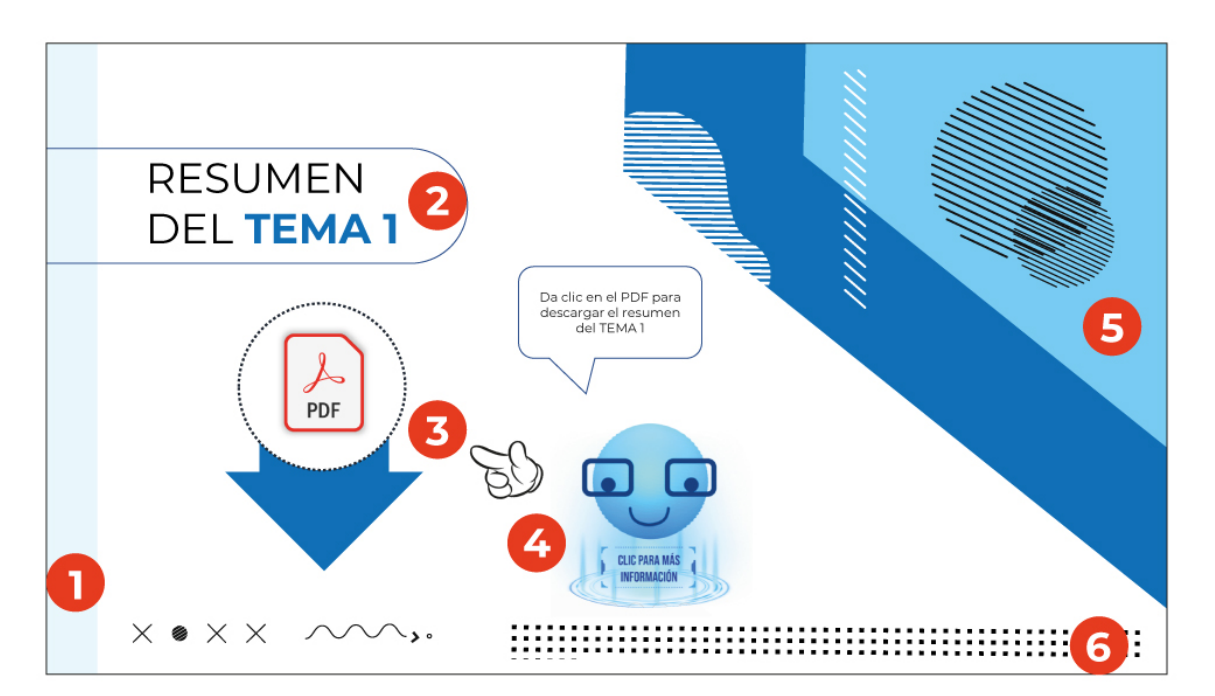

Fig 57 Descripción de elementos de diapositivas del curso *La educación y el aprendizaje.* (2022). [Gráfico] Autoría propia. Nota: se enumeran dependiendo de la composición. Nota: se enumeran dependiendo de la composición.

1. Color principal del tema.

2. Título con color principal del tema

3. Caja de texto con color contrastante y color principal del tema.

4. Decoración del curso con colores principales tanto del curso como del tema, así mismo, colores contrastantes.

5. Elementos decorativos.

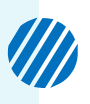

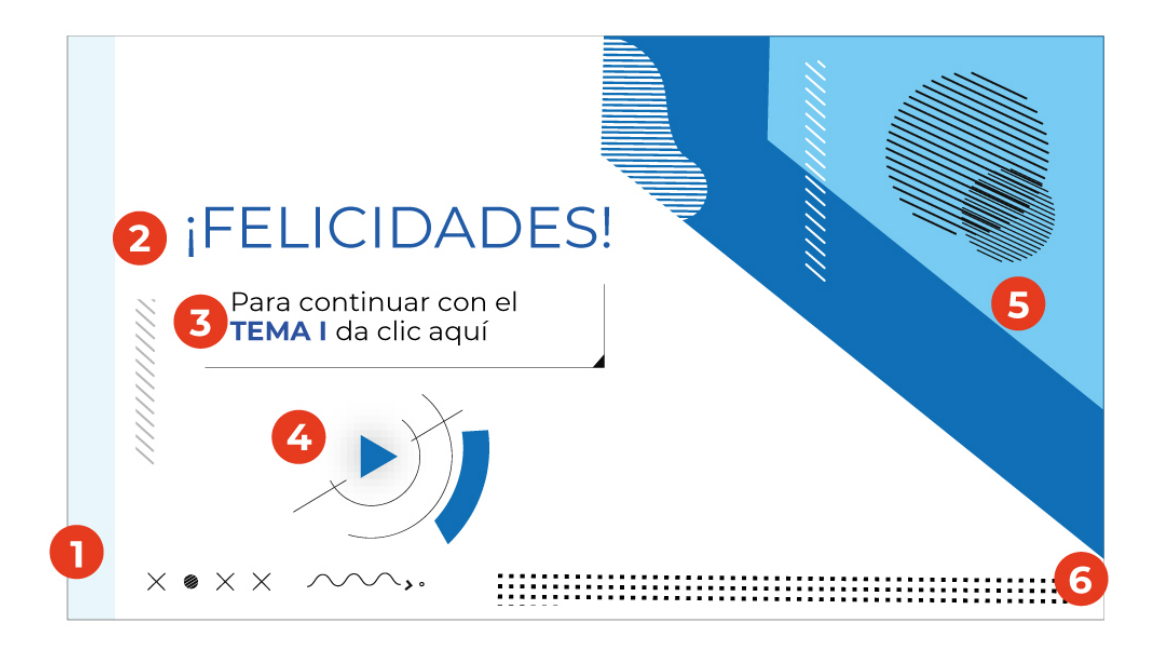

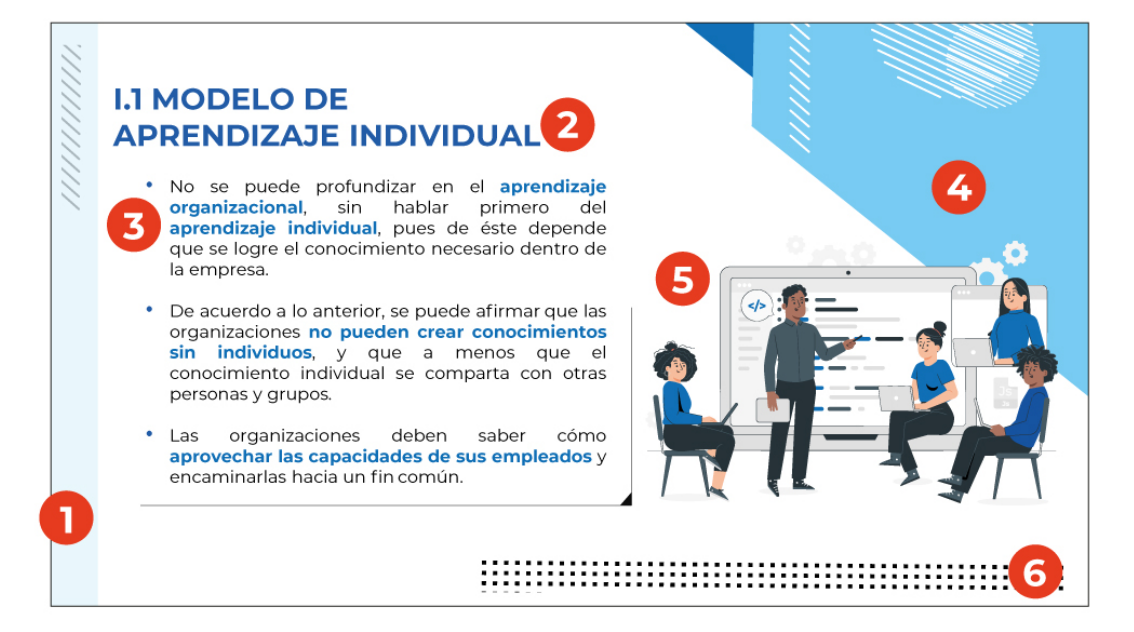

 $\blacksquare$ 

ж  $\blacksquare$  $\blacksquare$  $\blacksquare$  $\blacksquare$   $\blacksquare$  $\blacksquare$  $\blacksquare$  $\blacksquare$  $\blacksquare$ 

 $\blacksquare$ 

 $\blacksquare$ 

٠ п п

 $\blacksquare$ 

 $\blacksquare$  $\blacksquare$ 

п

Fig. 58 (Izquierda superior) Descripción de elementos de diapositivas del curso *La educación y el aprendizaje.* (2022). [Gráfico] Autoría propia. Nota: se enumeran dependiendo de la composición. Nota: se enumeran dependiendo de la composición.

- 1. Color principal del tema.
- 2. Título con color principal del tema
- 3. Caja de texto con color contrastante
- 4. Icono con color principal del tema.

5. Decoración del curso con colores principales tanto del curso como del tema, así mismo, colores contrastantes.

6. Elementos decorativos.

Fig. 59 (Izquierda superior) Descripción de elementos de diapositivas del curso *La educación y el aprendizaje.* (2022). [Gráfico] Autoría propia. Nota: se enumeran dependiendo de la composición. Nota: se enumeran dependiendo de la composición.

1. Color principal del tema.

2. Título con color principal del tema

3. Caja de texto con color contrastante y color principal del tema.

4. Decoración del curso con colores principales tanto del curso como del tema, así mismo, colores contrastantes.

5. Elementos decorativos.

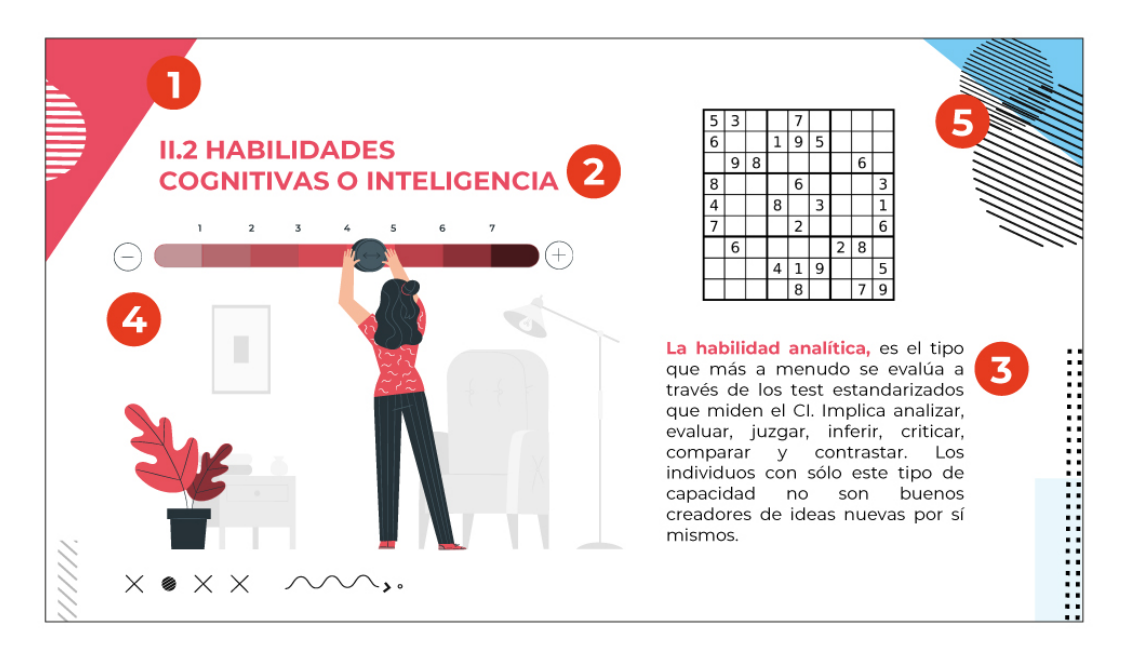

Fig 60. (Izquierda superior) Descripción de elementos de diapositivas del curso *La educación y el aprendizaje.* (2022). [Gráfico] Autoría propia. Nota: se enumeran dependiendo de la composición.Nota: se enumeran dependiendo de la composición.

- 1. Color principal del tema
- 2. Título con color principal del tema
- 3. Caja de texto con color principal del tema y color contrastante
- 4. Ilustración con colores complementarios
- 5. Elementos Decorativos

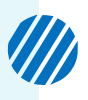

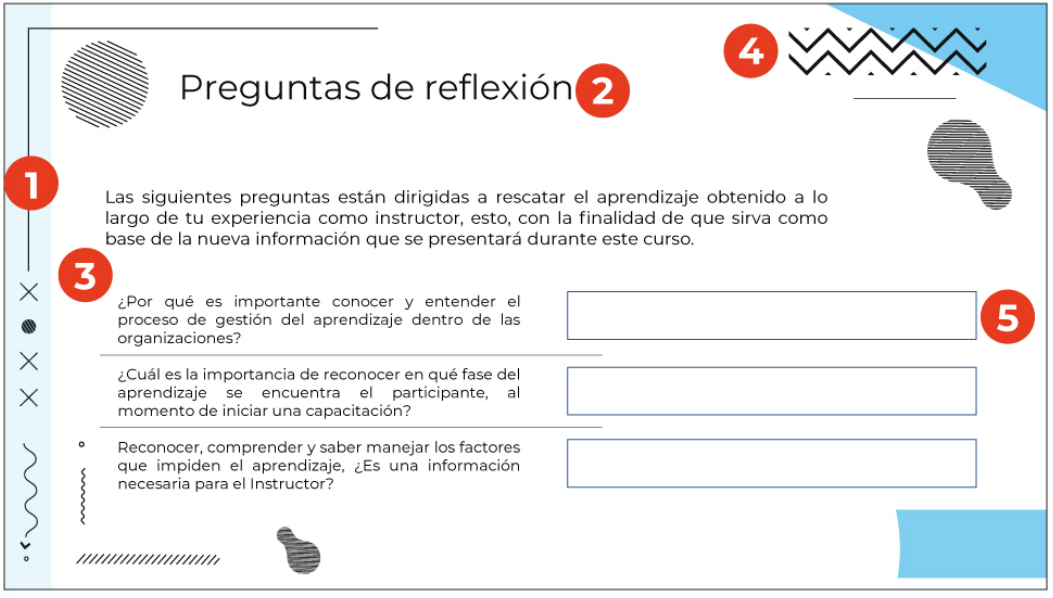

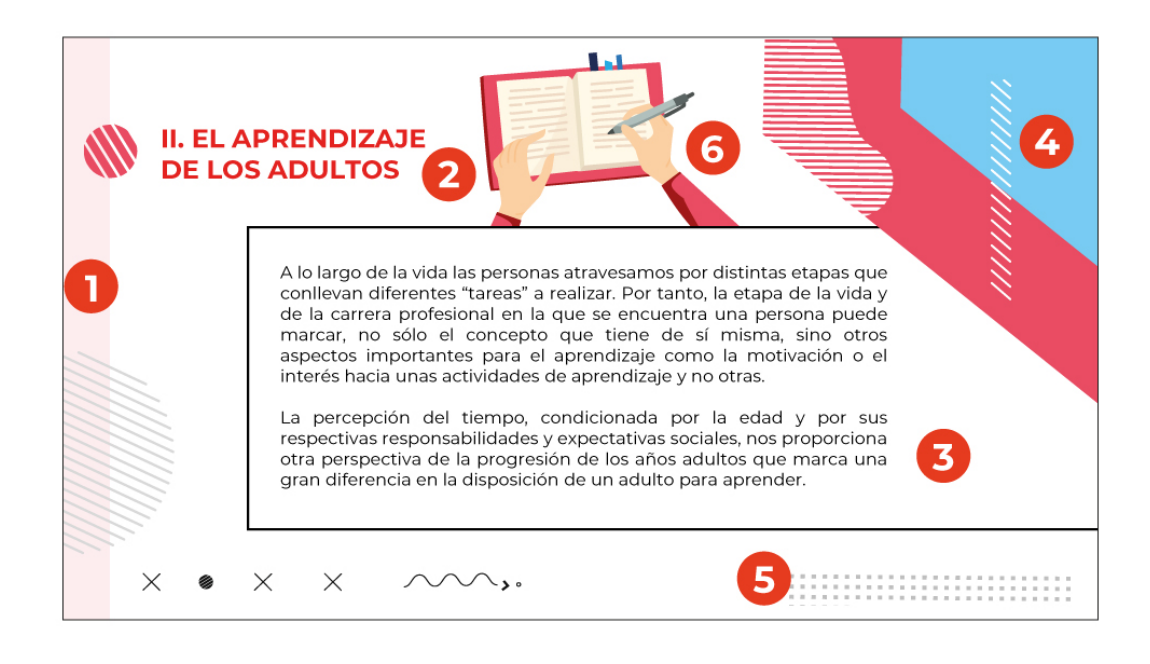

 $\blacksquare$  $\blacksquare$  $\blacksquare$  $\blacksquare$  $\blacksquare$  $\blacksquare$  $\blacksquare$  $\blacksquare$  $\blacksquare$  $\blacksquare$  $\blacksquare$ ٠

ж  $\blacksquare$  r.

 $\blacksquare$ 

п

п

ш

 $\blacksquare$ 

п

п Ē. п

Fig. 61 (Izquierda superior) Descripción de elementos de diapositivas del curso *La educación y el aprendizaje.* (2022). [Gráfico] Autoría propia. Nota: se enumeran dependiendo de la composición. Nota: se enumeran dependiendo de la composición.

- 1. Color principal del tema.
- 2. Título con color contrastante.
- 3. Caja de texto con color contrastante
- 4. Decoración del curso con colores principales del curso y colores contrastantes.
- 5. Elementos decorativos.

Fig. 62 (Izquierda inferior) Descripción de elementos de diapositivas del curso *La educación y el aprendizaje.* (2022). [Gráfico] Autoría propia. Nota: se enumeran dependiendo de la composición. Nota: se enumeran dependiendo de la composición.

- 1. Color principal del tema.
- 2. Título con color principal del tema
- 3. Caja de texto con color contrastante

4. Decoración del curso con colores principales tanto del curso como del tema, así mismo, colores contrastantes.

- 5. Elementos decorativos.
- 6. Ilustración con colores complementarios del tema.

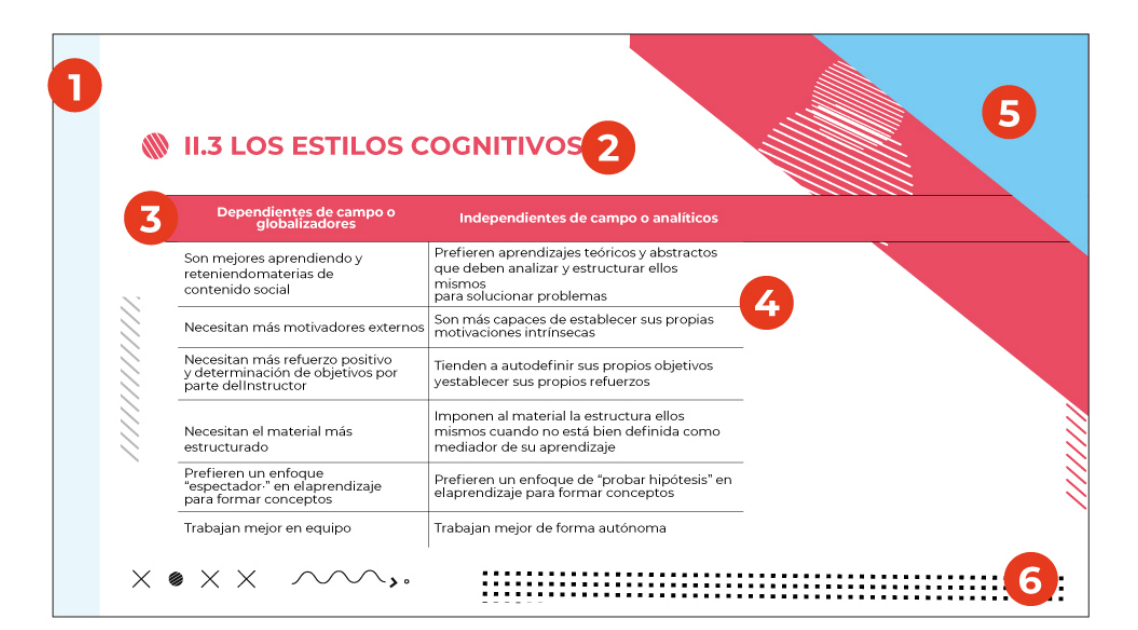

Fig 66 Descripción de elementos de diapositivas del curso *La educación y el aprendizaje.* (2022). [Gráfico] Autoría propia. Nota: se enumeran dependiendo de la composición. Nota: se enumeran dependiendo de la composición.

- 1. Color principal del tema.
- 2. Título con color principal del tema.
- 3. Caja de texto con color contrastante
- 4. Icono con color principal del tema.
- 5. Decoración del curso con colores principales tanto del curso como del tema, así mismo, colores contrastantes.

- 83 -

**Service** 

 $\mathsf{X}^{\bullet}$ 

6. Elementos decorativos.

. . .  $\blacksquare$ . . . . . . . . .  $\mathbf{H}$  .  $\mathbf{H}$ 

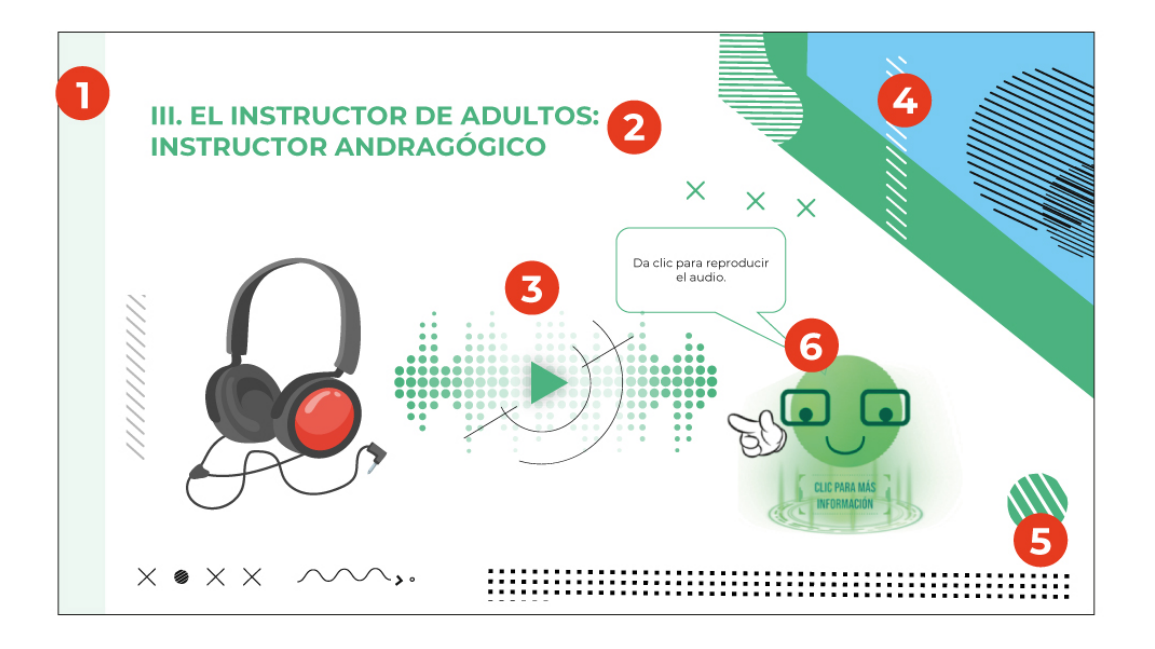

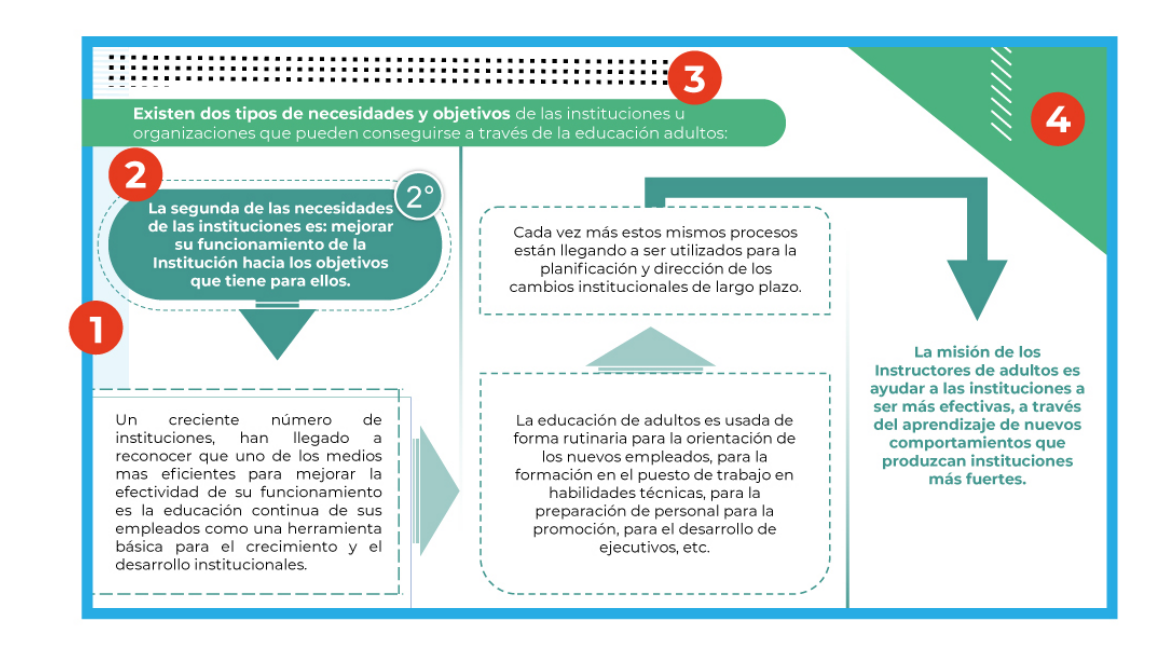

 $\blacksquare$ E  $\mathbb{L}$ ٠

Ē Ē  $\blacksquare$  $\blacksquare$  $\blacksquare$  $\blacksquare$  $\blacksquare$ ă. r

 $\blacksquare$ 

٠

٠

 $\blacksquare$ Е ٠  $\blacksquare$ 

 $\blacksquare$  $\blacksquare$  $\blacksquare$  $\blacksquare$  $\blacksquare$  $\blacksquare$  $\blacksquare$  $\blacksquare$ ٠

٠  $\blacksquare$  $\blacksquare$  $\mathbf{m}$  $\blacksquare$   $\blacksquare$  $\blacksquare$  $\blacksquare$  $\blacksquare$  $\blacksquare$ **COLOR**  **CONTRACTOR** 

 $\blacksquare$  $\blacksquare$   $\blacksquare$ 

٠

Fig. 67 (Izquierda superior) Descripción de elementos de diapositivas del curso *La educación y el aprendizaje.* (2022). [Gráfico] Autoría propia. Nota: se enumeran dependiendo de la coAutoría propia.

1. Color principal del tema.

2. Título con color principal del tema

3. Link de visualización con ícono principal del tema.

4. Decoración del curso con colores principales tanto del curso como del tema, así mismo, colores contrastantes.

5. Elementos decorativos.

6. Avatar con colores principales del tema e instrucciones de uso.

Fig. 68 (Izquierda inferior) Descripción de elementos de diapositivas del curso *La educación y el aprendizaje.* (2022). [Gráfico] Autoría propia. Nota: se enumeran dependiendo de la composición. Nota: se enumeran dependiendo de la composición.

1. Color principal del curso.

2. Cajas de texto.

3. Título del curso con colores del tema y colores contrastantes.

4. Decoración del curso con colores principales tanto del curso como del tema, así mismo, colores contrastantes.

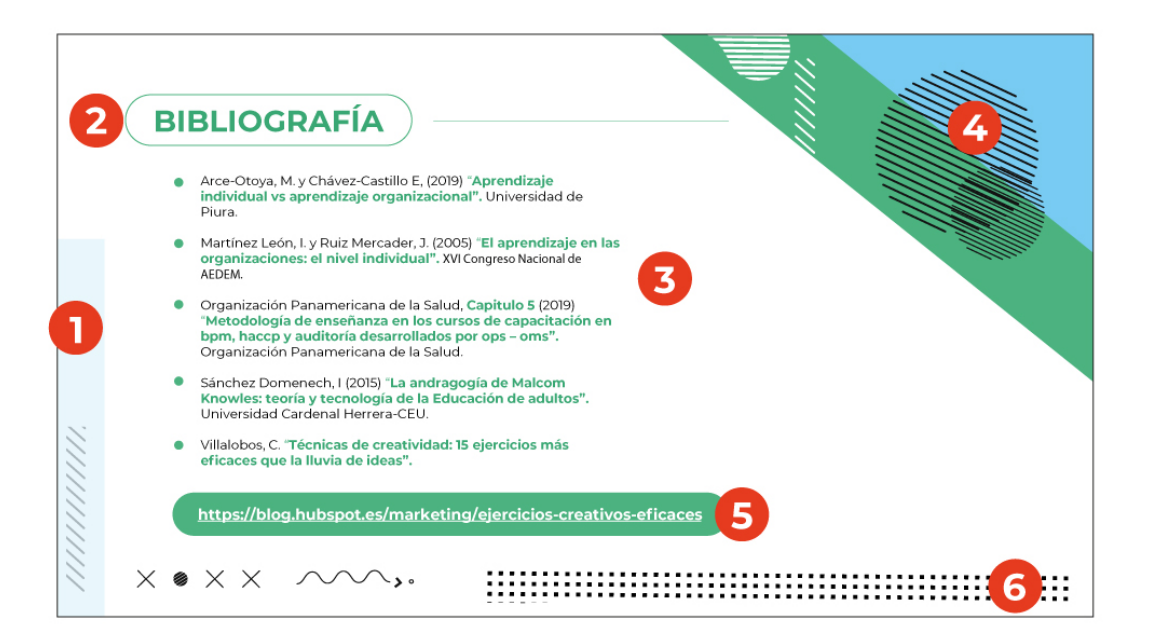

Fig 69 Descripción de elementos de diapositivas del curso *La educación y el aprendizaje.* (2022). [Gráfico] Autoría propia. Nota: se enumeran dependiendo de la composición.

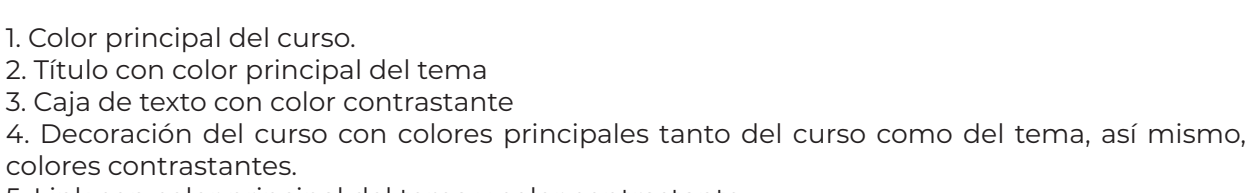

 $\blacksquare$  $\blacksquare$ **COLOR**  $\blacksquare$ 

5. Link con color principal del tema y color contrastante.

6. Elementos decorativos.

 $\blacksquare$ . . . . . . . . . .  $\blacksquare$  $\blacksquare$ 

. . . .

**Service** 

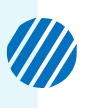

## **Avatar**

Como se ha mencionado, el avatar forma parte esencial del curso debido que es el guía de ste. Se presenta en tres diferentes colores, que son los tres colores de los temas.

De forma general el avatar presenta un señalamiento para que el usuario conozca el lugar donde pueda hacer click, además de tener un cuadro de texto con instrucciones.

Tema 01

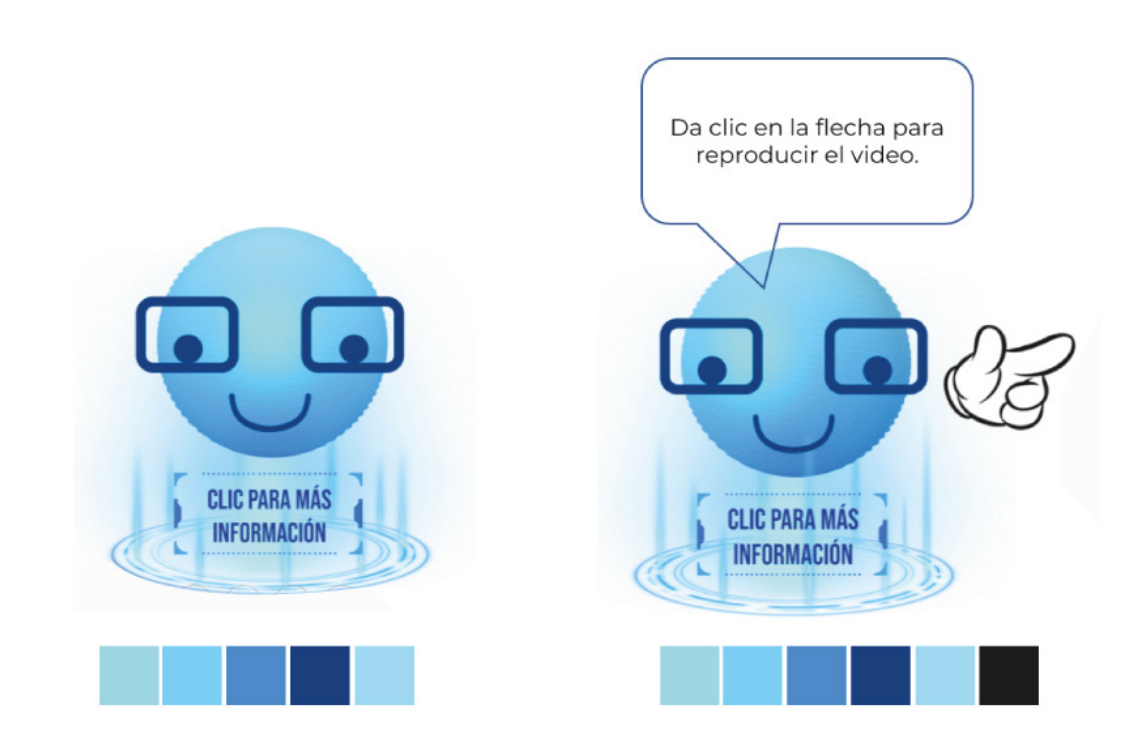

Fig. 70 Avatar del Tema 01. Nota: Muestra de la paleta de colores y versiones. Autoría propia.

 $\blacksquare$  $\blacksquare$  $\blacksquare$  $\blacksquare$ 

 $\blacksquare$  $\mathbf{m}$  $\blacksquare$  $\blacksquare$  $\blacksquare$ 

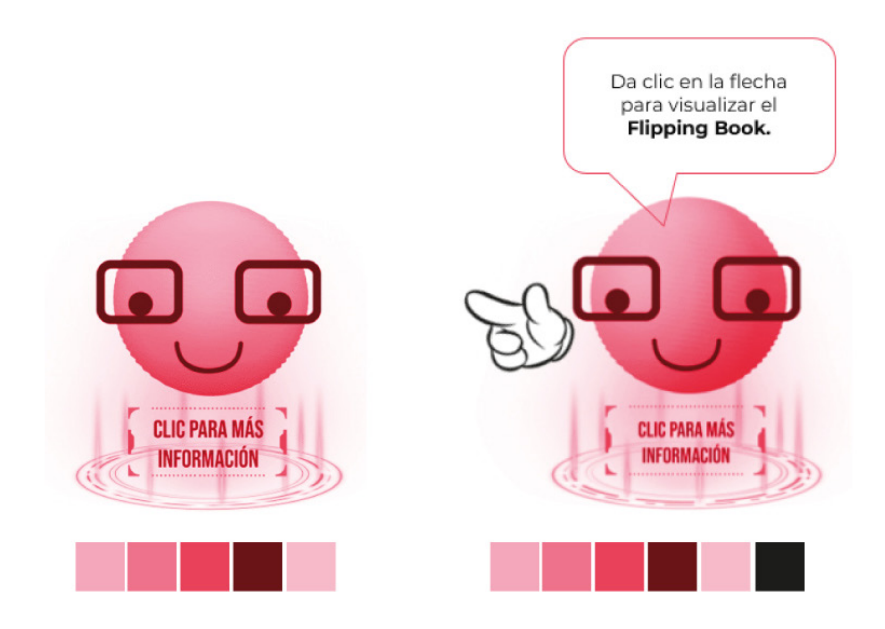

Fig. 71 Avatar del Tema 02. Nota: Muestra de la paleta de colores y versiones. Autoría propia.

Tema 03

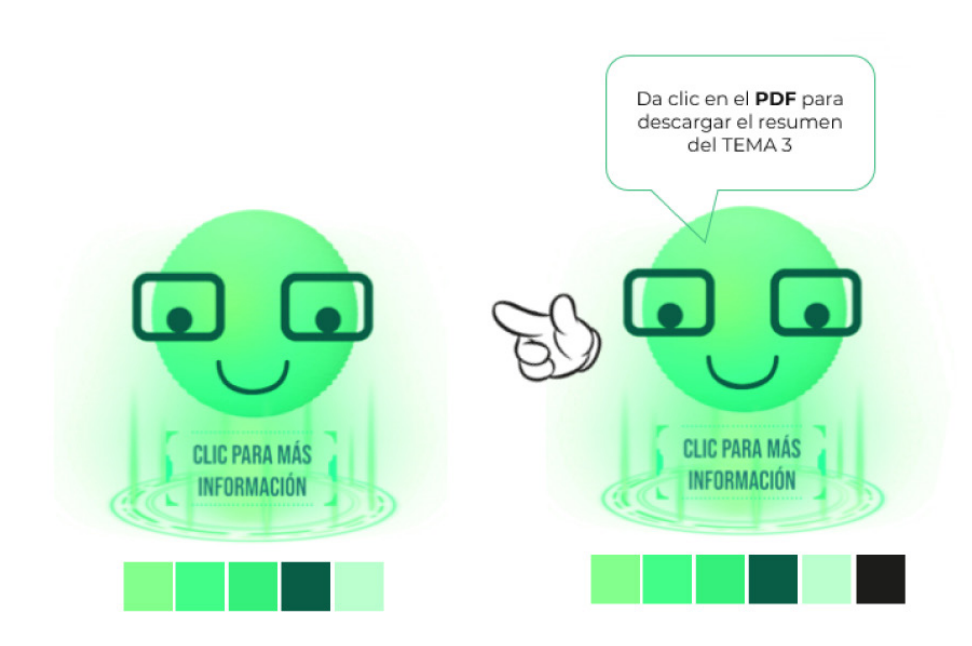

Fig. 72 Avatar del Tema 03. Nota: Muestra de la paleta de colores y versiones. Autoría propia.

 $\frac{1}{\circ}$ 

 $\times$ 

Ą

**SAR** 

 $\times$ 

 $\mathsf{X}^{\scriptscriptstyle{\bullet}}$ 

## 5.1.7. EXPERIMENTACIÓN

#### **Parámetros del IMSS**

Es necesario mencionar que, debido a que el curso pertenece a un área dentro del IMSS se tomará en cuenta la tipografía Montserrat y el logo vertical del instituto en la portada, también del Gobierno de México.

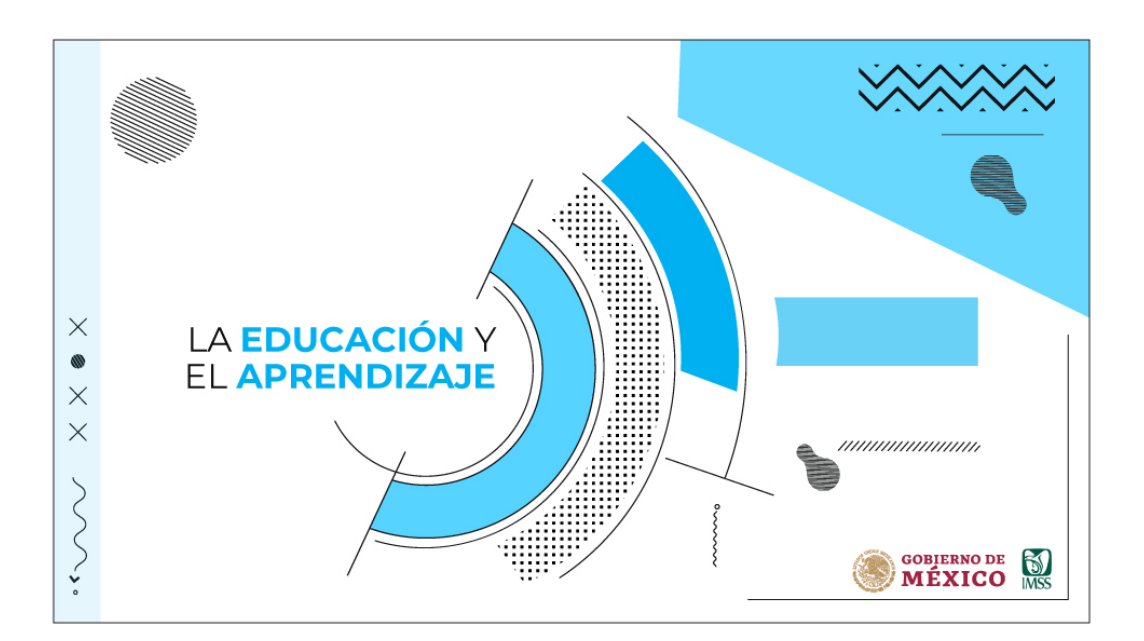

Fig 73. Visualización de material del curso en power point La educación y el aprendizaje. (IMSS-SICAVI, 2022). [Captura de pantalla]Nota: se enumeran dependiendo de la composición. Autoría propia. Nota: Una vez terminada la parte de diseño, se diseñará en diapositivas power point donde se agregarán animaciones en el avatar y en las transiciones de las diapositivas. Debido a que el curso se agregará a una plataforma online, se darán instrucciones en las actividades para el equipo de administración SICAVI. Autoría propia.

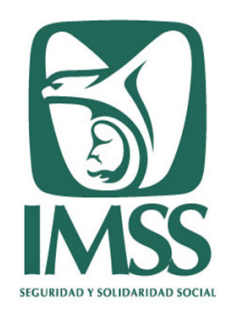

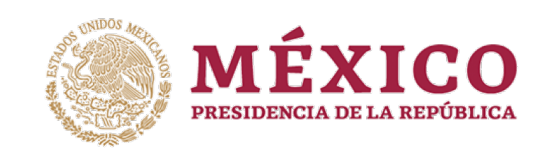

Fig. 74, 75 (De izquierda a derecha). Logosímbolo horizontal del IMSS. Logosímbolo del Gobierno de México. [Gráfico]

 $\lambda$  o

- 88 -

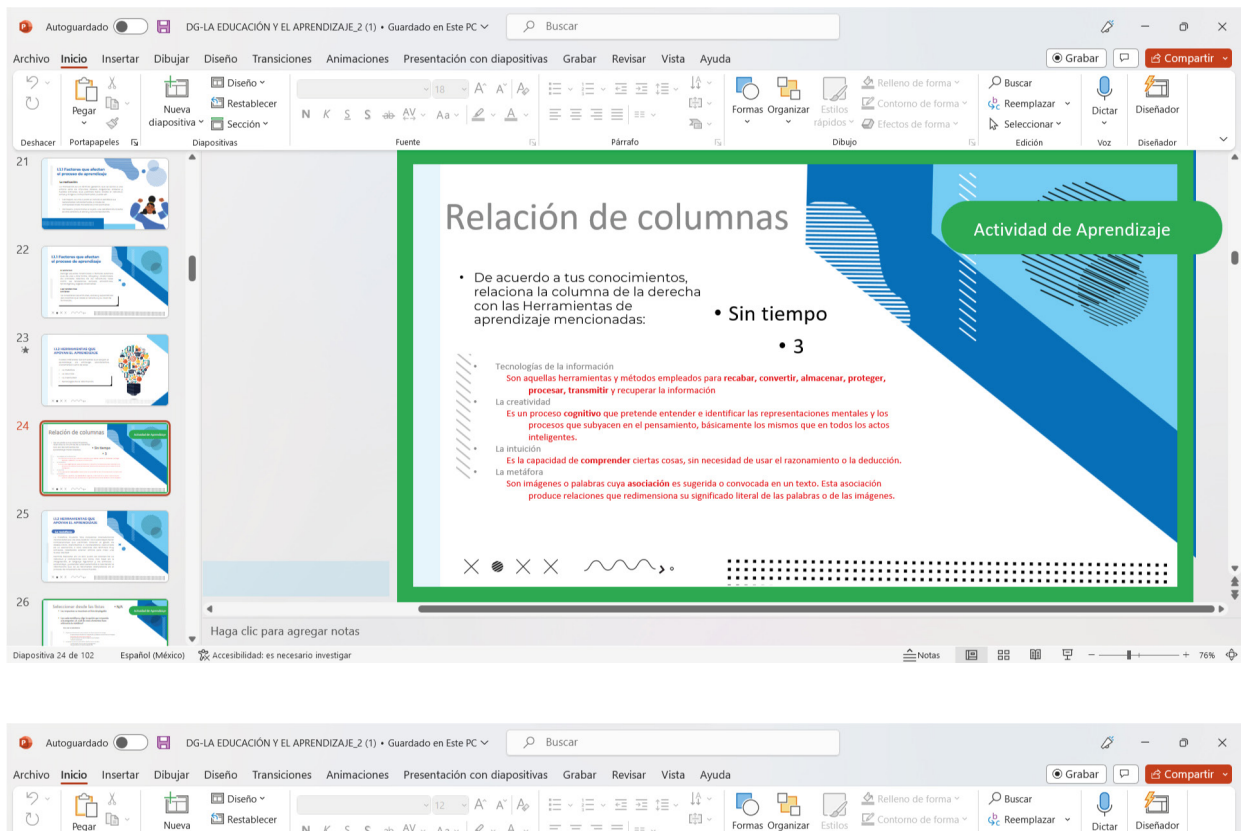

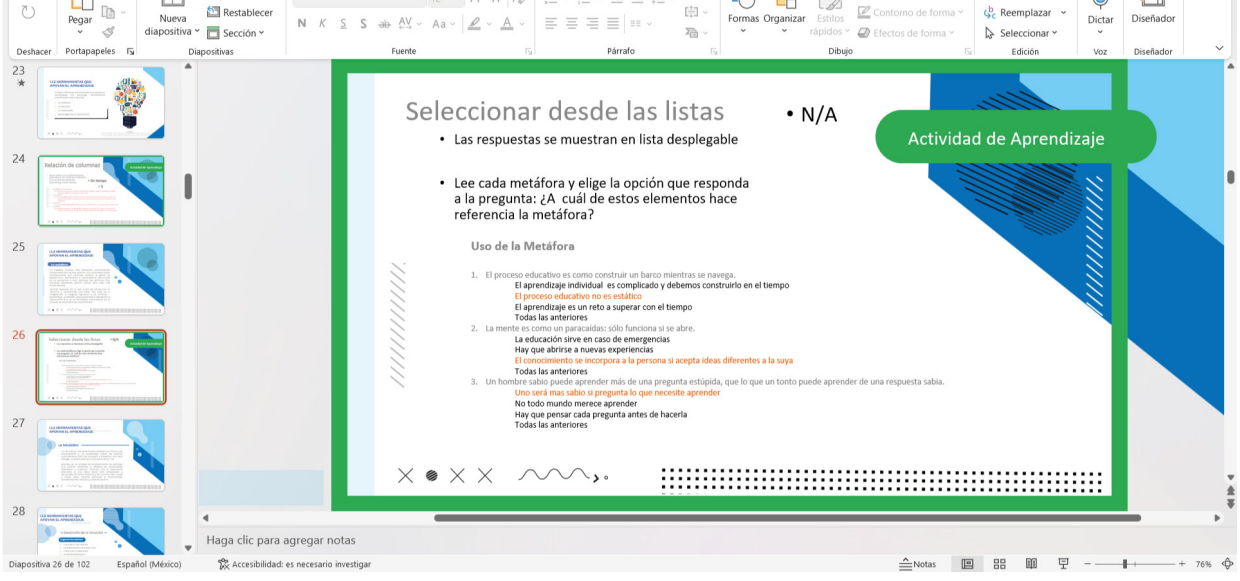

Fig. 76 (De arriba a abajo). Visualización de material del curso en power point *La educación y el aprendizaje.* (2022). [Captura de pantalla] Autoría propia Nota: Con cada diapositiva es necesario describir qué clase de interacciones deben de tener en la plataforma, puesto que estás seerán aplicadas por el equipo de administración de SICAVI.

 $\blacksquare$ 

 $\blacksquare$ 

 $\circ$  <  $\checkmark$ 

. . . . .

٠

. . . . . .

 $\blacksquare$  $\blacksquare$  $\blacksquare$ 

 $\blacksquare$  $\blacksquare$ 

> $\mathbb{R}^n$ п.  $\blacksquare$  $\blacksquare$  $\blacksquare$  $\blacksquare$  $\blacksquare$  $\blacksquare$  $\blacksquare$  $\blacksquare$  $\blacksquare$

 $\blacksquare$  $\blacksquare$ 

> $\blacksquare$  $\sim$ **COLOR**  $\blacksquare$

- 89 -

**Service** 

 $\mathsf{X}^{\scriptscriptstyle{\bullet}}$ 

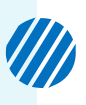

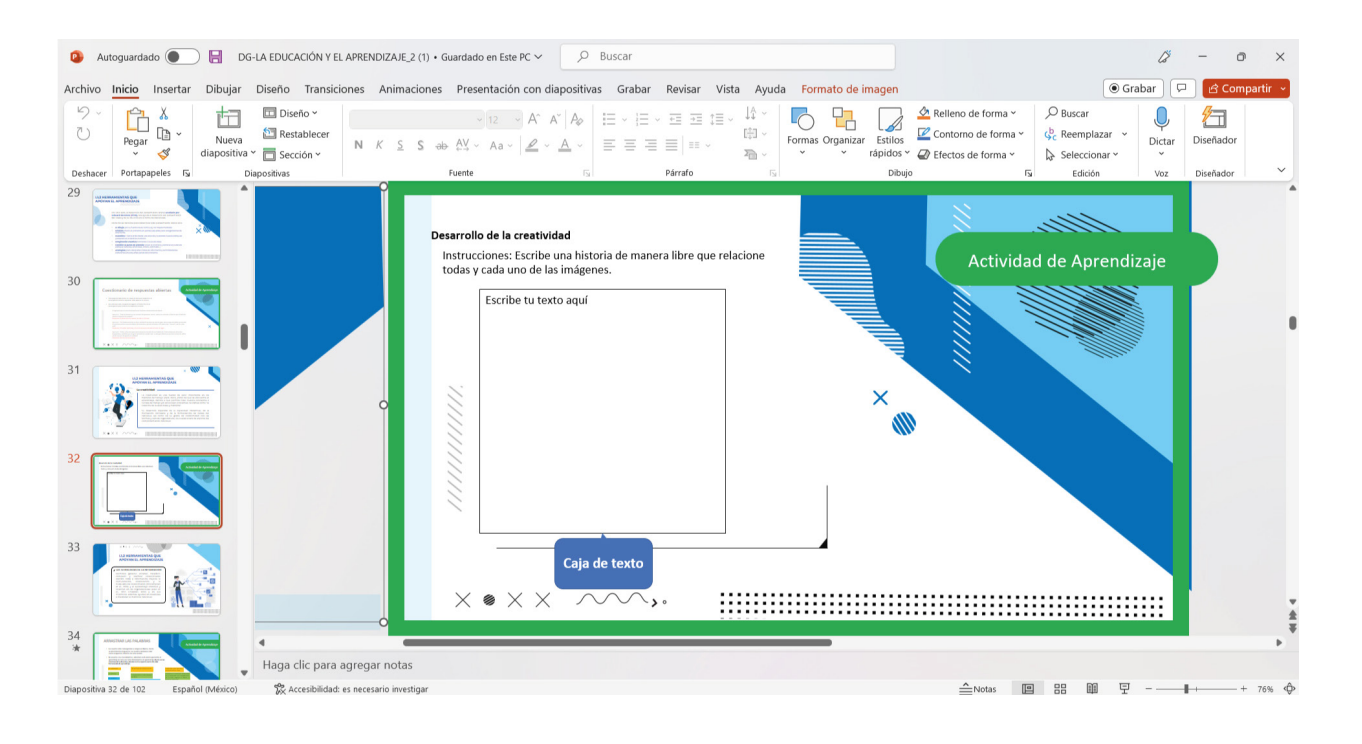

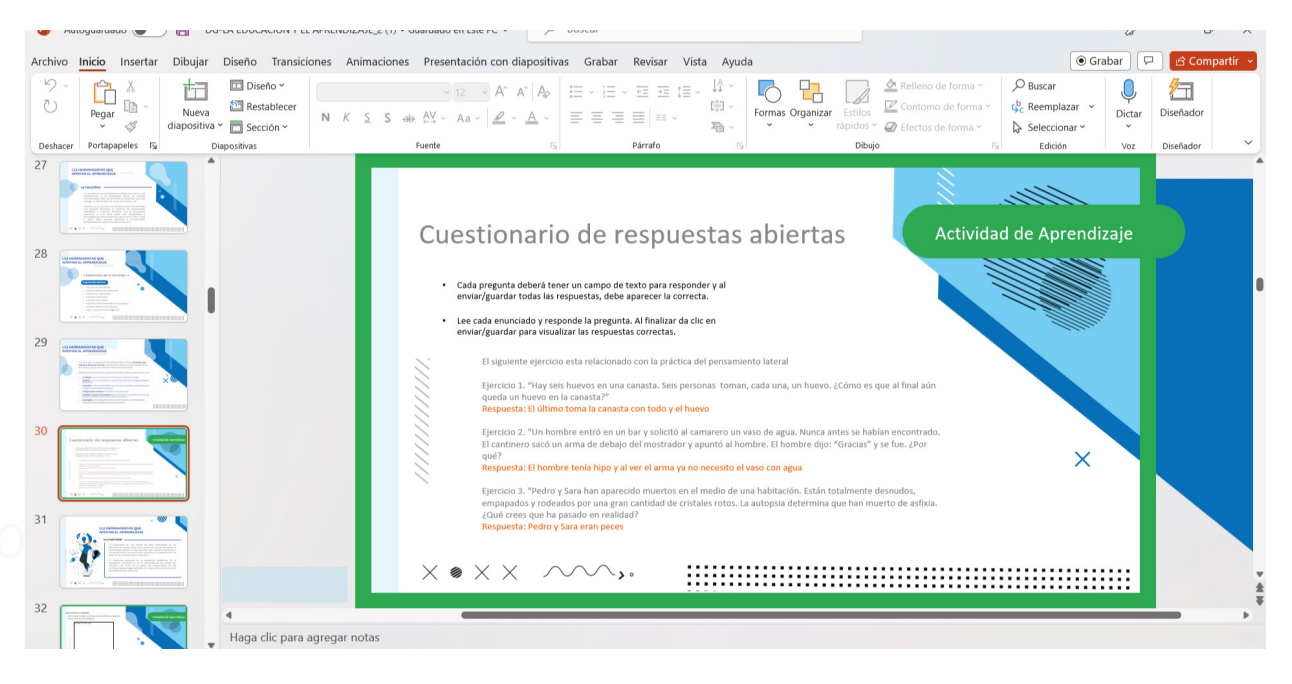

Fig. 77 (De arriba a abajo) Visualización de material del curso en power point *La educación y el aprendizaje.* (2022). [Captura de pantalla] Autoría propia. Nota: Aún si es de actividades o no, es necesario aplicar transiciones a cada elemento.

**III** 

 $\blacksquare$ **COLOR**  $\blacksquare$  $\blacksquare$ 

 $\blacksquare$ 

 $\blacksquare$  $\blacksquare$  $\blacksquare$  $\blacksquare$   $\blacksquare$  $\blacksquare$   $\begin{array}{ccc} \textbf{1} & \textbf{2} & \textbf{3} & \textbf{5} \end{array}$ 

*<u>B. B. B. B.</u>* 

 $\mathbf{m}$ 

. . . . . . . . . . . . **.** 

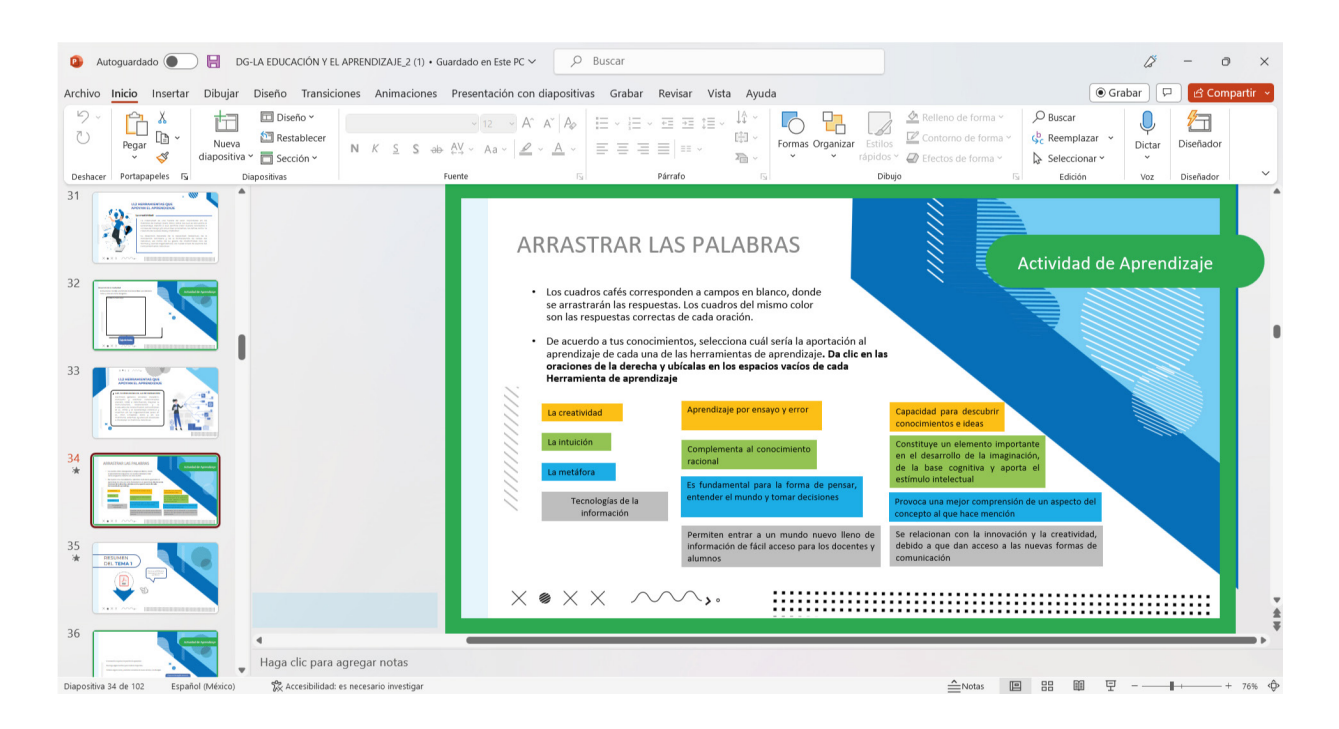

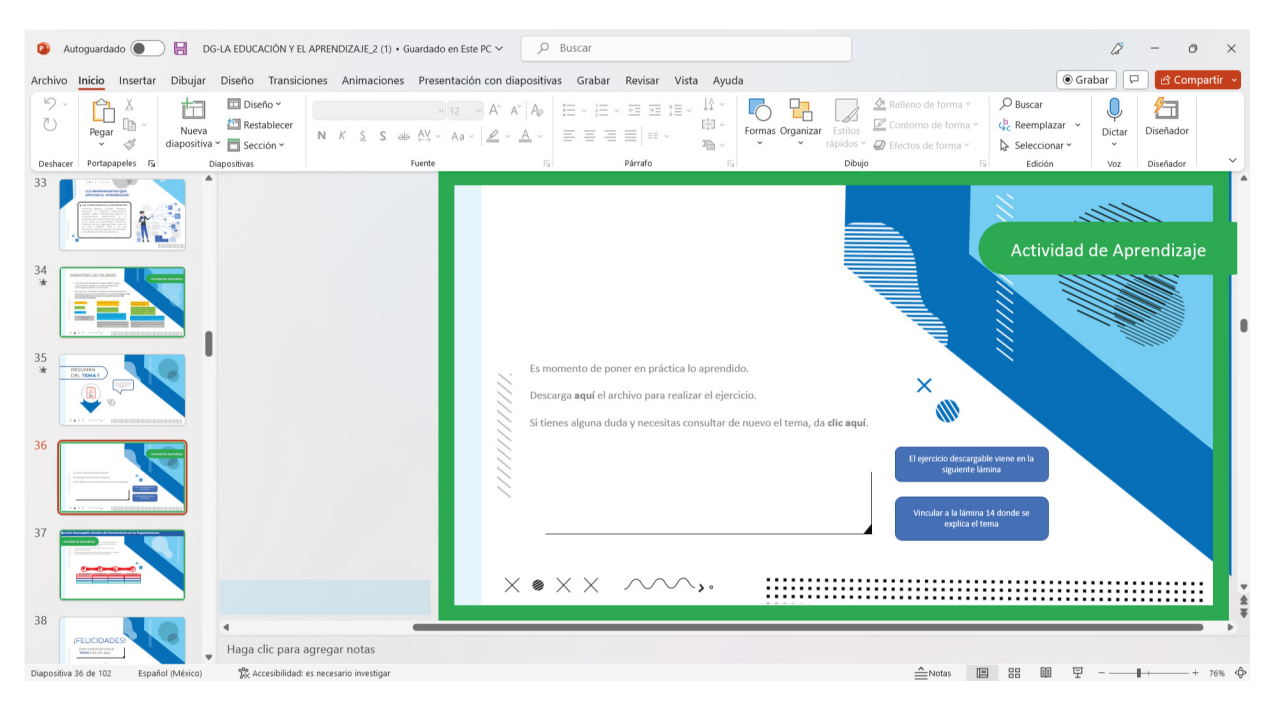

Fig. 78 (De arriba a abajo) . Visualización de materialdel curso en power point *La educación y el aprendizaje.* (2022). [Captura de pantalla] Autoría propia. Nota: Es necesario mencionar las vinculaciones que tendrán los botones de interacción para que la experiencia de usuario sea la adecuada.

ここン

**COLOR** 

. . . .

- 91 -

《 ,

 $\mathsf{X}^{\scriptscriptstyle{\bullet}}$ 

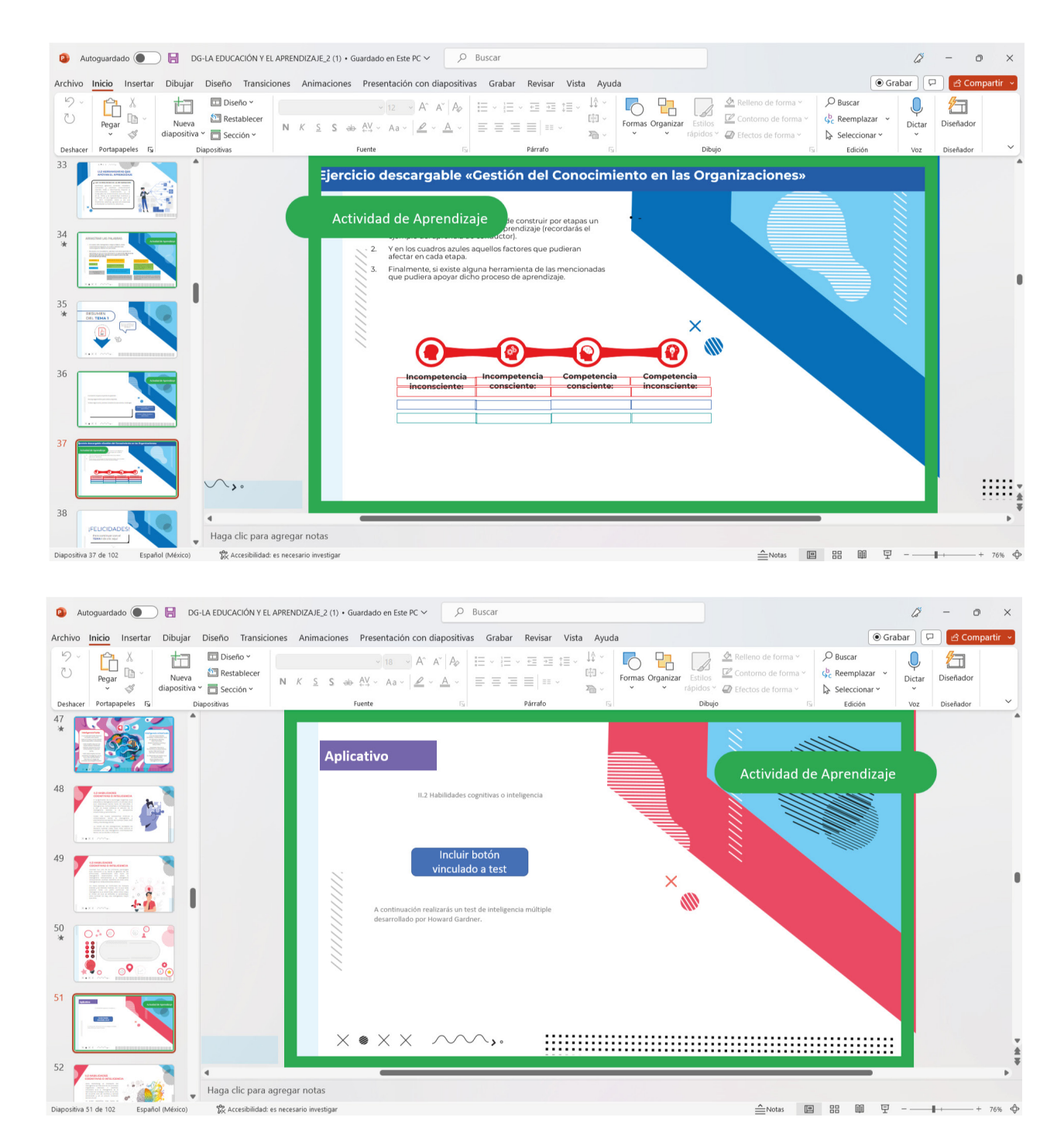

Fig.79 (De arriba a abajo) Visualización de material del curso en power point *La educación y el aprendizaje.* (2022). [Captura de pantalla] Autoría propia. Nota: Así mismo, es necesario vincular links al curso para que existan interacciones fuera del curso.

- 92 -

V)

 $\times$ <br> $\times$ 

 $\sim$   $\blacktriangleright$   $\circ$ 

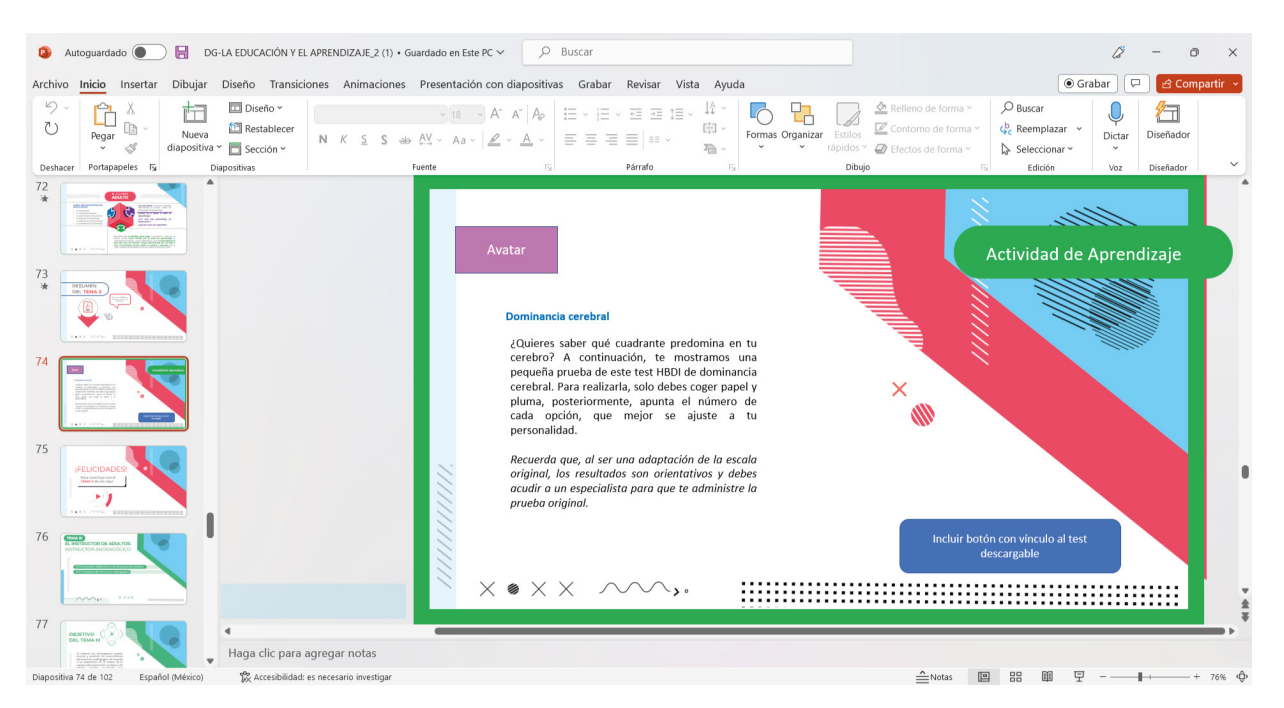

Fig.80 Visualización de material del curso en power point *La educación y el aprendizaje.*  (2022). [Captura de pantalla] Autoría propia Nota: Señalamientos de botones para actividades del curso.

## 5.1.8. MATERIALES DE TECNOLOGÍA

A partir de este punto, es necesario reconocer los programas que pueden funcionar en la realización del curso, es decir qué tipo de programas de diseños son los ideales para cubrir los puntos establecidos en la recopilación de datos y previos a la investigación pedagógica.

Para la realización de los cursos se han optado la utilización de varios softwares que van desde el material ilustrativo, editorial, de animación y textos.

#### **1. Office**

**Word** 

Textos recopilados por parte de los pedagogos del área de Diseño Instruccional. Textos para el brief de los cursos.

Excel Datos informativos para el análisis y comparación de resultados.

#### **2. Suite Adobe**

 $\blacksquare$ . . . . .

Adobe Illustrator Para parte de ilustración y realización de maquetación de cursos, se utilizó Illustrator puesto que se requieren vectores compatibles para la realización de

- 93 -

**Service** 

 $\times$  .

animaciones, además como método de ilustración en los elementos gráficos de cursos. El soporte digital tendrá dimensiones de 960 px x 540 px.

#### Adobe After Effects

Una vez que los cursos son completados en elementos ilustrativos son exportados al programa Adobe after Effects para animarlos.

#### Adobe Encore

Adobe encore se complementa con After Effects para exportar la información a un formato compatible con la plataforma SICAVI QA.

#### Adobe Photoshop

Sirve para retocar imágenes que son necesarias en el curso.

Así mismo se utilizarán recursos provenientes de la página freepik, que van:

- Vectores compatibles con Illustrator
- Imágenes JPG
- Imágenes PNG

## 5.1.9. MAQUETACIÓN

Una vez analizada el área de diseño gráfico, es necesario revisar las transiciones y diseños colocados en la presentación de power point, que queden adaptados de manera adecuada para la transferencia de elementos a la plataforma SICAVI QA.

Fig. 81 Código QR. Nota: Para observar las diapositivas del curso, se podrá echar un vistazo a un video a través de este código QR. Autoría propia.

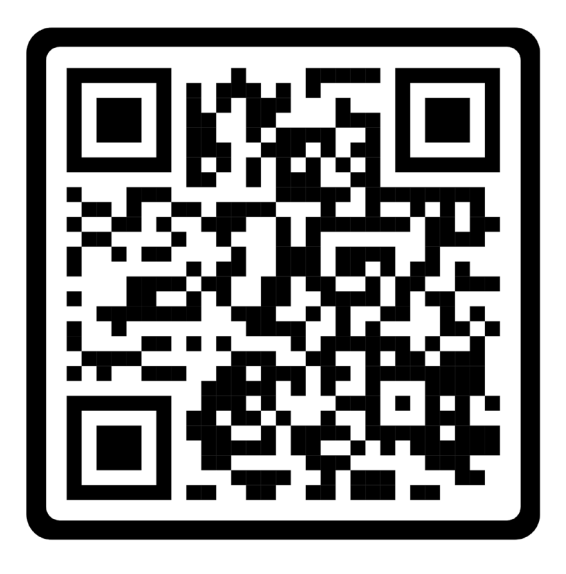

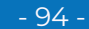

W

### 5.1.10. DIBUJOS CONSTRUCTIVOS

Dentro del método de Bruno Munari, los dibujos constructivos comunicarán la información útil para la preparación de un prototipo en páginas precedentes, teniendo como características principales no ser un esquema fijo, completo, único y definitivo.

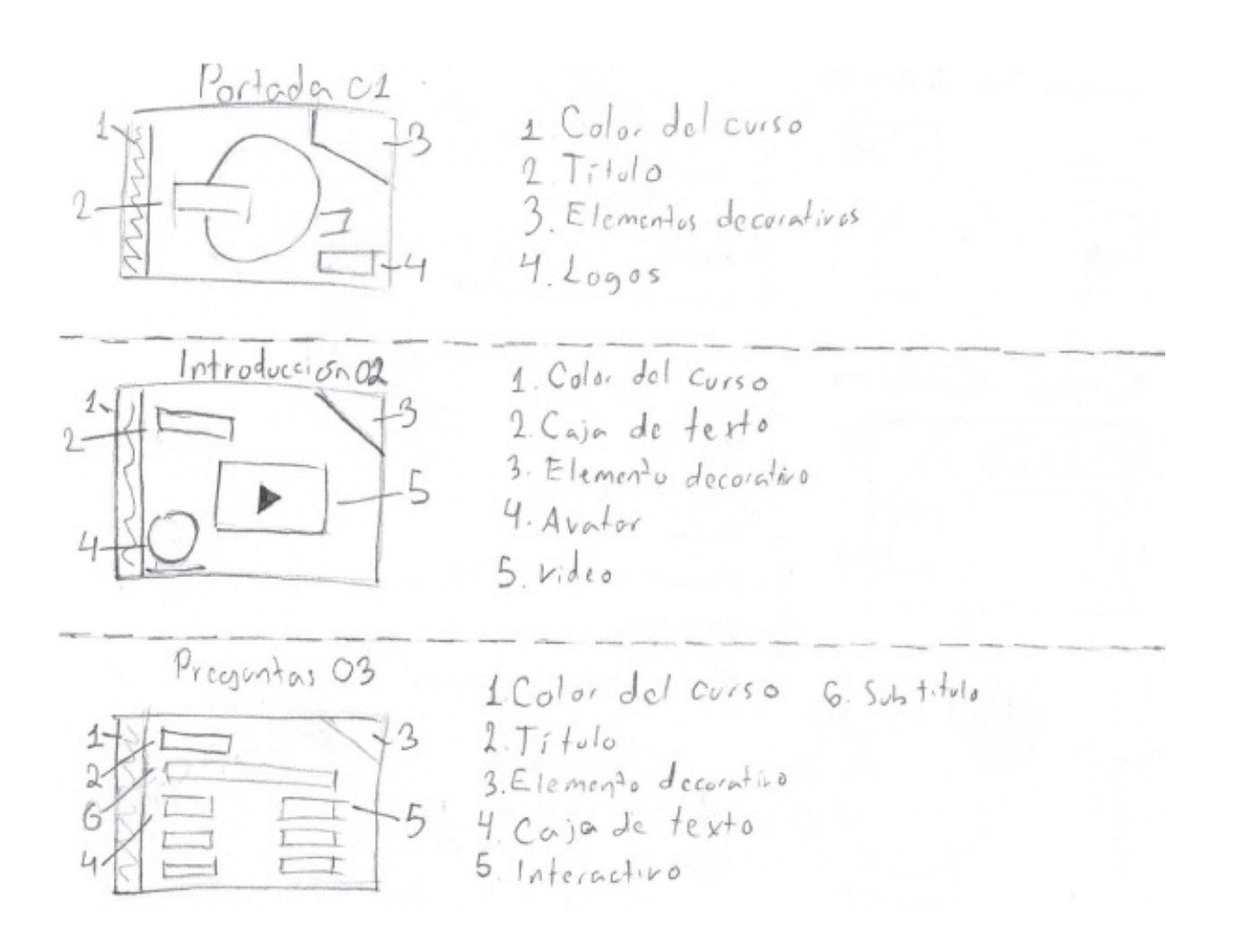

Fig. 82, 83 (De arriba a abajo). Bocetaje de diapositivas del curso *La educación y el aprendizaje.* (2022). [Dibujo] Nota: Material creado a partir de grafito, a mano, en una hoja de papel. Estos bocetos sirvieron como material guía en la realización de las diapositivas power point y elementos complementarios.

 $-95 -$ 

 $\chi$ 

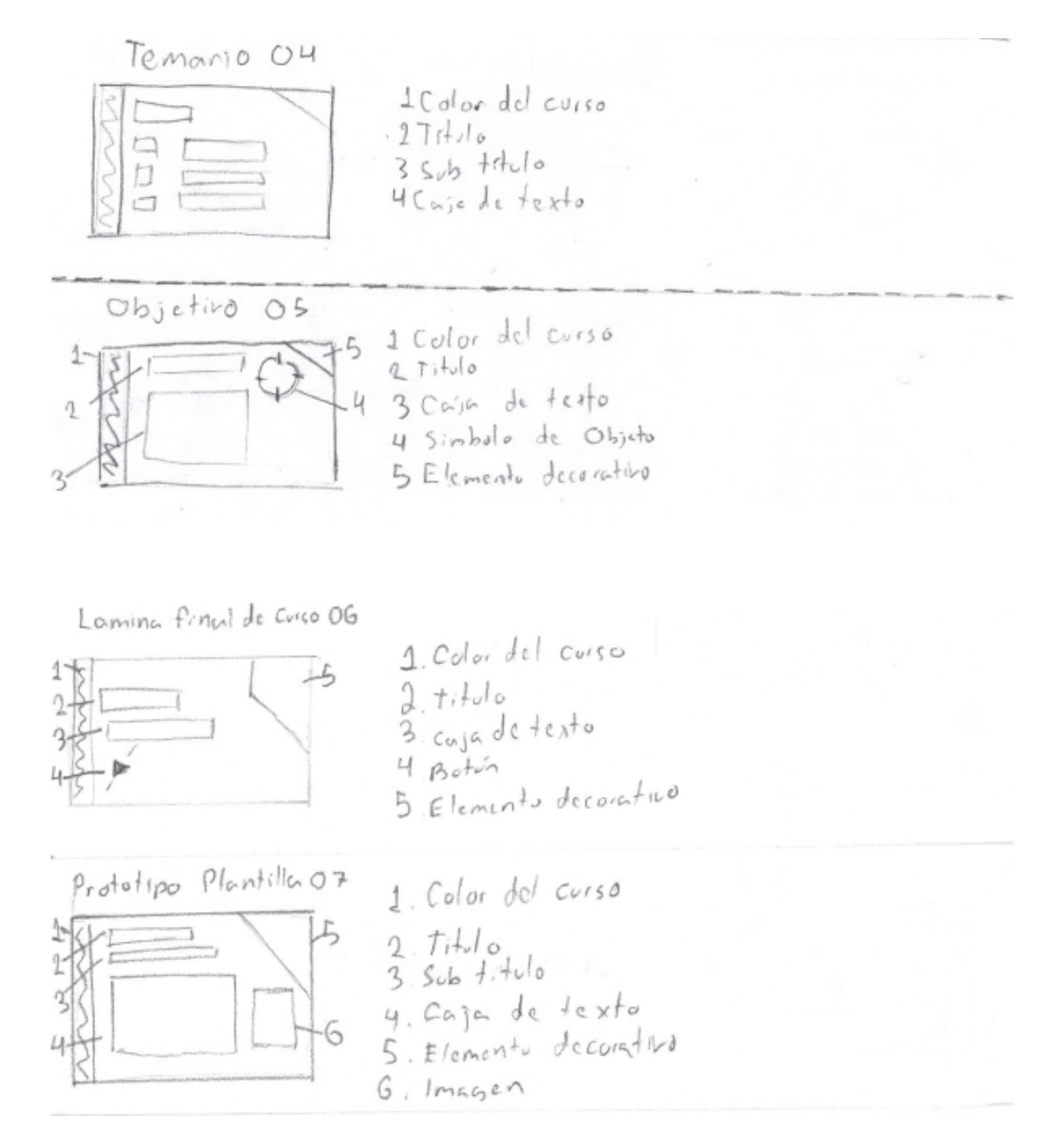

Fig. 84 Bocetaje de diapositivas del curso *La educación y el aprendizaje.* (2022). [Dibujo] Nota: Material creado a partir de grafito, a mano, en una hoja de papel. Estos bocetos sirvieron como material guía en la realización de las diapositivas power point y elementos complementarios.

 $\lambda$  o

- 96 -

 $\times$ 

 $\times$ 

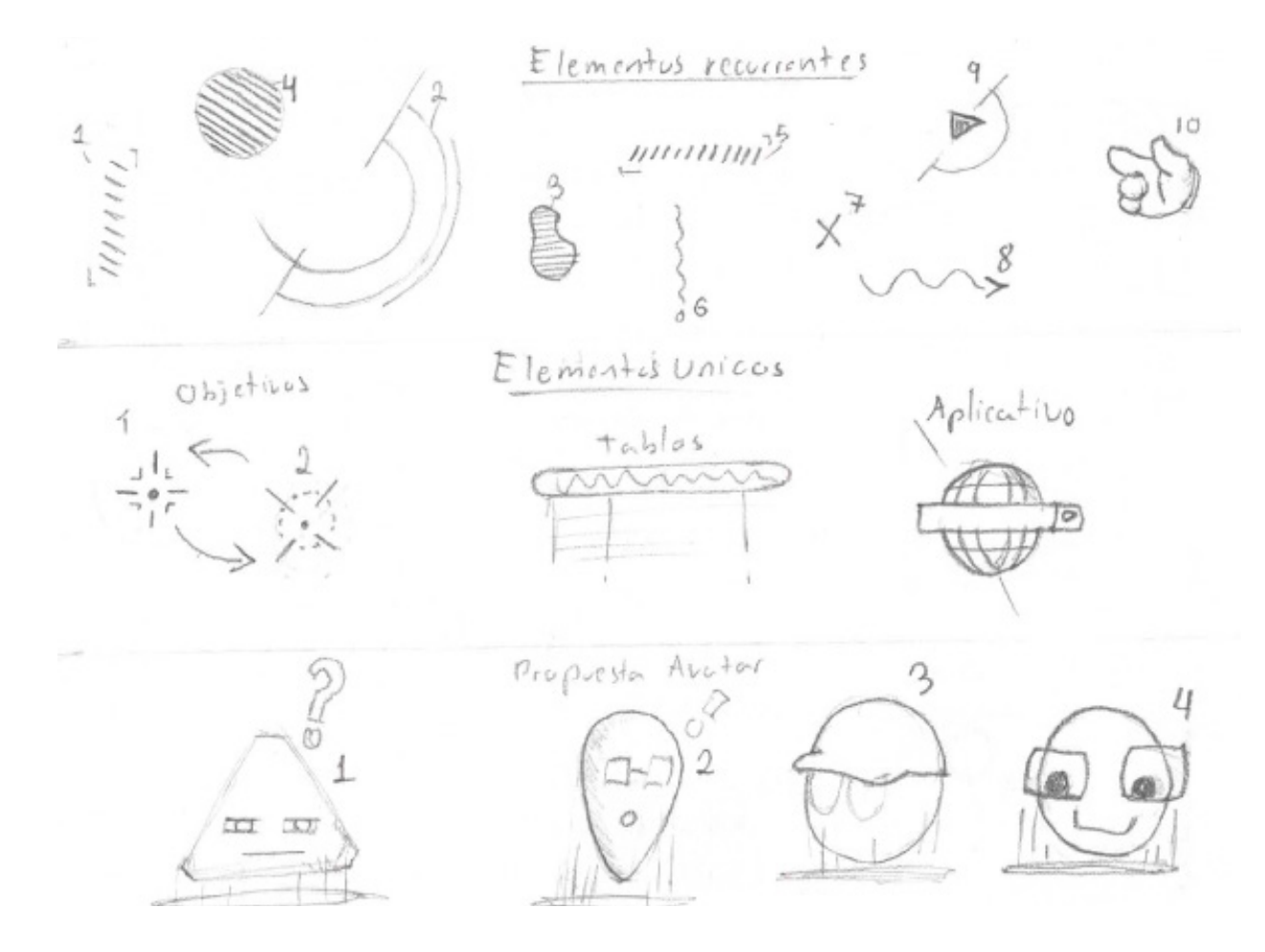

Fig. 85 Bocetaje de diapositivas del curso *La educación y el aprendizaje.* (2022). [Dibujo] Nota: Material creado a partir de grafito, a mano, en una hoja de papel. Estos bocetos sirvieron como material guía en la realización de las diapositivas power point y elementos complementarios.

 $\circ$  <  $\checkmark$ 

- 97 -

**Service** 

 $\times$ 

 $\times$ 'X'

ノノノノノ

 $\times$ 

 $\times$ 

 $\times$ 

 $\searrow$ 

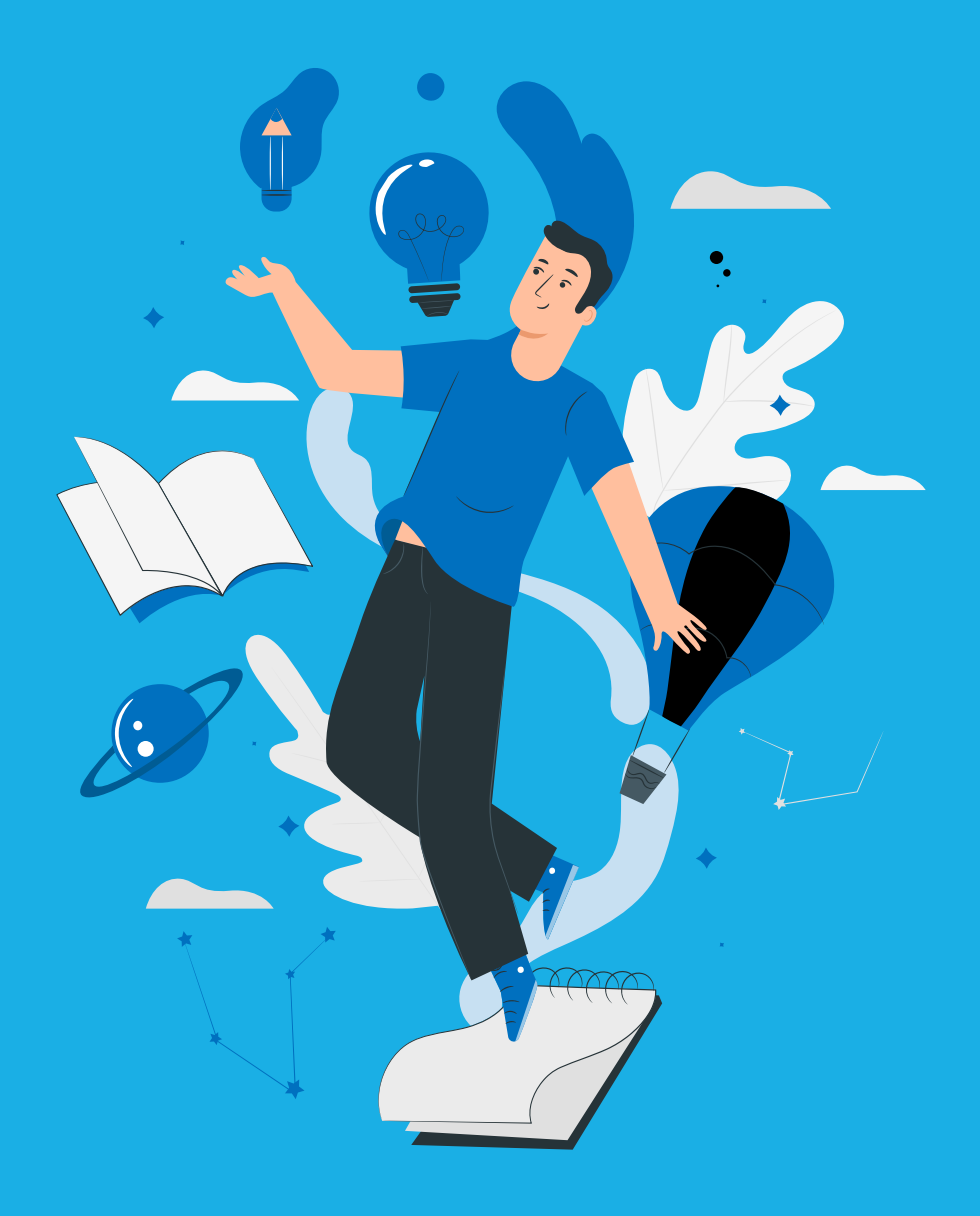

# **APROBACIÓN DEL DISEÑO EN EL ÁREA DE CAPACITACIÓN**

## 6. APROBACIÓN DEL DISEÑO EN EL ÁREA DE CAPACITACIÓN

Después de que el curso sea aprobado, el curso pasa a ser empaquetado en una prueba SCROM Sin embargo ¿qué es SCROM?

La palabra está compuesta por sus palabras en inglés: Shareable Content Object Reference Model, traducidas al español significan Modelo de Referencia para Objetos de Contenido Compartible. Para el desarrollo del e-learning, es decir, aprendizaje en línea, es necesario saber que un archivo SCORM es el estándar principal<sup>17</sup>

Para ello, es necesario conocer principalmente un software llamado ispring, la cual permite convertir presentaciones power point a html5, flash, y scorm manteniendo su apariencia original, permitiendo que pueda ser vista en cualquier explorador y equipo.<sup>18</sup>

Este software permite diversas tareas de evaluación, entre las cuales se encuentran:

- Opción múltiple
- Opción simple
- Falso Verdadero
- Respuestas numéricas
- Colocar en secuencia / orden
- Emparejar respuestas
- Llenar los espacios en blanco
- Seleccionar de la lista
- Escala de likert
- Preguntas descriptivas, para ser respondidas con textos.19

Estos archivos se comprimen en un archivo zip para que pueda ser compatible con la plataforma moddle, la cual permite que los instructores puedan gestionar de manera eficaz los cursos.20

17 Colman, H. (2021) 18 Universidad Pablo de Olavide Sevilla (s.f.) 19 Cavero Linares, j. (s.f.) 20 Rocafull, M. (2021)

- 100 -

VI.

## 6.1 MONTAJE Y FUNCIONAMIENTO EN LAS PLATAFORMAS SICAVI Y SICAVI QA

Una vez aprobado el proyecto por parte del área de Diseño Instruccional, se enviará con el área de Administración de la plataforma SICAVI para su montaje.

Es necesario reconocer las posibilidades de animación y de elementos interactivos. Para ello es necesario entender la ergonomía cognitiva y la experiencia de usuario, es decir señalar de manera clara y directa los botones que serán aplicados en la plataforma SICAVI, también en este punto se seleccionarán los íconos que funcionarán para la señalización de material complementario para la descarga.

Dependiendo de la sección en los temas, habrán diapositivas que tendrán funciones específicas, que van desde actividades para medir el aprendizaje del curso hasta descargas de materiales complementarios. Esta sección del curso es realizada con el equipo de diseño gráfico y en especial con los miembros de Administración de la plataforma SICAVI. Estos dos con el material e información pedagógico realizado por el equipo de Diseño Instruccional.

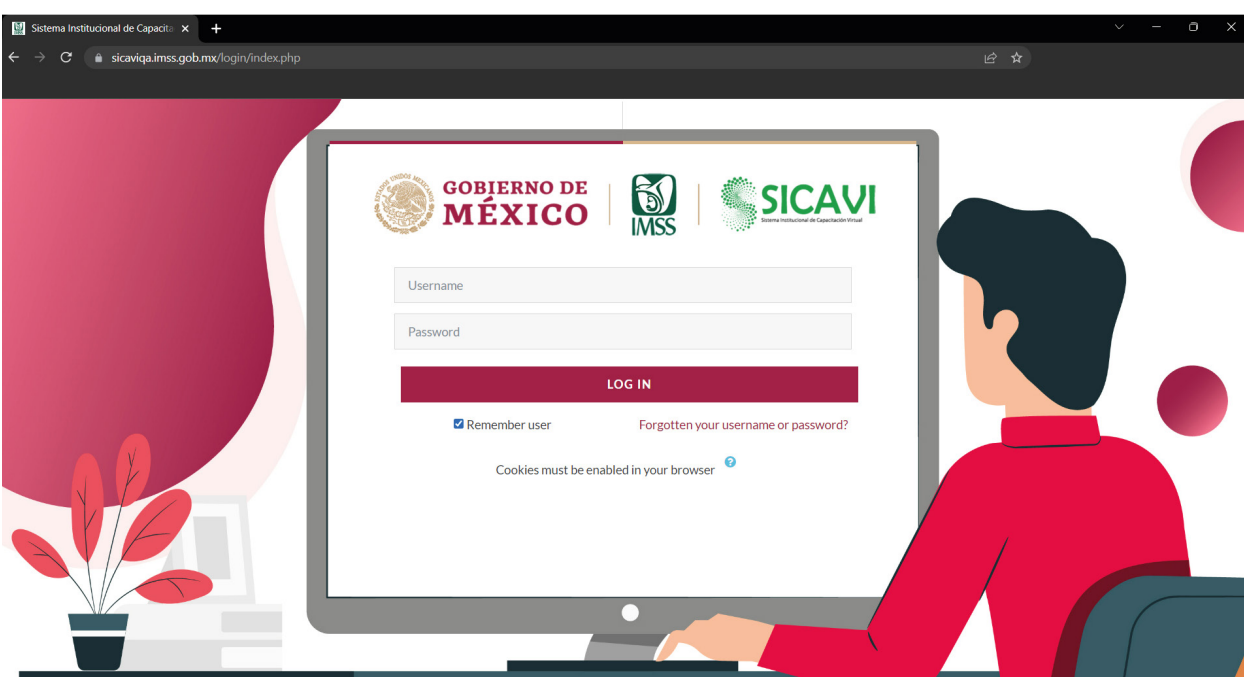

Fig. 86 Visualización de material del curso *La educación y el aprendizaje en la plataforma SI-CAVI QA*. (2022) [Captura de pantalla] Nota: La primera vista en el curso es la página de log in (inicio de sesión), donde el usuario deberá crear una cuenta o simplemente entrar a una que ya ha creado.

- 101 -

'X'

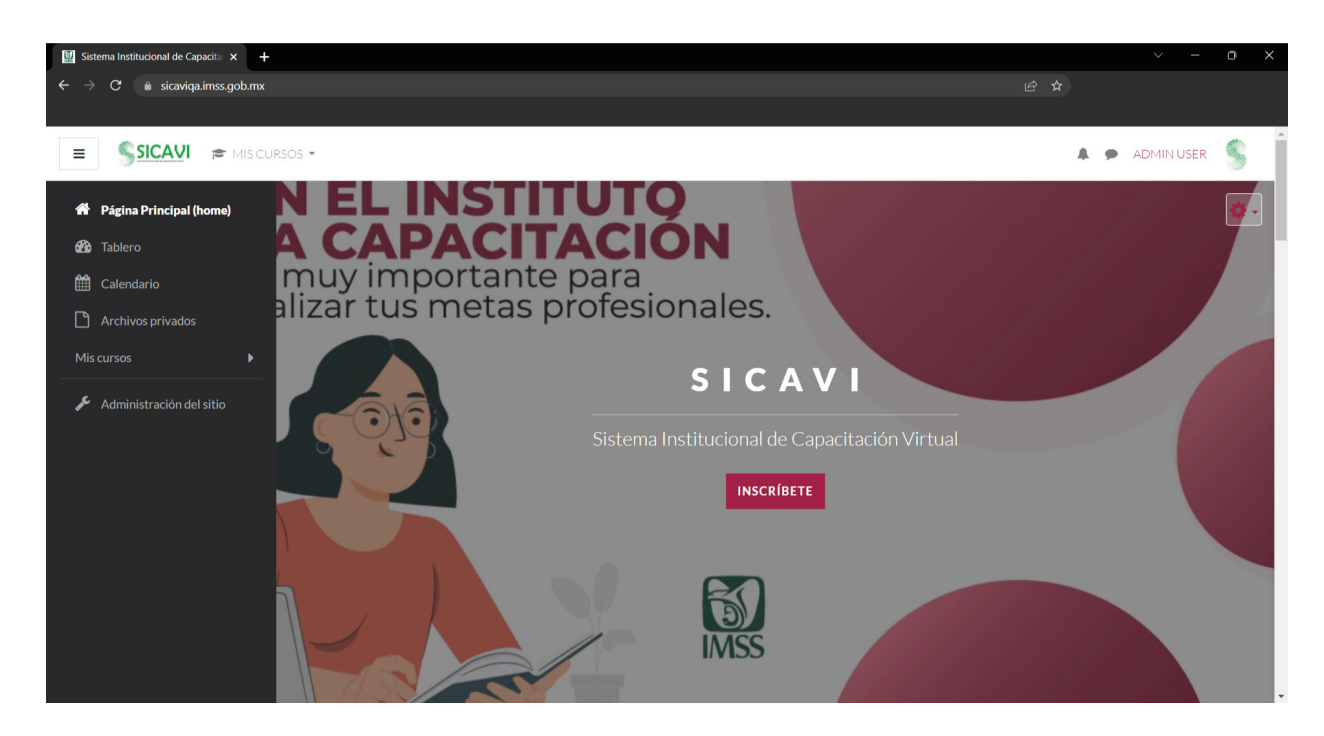

Fig. 87 Visualización de material del curso *La educación y el aprendizaje en la plataforma SICAVI QA*. (2022) [Captura de pantalla] Nota: Una vez la sesión iniciada el usuario podrá inscribirse fácilmente haciendo click en el botón de "Inscribirse".

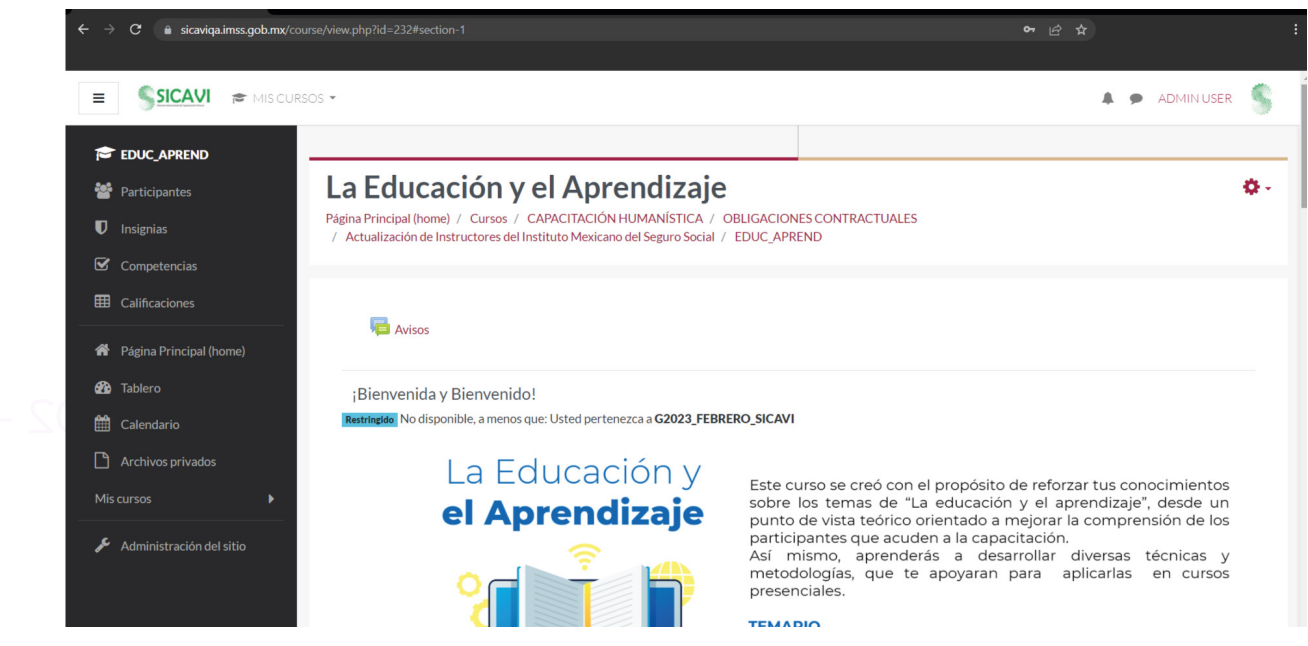

Fig. 88 Visualización de material del curso *La educación y el aprendizaje en la plataforma SICAVI QA*. (2022) [Captura de pantalla] Nota: En la primera ventana hay dos bloques, donde se encuentra la información del curso para su administración y el material de este, donde se leerá el temario del que está hecho, es decir una breve descripción así como su temario, contenido y material complementario. Así mismo recomienda un curso relacionado.

> $\blacksquare$  $\blacksquare$

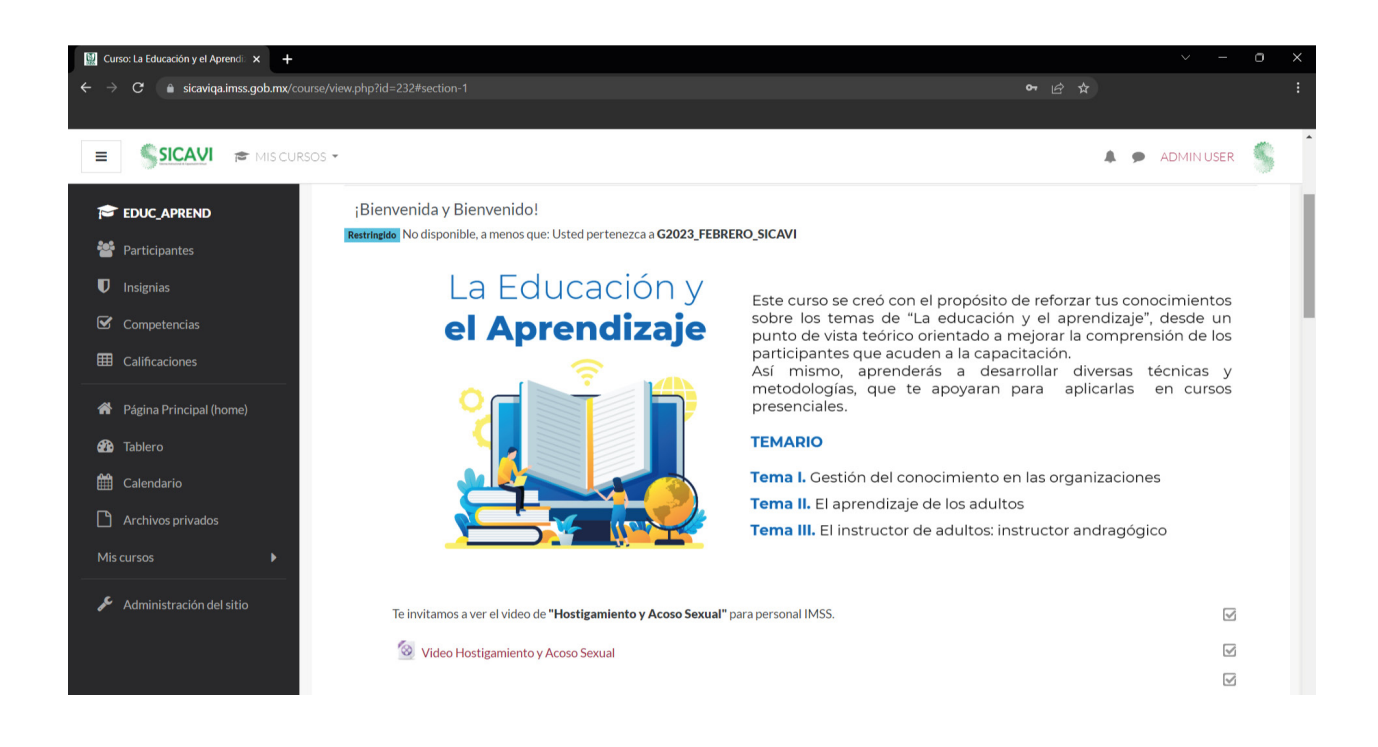

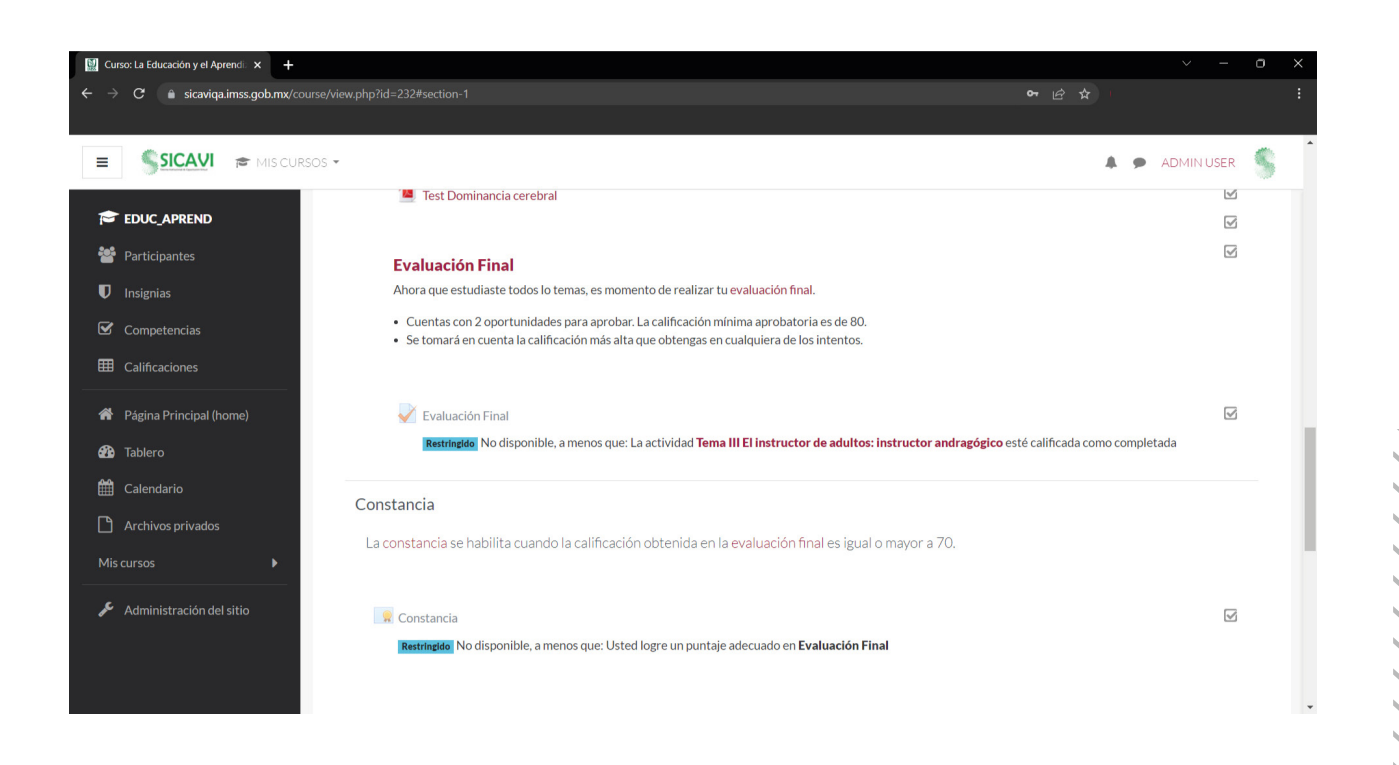

 $\blacksquare$ 

 $\frac{1}{2}$ 

 $\blacksquare$ **CONTRACTOR** ×  $\blacksquare$ п  $\blacksquare$ 

> $\blacksquare$  $\blacksquare$  $\blacksquare$

٠

٠  $\blacksquare$ 

> $\blacksquare$  $\blacksquare$ **COLOR**  $\blacksquare$

1

 $X^{\bullet}$ 

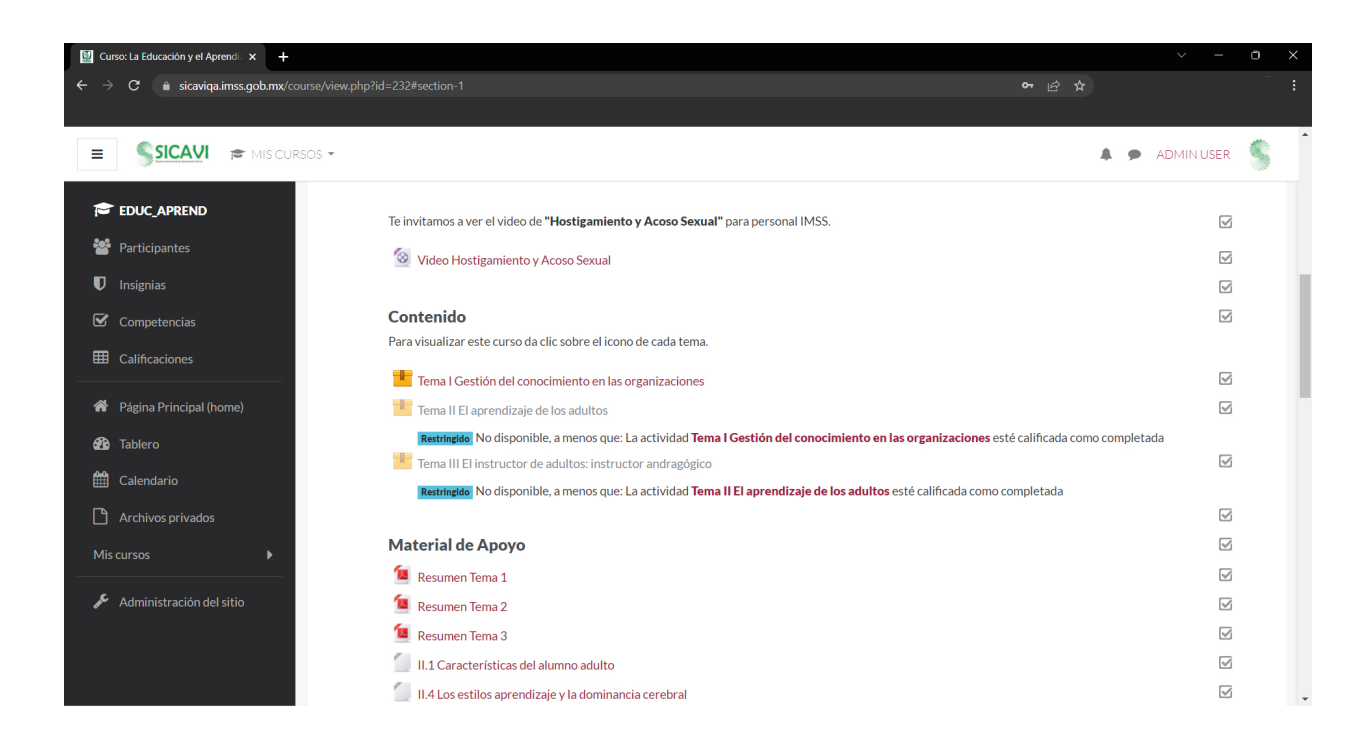

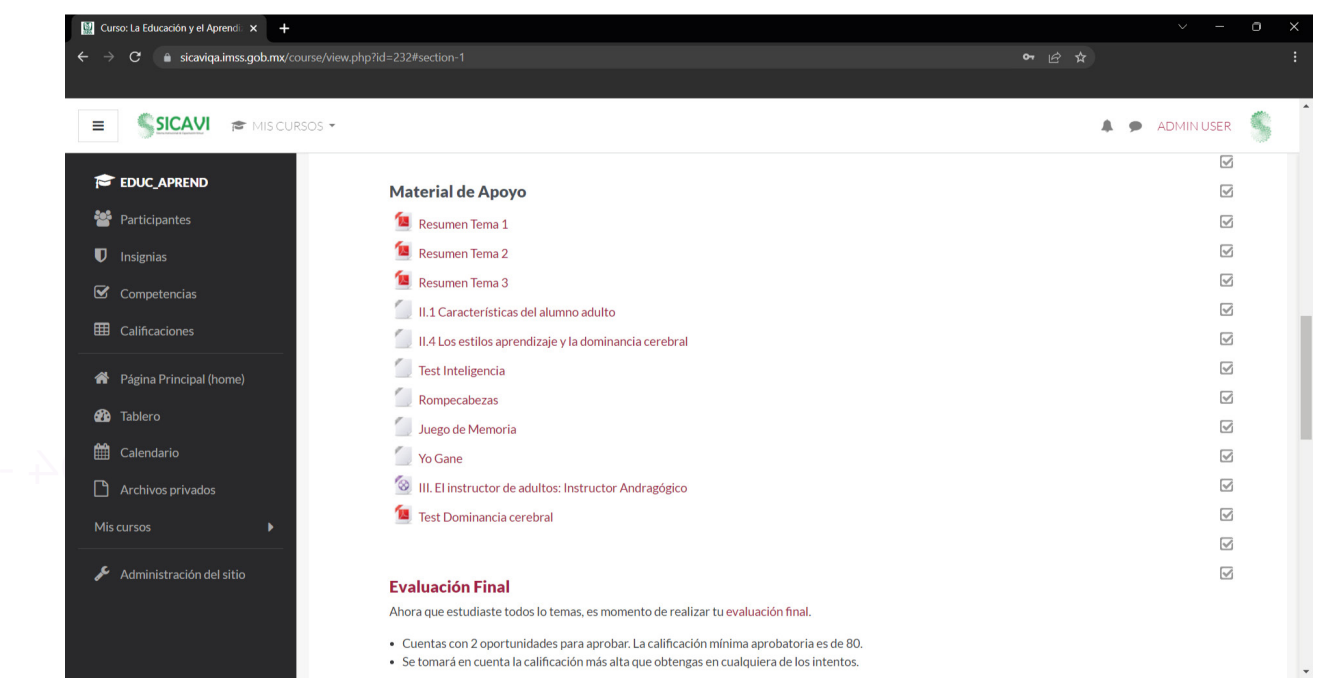

Fig. 89, 90, 91, 92 (De arriba a abajo de izquierda a derecha) Visualización de material del curso *La educación y el aprendizaje en la plataforma SICAVI QA*. (2022) [Captura de pantalla] Nota: Como punto final en el contenido del curso se presenta la evaluación final y una constancia de aprendizaje, donde el usuario podrá demostrar su nivel de aprendizaje en el curso.

> **CONTRACTOR**  $\blacksquare$  $\blacksquare$  $\blacksquare$

 $\mathbf{R}=\mathbf{R}$  .  $\mathbf{m}$  .  $\blacksquare$  $\sim$ **COLOR** 

 $\blacksquare$  $\blacksquare$ 

×

п

 $\blacksquare$ п п  $\mathbf{r}$  $\blacksquare$  $\mathbb{R}$ 

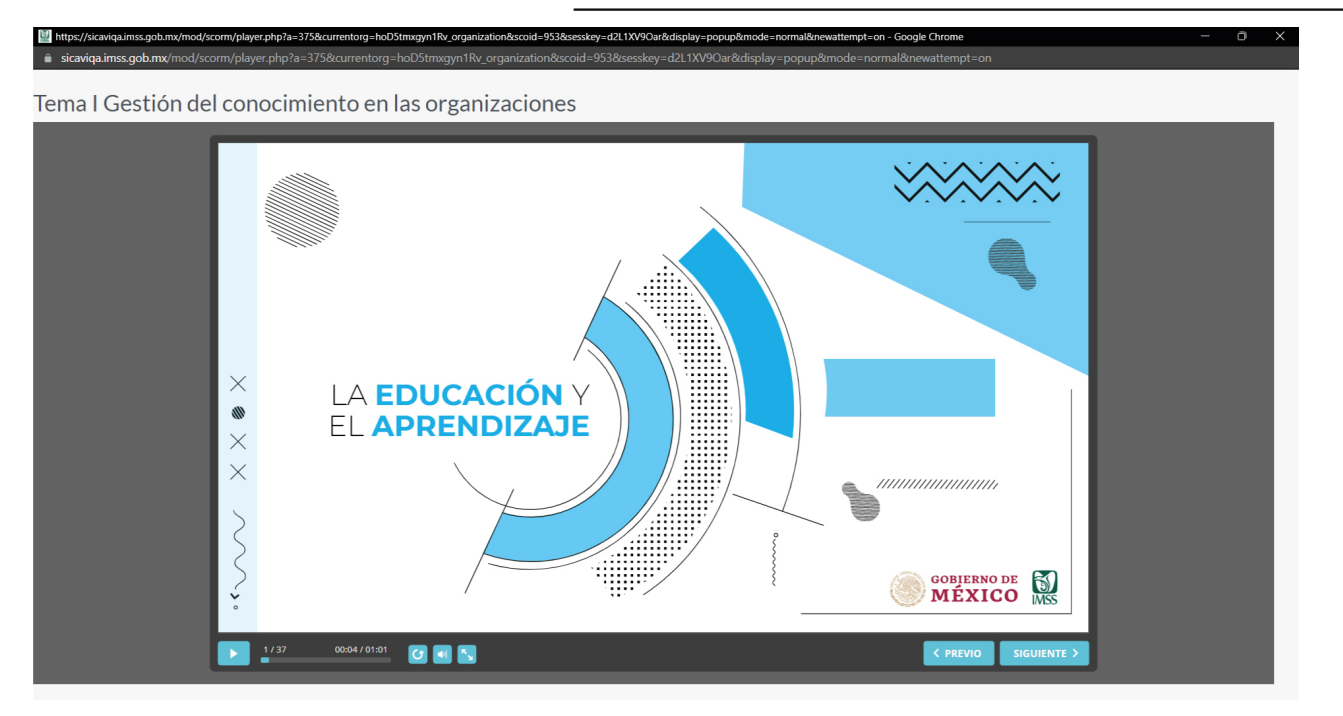

Fig.93 Visualización de material del curso *La educación y el aprendizaje en la plataforma SICAVI QA*. (2022) [Captura de pantalla] Nota: La primera vista del curso es la portada, donde se encontrarán los logotipos del IMSS y del Gobierno de México, así como seis botones que permitirán el acceso interactivo del curso a través de la reproducción del curso y el desplazamiento de las diapositivas, así como el uso de sonido, el botón de pantalla completa, el que funciona para repetir el curso, así como la barra de avance.

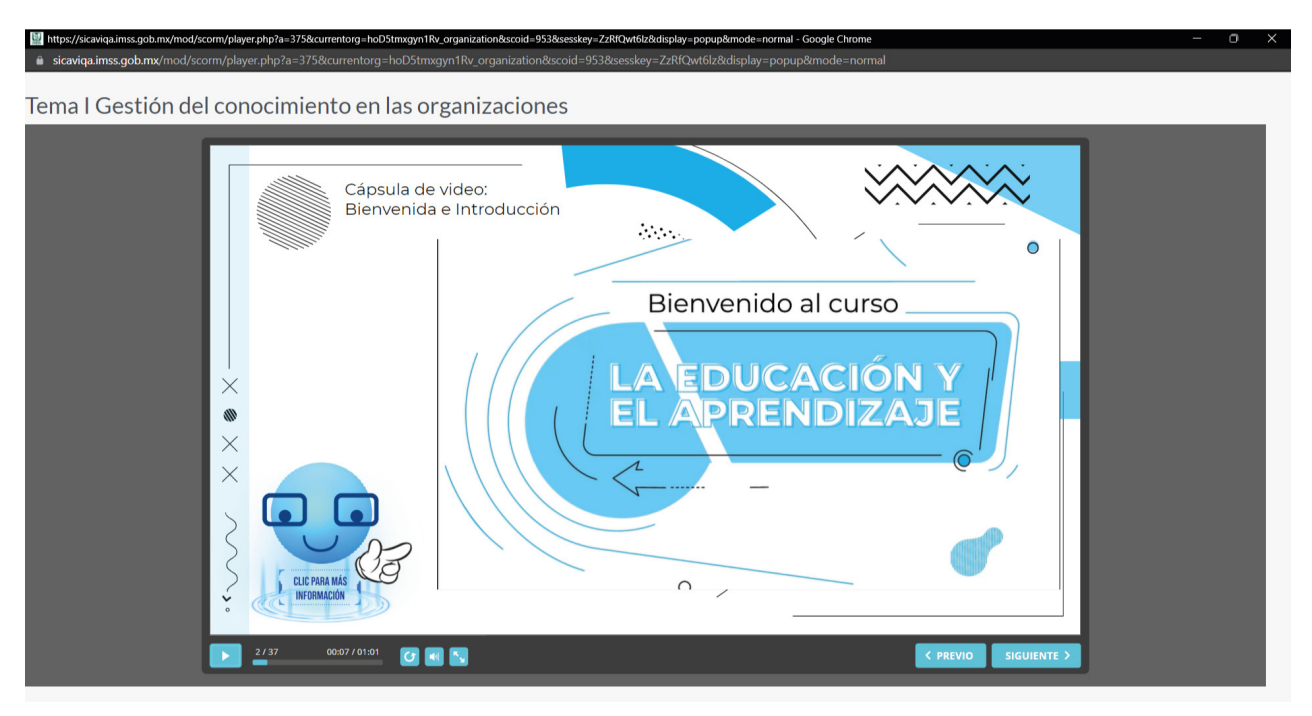

Fig. 94 Visualización de material del curso *La educación y el aprendizaje en la plataforma SICAVI QA*. (2022) [Captura de pantalla] Nota: Dentro del curso existen diferentes diapositivas de introducción, la principal es una que contiene un video donde existen animaciones y voz en off. Aquí también aparecerá el avatar, que está conectado de forma directa al botón de interacción de reproducción del material audiovisual.

 $\bar{\circ}$   $\bar{\left\langle}$   $\right\rangle$ 

- 105 -

**Service** 

 $\times$  :

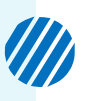

**L'** https

#### Tema I Gestión del conocimiento en las organizaciones

anh my/mod/scorm/player.php?a=375&currentorg

 $\hat{\mathbf{n}}$  sicaviga.imss.gob.mx/mod/scorm/player.php?a=375&cun

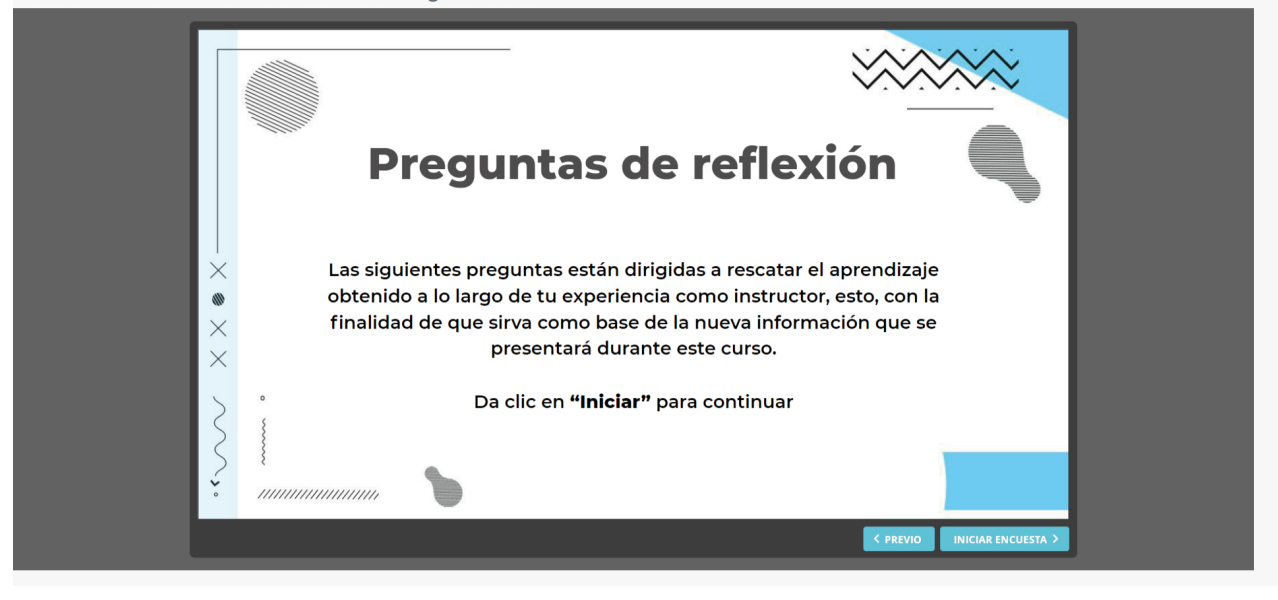

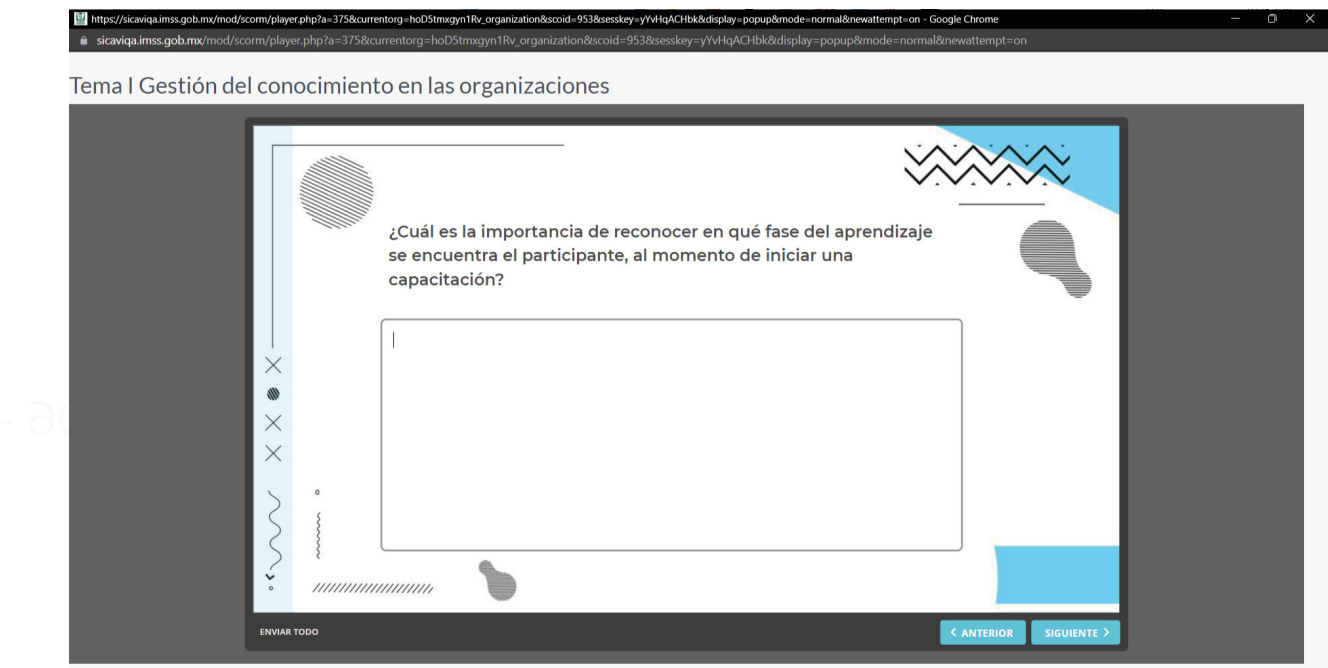

Fig. 95 (De arriba a abajo) Visualización de material del curso *La educación y el aprendizaje en la plataforma SICAVI QA*. (2022) [Captura de pantalla] Nota: En el curso habrán cajas de texto que permitirán respuestas abiertas que funcionarán como un breve cuestionario.

 $\blacksquare$ 

 $\blacksquare$ 

 $\blacksquare$  $\blacksquare$  $\blacksquare$  $\mathbf{r}$ 

٠  $\blacksquare$  $\blacksquare$  $\mathbf{m}$  $\blacksquare$ 

#### I Gestión del conocimiento en las organizaciones

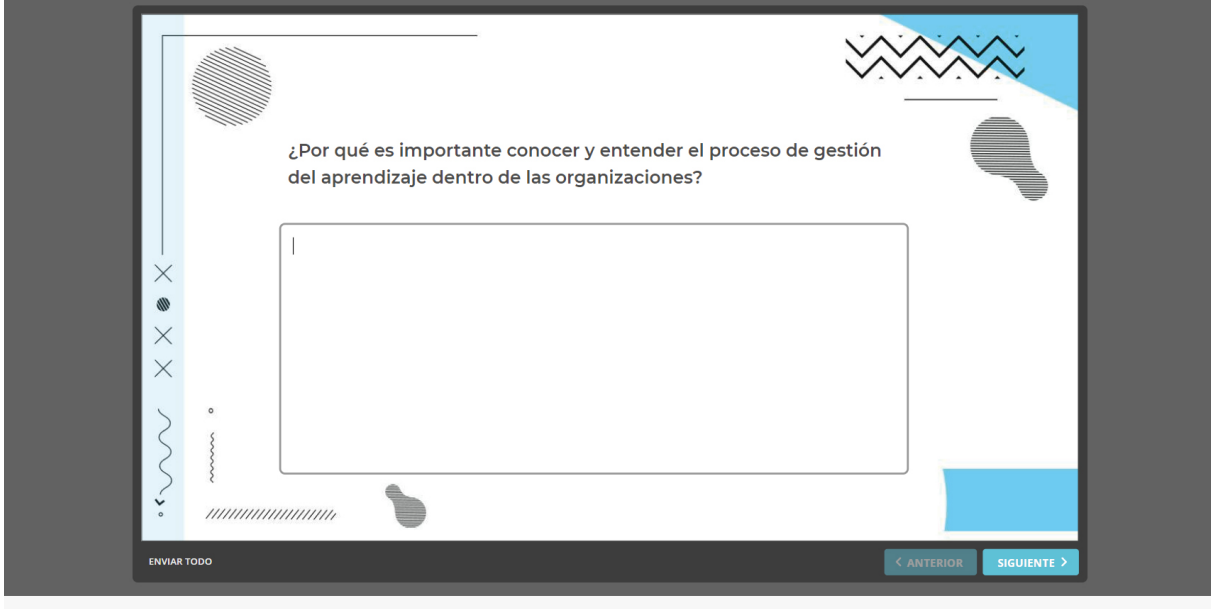

I Gestión del conocimiento en las organizaciones

od/scorm/plaver.php?a=375&currentorg=hoD5tmxgyn1Ry\_organization&scoid=953&sesskey

<mark>1.imss.gob.mx</mark>/mod/scorm/player.php?a=375&currentorg=hoD5tmxgyn1Rv\_organization&scoid=953&sesskey=yYvHqACHbk&display

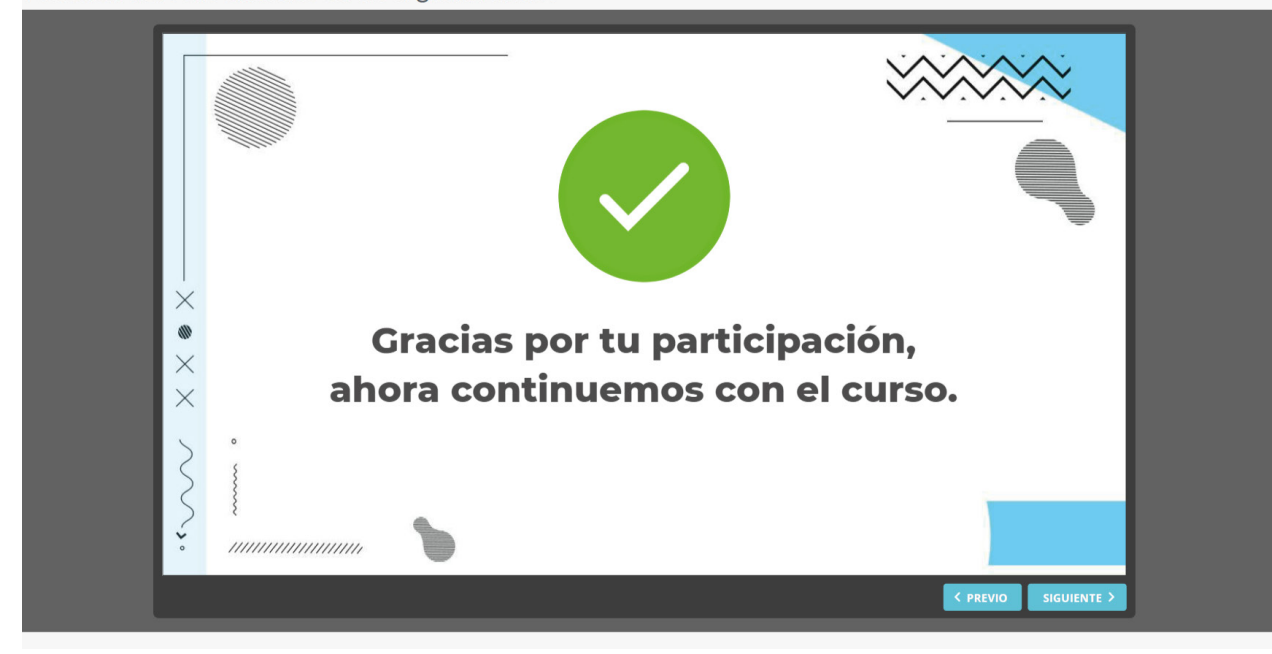

Fig. 96 (De arriba a abajo) Visualización de material del curso *La educación y el aprendizaje en la plataforma SICAVI QA*. (2022) [Captura de pantalla] Nota: En el curso habrán cajas de texto que permitirán respuestas abiertas que funcionarán como un breve cuestionario.

 $\frac{1}{2}$ 

- 107 -

"爹"

 $\times$ 

 $X^{\bullet}X^{\bullet}$ 

 $\times$
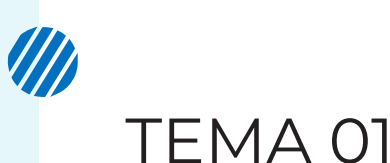

#### Tema I Gestión del conocimiento en las organizaciones

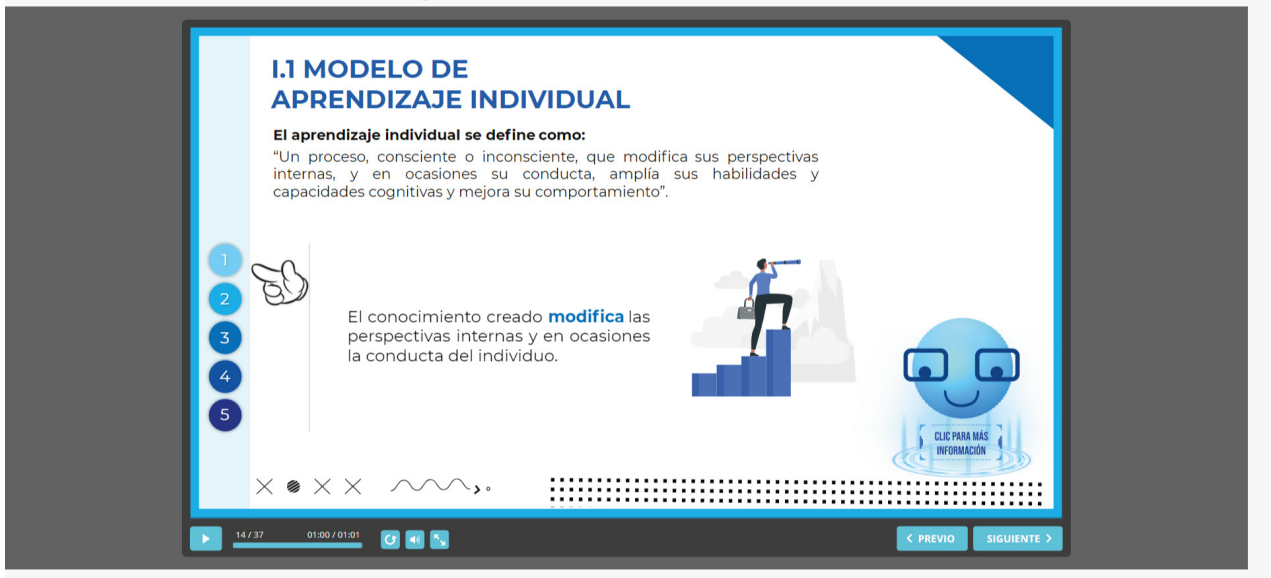

Fig. 97 Visualización de material del curso *La educación y el aprendizaje en la plataforma SICAVI QA*. (2022) [Captura de pantalla] Nota: Dentro del curso existen botones que permiten la lectura de diferentes textos, en este se dará click a los botones ordenados de manera numeral, que indicará el orden. El avatar permite el entendimiento de la interacción, siempre bajo la paleta de colores del tema 01 y curso general; habrá uso de tipografías permitidas, así como los colores del curso. Es necesario destacar el uso del marco para indicar que el profesor debe de ser quien sea el complementario de este tema en específico.

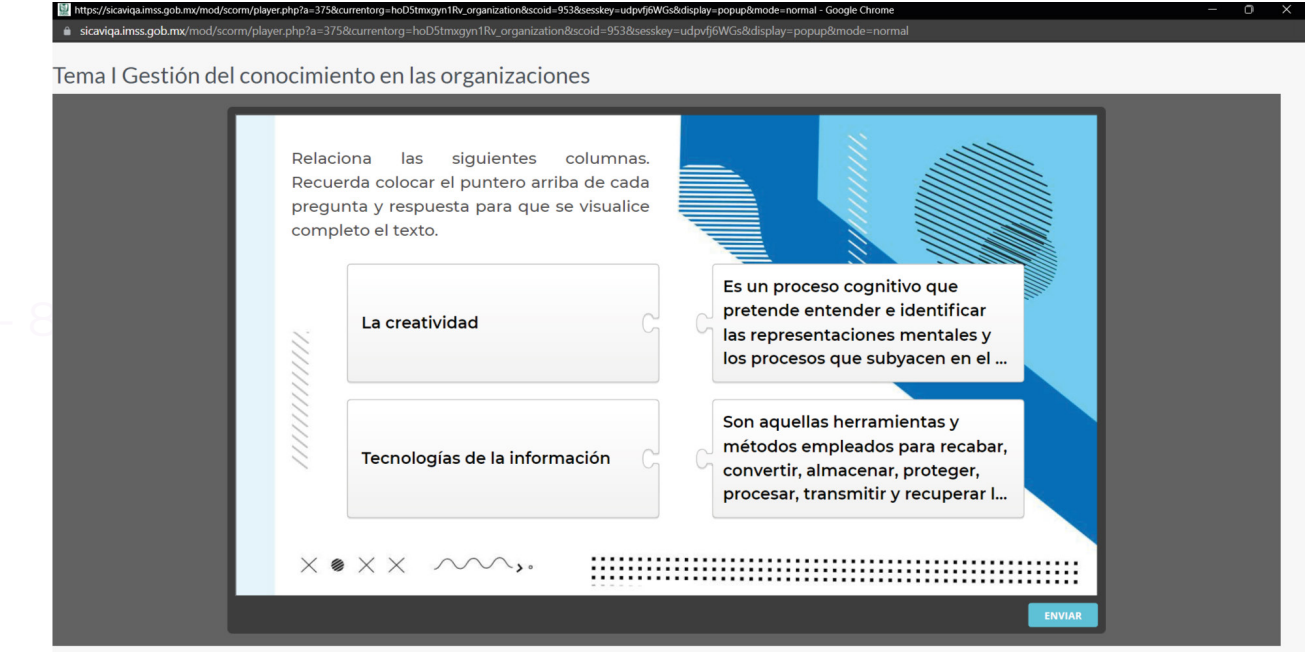

Fig. 98 Visualización de material del curso *La educación y el aprendizaje en la plataforma SICAVI QA*. (2022) [Captura de pantalla] Nota: En cuanto la primera actividad, esta se basa en la relación de columnas a partir de cuatro elementos que funcionan como rompecabezas.

> $\blacksquare$  $\blacksquare$  $\blacksquare$  $\blacksquare$

٠  $\mathbf{m}$  $\blacksquare$  $\blacksquare$  $\blacksquare$  $\blacksquare$   $\mathbf{r}$ 

٠ m.  $\blacksquare$  $\blacksquare$   $\blacksquare$  $\blacksquare$ 

п.

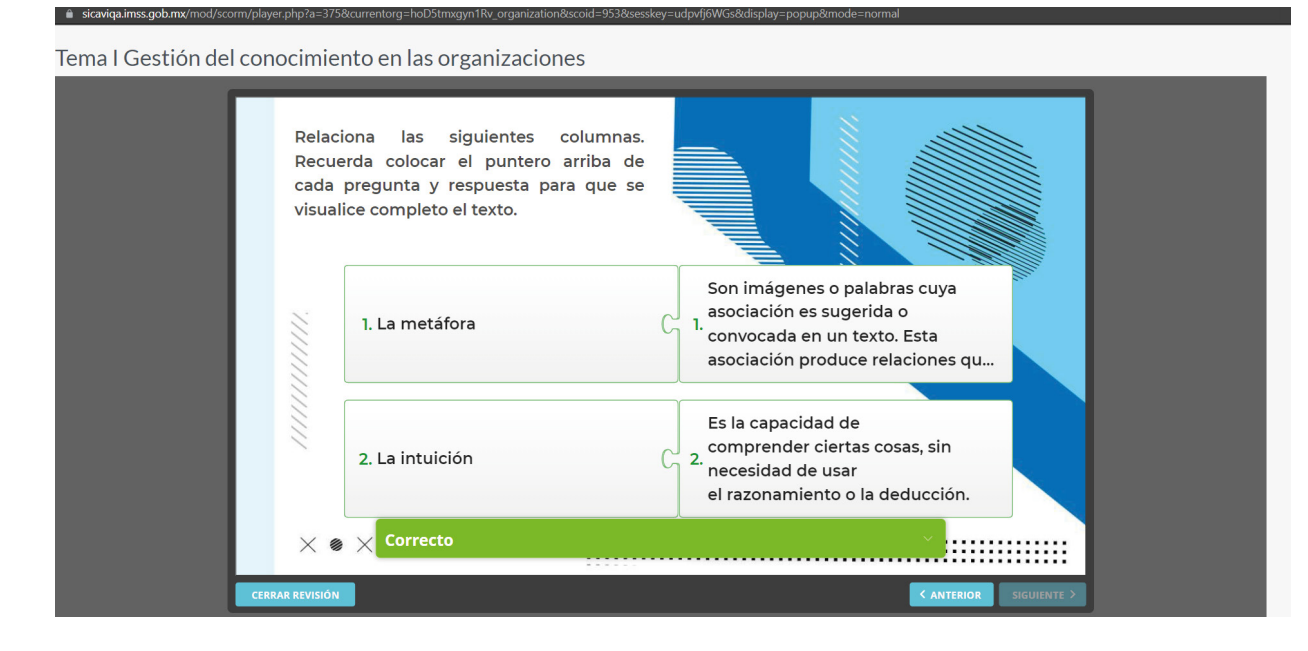

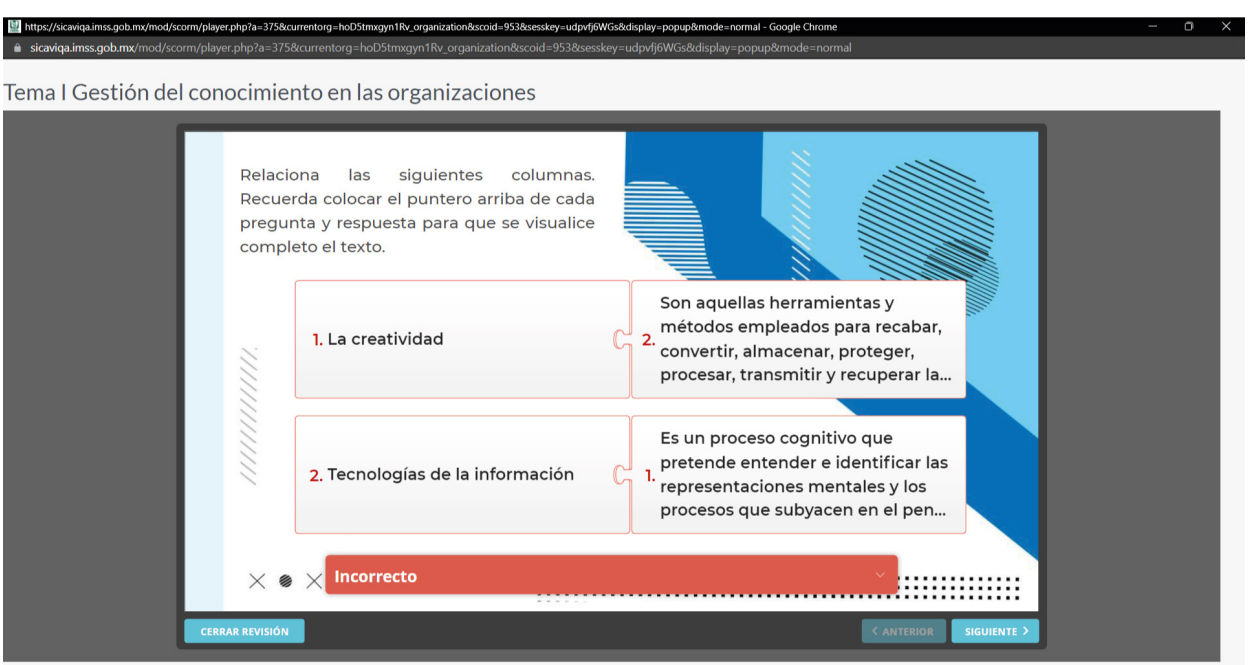

Fig. 99, 100 (De arriba a abajo) Visualización de material del curso *La educación y el aprendizaje en la plataforma SICAVI QA*. (2022) [Captura de pantalla] Nota: En la diapositiva se indican los errores mediante el color rojo y los aciertos en verde.

 $\frac{1}{2}$ 

 $\blacksquare$  $\blacksquare$  $\blacksquare$  $\blacksquare$  $\blacksquare$ 

 $\blacksquare$ 

 $\blacksquare$ ×  $\blacksquare$  $\blacksquare$  $\blacksquare$ 

- 109 -

**Service** 

 $\times$ 

 $"X"$ 

 $\times$ 

 $\times$ 

 $\times$ 

 $\circ$ 

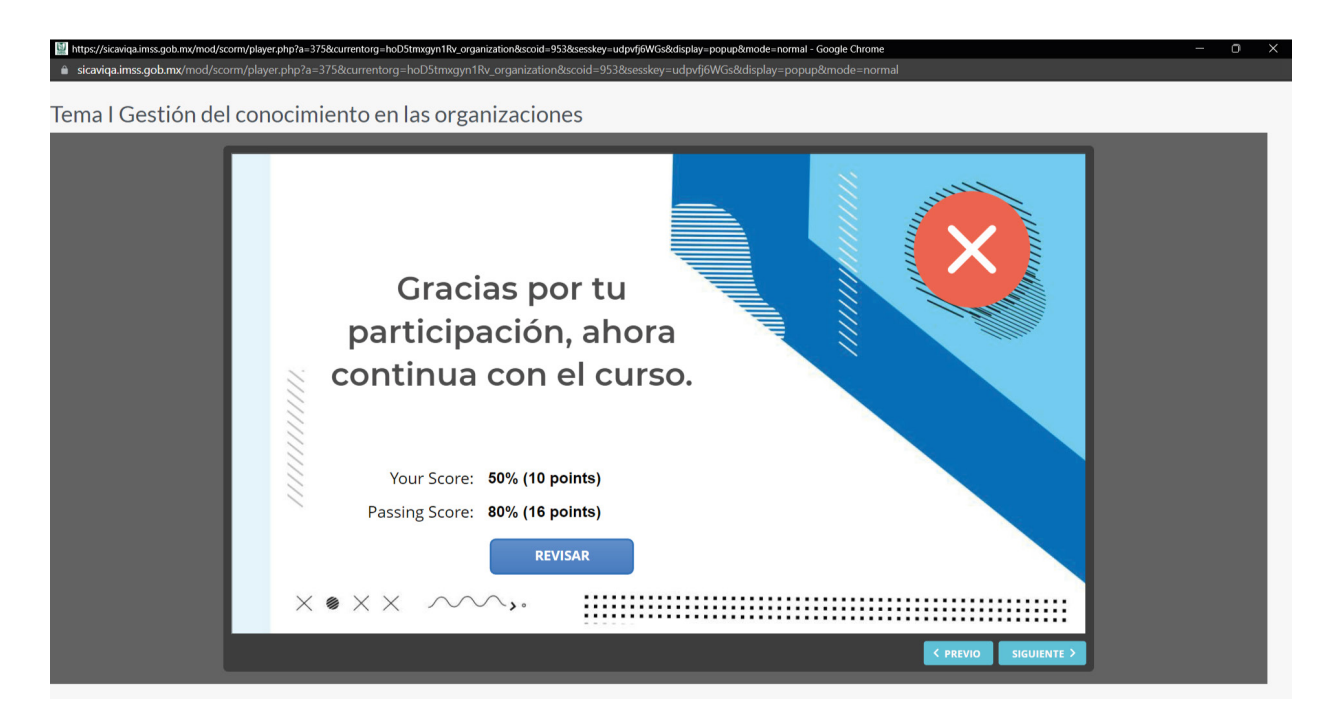

Fig. 101 Visualización de material del curso *La educación y el aprendizaje en la plataforma SICA-VI QA*. (2022) [Captura de pantalla] Nota: Una vez terminada, se usa una diapositiva que da un aviso de agradecimiento y señala los aciertos, así como un botón que regresa al curso.

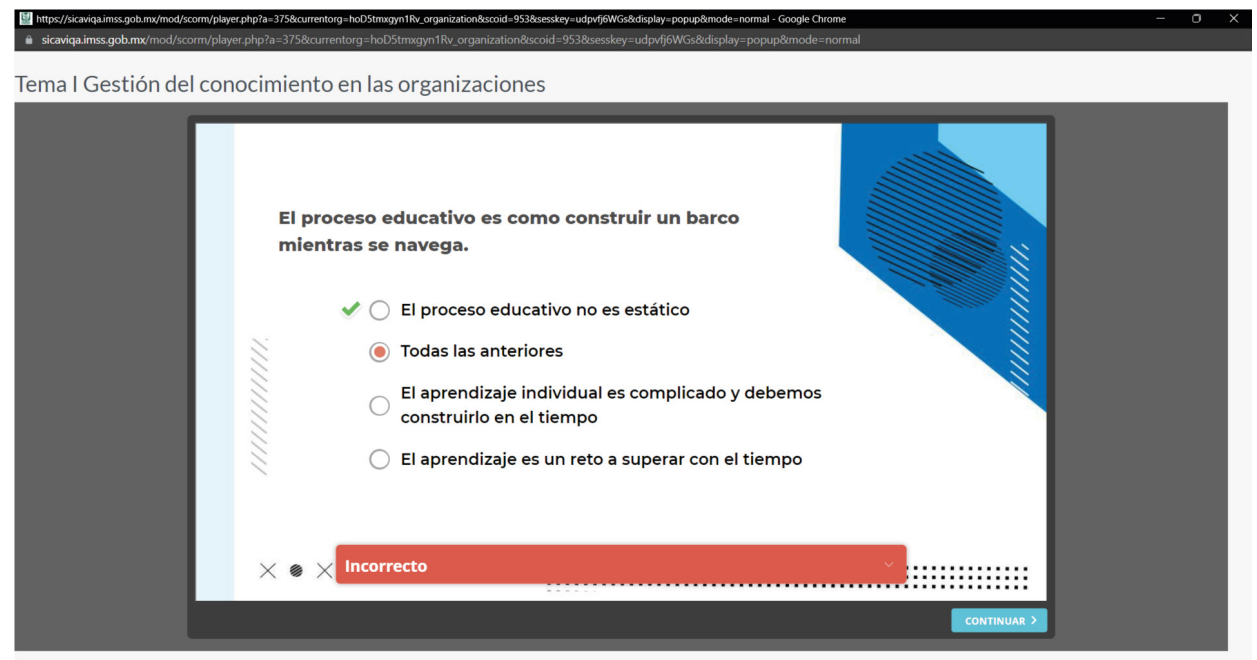

Fig. 102 Visualización de material del curso *La educación y el aprendizaje en la plataforma SI-CAVI QA*. (2022) [Captura de pantalla] Nota: En la segunda actividad, se usa la selección de elementos por múltiples opciones.

 $\rightarrow$   $\rightarrow$   $\circ$ 

- 110 -

U)

 $\mathsf{X}$ 

 $\times$ 

 $\times$   $\times$   $\times$ 

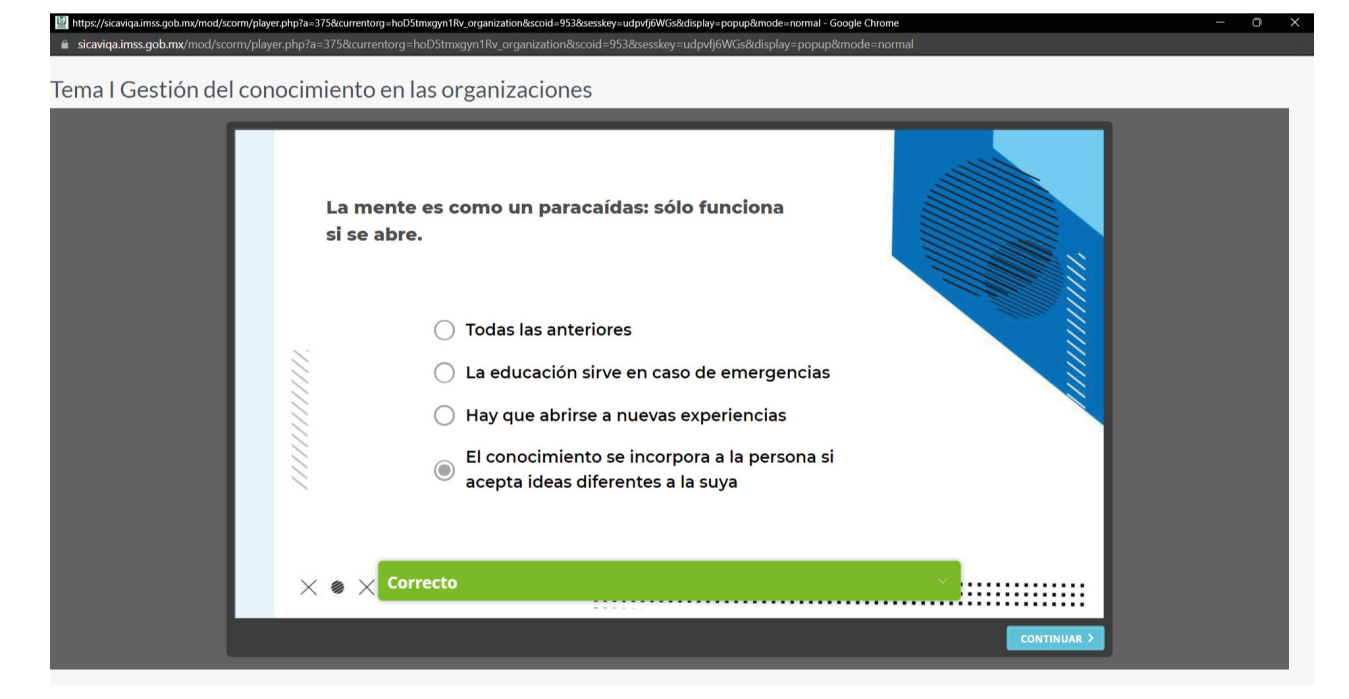

Fig. 103 Visualización de material del curso *La educación y el aprendizaje en la plataforma SI-CAVI QA*. (2022) [Captura de pantalla] Nota: En la diapositiva se indican los errores mediante el color rojo y los aciertos en verde.

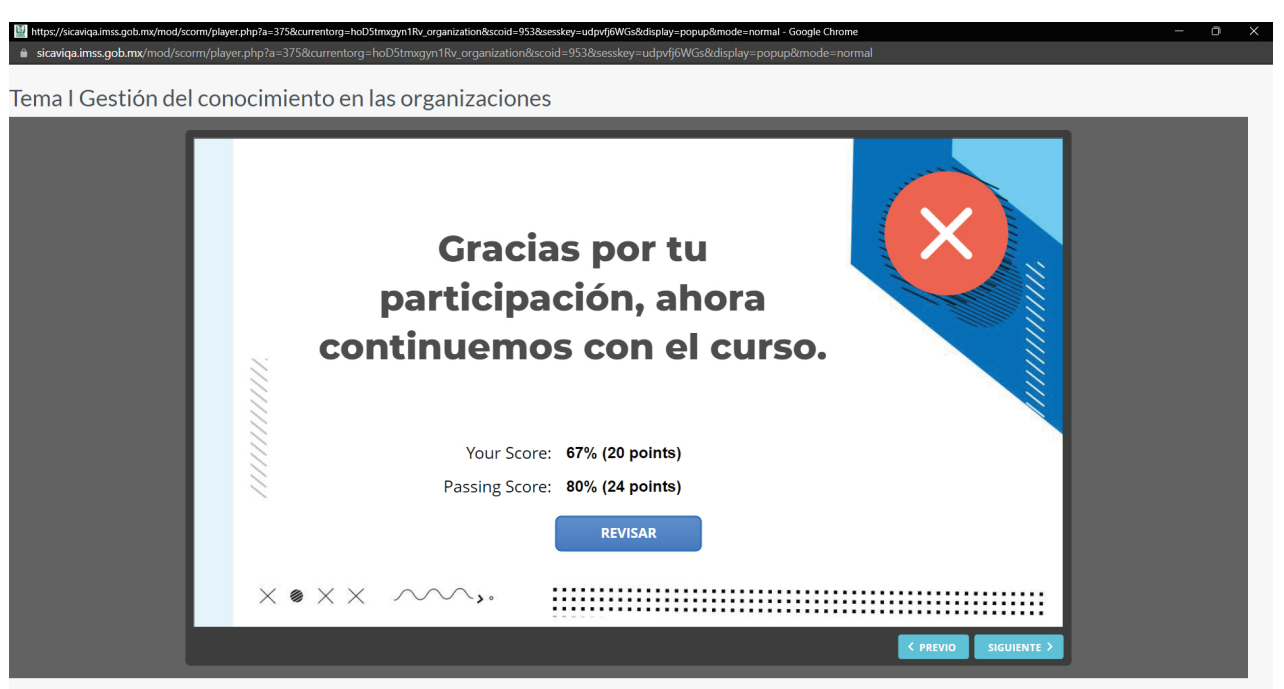

Fig. 104 Visualización de material del curso *La educación y el aprendizaje en la plataforma SICAVI QA*. (2022) [Captura de pantalla] Nota: Una vez terminada, se usa una diapositiva que da un aviso de agradecimiento y señala los aciertos, así como un botón que regresa al curso. Se mostrará un ícono que muestra el resultado aprobatorio o reprobatorio de la actividad.

 $\frac{1}{\circ}$ 

- 111 -

**SIP** 

"ㄨ"

 $\chi$ 

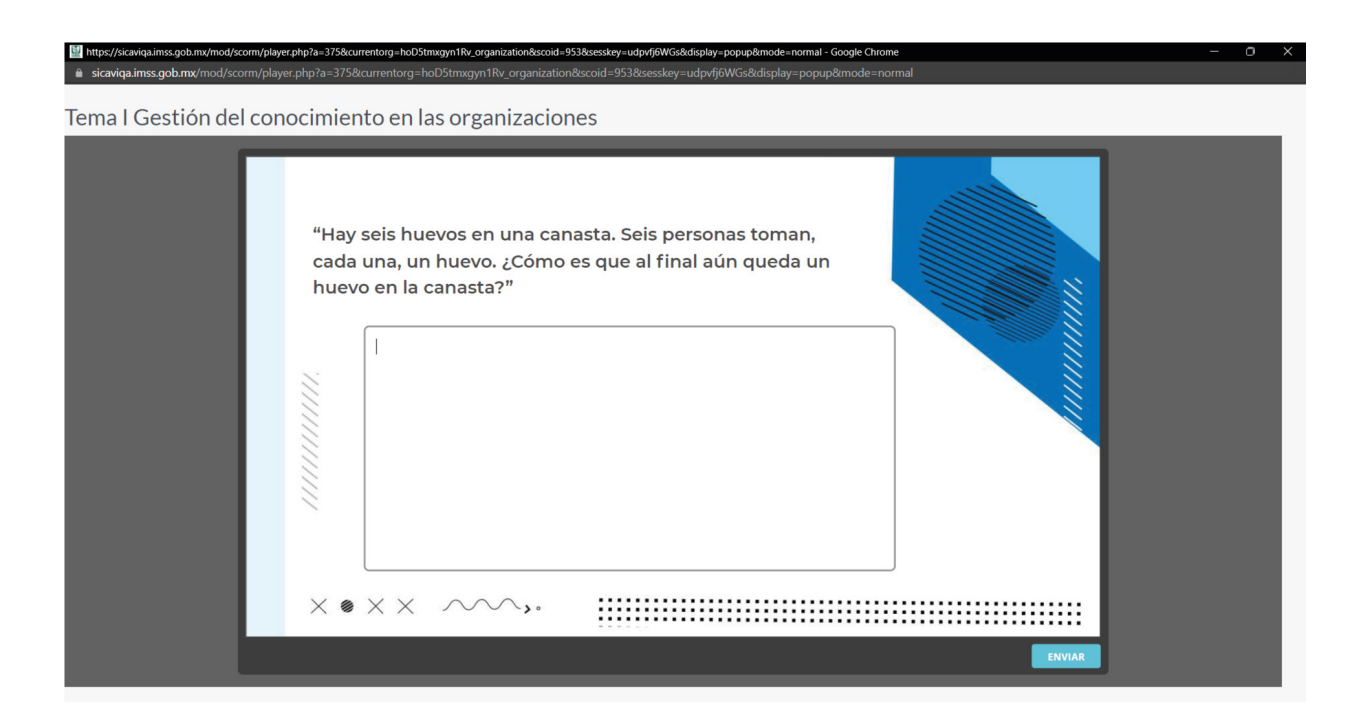

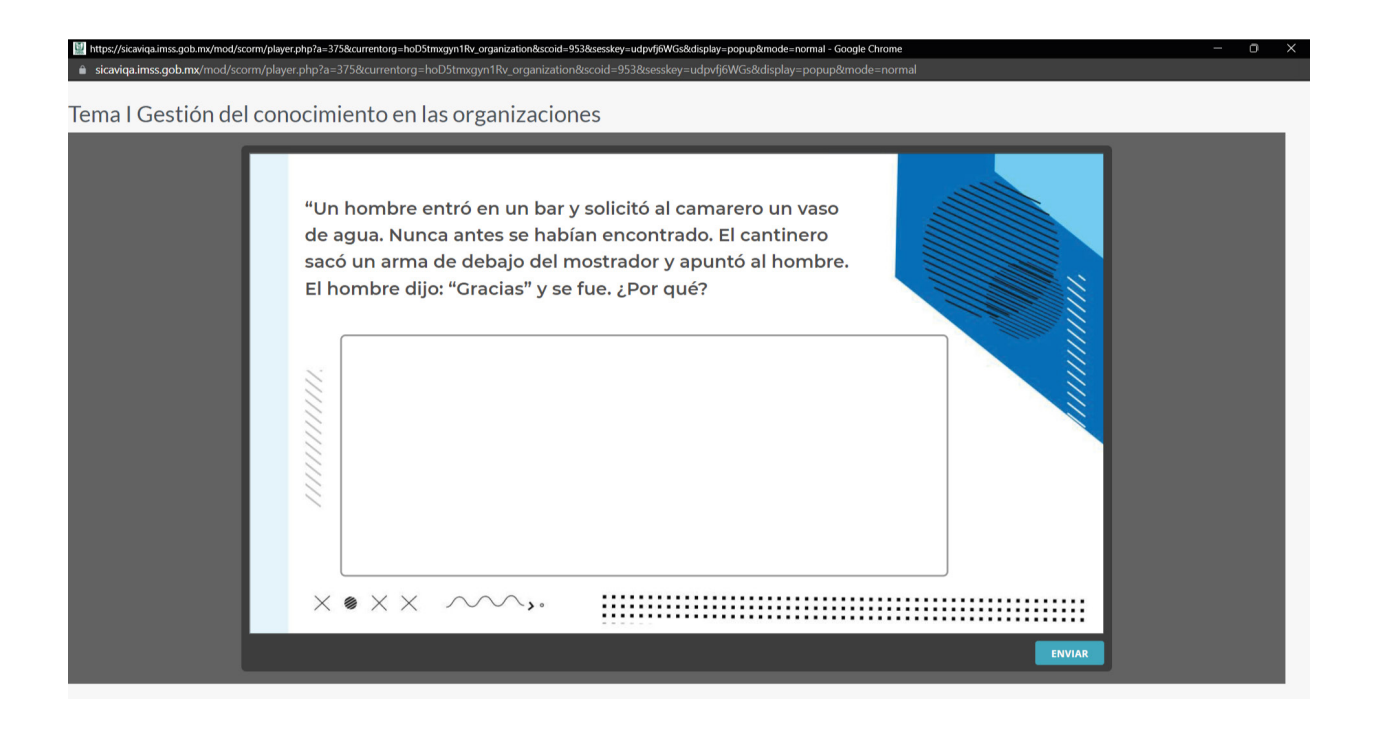

Fig. 105, 106 (De arriba a abajo) Visualización de material del curso *La educación y el aprendizaje en la plataforma SICAVI QA*. (2022) [Captura de pantalla] Nota: En el curso habrán cajas de texto que permitirán respuestas abiertas que funcionarán como un breve cuestionario.

- 112 -

U

 $\sim$   $\blacktriangleright$   $\circ$ 

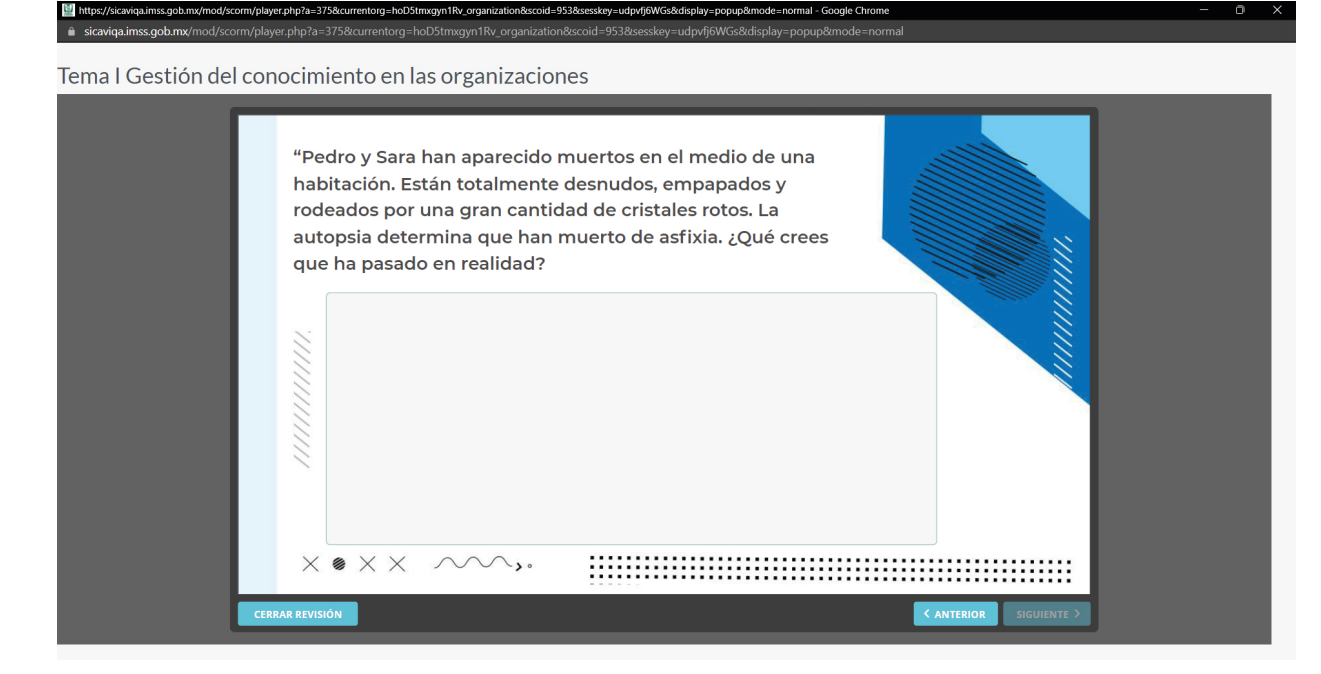

#### Tema I Gestión del conocimiento en las organizaciones

 $\triangle$  sicaviga.imss.gob.mx

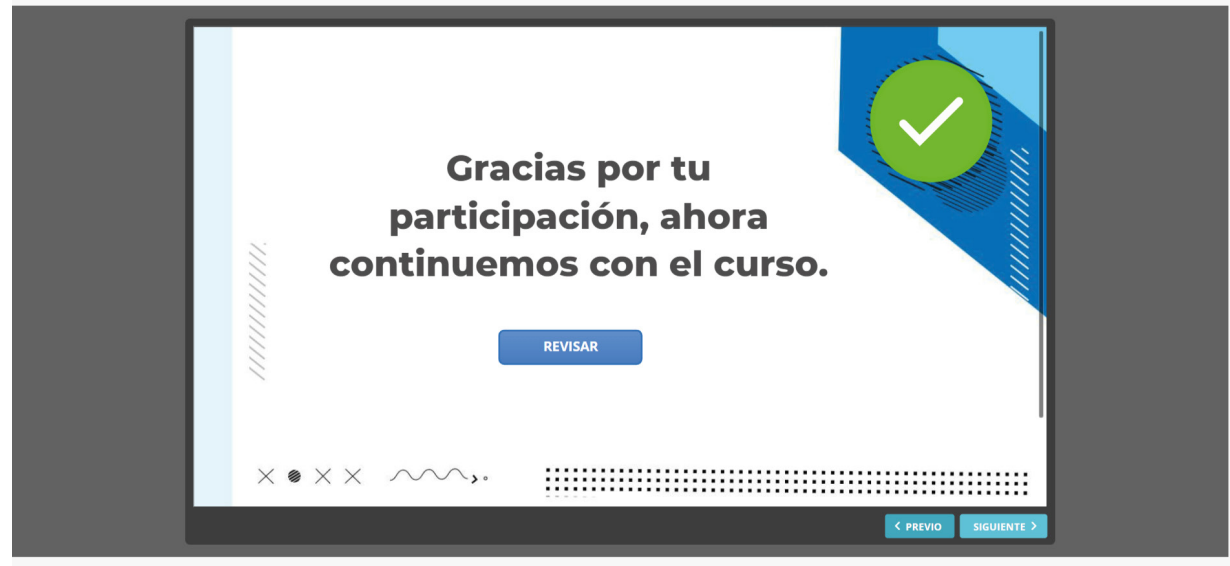

Fig. 107, 108 (De arriba a abajo) Visualización de material del curso *La educación y el aprendizaje en la plataforma SICAVI QA*. (2022) [Captura de pantalla] Nota: En el curso habrán cajas de texto que permitirán respuestas abiertas que funcionarán como un breve cuestionario. Debido a que la actividad solamente funciona para ser enviada, únicamente se da un botón de regreso al curso.

 $\frac{1}{2}$ 

**SEP** 

"ㄨ"

 $\chi$ 

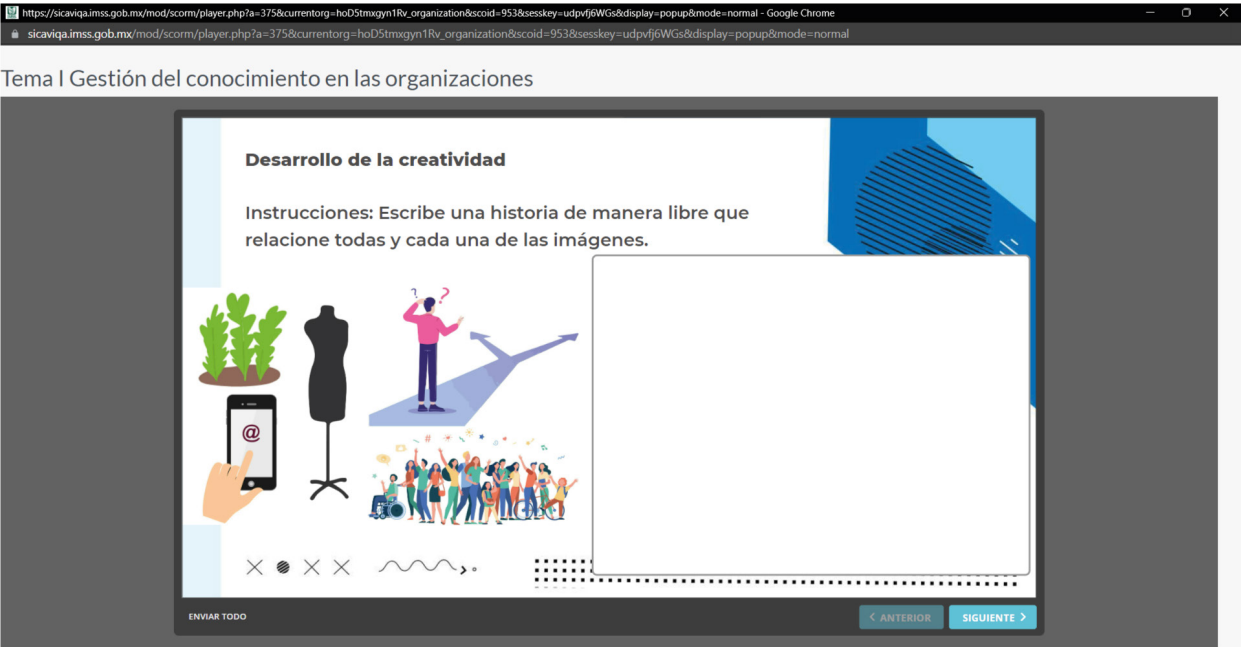

Fig. 109 Visualización de material del curso *La educación y el aprendizaje en la plataforma SI-CAVI QA*. (2022) [Captura de pantalla] Nota: La cuarta actividad también es enviar un mensaje de texto para ser revisado por el evaluador.

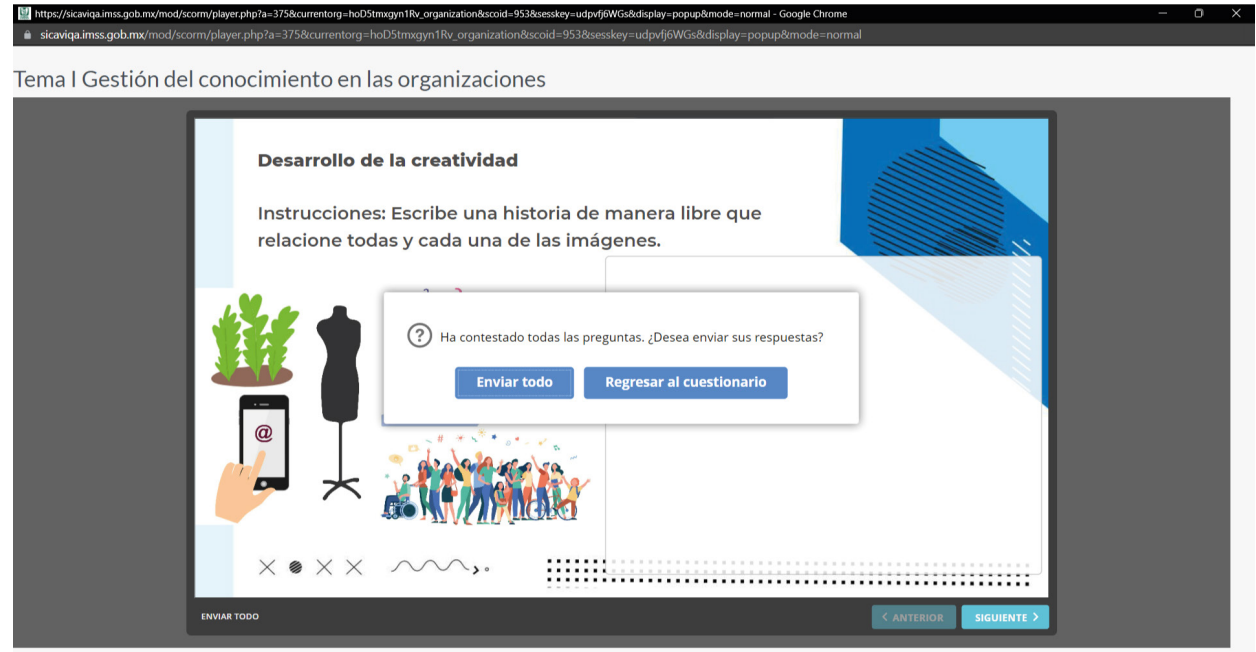

Fig. 110 Visualización de material del curso *La educación y el aprendizaje*. (IMSS-SICA-VI, 2022). Captura de diapositiva SICAVI. [Captura de pantalla]. Nota: Si la actividad no es enviada como se indica, aparecerá una pequeña ventana donde avisa que es necesario enviarla completa.

 $\times$ 

U)

 $\times$ 

 $\times$ 

 $\times$   $\times$   $\times$ 

 $\sim$   $\blacktriangleright$   $\circ$ 

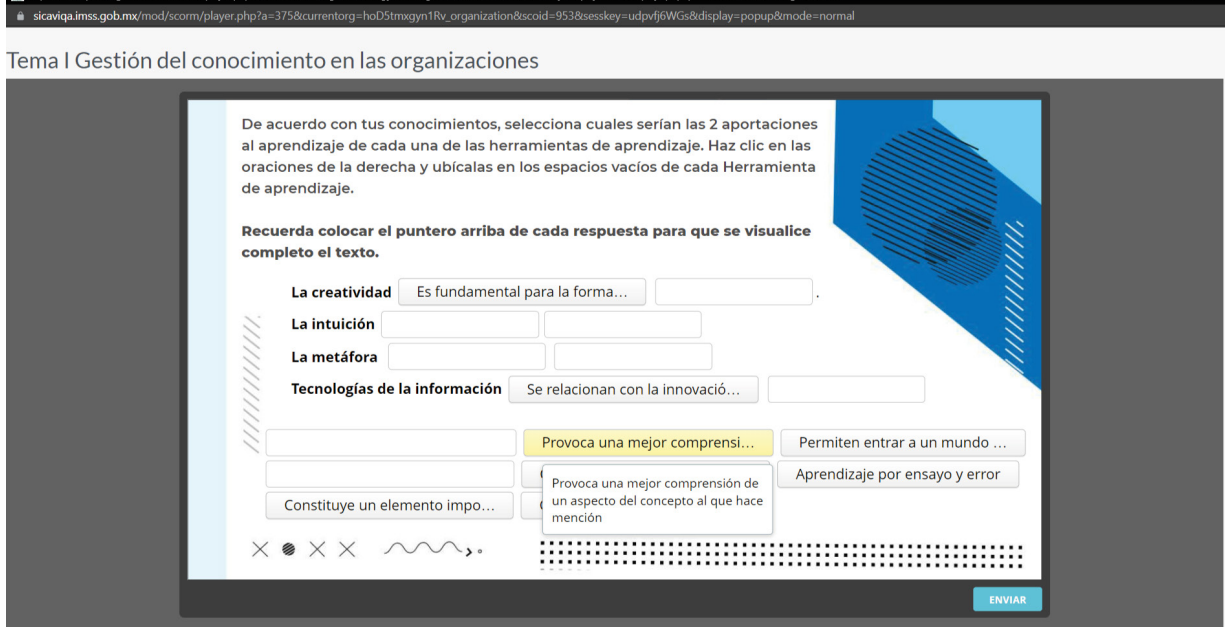

M<sub>a</sub>

Fig. 111 Visualización de material del curso *La educación y el aprendizaje en la plataforma SI-CAVI QA*. (2022) [Captura de pantalla] Nota: Esta actividad, la número cinco, se relaciona más a colocar elementos dentro de cuadros como si fuese un rompecabezas, donde el usuario deberá de leer la información y arrastrarla a su lugar indicado.

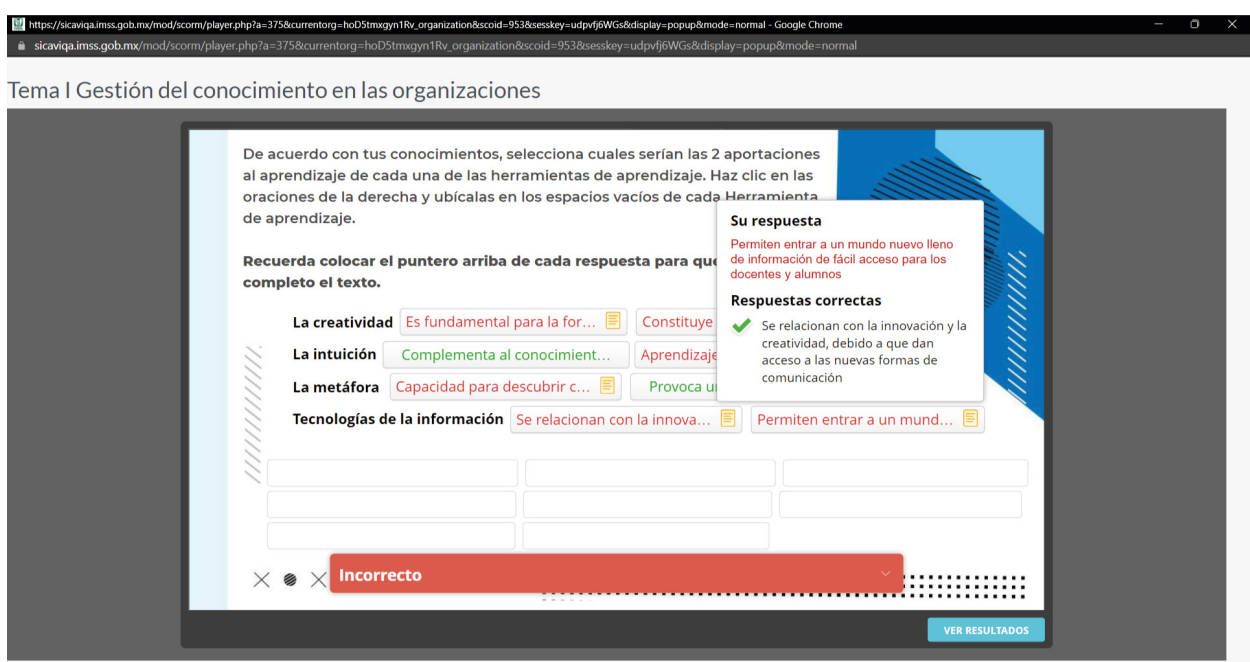

Fig. 112 Visualización de material del curso *La educación y el aprendizaje en la plataforma SI-CAVI QA*. (2022) [Captura de pantalla] Nota: En el caso de ser incorrecto, aparecerá en colores rojos y si fuera correcto, en verdes.

・・!

- 115 -

**Service** 

 $\times$ 

 $\times$ 'X'

 $\times$ 

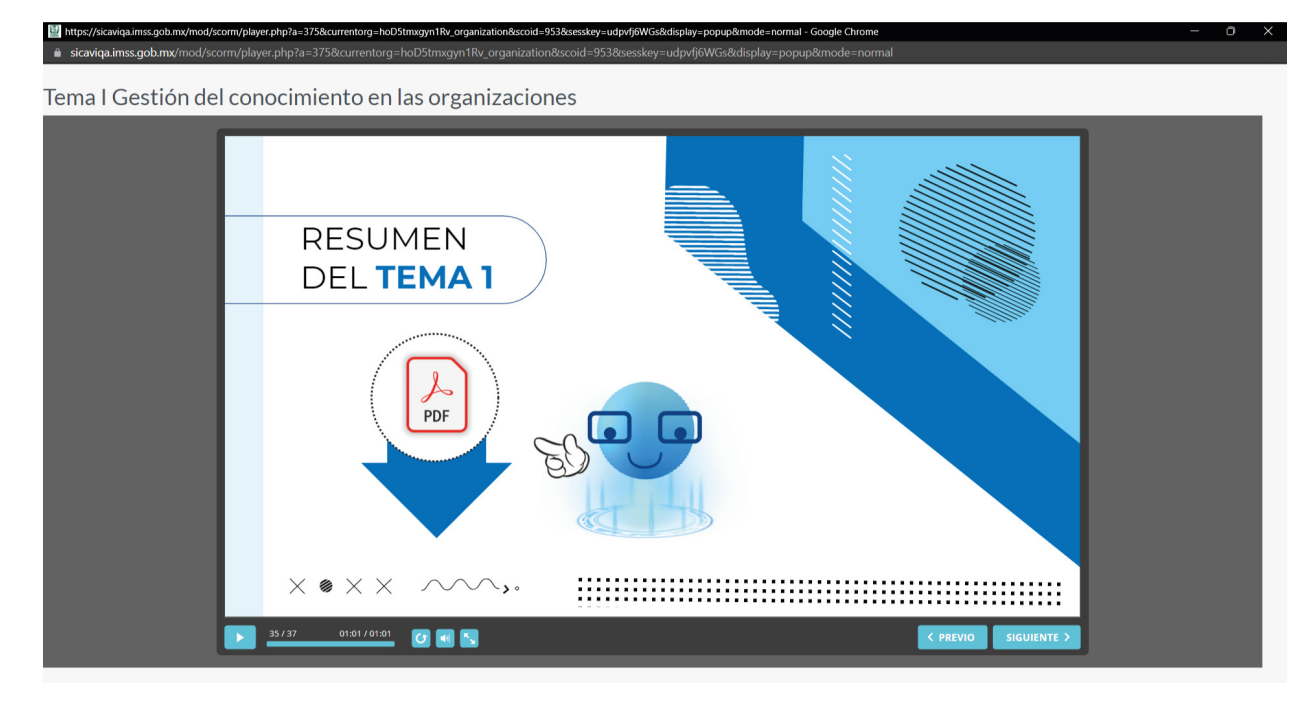

Fig. 113 Visualización de material del curso *La educación y el aprendizaje en la plataforma SI-CAVI QA*. (2022) [Captura de pantalla] Nota: Luego de la revisión del curso, se dará un resumen del tema 01, donde habrá un pdf el cual tendrá información donde los usuarios puedan repasar el curso de manera directa. Así mismo se encontrará el avatar que indica cómo realizarlo.

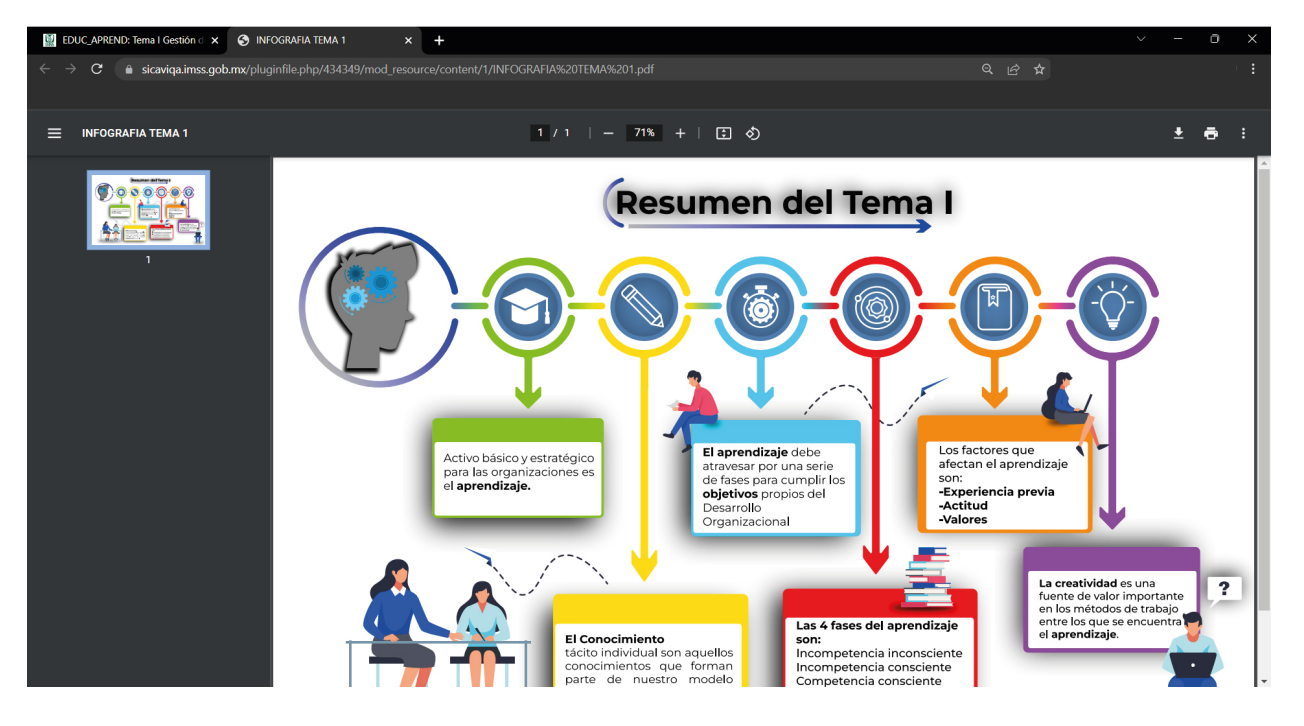

Fig. 114 Visualización de material del curso *La educación y el aprendizaje en la plataforma SI-CAVI QA*. (2022) [Captura de pantalla] Nota: La descarga del pdf tendrá una diapositiva donde vendrá un mapa conceptual con ilustraciones con los puntos más importantes.

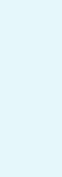

 $\times$ 

 $\frac{1}{\times}$ 

- 116 -

U)

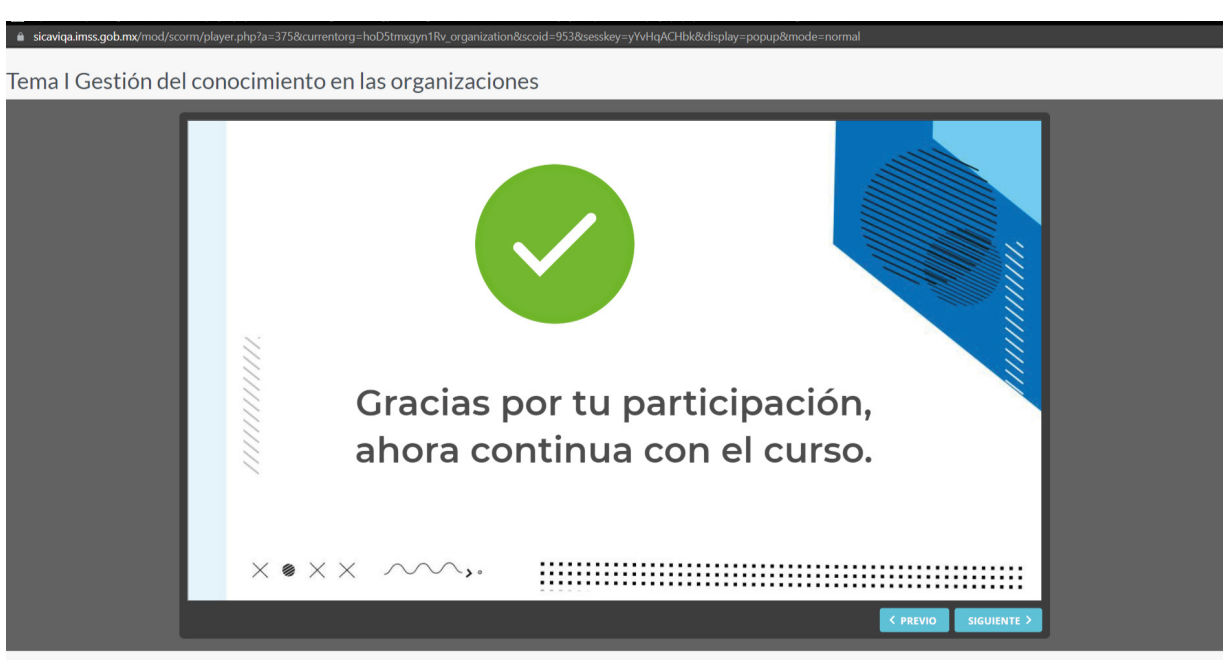

Fig. 115 Visualización de material del curso *La educación y el aprendizaje en la plataforma SI-CAVI QA*. (2022) [Captura de pantalla] Nota: Aparecerá una diapositiva de agradecimiento una vez que se haya continuado con el curso.

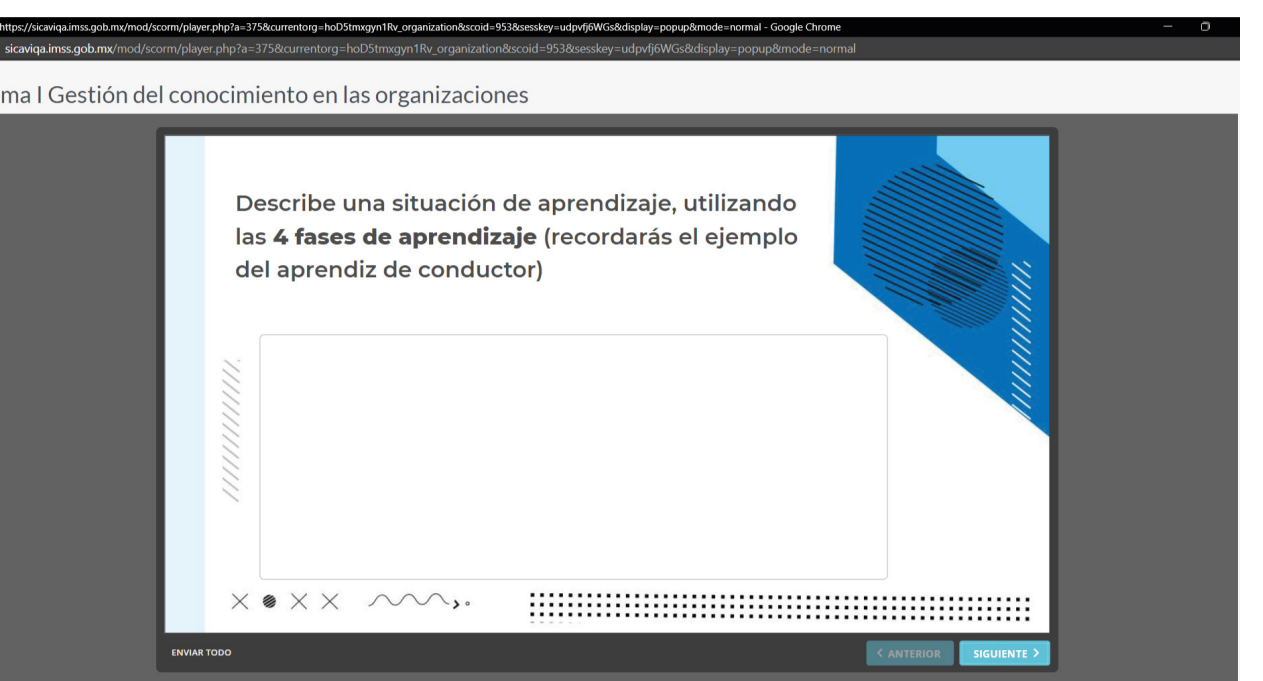

Fig. 116 Visualización de material del curso *La educación y el aprendizaje en la plataforma SICAVI QA*. (2022) [Captura de pantalla] Nota: La parte 01 tendrá que ver con la descripción de un texto.

> $\blacksquare$  $\blacksquare$

 $\frac{1}{2}$ 

 $\blacksquare$ 

- 117 -

**Service** 

 $\times$ 

 $x \cdot x$ 

т

 $\times$ 

 $\times$ 

 $\times$ 

 $\circ$ 

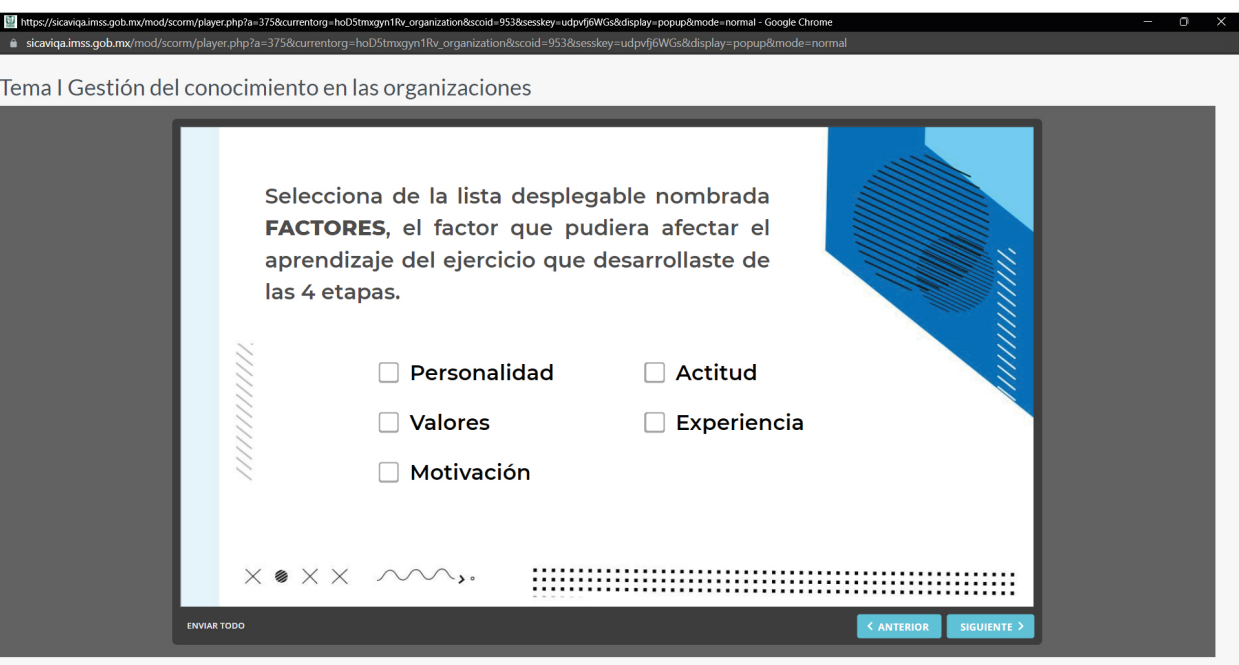

Fig. 117 Visualización de material del curso *La educación y el aprendizaje en la plataforma SICAVI QA*. (2022) [Captura de pantalla] Nota: La parte 02 tendrá que ver con la selección de múltiples elementos.

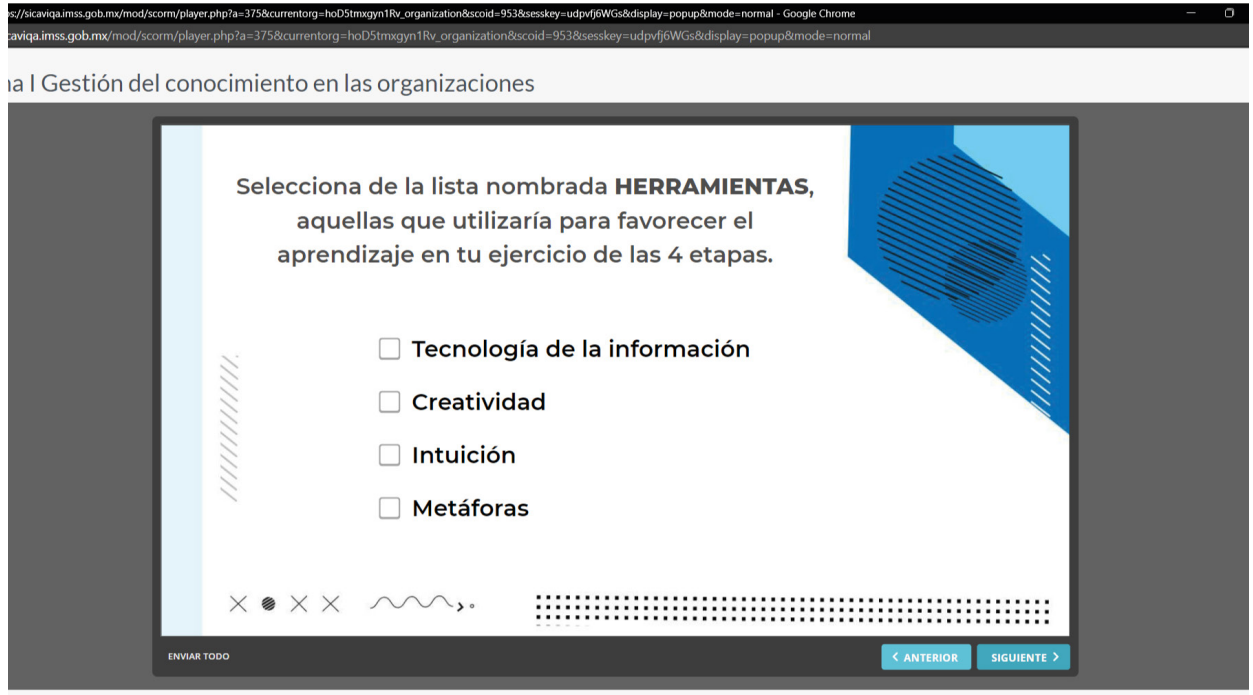

Fig. 118 Visualización de material del curso *La educación y el aprendizaje en la plataforma SICAVI QA*. (2022) [Captura de pantalla] Nota: Igualmente tendrá que ver con la selección de elementos la parte 03.

- 118 -

 $\times$ 

U

 $\times$ 

 $\times$   $\times$   $\times$ 

 $\check{\bullet}$ 

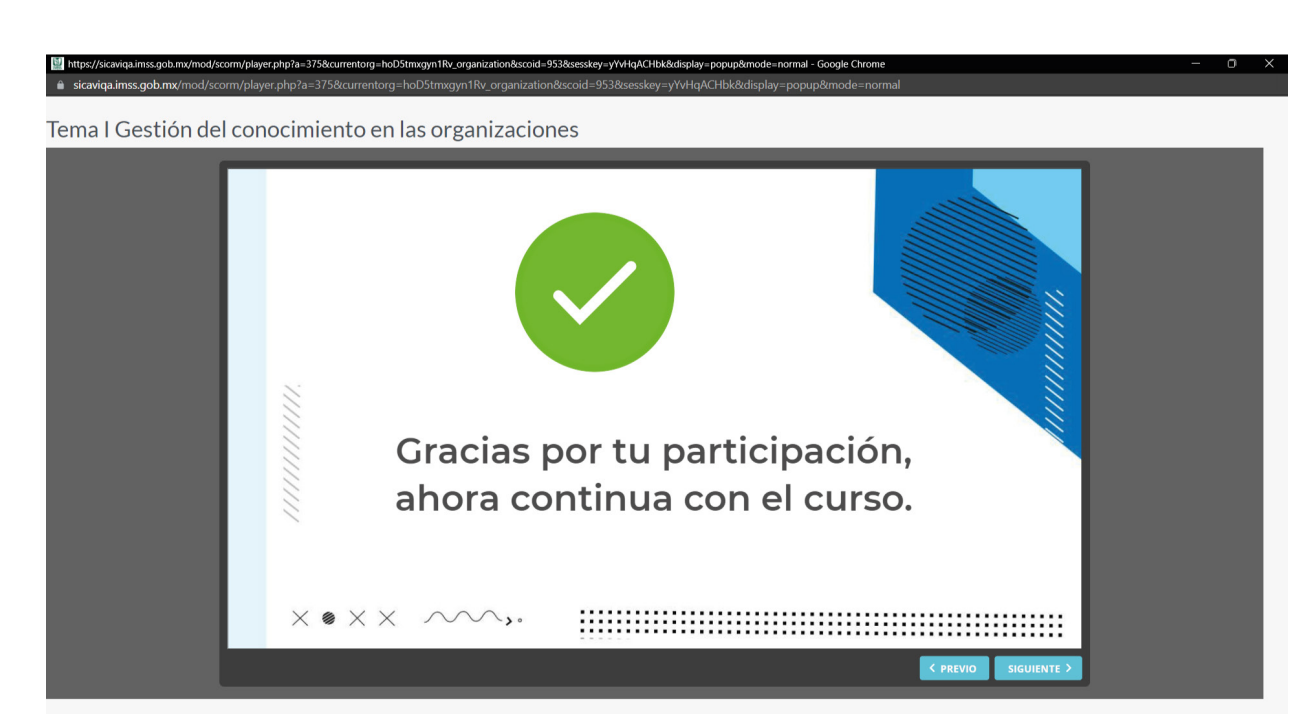

Fig.119 Visualización de material del curso *La educación y el aprendizaje en la plataforma SI-CAVI QA*. (2022) [Captura de pantalla] Nota: Como diapositiva final del examen, aparecerá un texto de agradecimiento.

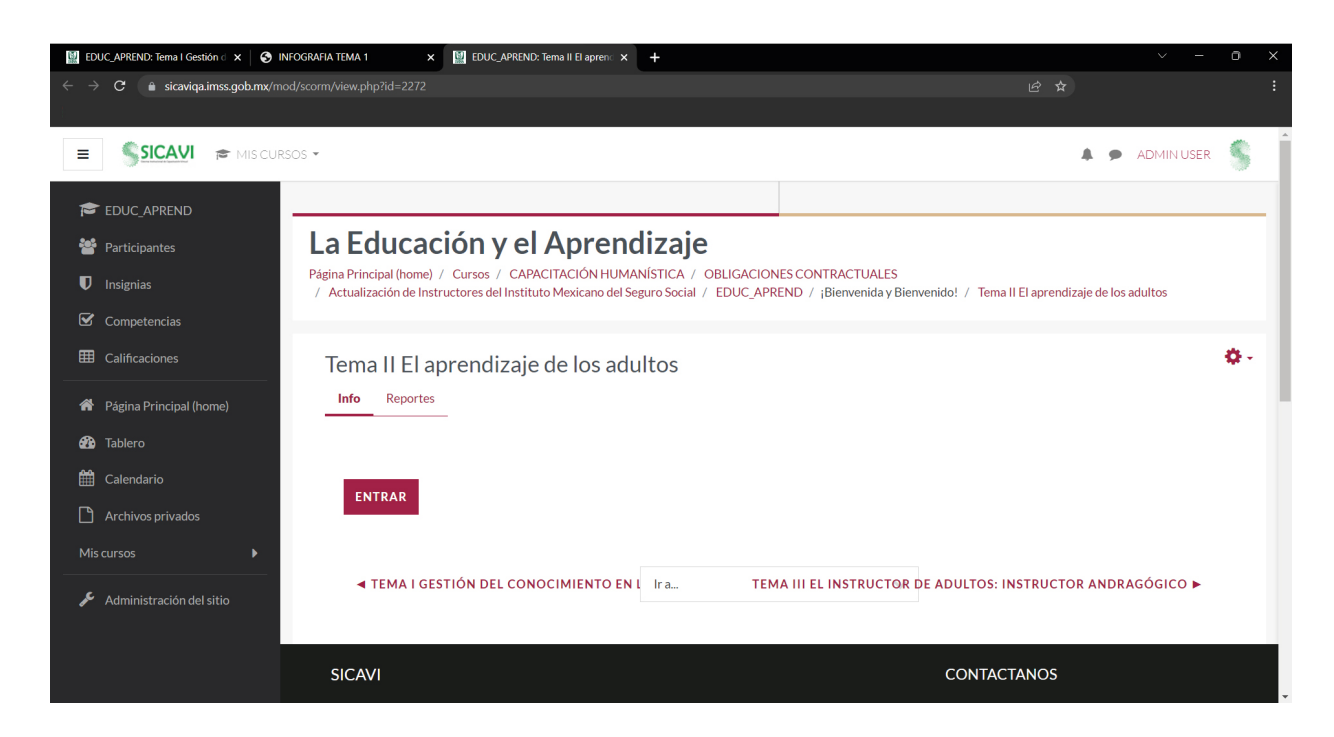

Fig. 120 Visualización de materialdel curso *La educación y el aprendizaje en la plataforma SI-CAVI QA*. (2022) [Captura de pantalla] Nota: Aparecerán los puntos del tema 02 como el tema 01 en la primera ventana.

 $\circ$  <  $\checkmark$ 

- 119 -

**Service** 

 $\chi$  :

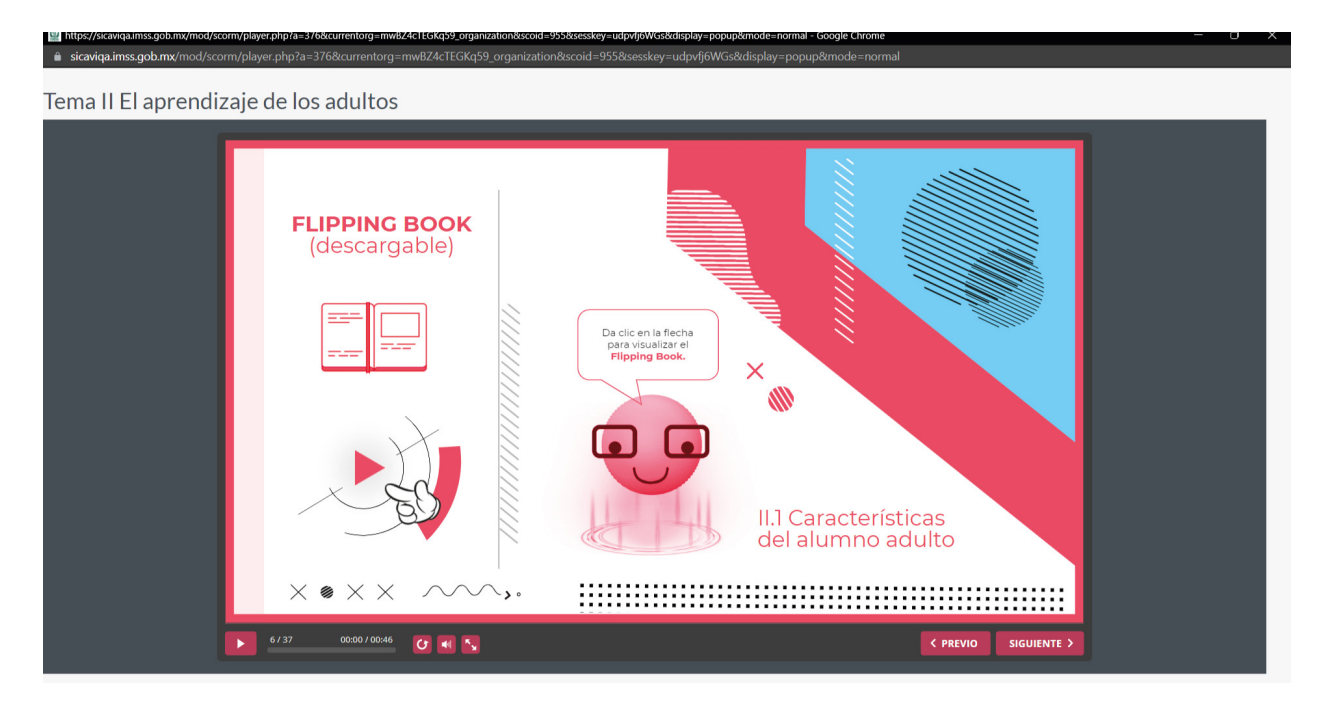

Fig. 121 Visualización de material del curso *La educación y el aprendizaje en la plataforma SI-CAVI QA*. (2022) [Captura de pantalla] Nota: El uso del flipping book como material descargable permite tener un libro de texto online a los alumnos, donde podrán leer material adicional.

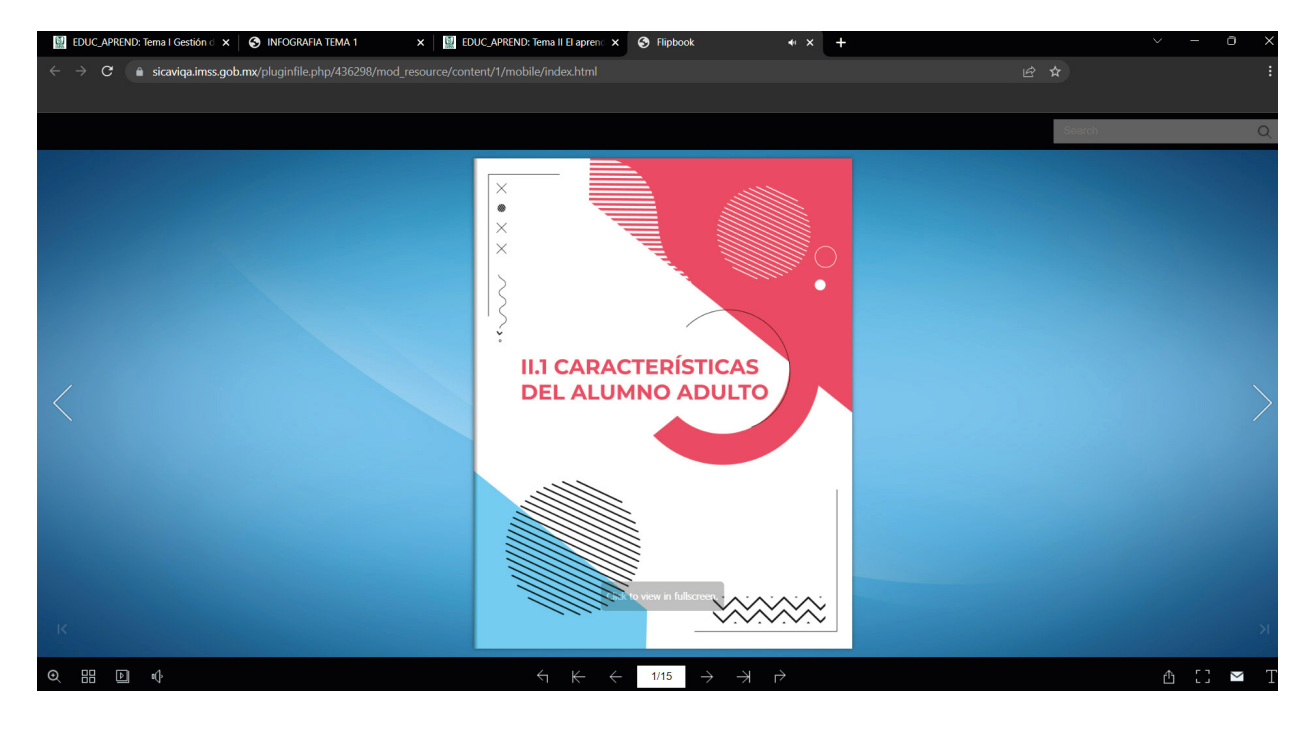

Fig. 122 Visualización de material del curso *La educación y el aprendizaje en la plataforma SICAVI QA*. (2022) [Captura de pantalla] Nota: Un flipping book permite que la experiencia de usuario sea más familiar a los libros de texto físicos.

- 120 -

U)

 $\times$ 

 $\frac{1}{\times}$ 

 $\sim$   $\blacktriangleright$   $\circ$ 

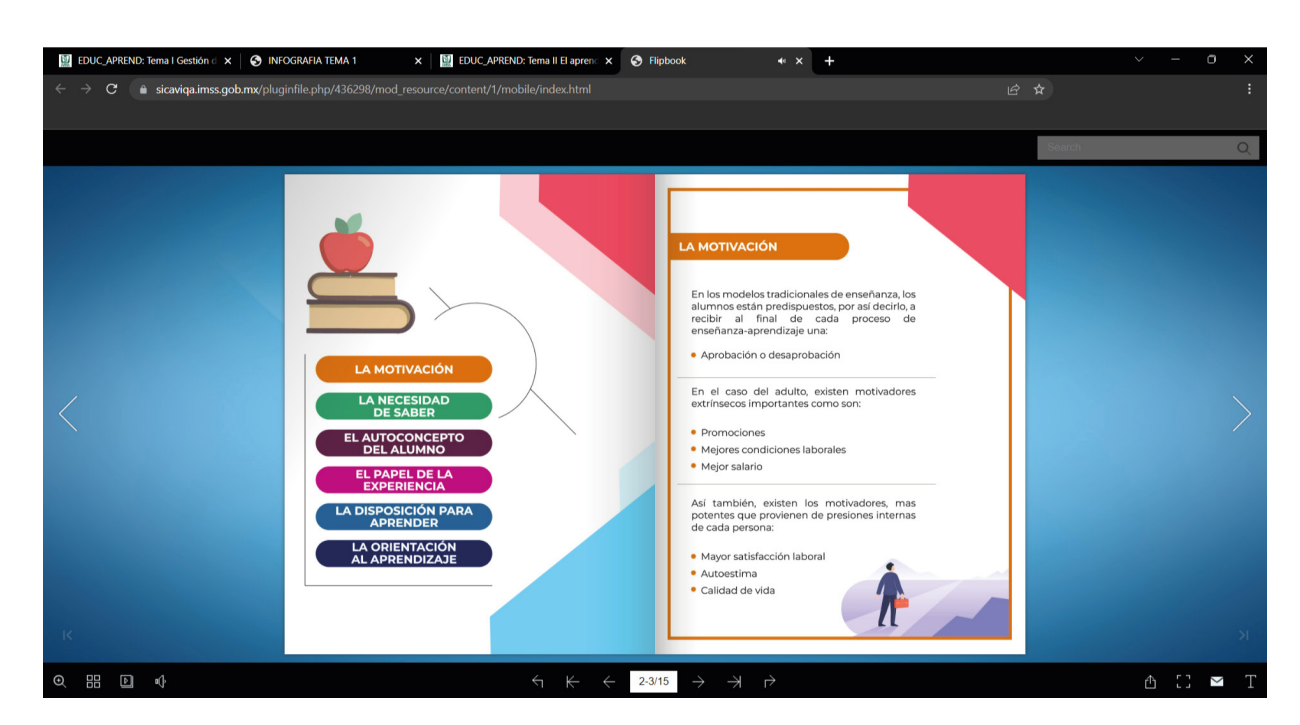

Fig. 123 Visualización de material del curso *La educación y el aprendizaje en la plataforma SICAVI QA*. (2022) [Captura de pantalla] Nota: Un flipping book permite que la experiencia de usuario sea más familiar a los libros de texto físicos.

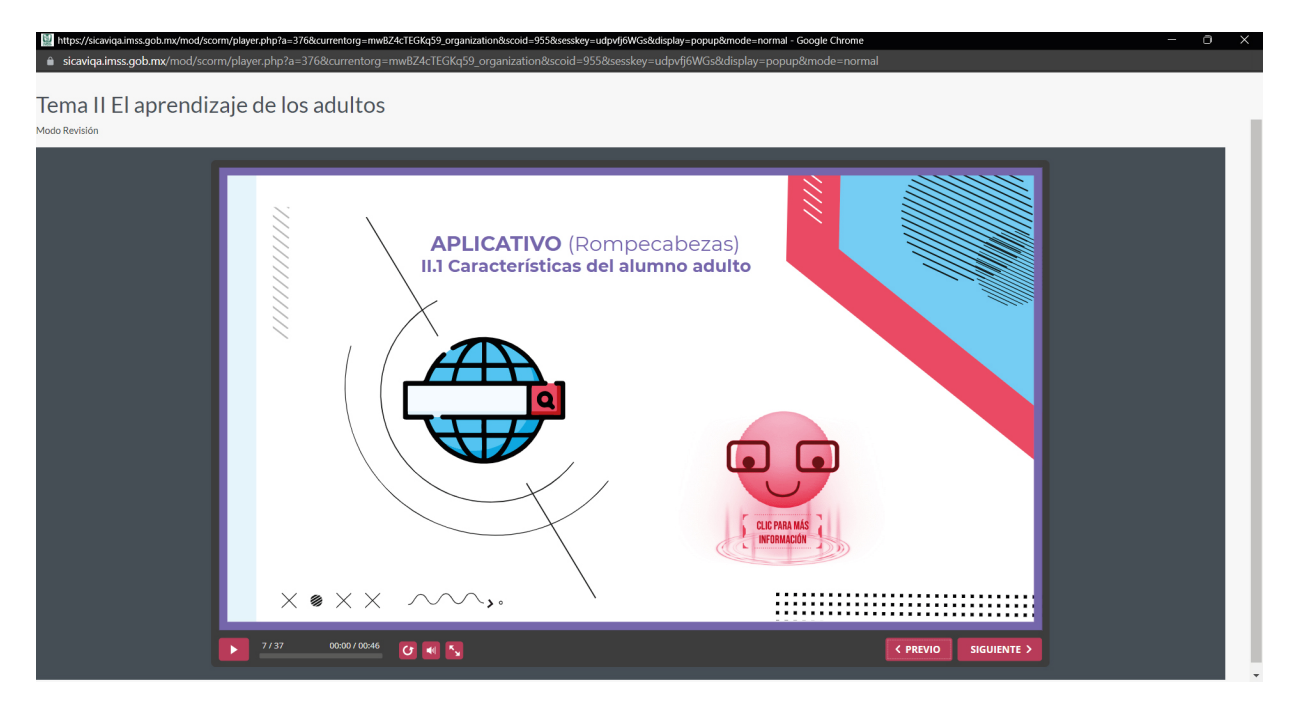

Fig. 124 Visualización de material del curso *La educación y el aprendizaje en la plataforma SI-CAVI QA*. (2022) [Captura de pantalla] Nota: La primera actividad el aplicativo es un videojuego de rompecabezas.

・・!

 $\blacksquare$ 

 $\blacksquare$  $\blacksquare$ **COLOR**  $\blacksquare$  $\blacksquare$  $\blacksquare$  $\blacksquare$ 

 $\blacksquare$ 

. . . .

 $\mathbf{H}^{\prime}$  .  $\mathbf{H}^{\prime}$ 

. . . . . .

 $\blacksquare$  $\blacksquare$ 

 $\mathbf{B} \cdot \mathbf{B}$ п **THE REAL PROPE** 

 $\blacksquare$  $\blacksquare$  $\blacksquare$  $\blacksquare$  $\blacksquare$  $\blacksquare$  $\blacksquare$  $\blacksquare$ п

 $\times$ 

 $\mathbb{X}$  '  $\mathbb{X}$  '  $\mathbb{X}$  '

# rphp?s=2768/currenterg=mu074cTECKe50\_erg ema II El aprendizaje de los adultos  $\times$  @  $\times$   $\times$  $\begin{array}{|c|c|}\n\hline\n\textbf{II} & \frac{9}{37}\n\end{array}$ 00:04/00:46 **C** 41  $N_x$ < PREVIO | SIGUIENTE >

Fig. 125 Visualización de material del curso *La educación y el aprendizaje en la plataforma SICAVI QA*. (2022) [Captura de pantalla] Nota: Dentro de los principales elementos del diseño gráfico se menciona el uso de espacios positivos y negativos. En esta diapositiva, dependiendo de la interacción que tenga el usuario, se jugará con el espacio negativo de la diapositiva.

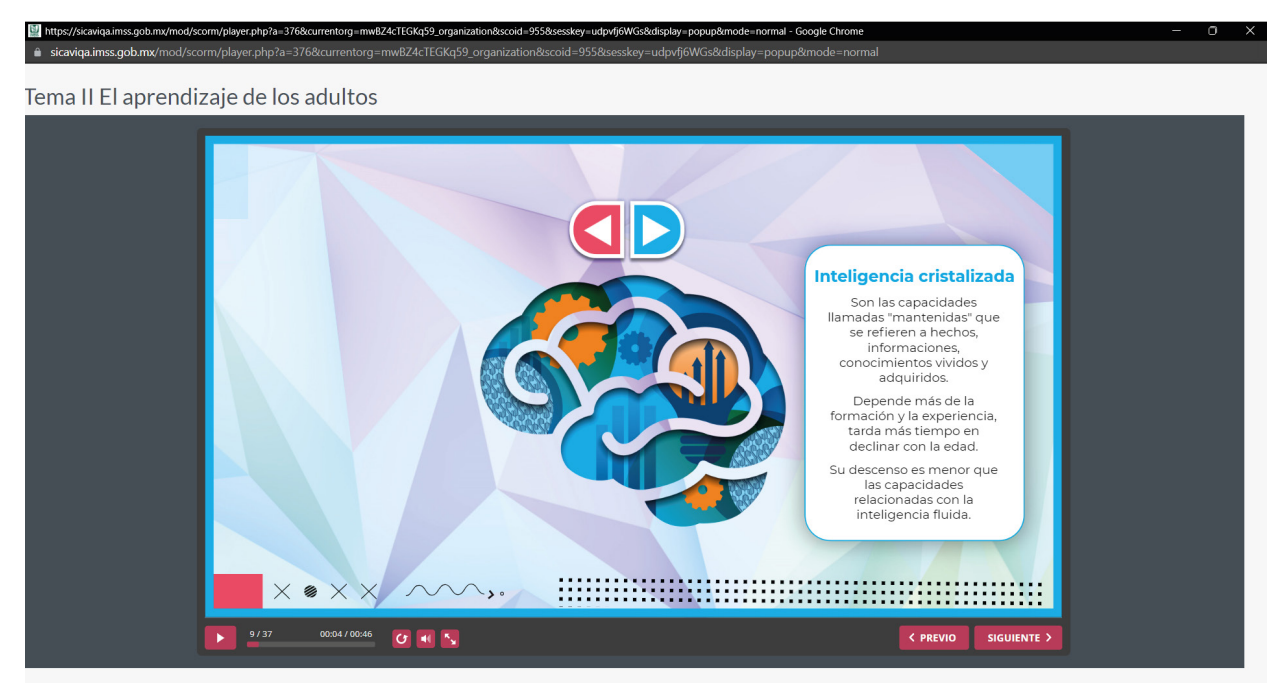

Fig. 126 Visualización de material del curso *La educación y el aprendizaje en la plataforma SICAVI QA*. (2022) [Captura de pantalla] Nota: Para la información de inteligencia cristalizada, aparecerán en el espacio negativo una ilustración que esté relacionada al subtema.

 $\searrow$   $\circ$ 

 $\times$ 

- 122 -

V)

#### /mod/scorm/player.php?a=376&currentorg=mwBZ4cTEGKq59\_organization&scoid=955&sesskey=udpvfj6WGs&display=popup&mode ema II El aprendizaje de los adultos **Inteligencia fluida** Inteligencia cristalizada Son las capacidades<br>llamadas "mantenidas" que<br>se refieren a hechos,<br>informaciones, Es el razonamiento flexible es er razonamento nexible<br>utilizado para hacer<br>deducciones y comprender<br>relaciones entre conceptos. conocimientos vividos y Está constituida por las adquiridos. capacidades mentales básicas necesarias para<br>comprender cualquier<br>tema. Depende más de la Experiencias de la<br>rmación y la experiencia,<br>tarda más tiempo en declinar con la edad. Está relacionada con los Su descenso es menor que aspectos biológicos y es la las capacidades<br>relacionadas con la<br>inteligencia fluida. que más rápidamente declina a lo largo del<br>oceso de envejecimiento ь. OH<sub>N</sub> < PREVIO SIGUIENTE >

Fig. 127 Visualización de material del curso *La educación y el aprendizaje en la plataforma SICAVI QA*. (2022) [Captura de pantalla] Nota: Para la inteligencia fluida esta cambiará a una ilustración distinta a la inteligencia cristalizada pero relacionada a su tema.

## **Tipos de inteligencia**

### **Inteligencia**

Es el entendimiento y comprensión para la resolución de problemas.<sup>21</sup>

### **Inteligencia Cristalizada**

Es el resultado de la historia de aprendizaje de una persona, la cual se refleja en sus estrategias, conocimientos y capacidades.<sup>22</sup>

### **Inteligencia Fluída**

Es la capacidad que una persona tiene para enfrentar situaciones nuevas adaptándose de manera ágil, sin experiencia previa.<sup>23</sup>

 $\circ$  <  $\checkmark$ 

 $\blacksquare$ 

- 123 -

k,

 $\mathsf{X}^{\bullet}$ 

21, 22, 23 Regader, B. (2015).

 $\overline{1}$ п  $\blacksquare$ m.

 $\blacksquare$  $\blacksquare$  $\blacksquare$ . . . . .

> $\blacksquare$  $\mathbf{H}$  .  $\mathbf{H}$

Tema II El aprendizaje de los adultos 1. Espacial: capacidad para situar las cosas en el espacio y en el tiempo. '//////////////// Da clic en cada número para<br>visualizar la información.  $\mathcal{M}_{\lambda}$  . :::::::::::::::::::: :::::::::::::::: **ONN** < PREVIO SIGUIENTE >

Fig. 128 Visualización de material del curso *La educación y el aprendizaje en la plataforma SICAVI QA*. (2022) [Captura de pantalla] Nota: En la primera diapositiva interactiva se usarán botones que permitirán el cambio de textos dependiendo de cuál se presione.

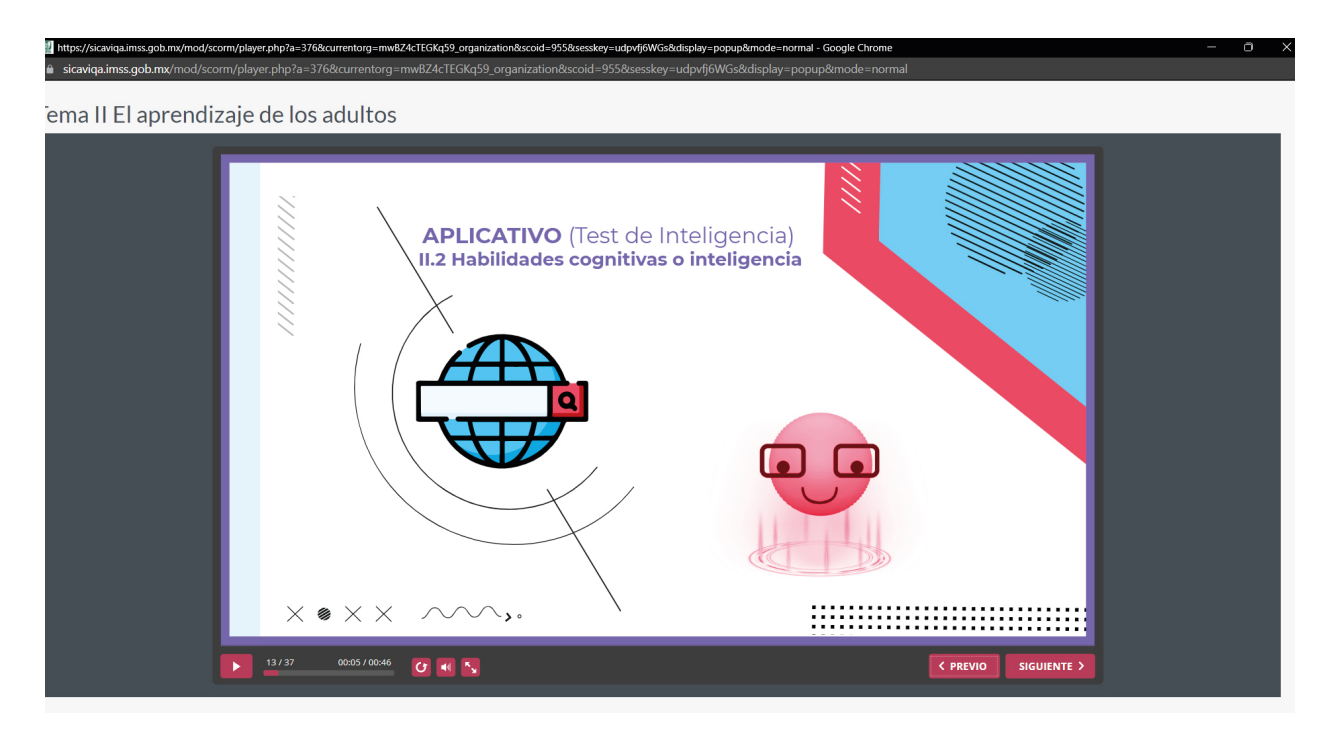

Fig. 129 Visualización de material del curso *La educación y el aprendizaje en la plataforma SICAVI QA*. (2022) [Captura de pantalla] Nota: El aplicativo es un link complementario al curso.

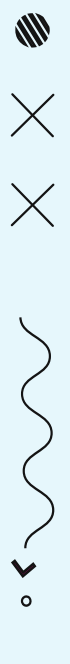

 $\times$ 

- 124 -

U)

### ma II El aprendizaje de los adultos

w/mod/ccorm/player.php?s=2769/currenterg=mwP74cTECKs

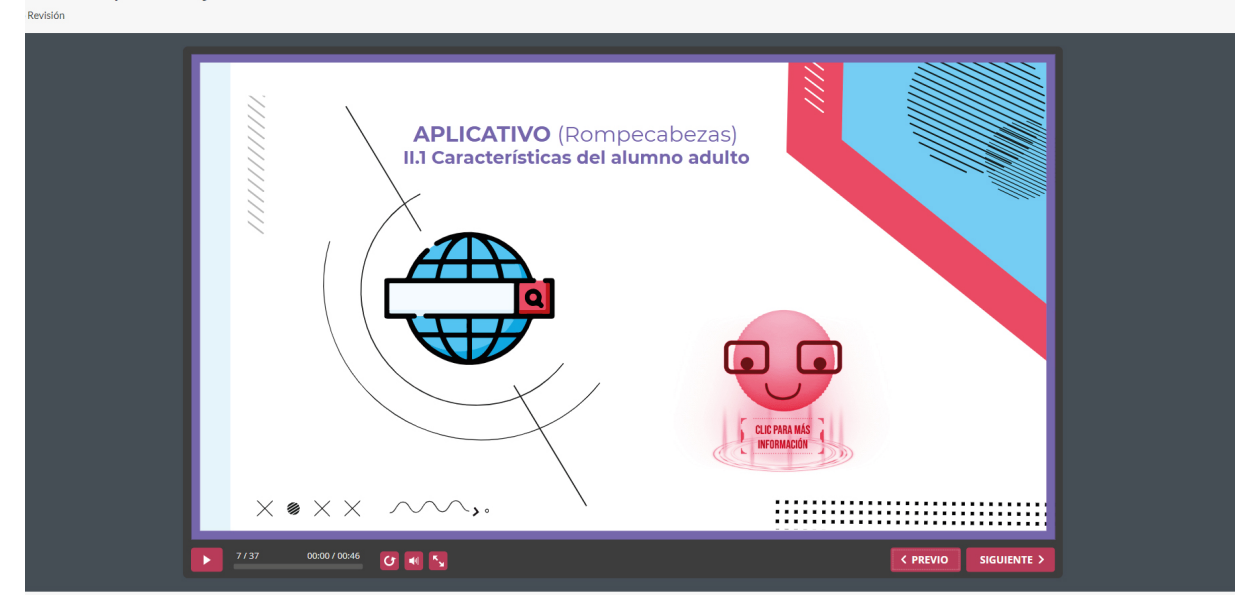

Fig. 130 Visualización de material del curso *La educación y el aprendizaje en la plataforma SICAVI QA*. (2022) [Captura de pantalla] Nota: El aplicativo siguiente tendrá un link de redirección a un videojuego, esto con el fin de hacer el aprendizaje del curso algo más ameno.

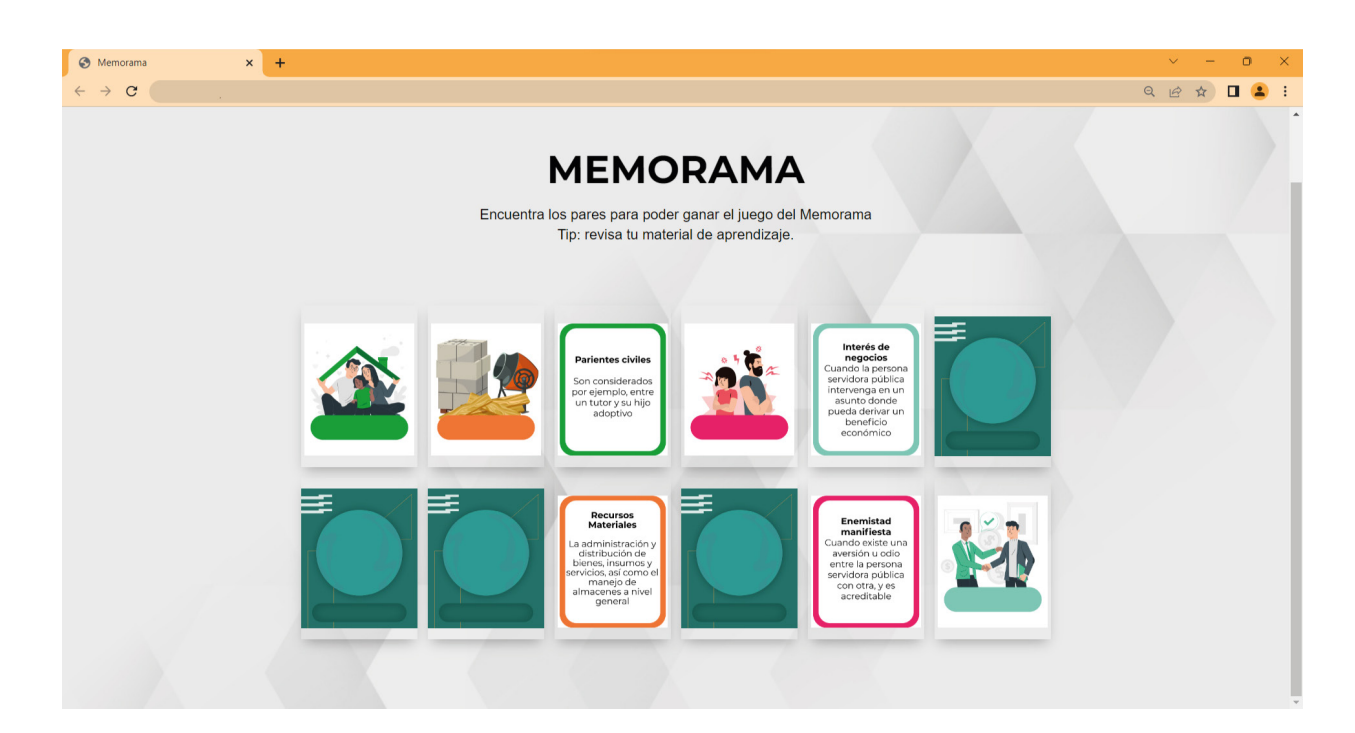

Fig. 131 Visualización de material del curso *La educación y el aprendizaje en la plataforma SICAVI QA*. (2022) [Captura de pantalla] Nota: El juego al que será redireccionado será a un memorama, donde los usuarios aprenderán conceptos complementarios.

 $\circ$  <  $\checkmark$ 

**Service** 

 $\times$ 

 $\mathsf{X}^{\scriptscriptstyle{\bullet}}$ 

ema II El aprendizaje de los adultos

ss.gob.mx/mod/scorm/player.php?a=376&currentorg=mwBZ4cTEGKg59 o

=376&currentorg=mwBZ4cTEGKq59\_organization&scoid=955&

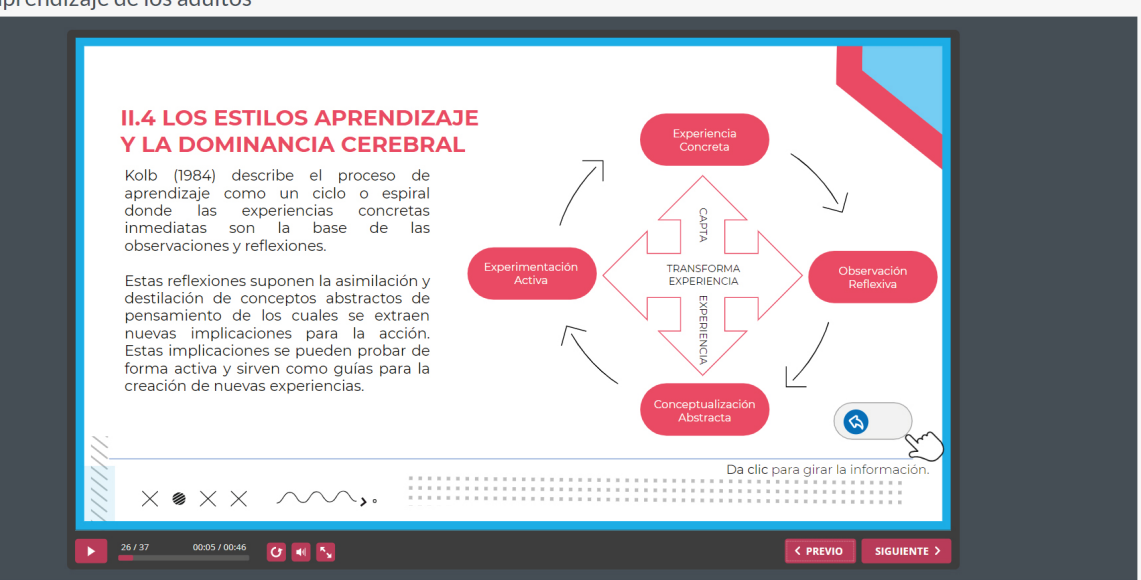

Fig. 132 Visualización de material del curso *La educación y el aprendizaje en la plataforma SICAVI QA*. (2022) [Captura de pantalla] Nota: En la siguiente diapositiva se verán animaciones que darán un giro en sentido de las agujas del reloj, donde se señalarán los enunciados con el tema especificado.

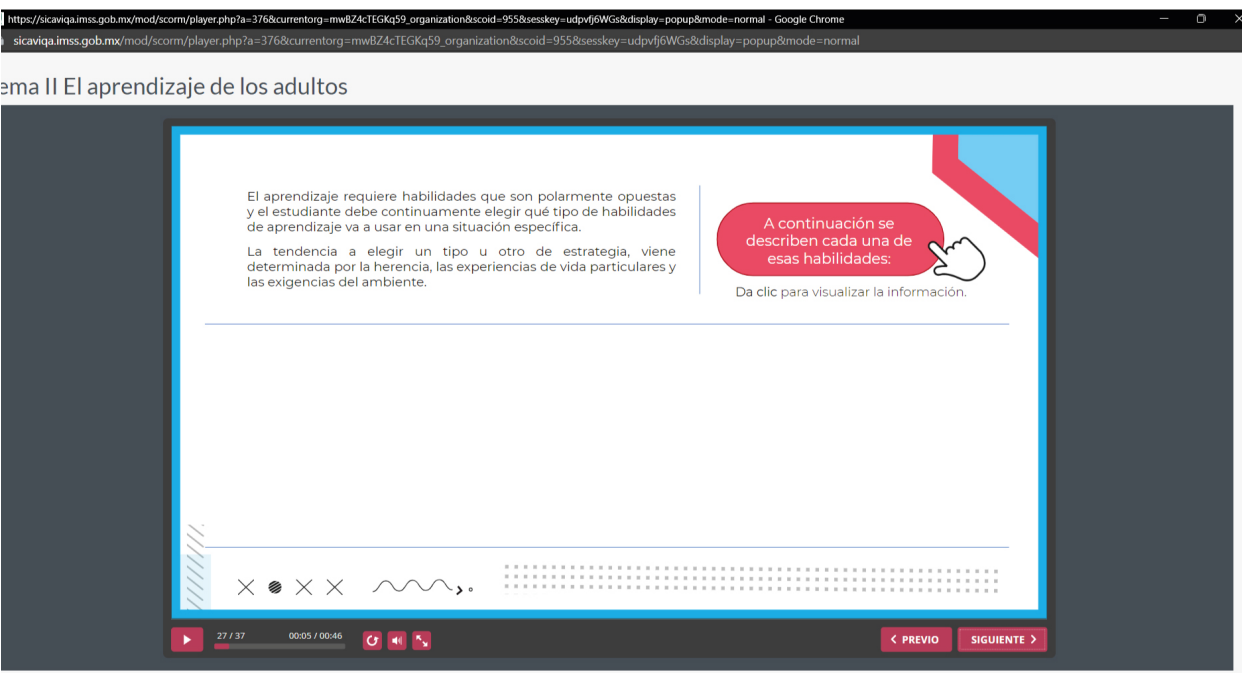

Fig. 133 Visualización de material del curso *La educación y el aprendizaje en la plataforma SI-CAVI QA*. (2022) [Captura de pantalla] Nota: El uso de botones interactivos permite la aparición de información.

 $\sim$   $\blacktriangleright$   $\circ$ 

- 126 -

U)

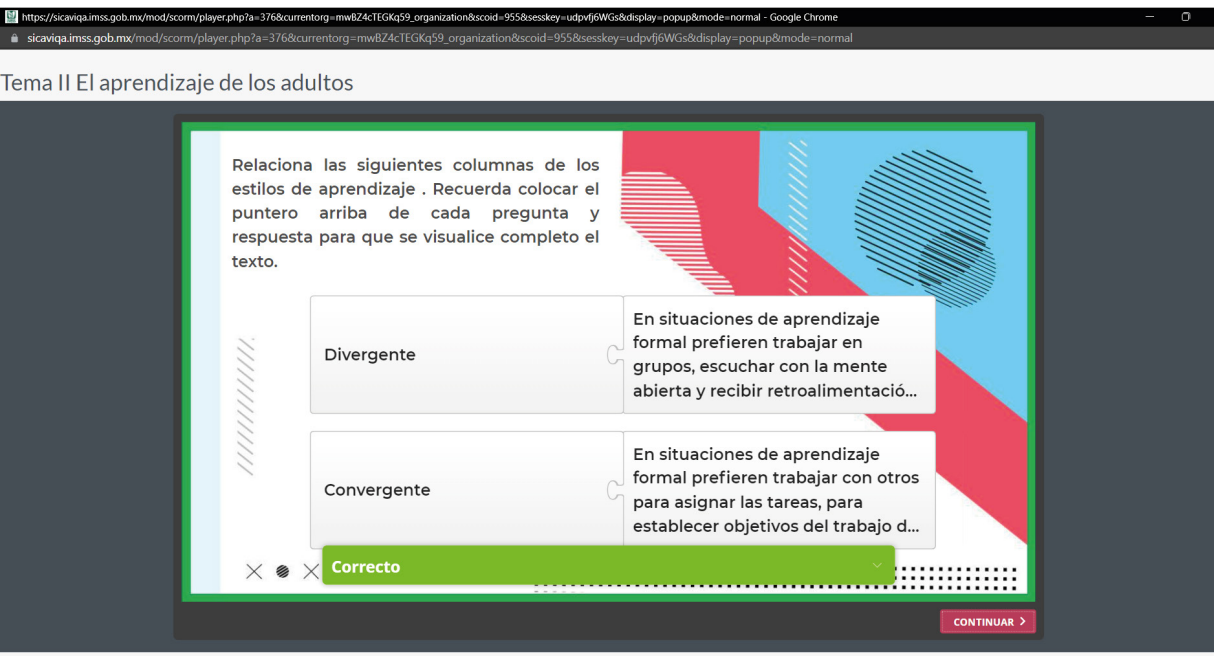

Fig. 134 Visualización de material del curso *La educación y el aprendizaje en la plataforma SI-CAVI QA*. (2022) [Captura de pantalla] Nota: La actividad siguiente es la relación de columnas como rompecabezas, donde el color verde marca las respuestas correctas y el rojo las incorrectas.

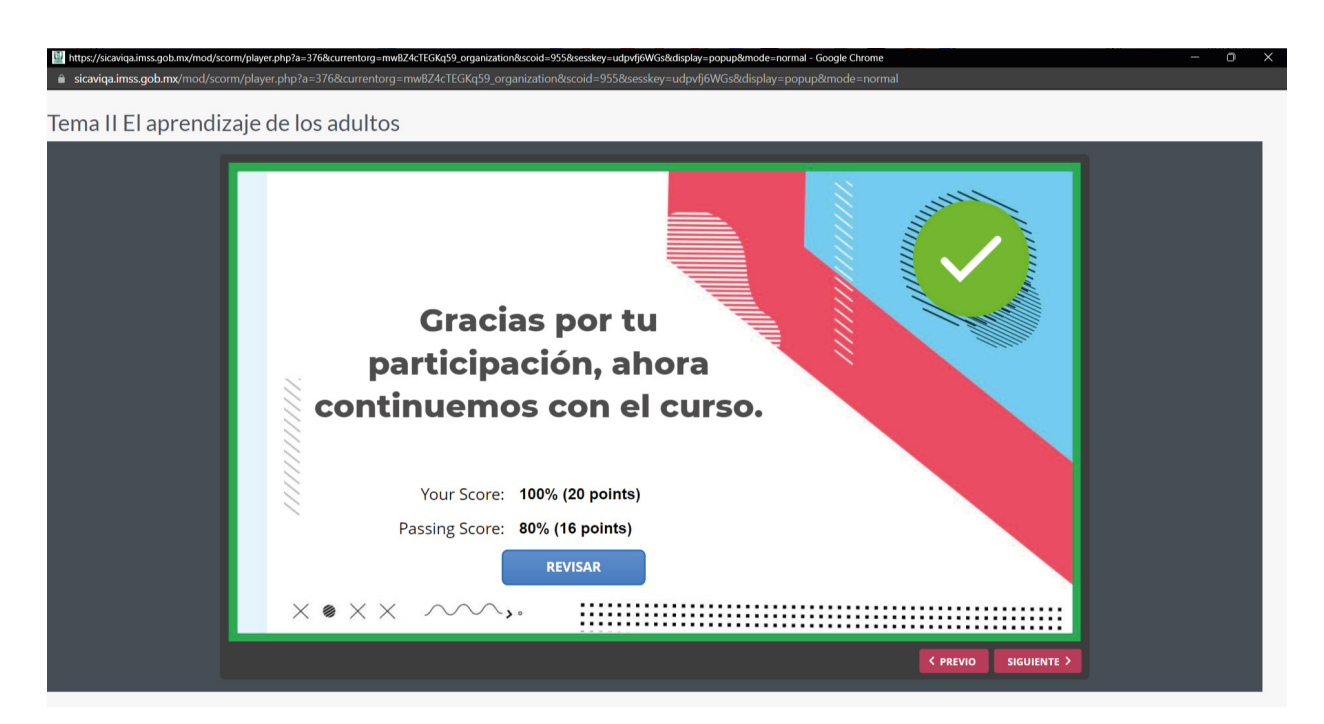

Fig. 135 Visualización de material del curso *La educación y el aprendizaje en la plataforma SI-CAVI QA*. (2022) [Captura de pantalla] Nota: Una vez terminada, se usa una diapositiva que da un aviso de agradecimiento y señala los aciertos, así como un botón que regresa al curso. Se mostrará un ícono que muestra el resultado aprobatorio o reprobatorio de la actividad.

 $\frac{1}{2}$ 

**Service** 

 $\mathsf{X}$  '  $\mathsf{X}$  '

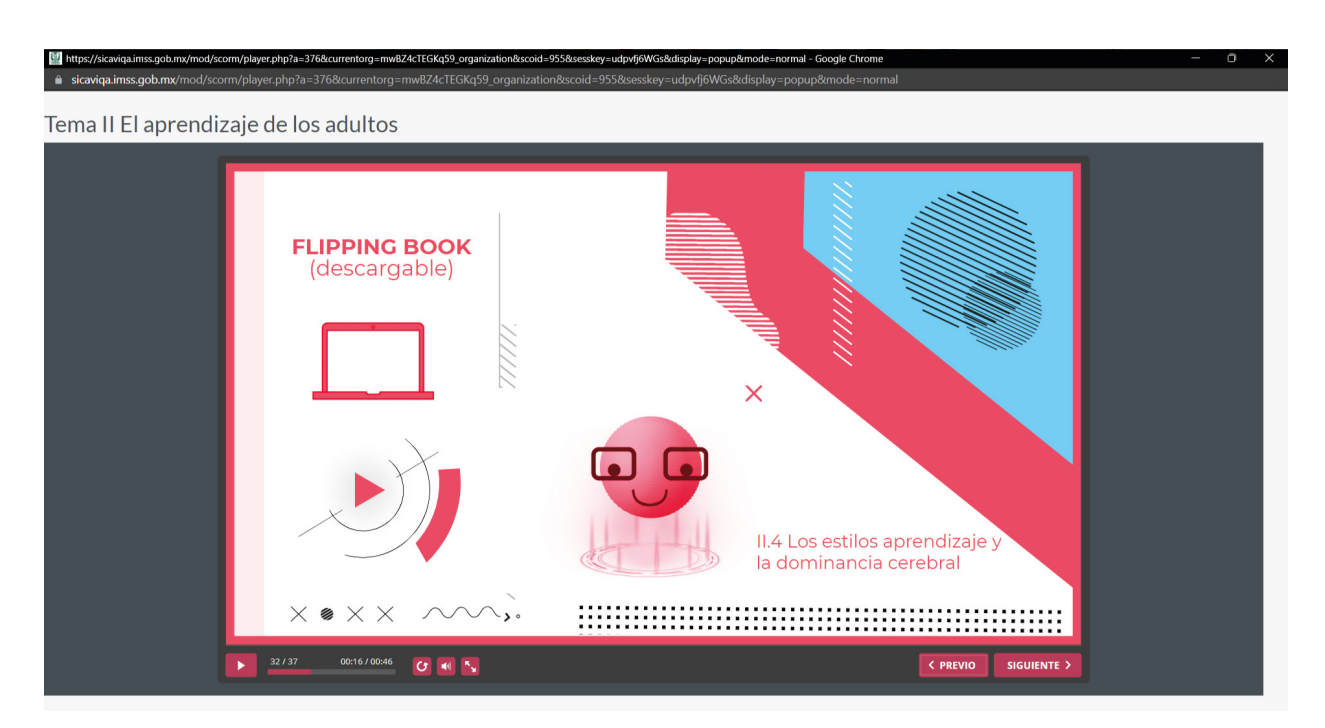

Fig. 136 Visualización de material del curso *La educación y el aprendizaje en la plataforma SICAVI QA*. (2022) [Captura de pantalla] Nota: El siguiente material de revisión es un flipping book, que sirve de material complementario.

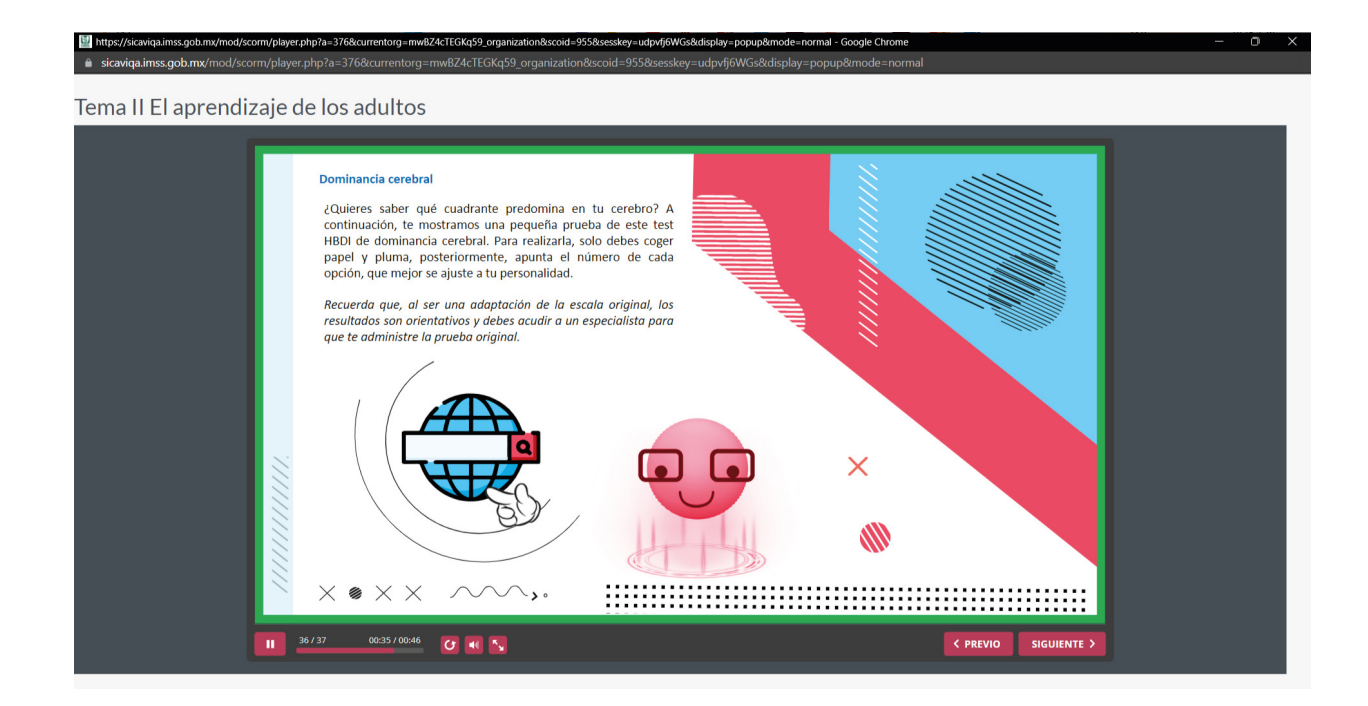

Fig.137 Visualización de material del curso *La educación y el aprendizaje en la plataforma SI-CAVI QA*. (2022) [Captura de pantalla] Nota: La actividad del curso tiene que ver con la descarga de un pdf con un test.

 $\sim$   $\blacktriangleright$   $\circ$ 

V)

 $\times$ 

 $\times$ 

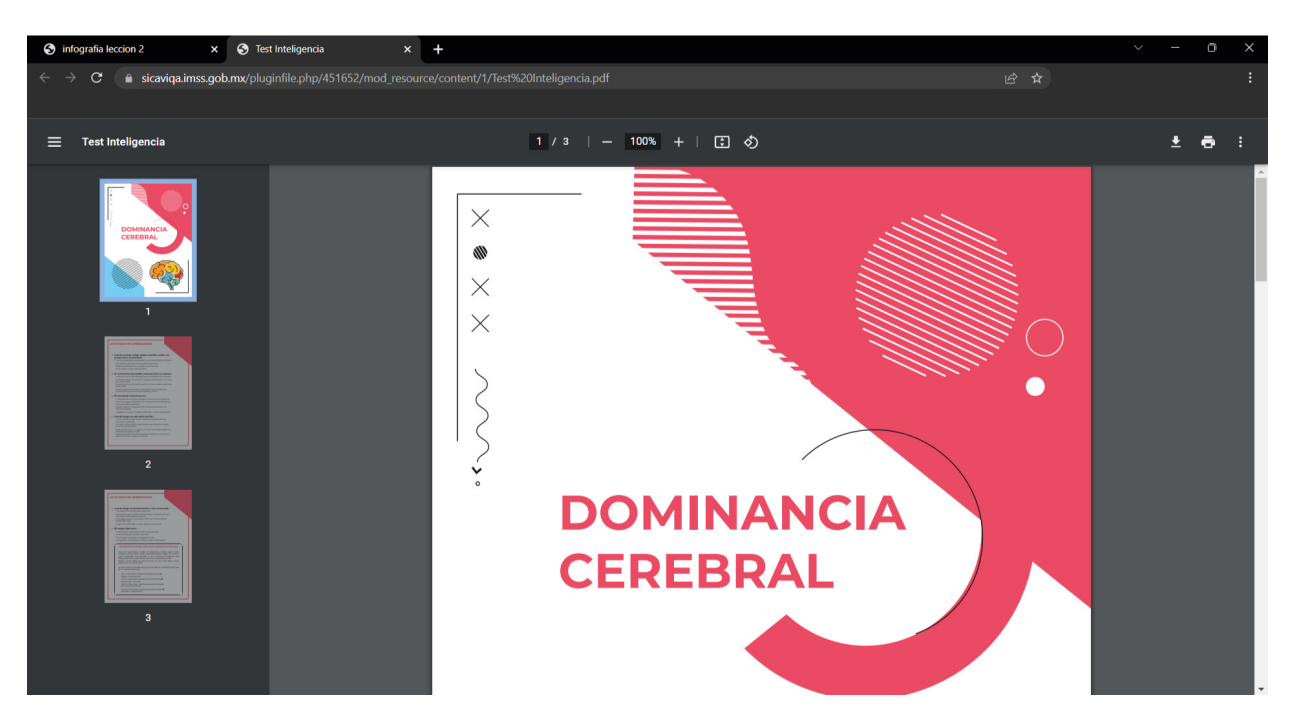

Fig. 138 Visualización de material del curso *La educación y el aprendizaje en la plataforma SI-CAVI QA*. (2022) [Captura de pantalla] Nota: El aplicativo 02 redireccionará a un test alternativo al curso.

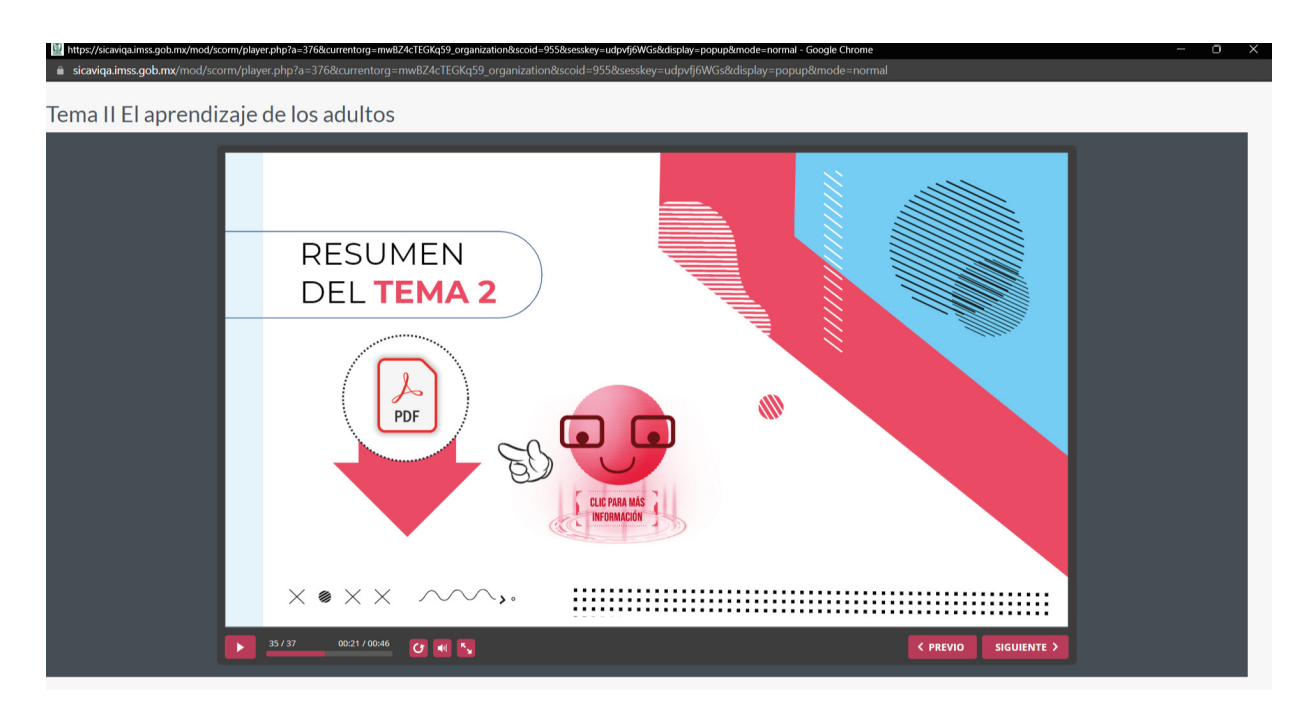

Fig. 139 Visualización de material del curso *La educación y el aprendizaje en la plataforma SICAVI QA*. (2022) [Captura de pantalla] Nota: El resumen del tema 02 es un pdf donde vienen las palabras clave.

ここン

- 129 -

"爹"

 $\times$ 

 $\mathsf{X}$  '  $\mathsf{X}$  '

 $\times$ 

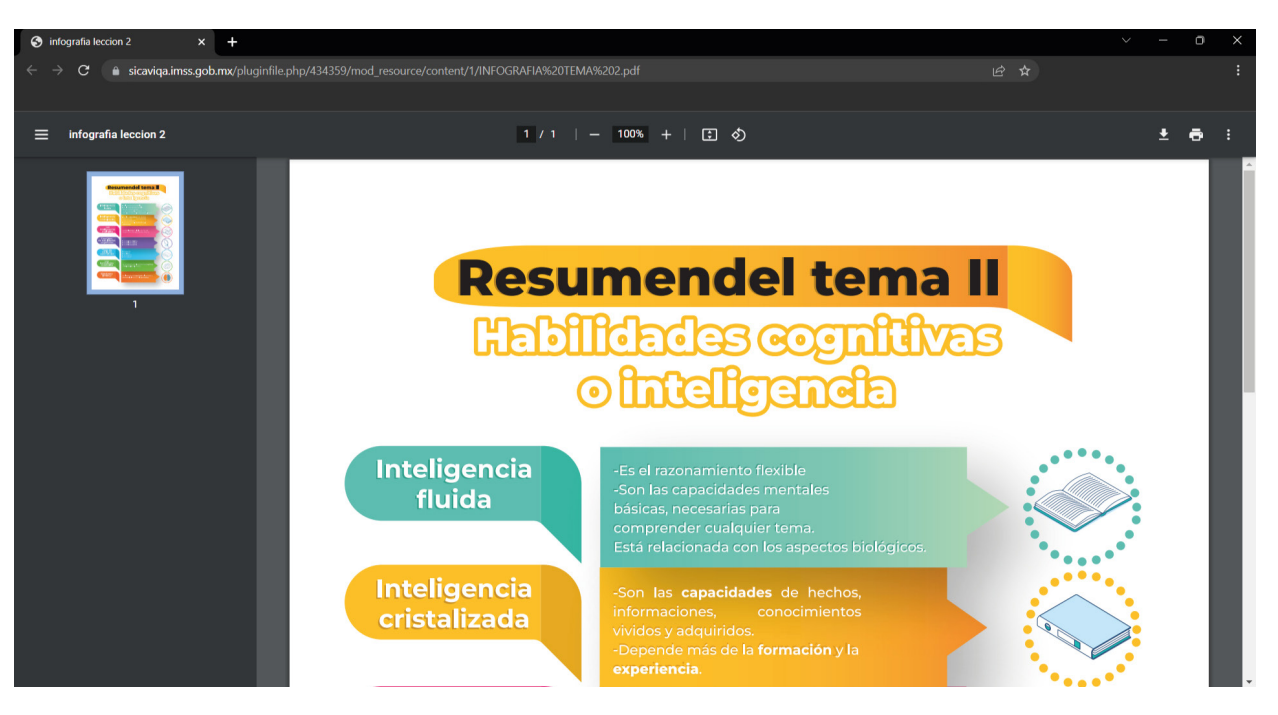

Fig. 140 Visualización de material del curso *La educación y el aprendizaje en la plataforma SICAVI QA*. (2022) [Captura de pantalla] Nota: El PDF está presentado en una infografía con colores identificadores.

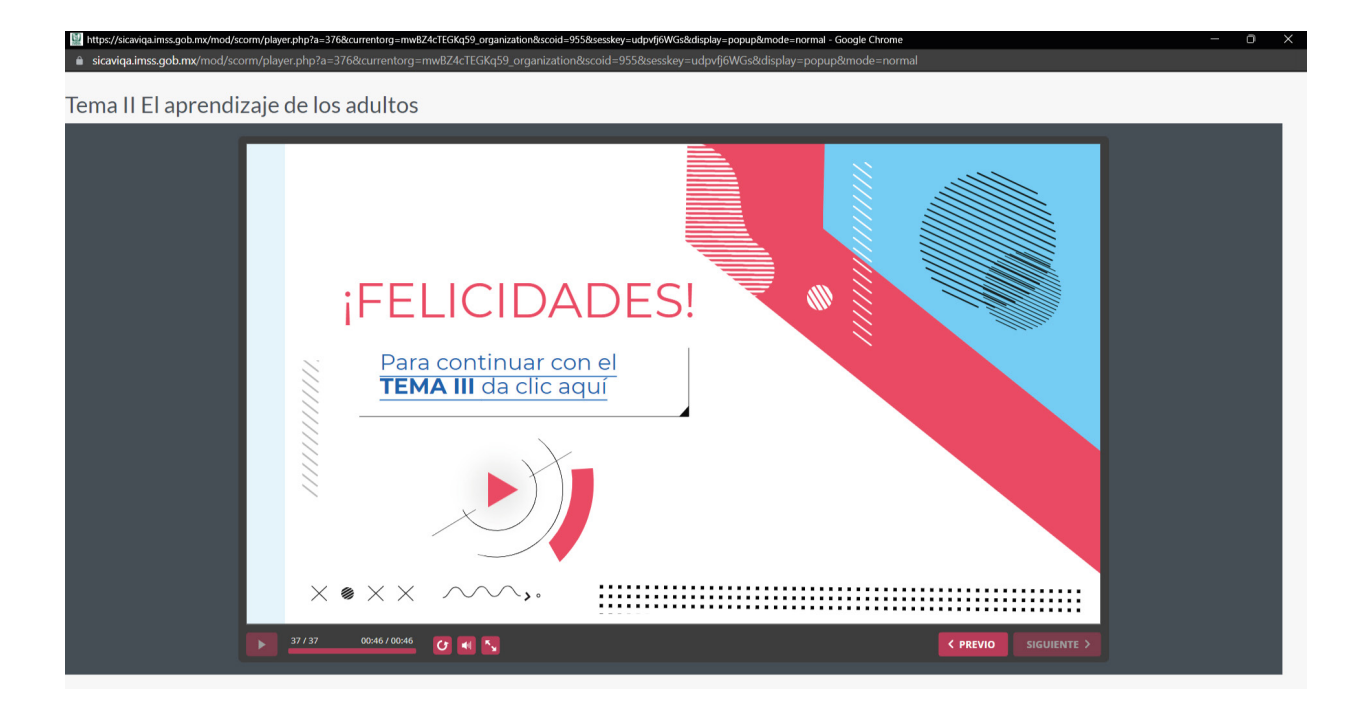

Fig. 141 Visualización de material del curso *La educación y el aprendizaje en la plataforma SI-CAVI QA*. (2022) [Captura de pantalla] Nota: Como diapositiva final, se tendrá una diapositiva tendrá un link de redirección al tema 03.

 $\sim$   $\blacktriangleright$   $\circ$ 

 $\times$ 

 $\times$ 

- 130 -

U)

## TEMA 03

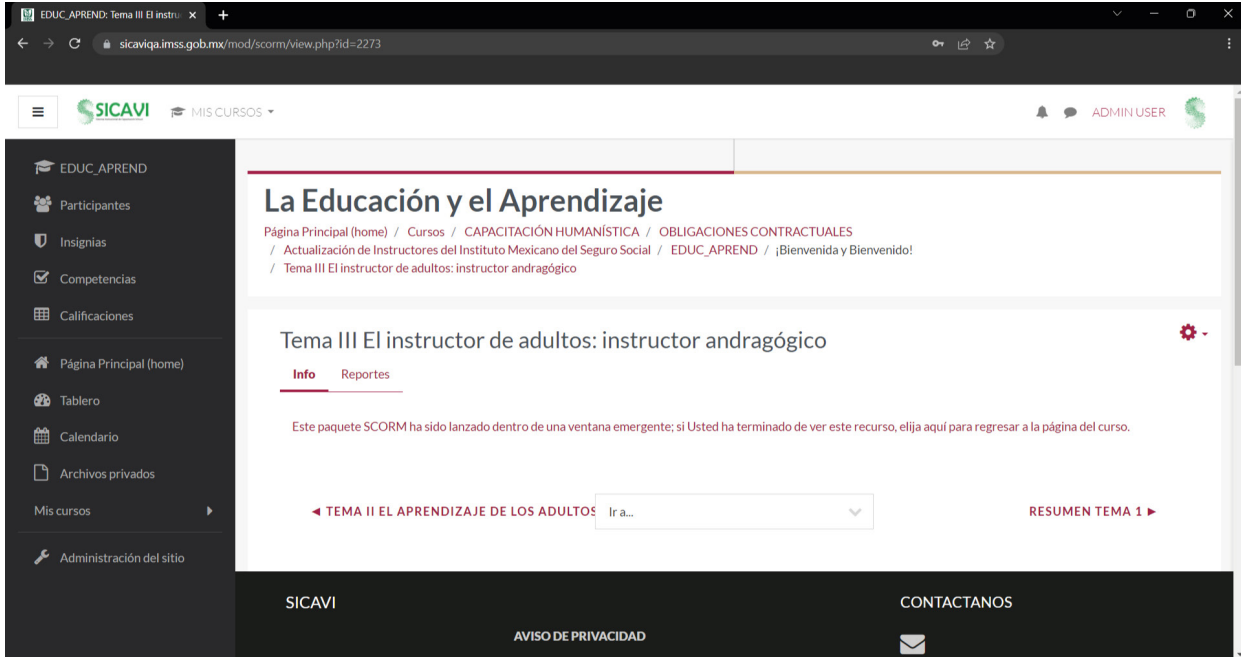

Fig. 142 Visualización de material de material del curso *La educación y el aprendizaje en la plataforma SICAVI QA*. (2022) [Captura de pantalla] Nota:La página principal del tema 03 es la siguiente, en esta se presentarán los puntos correspondientes a la sección del curso.

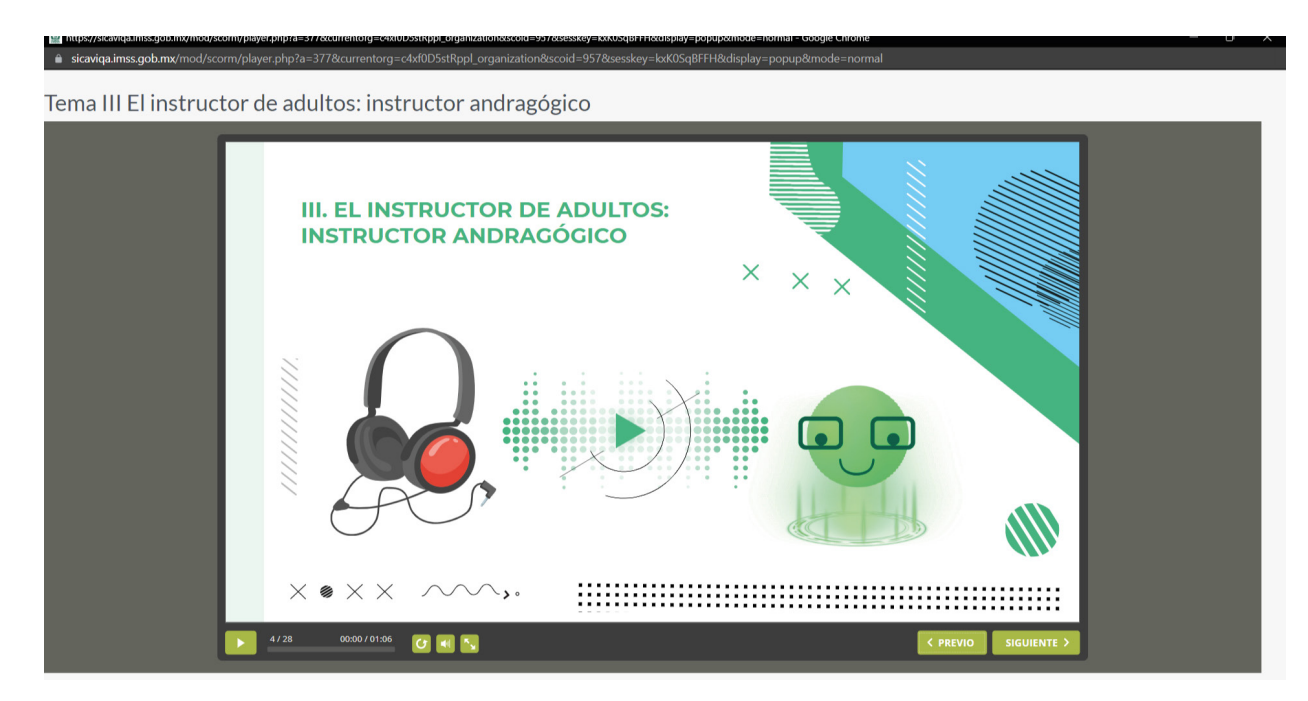

Fig. 143 Visualización de material del curso *La educación y el aprendizaje en la plataforma SICAVI QA*. (2022) [Captura de pantalla] Nota: El primer material interactivo del curso 03 es un audio. La diapositiva tendrá un botón donde se redireccionará a una página nueva.

 $\frac{1}{\circ}$ 

**120** 

 $\chi$ .

Tema III El instructor de adultos: instructor andragógico **III.1 INTERACCIÓN DIDÁCTICA EN LA EDUCACIÓN DE ADULTOS** El estilo de enseñanza y comportamiento del profesor en la<br>interacción didáctica debe conducir a la creación de un determinado clima. Algunas de las características que debe reunir ese clima adecuado para la educación de adultos son:  $0234$ 1. Los estudiantes se sienten seguros y apoyados.  $560$  $\times$  @  $\times$   $\times$  $\sim$  . 00:00 / 01:06 **C EI**  $\frac{1}{2}$  $\leftarrow$  PR

Fig. 145 Visualización de material del curso *La educación y el aprendizaje en la plataforma SICAVI QA*. (2022). [Captura de pantalla]. Nota: La diapositiva tendrá botones interactivos que permiten la lectura de enunciados relacionados al tema.

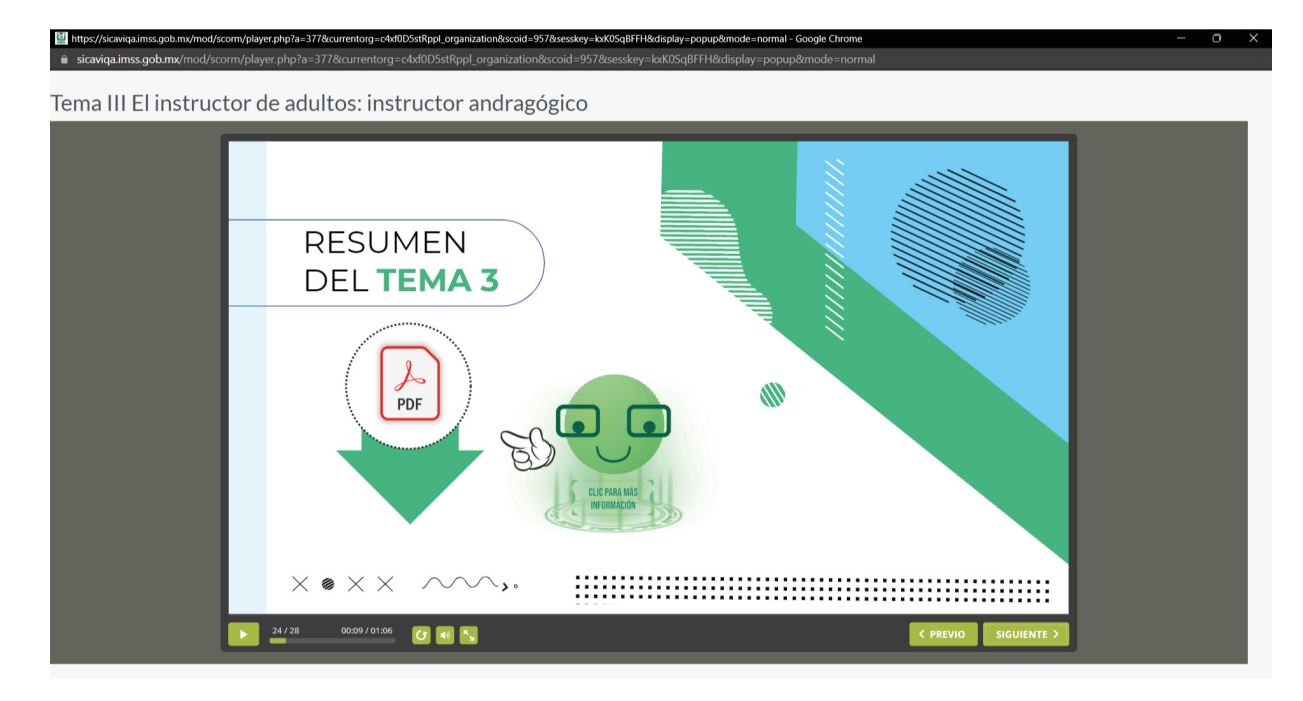

Fig. 144 Visualización de material del curso *La educación y el aprendizaje en la plataforma SICAVI QA*. (2022). [Captura de pantalla]. Nota: El PDF está presentado en una infografía con colores identificadores.

 $\searrow$   $\circ$ 

- 132 -

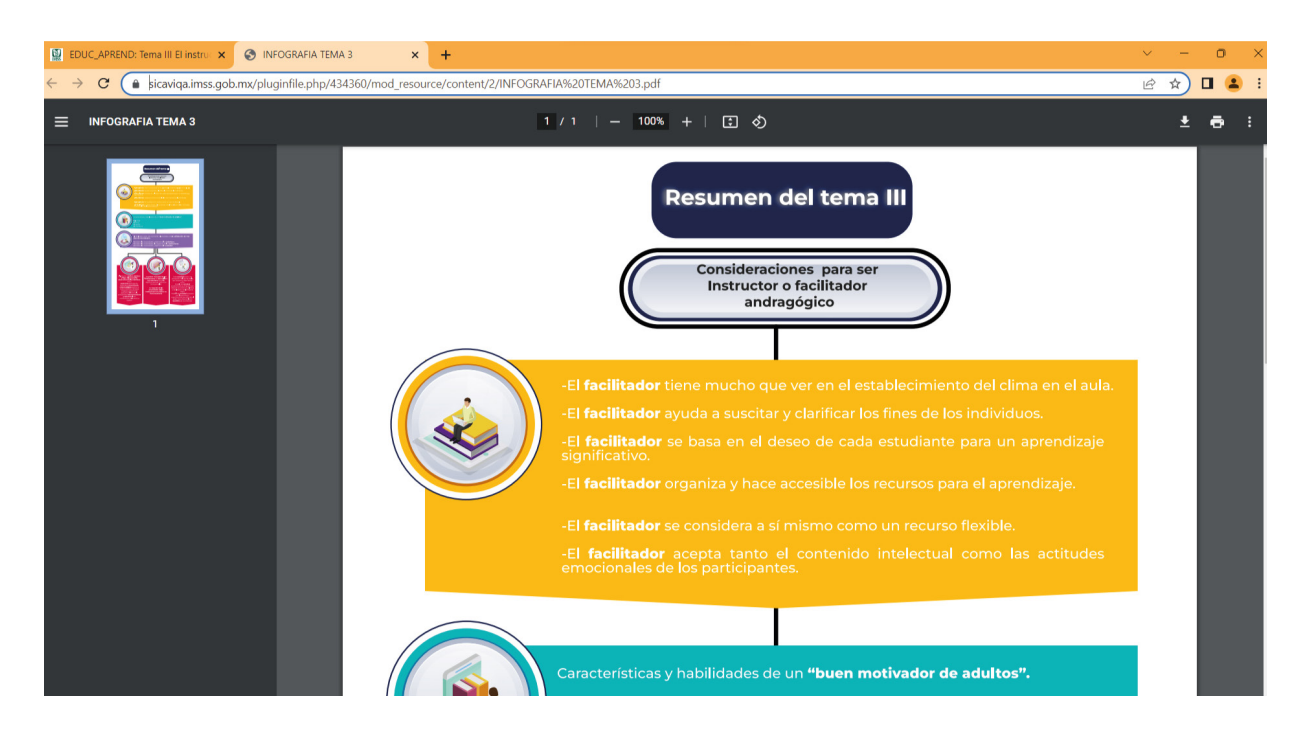

Fig. 146 Visualización de material del curso *La educación y el aprendizaje en la plataforma SICAVI QA*. (2022). [Captura de pantalla]. Nota: El PDF está presentado en una infografía con colores identificadores.

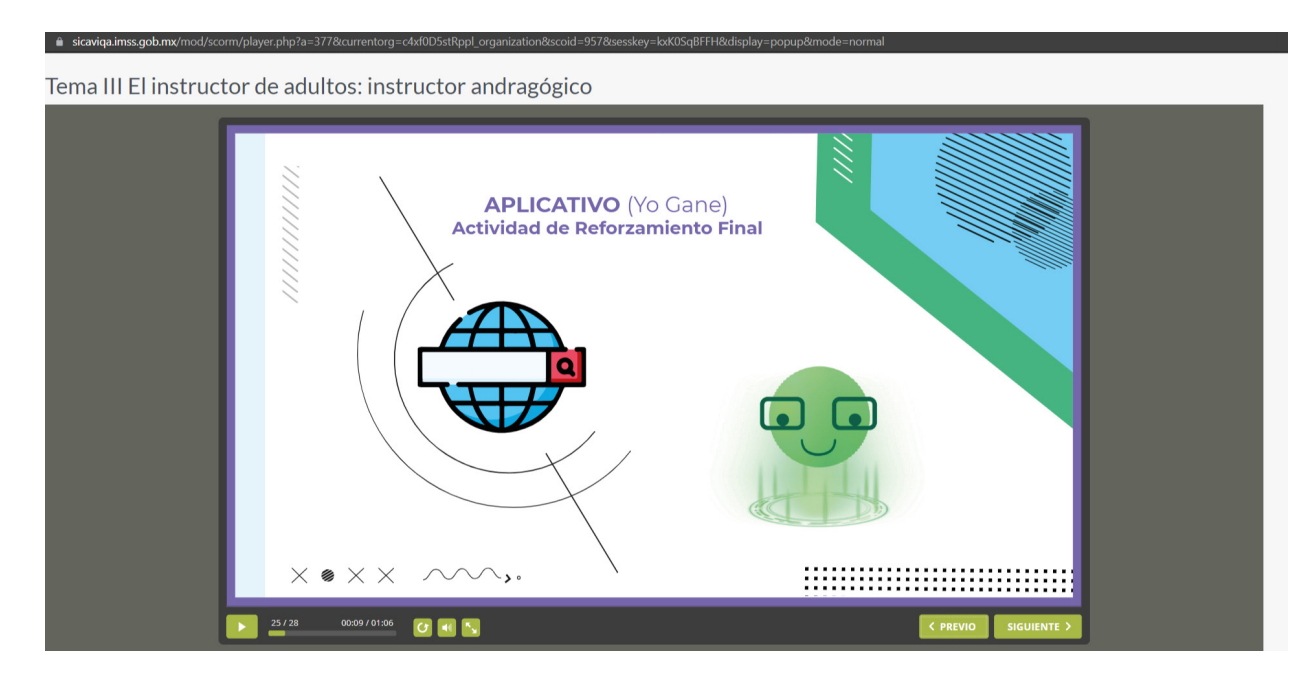

Fig. 147 Visualización de material del curso *La educación y el aprendizaje en la plataforma SICAVI QA*. (2022). [Captura de pantalla]. Nota: Como punto final de conclusión del curso será un video con el material condensado.

 $\blacksquare$ 

。、

 $\blacksquare$ 

 $\blacksquare$ ×

**SEP** 

 $X^{\bullet}$ 

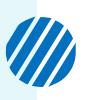

Tema III El instructor de adultos: instructor andragógico

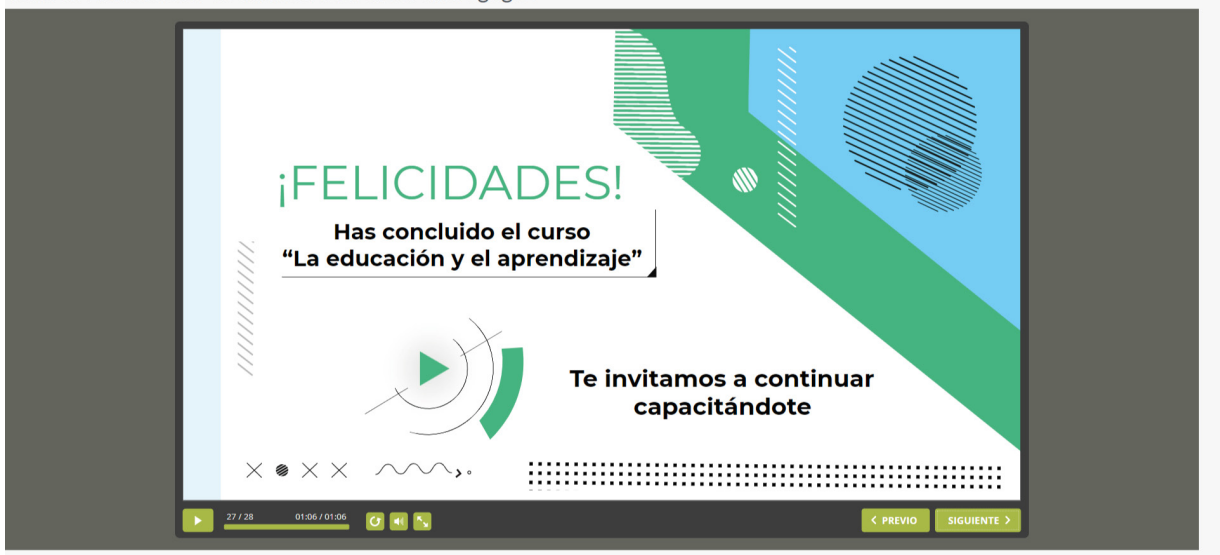

Fig. 148 Visualización de material del curso *La educación y el aprendizaje en la plataforma SICAVI QA*. (2022). [Captura de pantalla]. Nota: La siguiente página del curso general es la redirección al examen final para recibir la constancia de capacitación.

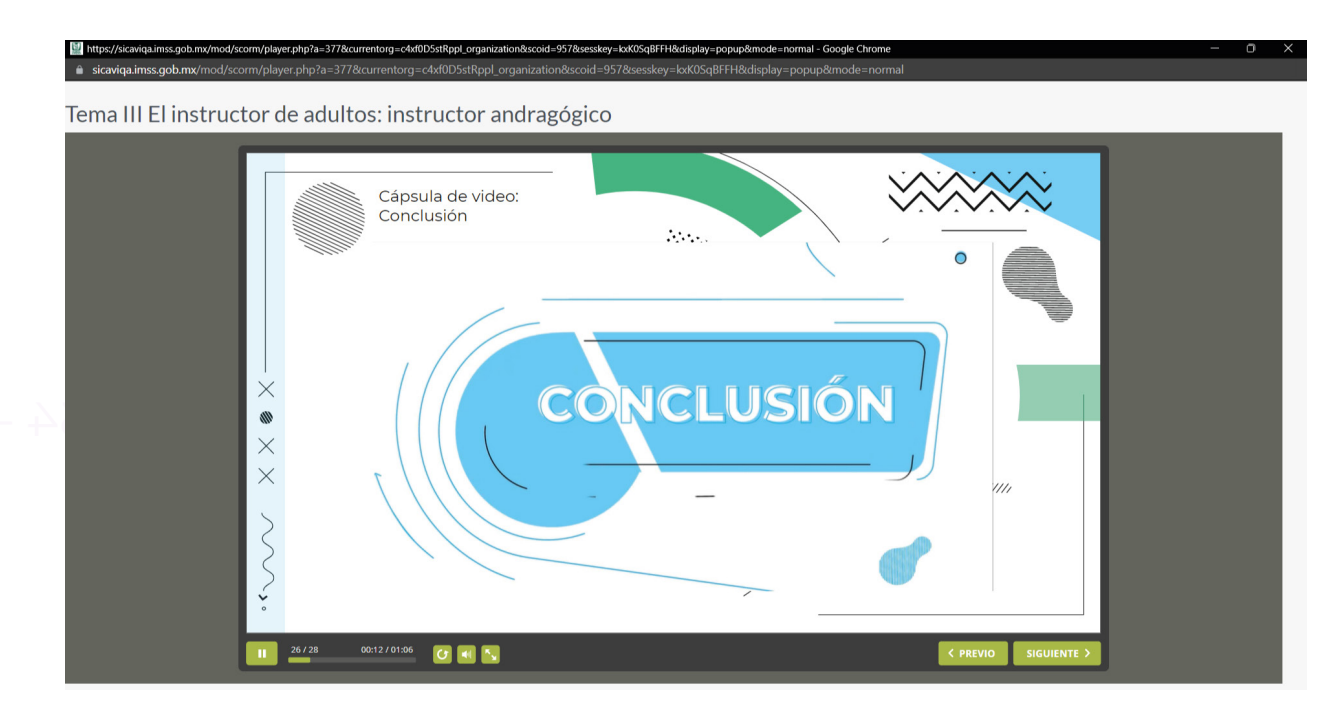

Fig. 149 Visualización de material del curso *La educación y el aprendizaje en la plataforma SI-CAVI QA*. (2022). [Captura de pantalla]. Nota: Como material interactivo final es la presentación de un video con las conclusiones de este.

## **Visualización del curso**

Para comprender la visualización del curso, se pueden revisar los siguientes códigos QR.

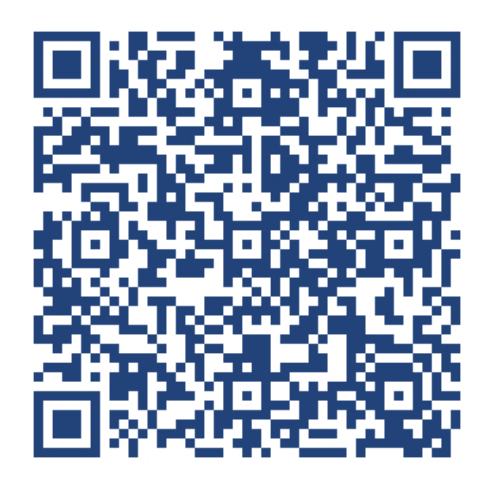

**Tema 01**

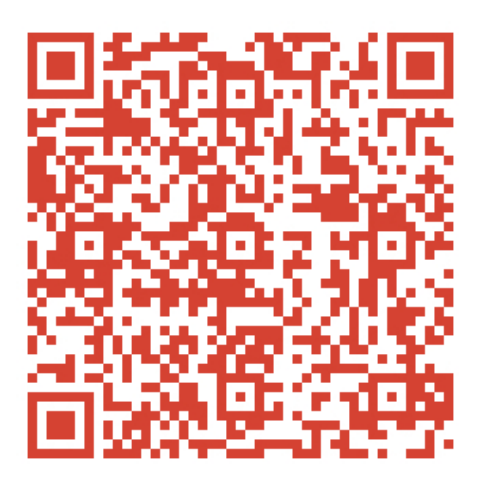

**Tema 02**

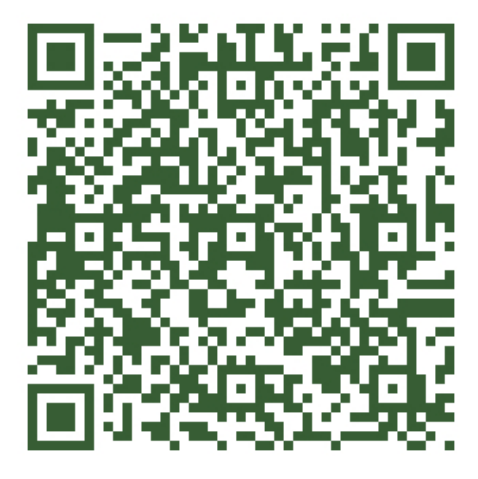

Fig. 150, 151, 152 Códigos QR. Autoría propia. Nota: Para observar a detalle del curso, se podrá echar un vistazo a una serie de videos a través de códigos QR.

 $\circ$  <  $\checkmark$ 

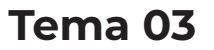

- 135 -

 $\times$ 

 $\times$ 

 $\times$ 

 $\times$ 

 $\sim$   $\sim$ 

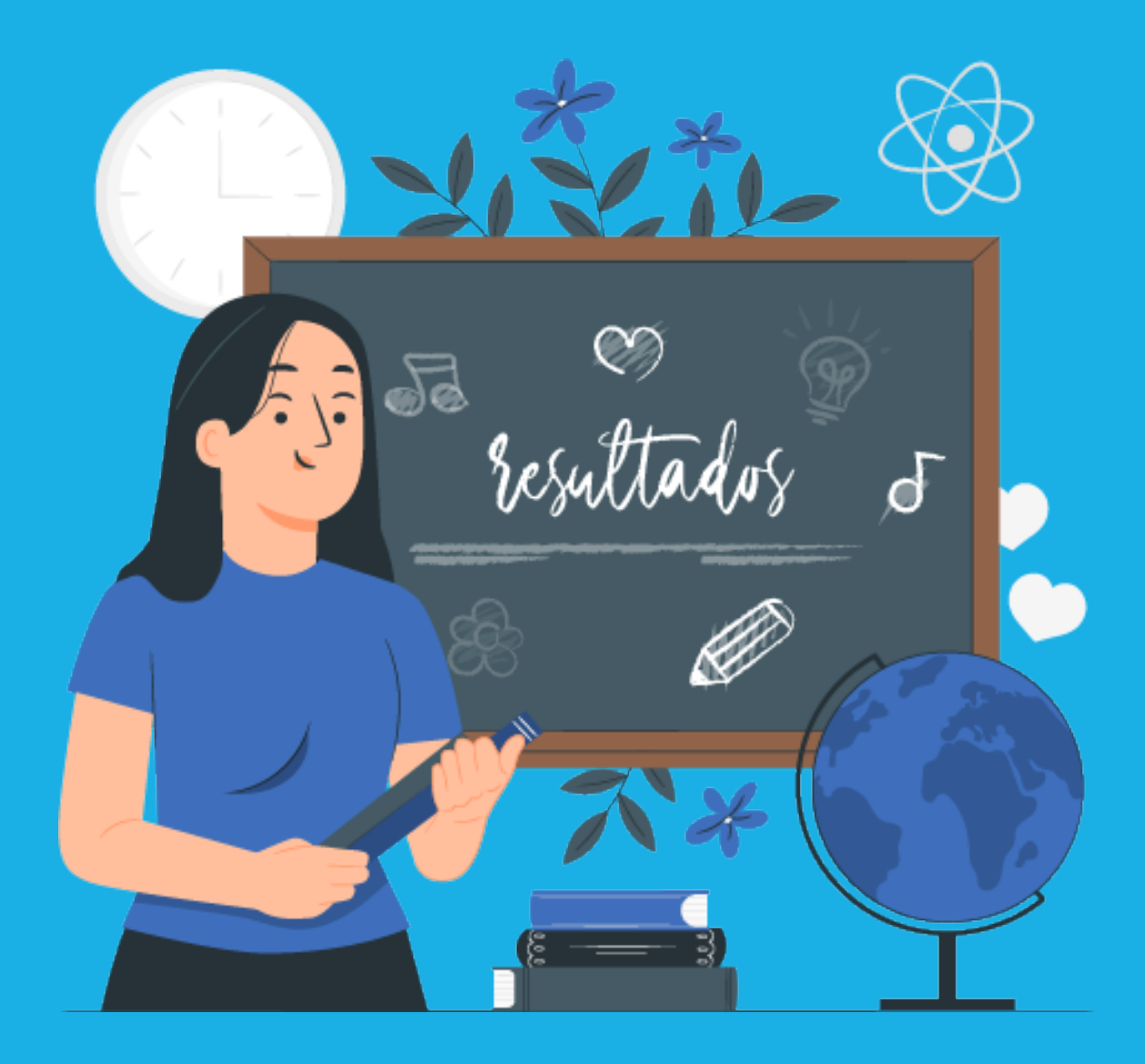

# **MEDICIÓN DE LA EXPERIENCIA DEL USUARIO**

# 7. MEDICIÓN DE LA EXPERIENCIA DEL USUARIO

Antes del lanzamiento principal, se hicieron pruebas con usuarios beta con el fin de entender si el curso era o no adecuado o si se requerían modificaciones.

Los alumnos tuvieron que someterse a una serie de pruebas a lo largo del curso, donde una calificación aprobatoria era igual o superior a siete. De lo contrario, el usuario habría reprobado. Esto se hizo bajo los estándares de excelencia de los trabajadores del IMSS.

Los alumnos estaban inscritos desde cualquier estado de la república.

8.1 Resultados de la experiencia del usuario en la capacitación

Durante la inscripción se solicitaron diversos datos que funcionan como parámetros para conocer qué clase de usuarios existen, estos fueron:

• Sexo.

 $\times$ 

- Estado del curso.
- Duración de respuesta.
- Calificación.

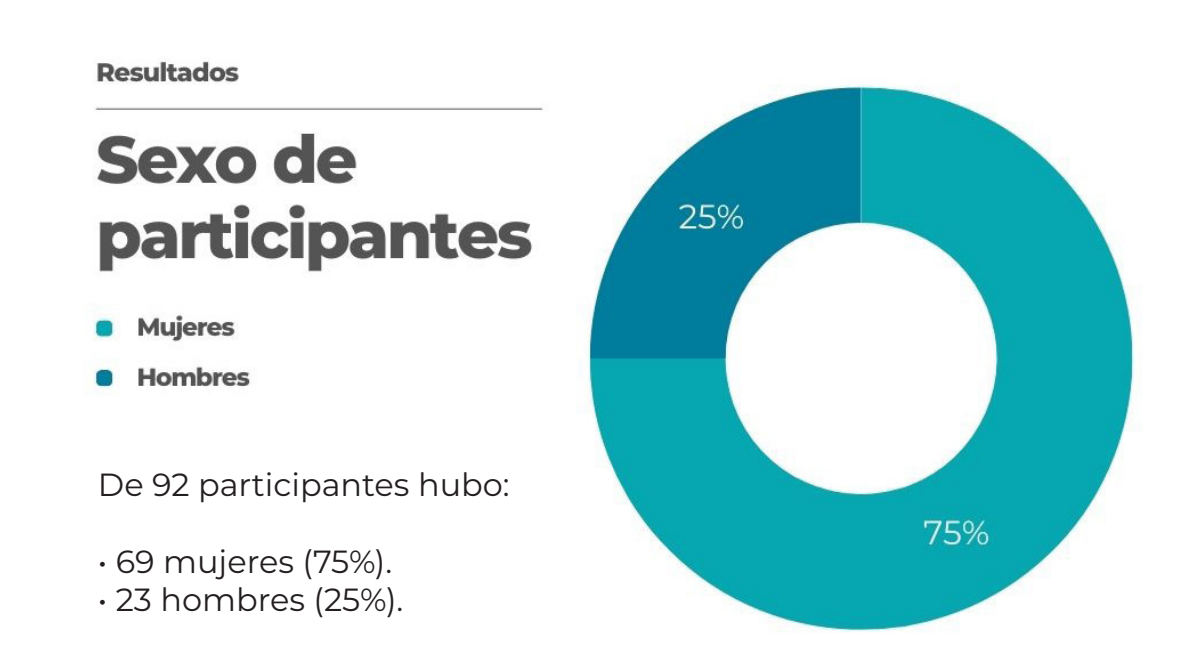

Fig. 153 Visualización de resultados del curso *La educación y el aprendizaje d*e *la plataforma SICAVI.* (2022) [Gráfico] Autoría propia. Nota: En la gráfica se muestran los resultados del sexo de participantes.

- 138 -

VI.

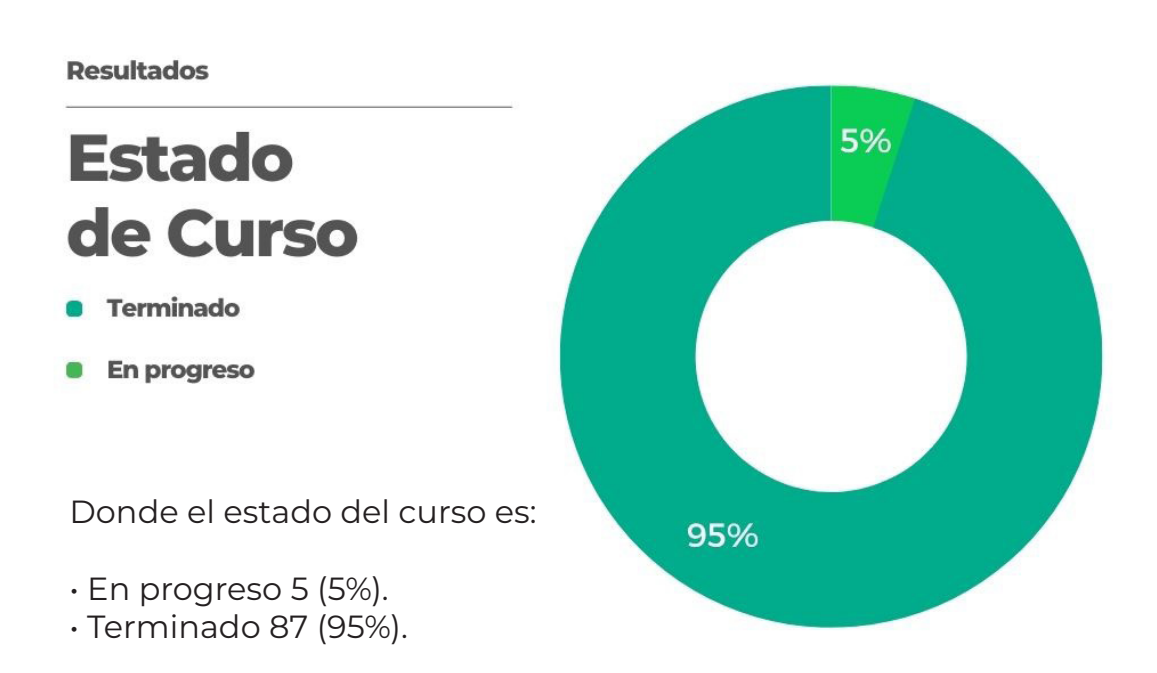

Fig. 154 Visualización de resultados del curso *La educación y el aprendizaje d*e *la plataforma SICAVI.* (2022) [Gráfico] Autoría propia. Nota: En la gráfica se muestran los resultados del estado del curso.

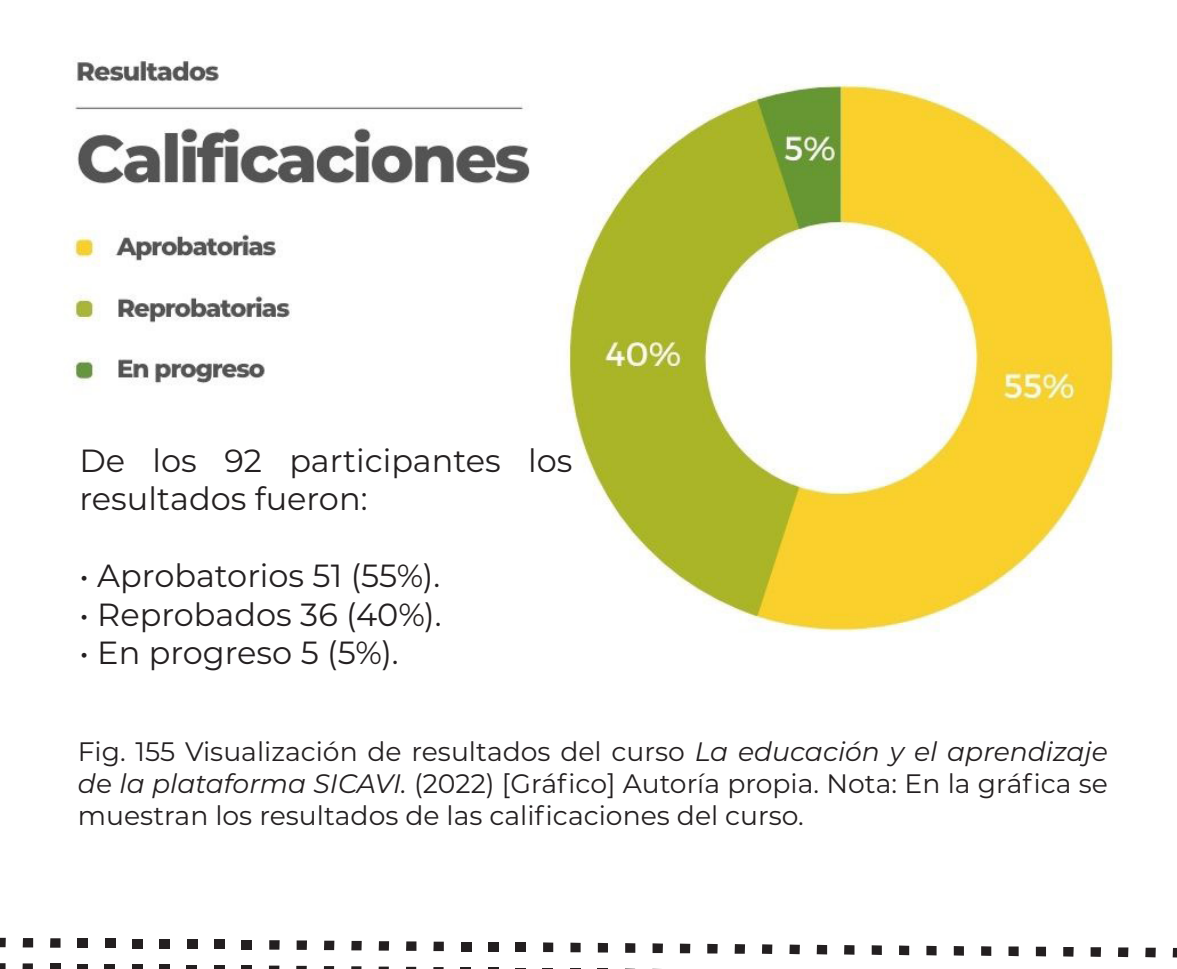

 $\circ$  <  $\checkmark$ 

 $\times$ 

 $\mathbb{X}$  '  $\mathbb{X}$  '  $\mathbb{X}$  '

### **Resultados**

# **Duración** de tiempo

- Menos de un día
- Más de un día
- Mas de una semana
- En progreso  $\blacksquare$

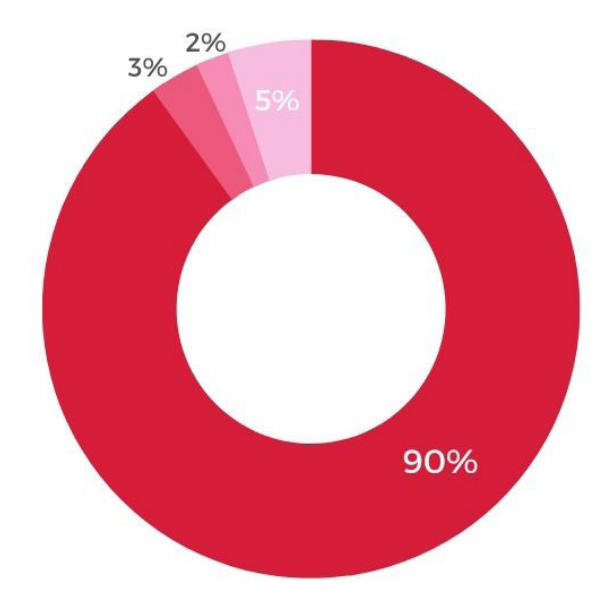

### Duración del tiempo

- Menos de un día 83 (90%).
- Más de un día 3 (3%).
- Mas de una semana 1 (2%).
- Más de un mes 0 (0%).
- En progreso 5 (5%).

Fig. 156 Visualización de resultados del curso *La educación y el aprendizaje d*e *la plataforma SICAVI.* (2022) [Gráfico] Autoría propia. Nota: En la gráfica se muestran los resultados de la duración del curso.

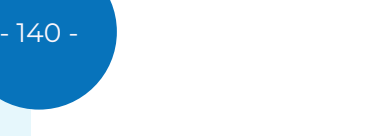

 $\mathscr{U} \times \times$ 

 $\sim$   $\blacktriangleright$   $\circ$ 

 $\times$ 

 $\times$   $\times$   $\times$ 

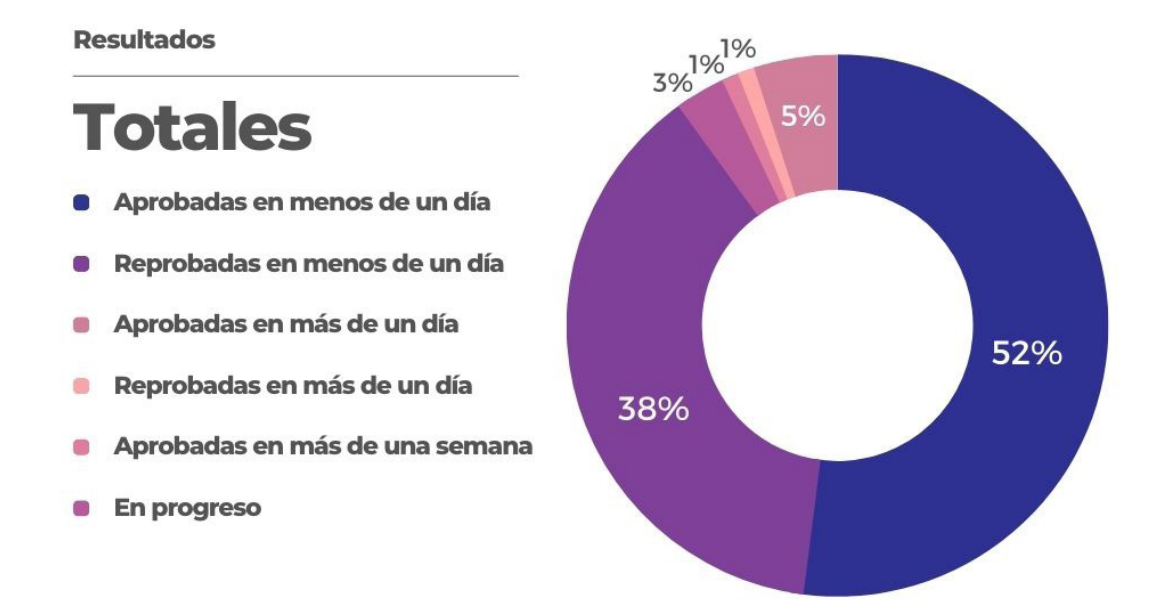

Resultados totales:

- Personas aprobadas en menos de un día: 48 (52%).
- Personas reprobadas en menos de un día: 35 (38%).
- Personas aprobadas en más de un día: 2 (3%).
- Personas reprobadas en más de un día: 1 (1%).
- Personas aprobadas en más de una semana: 1 (1%).
- Personas reprobadas en menos de una semana: 0 (0%).
- Personas en progreso: 5 (5%).

Fig. 157 Visualización de resultados del curso *La educación y el aprendizaje d*e *la plataforma SICAVI.* (2022) [Gráfico] Autoría propia. Nota: En la gráfica se muestran los resultados totales del curso.

・・ノ

- 141 -

**120** 

 $\mathsf{X}$  "  $\mathsf{X}$  "

### Datos de género

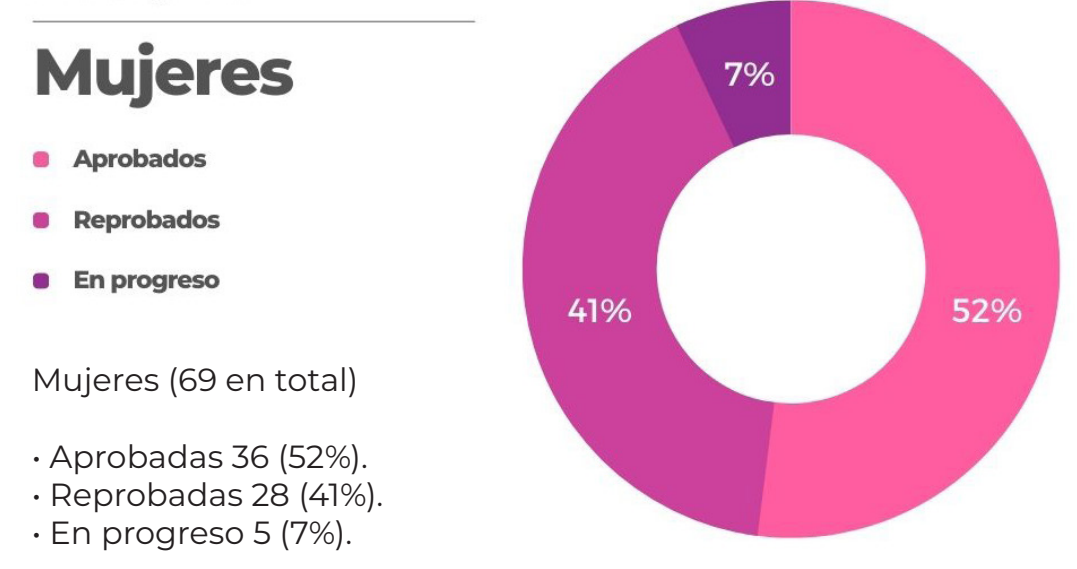

Fig. 158 Visualización de resultados del curso *La educación y el aprendizaje d*e *la plataforma SICAVI.* (2022) [Gráfico] Autoría propia. Nota: En la gráfica se muestran los resultados de aprobación de las participantes femeninas.

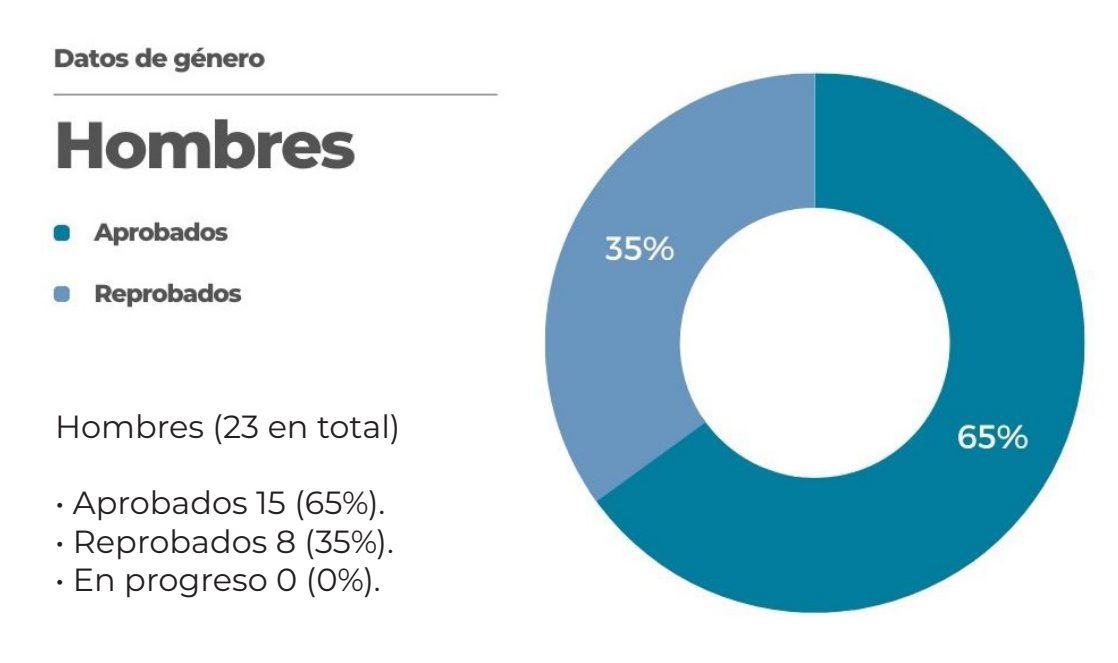

Fig. 159 Visualización de resultados del cdel curso *La educación y el aprendizaje d*e *la plataforma SICAVI.* (2022) [Gráfico] Autoría propia. Nota: En la gráfica se muestran los resultados de aprobación de los participantes masculinos.

 $\sim$   $\blacktriangleright$   $\circ$ 

- 142 -

U)

 $\times$ 

 $\times$   $\times$   $\times$ 

Datos de género

# **Mujeres** tiempo de realización

Menos de un día

Más de un día

Más de un mes

En progreso

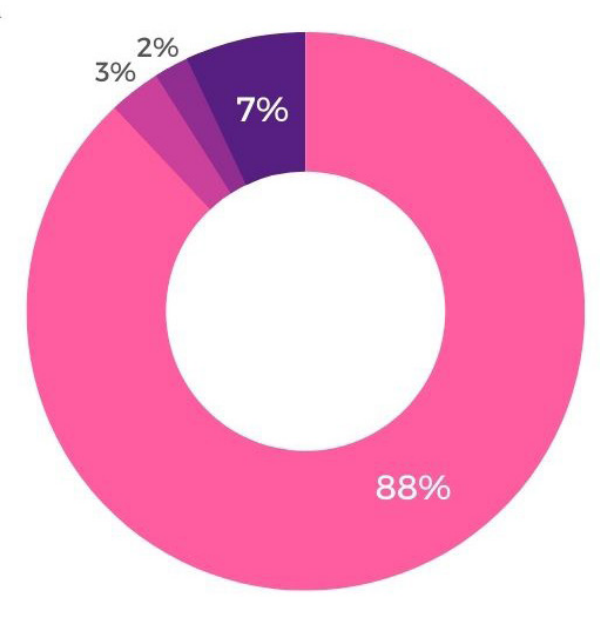

- 143 -

 $\times$ 

 $\mathbb{X}$  '  $\mathbb{X}$  '  $\mathbb{S}$  '

 $11111$ 

Mujeres (69 en total)

- Menos de un día: 61 (88%).
- Más de un día: 2 (3%).
- Mas de una semana 0 (0%)
- Más de un mes: 1 (2%).
- En progreso: 5 (7%).

Fig. 160 Visualización de resultados del curso *La educación y el aprendizaje d*e *la plataforma SICAVI.* (2022) [Gráfico] Autoría propia. Nota: En la gráfica se muestran los resultados de tiempo de las participantes femeninas.

 $\frac{1}{\circ}$
Datos de género

### **Hombres** tiempo de realización

- Menos de un día
- Más de un día

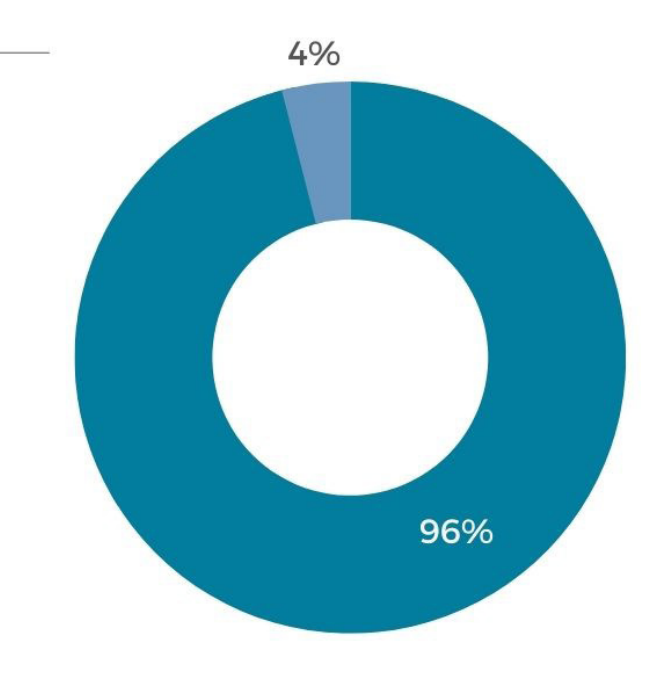

#### Hombres (23 en total)

- Menos de un día: 22 (96%).
- Más de un día 1: (4%).
- Mas de una semana 0 (0%)
- Más de un mes 0 (0%).
- En progreso 0 (0%).

Fig. 161 Visualización de resultados del curso *La educación y el aprendizaje d*e *la plataforma SICAVI.* (2022) [Gráfico] Autoría propia. Nota: En la gráfica se muestran los resultados de tiempo de los participantes masculinos.

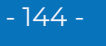

 $\times$   $\times$   $\times$ 

 $\lambda$  o

U)

 $\times$ 

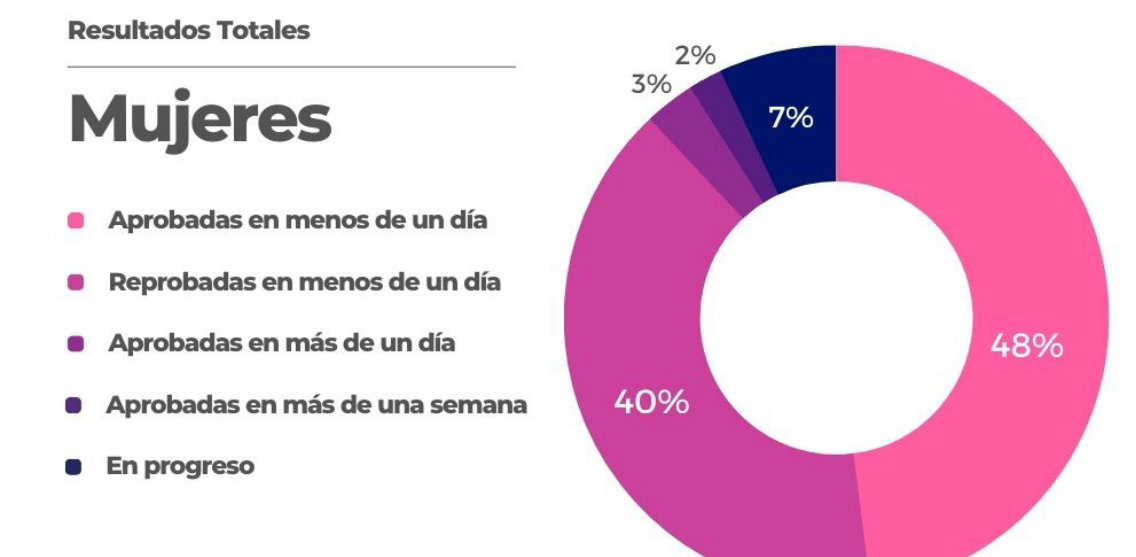

Resultados totales mujeres:

- Personas aprobadas en menos de un día: 33 (48%).
- Personas reprobadas en menos de un día: 28 (40%).
- Personas aprobadas en más de un día: 2 (3%).
- Personas reprobadas en menos de un día: 0 (0%).
- Personas aprobadas en más de una semana: 1 (2%).
- Personas reprobadas en menos de una semana: 0 (0%).
- Personas en progreso: (7%).

Fig. 162 Visualización de resultados del curso *La educación y el aprendizaje d*e *la plataforma SICAVI.* (2022) [Gráfico] Autoría propia. Nota: En la gráfica se muestran los resultados totales de las participantes femeninas.

 $\frac{1}{2}$ 

- 145 -

**Second** 

 $\mathsf{X}$  '  $\mathsf{X}$  '

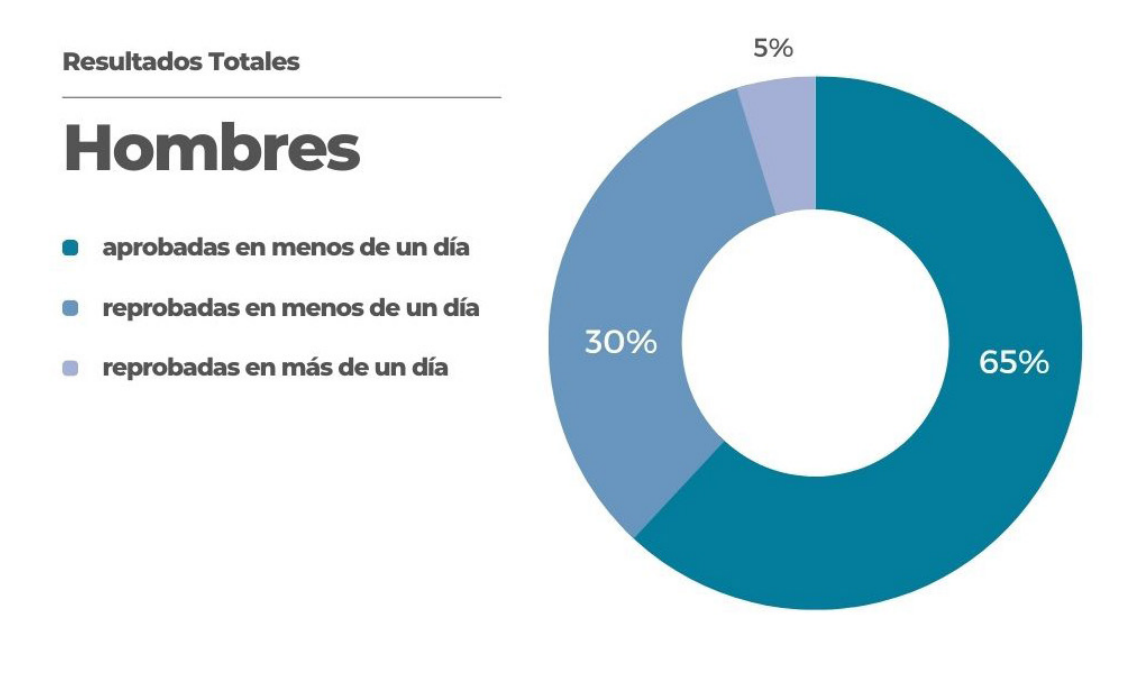

#### Resultados totales hombres:

- Personas aprobadas en menos de un día: 15 (65%).
- Personas reprobadas en menos de un día: 7 (30%).
- Personas aprobadas en más de un día: 0 (0%).
- Personas reprobadas en más de un día: 1 (5%).

 $\sim$   $\blacktriangleright$   $\circ$ 

- Personas aprobadas en más de una semana: 0 (0%).
- Personas reprobadas en menos de una semana: 0 (0%).
- Personas en progreso: 0 (0%).

Fig. 163 Visualización de resultados del curso *La educación y el aprendizaje d*e *la plataforma SICAVI.* (2022) [Gráfico] Autoría propia. Nota: En la gráfica se muestran los resultados de tiempo de los participantes masculinos.

- 146 -

U)

 $\times$ 

 $\times$ 

 $\frac{1}{\times}$ 

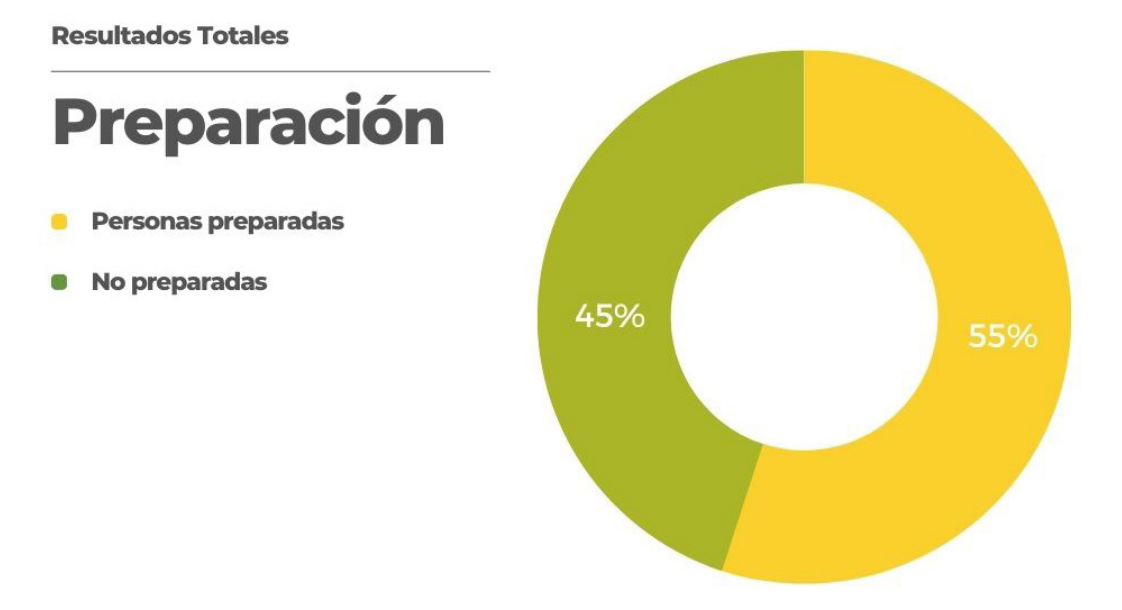

En cuestiones de capacitación de 92 participantes:

• El curso fue capaz de preparar a 51 (55%) personas en su totalidad.

Fig. 164 Visualización de resultados del curso *La educación y el aprendizaje d*e *la plataforma SICAVI.* (2022) [Gráfico] Autoría propia Nota: En la gráfica se muestran los resultados de prepraración total de participantes

 $\frac{1}{2}$ 

- 147 -

**Service** 

 $\times$ 

 $\times$ ' $\times$ '

 $\check{\bullet}$ 

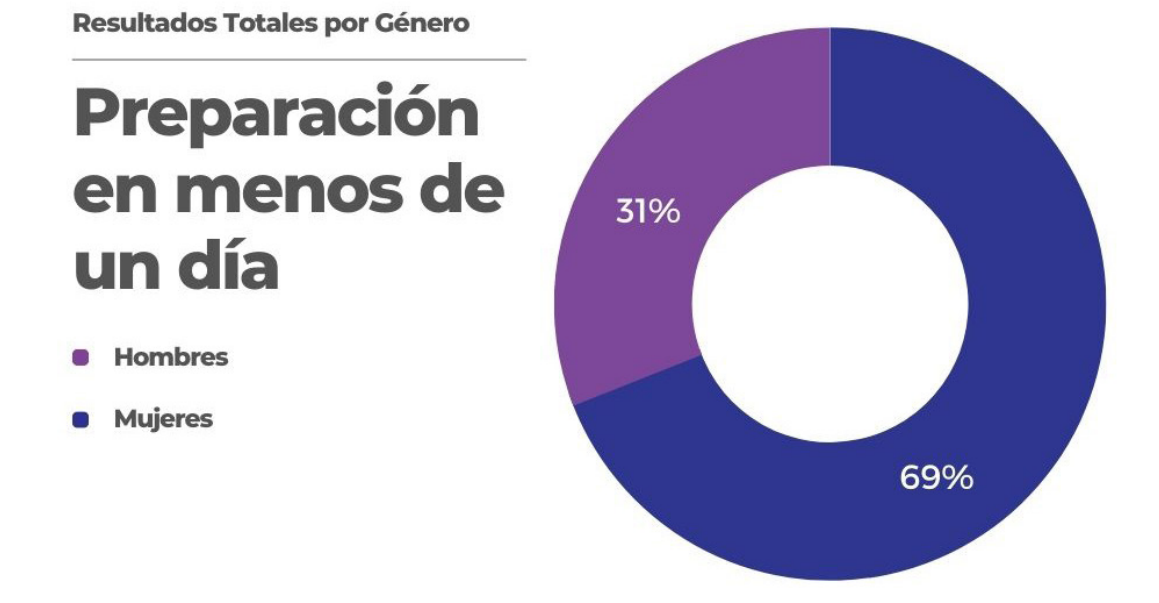

El curso fue capaz de preparar a 48personas en su totalidad en menos de un día donde:

- 33 (69%) fueron mujeres.
- 15 (31%) fueron hombres.

Fig. 165 Visualización de resultados del curso *La educación y el aprendizaje d*e *la plataforma SICAVI.* (2022) [Gráfico] Autoría propia. Nota: En la gráfica se muestran los resultados de tiempo de preparación de los participantes.

 $\sim$   $\blacktriangleright$   $\circ$ 

- 148 -

U)

 $\times$ 

 $\times$ 

 $\times$ 

 $\frac{1}{2}$   $\times$ 

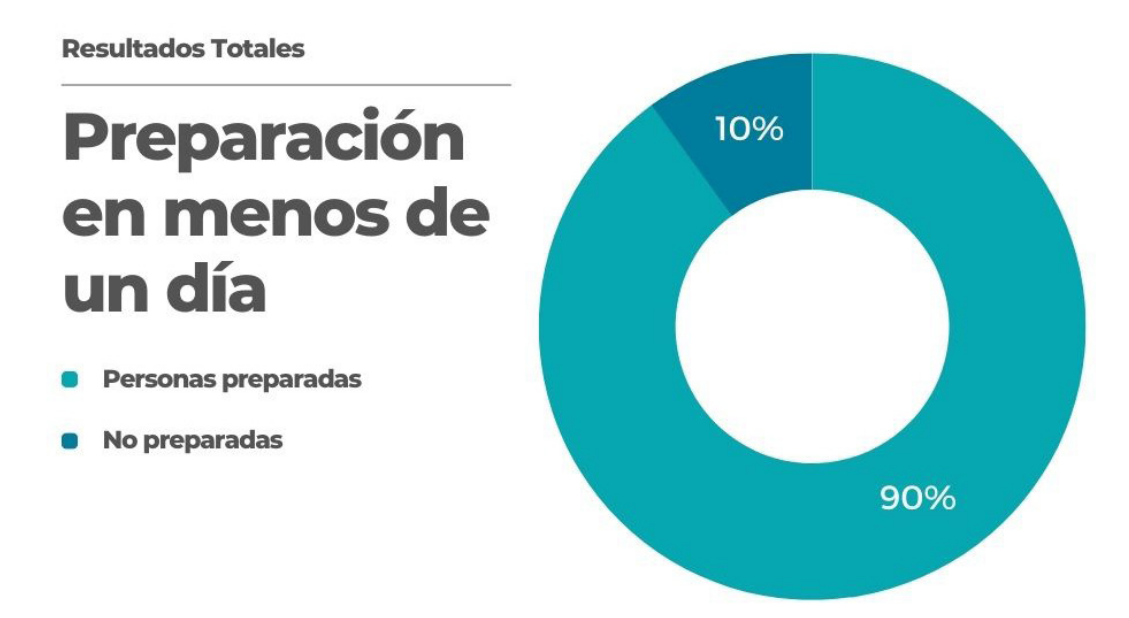

• El curso permitió que 83 (90%) personas fueran capaces de prepararse en menos de un día.

Fig. 166 Visualización de resultados del curso *La educación y el aprendizaje d*e *la plataforma SICAVI.* (2022) [Gráfico] Autoría propia. Nota: En la gráfica se muestran los resultados de tiempo en menos de un día de los participantes.

・・ノ

- 149 -

**Service** 

 $\times$ 

 $\times$ 'X'

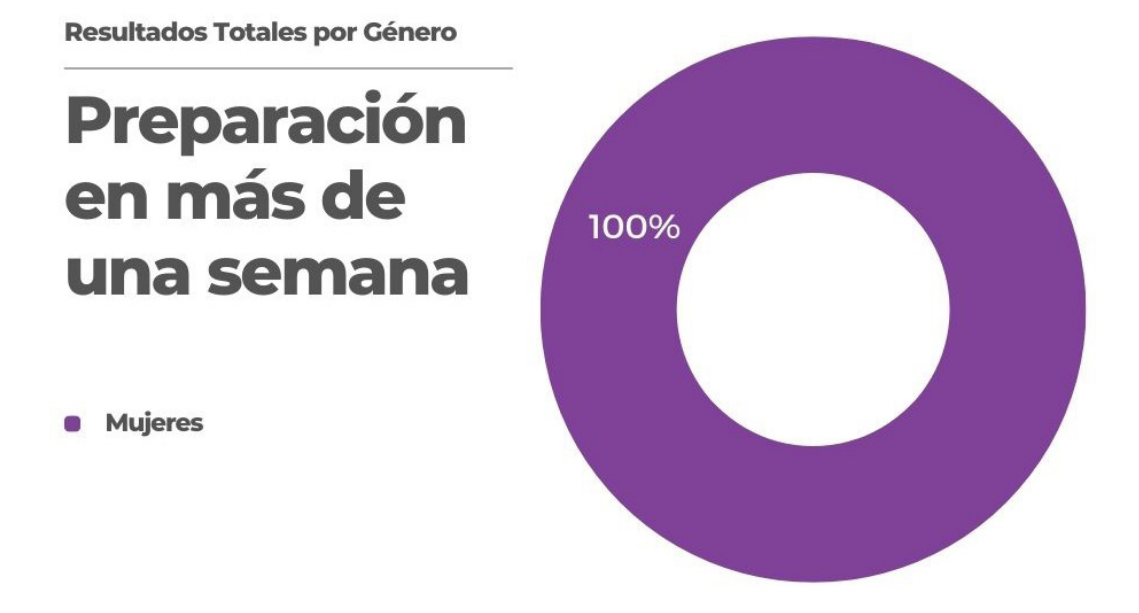

El curso fue capaz de preparar a 2 personas en su totalidad en más de un día donde:

- 2 (100%) fueron mujeres.
- 0 (0%) fueron hombres.

Fig. 166 Visualización de resultados del curso *La educación y el aprendizaje d*e *la plataforma SICAVI.* (2022) [Gráfico] Autoría propia. Nota: En la gráfica se muestran los resultados de tiempo en más de una semana.

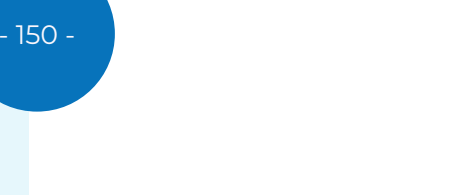

 $\mathscr{U} \times \times$ 

 $\times$ 

 $\sim$   $\blacktriangleright$   $\circ$ 

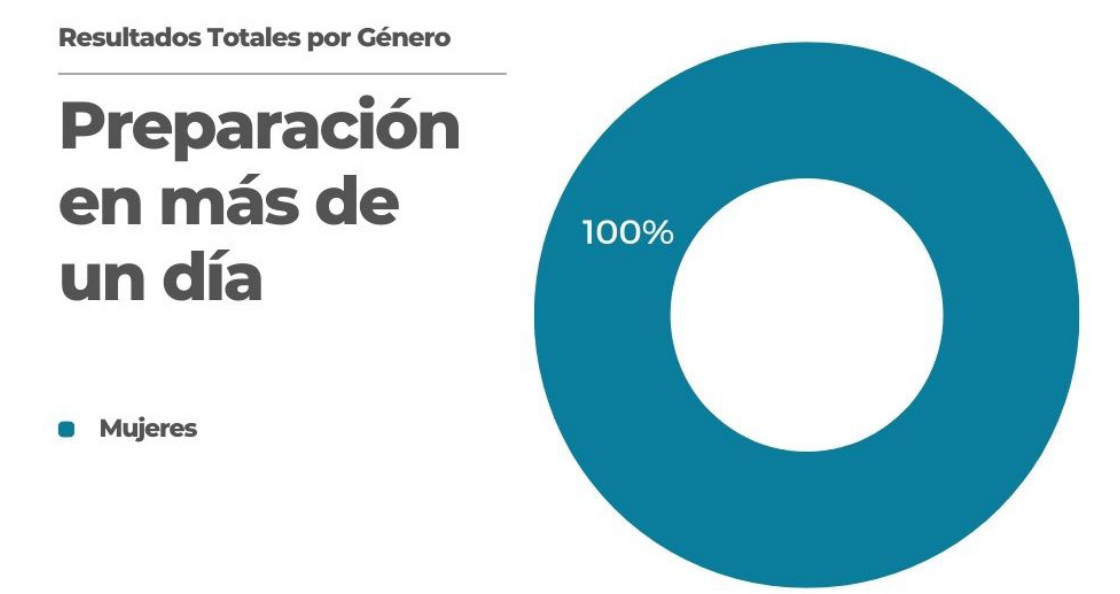

El curso fue capaz de prepara a 1 persona en su totalidad en más de una semana donde:

- 1 (100%) fueron mujeres.
- 0 (0%) fueron hombres.

Fig.167 Visualización de resultados del curso *La educación y el aprendizaje d*e *la plataforma SICAVI.* (2022). [Gráfico] Autoría propia Nota: En la gráfica se muestran los resultados de tiempo por género en más de un día.

 $\frac{1}{2}$ 

- 151 -

 $\times$ 

 $x \cdot x \cdot x$ 

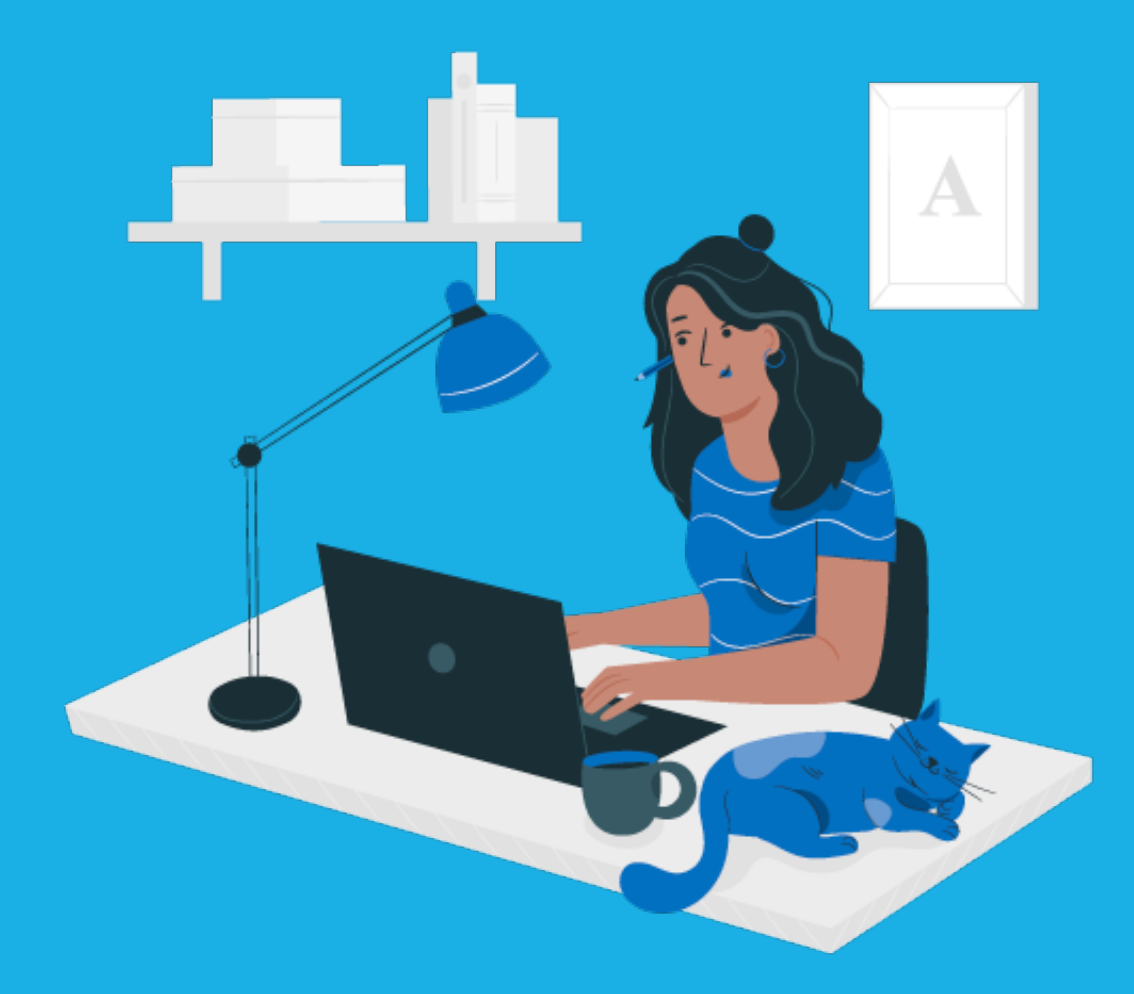

# **CONCLUSIONES**

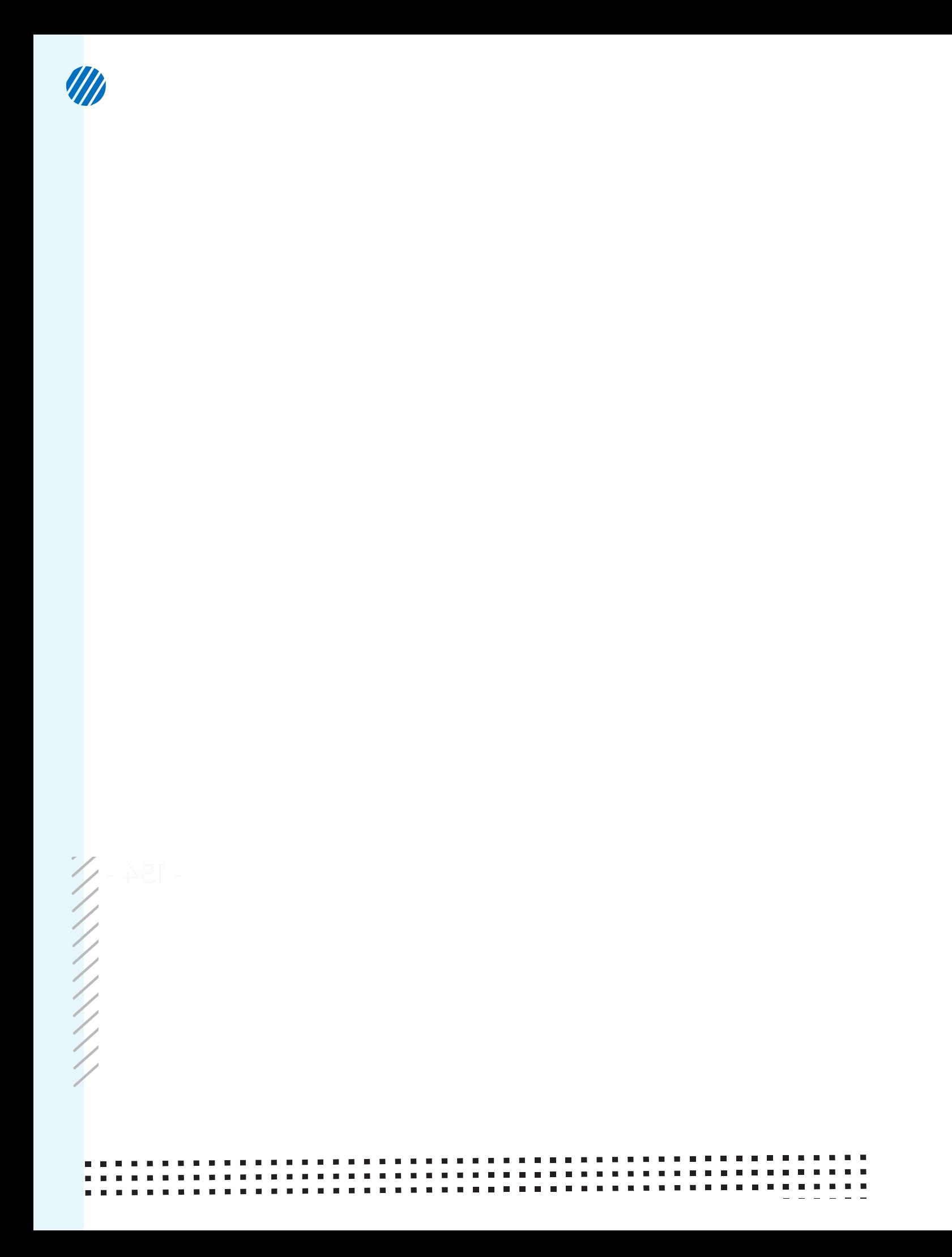

### 8. CONCLUSIONES

En términos generales es necesario comprender cómo funciona una institución desde los antecedentes, esto con el fin de conocer cómo es que un diseñador puede proyectar los diseños a partir de sus raíces; tener el conocimiento de los elementos básicos de un proyecto proporcionará al diseñador una visión más precisa de lo necesario para su creación.

En el desarrollo de un proyecto de diseño, el seguir un método facilita la realización de éste, iniciando desde sus herramientas hasta sus gráficos, haciendo que este sea más ágil y preciso, en especial durante una fase creativa. Seguir un orden de pasos permite al diseñador conocer las problemáticas que permiten la jerarquización de tareas. Esto es visualizado con el método de proyección de Bruno Munari en específico, el cual permite que existan fases que ayudan al diseñado conocer cuáles son las tareas más y menos importantes para completarlas de una manera adecuada.

Para el desarrollo de la capacitación, los datos más importantes arrojaron: que la creación de un curso digital mediante un grupo interdisciplinario mejorará la experiencia de usuario, permitiendo que un mayor número de usuarios pueda ser capacitado en cualquier lugar y en cualquier momento.

Los resultados del curso fueron concluyentes para conocer que la tecnología permite que los alumnos puedan ser capacitados en una cantidad de tiempo menor, es decir, que un alumno pueda tomar un curso que puede ser culminado incluso en un día, lo que hace que una institución como el IMSS capacite a sus trabajadores de manera adecuada y pertinente en tiempo. Esto permitirá que la calidad de sus servicios aumente considerablemente alejándolos de una educación tradicional. Realizar cambios en la forma en la que las personas se capacitan, mejora la experiencia de los alumnos.

Como último tema, la realización de este proyecto es una muestra que la tecnología acerca a los alumnos a la educación en un click. El diseño gráfico es un punto importante puesto que, sin la visión en conjunto del trabajo interdisciplinario con pedagogos e ingenieros, los resultados podrían ser totalmente diferentes. Los diseñadores gráficos forman parte de la educación mexicana, mejorando los servicios de los ciudadanos comunes.

155

 $\dot{\;} \times \dot{\;}$ 

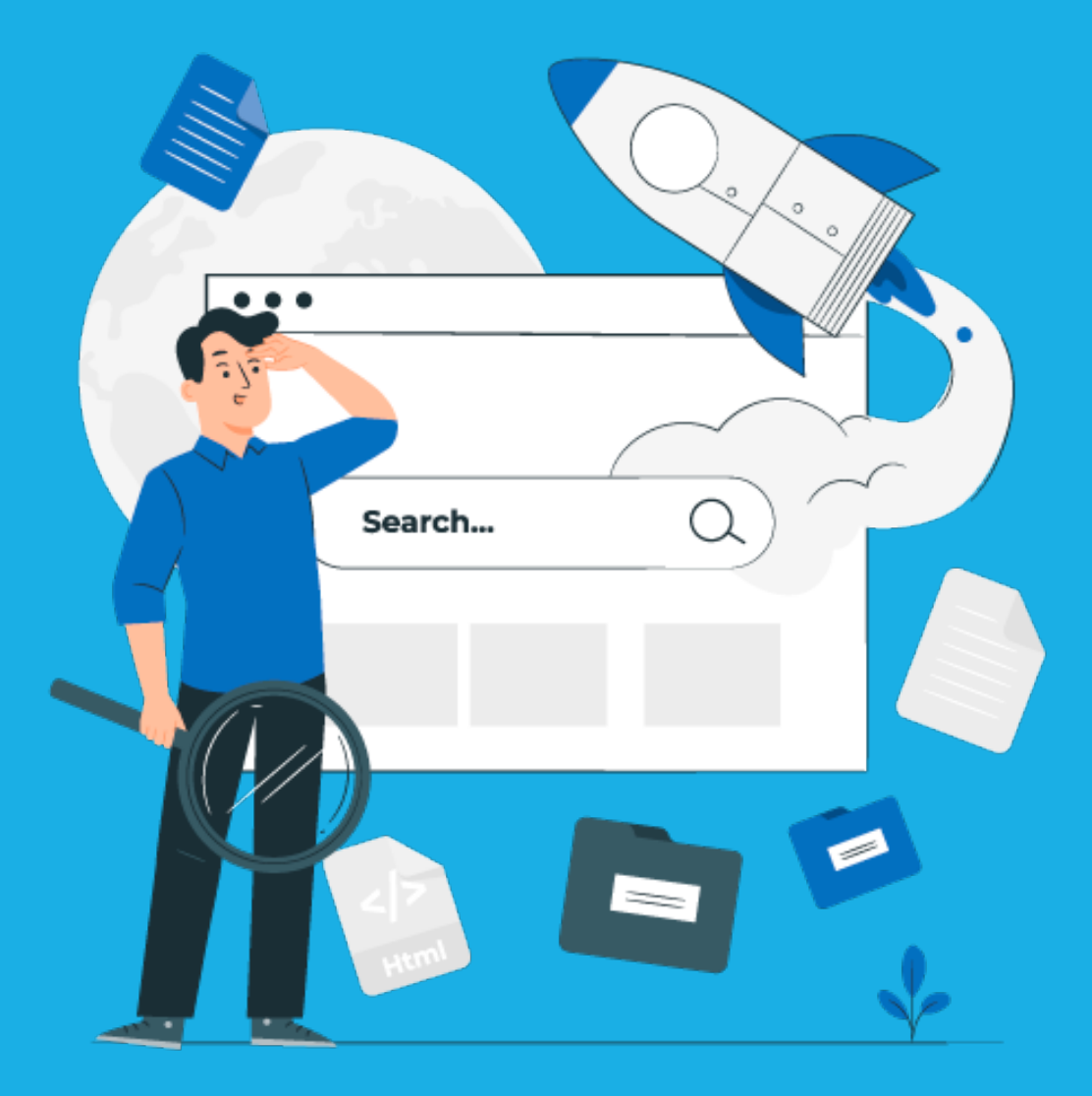

## **FUENTES CONSULTADAS**

Artes Visuales (2020, 12 de mayo) El punto: elemento gráfico indivisible. https:// artesvisuales.com/blog/el-punto-elemento-grafico-indivisible/

Cárdenas de la Peña, E. (2004, 20 de Junio) Vasco de Quiroga y la seguridad social. Anales Médicos de la Asociación Médica del Centro Médico ABC. https:// www.medigraphic.com/pdfs/abc/bc-2004/bc042h.pdf

Cavero Linares, j. (s.f.) iSpring, Bit4Learn. https://bit4learn.com/es/lms/ispring/ CEI. Escuela de Diseño y Marketing (s.f.) Psicología de las formas en el Diseño Gráfico. https://cei.es/psicologia-de-las-formas-en-el-diseno-grafico/

Colman, H. (2021, Febrero 18) SCORM: Qué es y сómo usarlo. iSpring. https:// www.ispring.es/blog/que-es-scorm

Consejería Croc IMSS (s.f.) Instituto Mexicano del Seguro Social: Su historia, desarrollo, innovaciones y datos de interés. Consejería croc imss http://consejeriacroc-imss.com/blog/files/historia-del-imss.pdf

Cotonieto-Martínez, E. (2020, 28 de Marzo) Evolución de la Seguridad Social en México y su relación con el contexto socioeconómico nacional (1900- 2020). SciELO Analytics. https://scielo.isciii.es/scielo.php?script=sci\_arttext&pid=S2529-850X2020000700008

Díaz Limón, J. (s.f.) La seguridad social en México un enforque histórico (Primera Parte). Revista jurídica de la escuela libre de derecho de Puebla. https://revistas-colaboracion.juridicas.unam.mx/index.php/juridica-libre-puebla/article/ view/569/519

Escuela Colombiana de Rehabilitación (s.f.) ¿Qué es ergonomía? https://www. ecr.edu.co/ergonomia-cognitiva#:~:text=La%20ergonom%C3%ADa%20cognitiva%20es%20un,con%20las%20capacidades%20cognitivas%20de García Téllez, I. (s.f.) Se promulga la Ley de Seguridad Social, base del Instituto Mexicano del Seguro Social. CNDH. https://www.cndh.org.mx/noticia/ se-promulga-la-ley-de-seguridad-social-base-del-instituto-mexicano-del-seguro-social

García, F.J. et al., (s.f.) La importancia del trabajo en los jóvenes durante los primeros años de empleo. Colegio Oficial de la Psicología de Madrid. https:// journals.copmadrid.org/jwop/files/1996/vol1/arti2.htm

Garza B. (2011, 4 de septiembre) Vasco de Quiroga y los hospitales de pueblo. IMER: Radio Azul. https://www.imer.mx/radioazul/vasco-de-quiroga-y-los-hospitales-de-pueblo/#:~:text=Entre%20las%20obras%20m%C3%A1s%20significativas,Santa%20Fe%20de%20la%20Laguna.

- 158 -

**ID** 

 $\times$ 

GCF Global (s.f.) ¿Qué es la educación virtual? https://edu.gcfglobal.org/es/educacion-virtual/que-es-la-educacion-virtual/1/

Halopedia (s.f.) CIRC https://www.halopedia.org/CIRC

IMSS (s.f) Conoce al IMSS. http://www.imss.gob.mx/conoce-al-imss

Infante Becerra, V. (&): Breijo Woroz, T. (2017, 19 de enero). Mirada histórica al proceso de capacitación en el mundo. Revista Mendive. https://mendive.upr. edu.cu/index.php/MendiveUPR/article/view/972/htm

J.A. (s.f.) Las TIC y el diseño gráfico. Calameo. https://es.calameo.com/read/0049876410edff9803853

La función de las imágenes en el catolicismo novohispano (formato PDF), coordinación de Gisela von Wobeser, Carolina Aguilar García y Jorge Luis Merlo Solorio, México, Universidad Nacional Autónoma de México, Instituto de Investigaciones Históricas/Fideicomiso Felipe Teixidor y Monserrat Alfau de Teixidor, 2018, figuras (Serie Historia Novohispana 106), www.historicas.unam.mx/publicaciones/publicadigital/libros/695/funcion\_imagenes.html

Ley del seguro social (1973). Texto(s) derogador(es): 1995-12-19 (MEX-1995-L-42406) Ley del Seguro Social (1997).

Leyva, V. (s.f.) El diseño gráfico de materiales educativos. Foro Alfa. https://foroalfa.org/articulos/el-diseno-grafico-de-materiales-educativos

Lozada León. G. (s.f.) El surgimiento del IMSS: su legado arquitectónico en la capital mexicana. Relatos e Historias en México. https://relatosehistorias.mx/ nuestras-historias/el-surgimiento-del-imss

Munari, B. 1. (2010). ¿Cómo nacen los objetos? (1a ed.--.). Barcelona: Gustavo Gili. P. Llasera J. (2020, 27 de Noviembre) Los 7 elementos visuales claves del diseño gráfico. Imborrable. https://imborrable.com/blog/elementos-visuales-diseno-grafico/

P. Llasera J. (2021, 25 de Mayo) Psicología de la forma: qué es y cómo se aplica en diseño gráfico. Imborrable. https://imborrable.com/blog/psicologia-de-la-forma/

Pombo, S. (2018, 23 de marzo) El actual mundo de las TIC y la importancia del diseño gráfico. Super marketing blog. http://supermarketingblog.com/2018/03/23/ el-actual-mundo-de-las-tic-y-la-importancia-del-diseno-grafico/

Regader, B. (2015, 31 de mayo) Inteligencia Fluida e Inteligencia Cristalizada: ¿qué son? Psicología y mente. https://psicologiaymente.com/inteligencia/inteligencia-fluida-inteligencia-cristalizada

- 159 -

 $\times$ 'X'

Reynoso Castillo, C. (2007, 5 de Julio) Notas sobre la capacitación en México. Revistas Jurídicas UNAM. https://revistas.juridicas.unam.mx/index.php/derecho-social/article/view/9519/11552

Rocafull, M. (2021, Agosto). ¿Qué es la plataforma moddle y para qué sirve? Máxima Formación. https://www.maximaformacion.es/blog-teleformacion/ que-es-la-plataforma-moodle-y-para-que-sirve-2/

Romero Medina, A. (s.f.) Ergonomía cognitiva y usabilidad. Universidad de Murcía. https://www.um.es/docencia/agustinr/Tema6-0607a.pdf

Saavedra J. A. (2022, Noviembre 16). Qué significa el color azul en psicología, marketing e interiores? EBAC (Escuela Británica de Artes Creativas y Tecnología). https://ebac.mx/blog/que-significa-el-color-azul

Sánchez Castañeda, A. (2012) Principales modelos de seguridad social y protección social. R.U. Jurídicas UNAM http://ru.juridicas.unam.mx/xmlui/handle/123456789/32689

Santibañez Ibarrola, M.M. (&); Reyes Bermeo, V. Uso de la ergonomía cognitiva para mejorar el proceso de capacitación. (2020, 29 de diciembre) Revista Universidad Abierta. https://revista.universidadabierta.edu.mx/docs/Uso%20 de%20la%20ergonom%C3%ADa%20cognitiva%20para%20mejorar%20el%20 proceso%20de%20capacitaci%C3%B3n.pdf

Universidad Latina de Costa Rica (s.f.) ¿Qué son las TIC y para qué sirven? https://www.ulatina.ac.cr/articulos/que-son-las-tic-y-para-que-sirven#:~:text=Las%20llamadas%20Tecnolog%C3%ADas%20de%20la,%2C%20tel%C3%A-9fonos%2C%20televisores%2C%20etc.

Universidad Pablo de Olavide Sevilla (s.f.) ¿Qué es iSpring Free? https://www. upo.es/biblioteca/servicios/inst\_equip/lab/materialesapoyo/manuales\_software/conversor\_ppt\_flash/pagina\_02.htm

Zerón-Gutiérez, L.E (&); Montaño-Fernández, G. (2017, Febrero) La capacitación del personal de salud y la mejora en la atención. Revista médica del Instituto Mexicano del Seguro Social. http://revistamedica.imss.gob.mx/editorial/ index.php/revista\_medica/article/view/1455/2036#:~:text=La%20capacitaci%- C3%B3n%20para%20el%20personal,de%20vanguardia%20a%20sus%20derechohabientes.

- 160 -

**ID** 

 $\times$